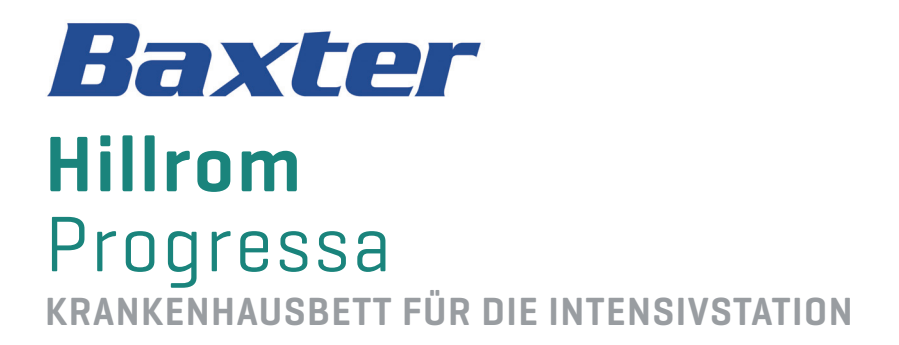

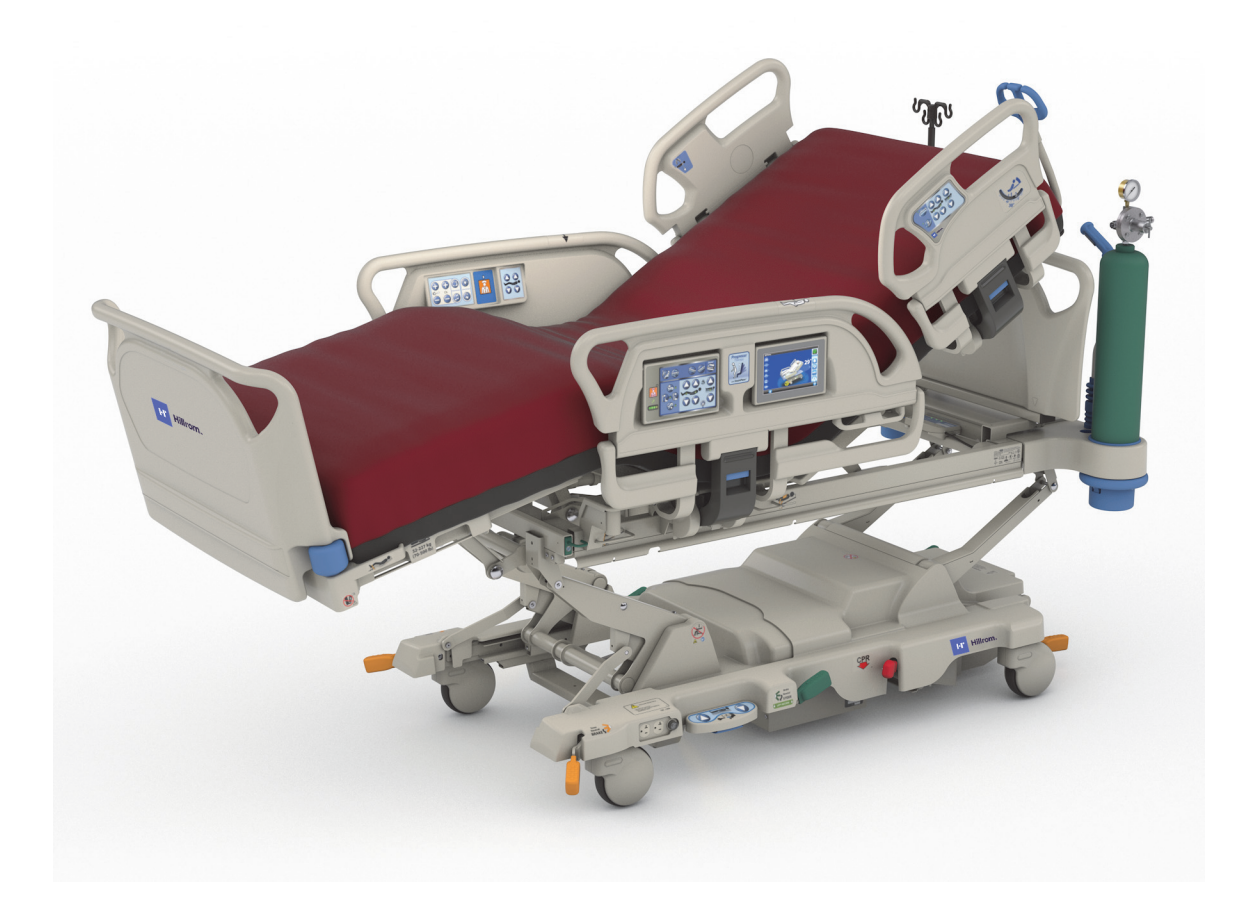

Gebrauchsanweisung Produkt-Nr. P7500 182678 REV 11

## <span id="page-2-0"></span>**QUICK VIEW – ÜBERSICHT ÜBER DIE FUNKTIONEN**

Weitere Informationen zu den Funktionen finden Sie auf den jeweiligen Seiten, die in der nachfolgenden Tabelle aufgeführt sind.

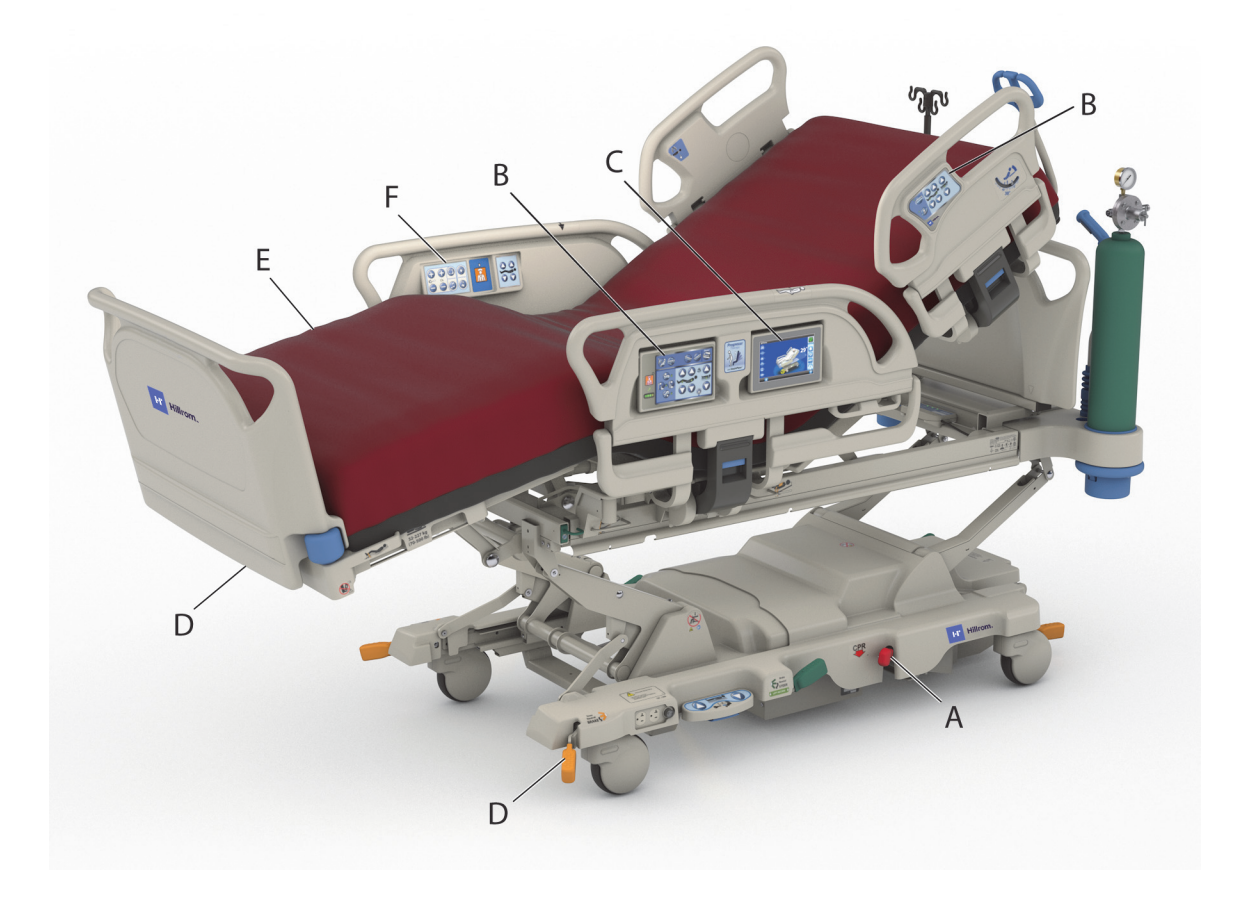

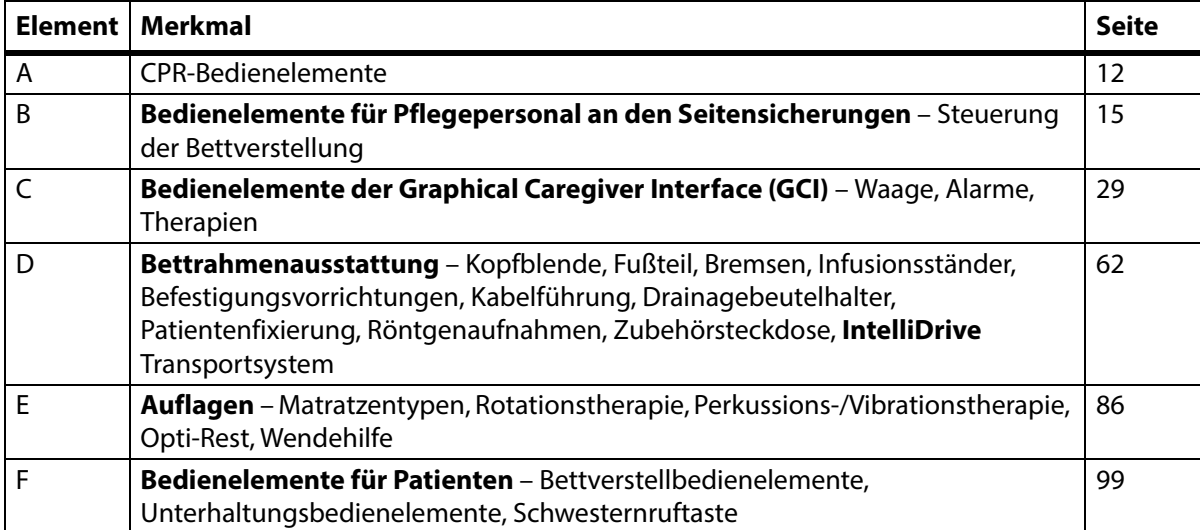

#### **HINWEISE:**

#### **PATENTE / PATENT:** [hillrom.com/patents](https://www.hillrom.com/en/about-us/patents/)

Mglw. durch ein/mehrere Patent(e) geschützt. Weitere Informationen hierzu finden Sie unter der oben stehenden Internetadresse.

Die Hill-Rom Unternehmen sind Inhaber von Patenten und beantragten Patenten in Europa, den USA und anderen Ländern.

#### **FOSS**

Dieses Produkt kann Software enthalten, die als "freie" oder "Open-Source"-Software (FOSS) bezeichnet wird. Hill-Rom verwendet und unterstützt die Verwendung von FOSS. Wir glauben, dass FOSS unsere Produkte robuster und sicherer macht und uns und unseren Kunden mehr Flexibilität ermöglicht. Weitere Informationen zu FOSS, die eventuell in diesem Produkt Anwendung findet, finden Sie auf unserer FOSS-Website unter [hillrom.com/opensource](https://www.hillrom.com/en/knowledge/it-resources/opensource/). Bei Bedarf ist eine Kopie des FOSS-Quellcodes auf unserer FOSS-Website verfügbar.

#### **Gesetzlicher Hersteller**:

HILL-ROM, INC. 1069 STATE ROUTE 46 EAST BATESVILLE, IN 47006-9167 USA

**Autorisierter Vertreter für Brasilien:** VR MEDICAL – MEDICAL DEVICES IMPORTER & DISTRIBUTOR, LTDA. 391 BATATAES STREET CJ 11-13, 8. ETAGE SÃO PAULO – SP – BRASILIEN CNPJ: 04.718.143/0001-94

### **Autorisierte Vertretung und Importeur für die EU**:

HILL-ROM SAS Z.I. DU TALHOUET 56330 PLUVIGNER FRANKREICH TEL.: +33 (0)2 97 50 92 12

**Autorisierter australischer Sponsor:** HILL-ROM PTY LTD 1 BAXTER DRIVE OLD TOONGABBIE NSW 2146 AUSTRALIEN

#### **Autorisierte Vertretung für Kasachstan:**

TOO ORTHODOX PHARM ULY DALA AVENUE 7/4, APT 136, NUR-SULTAN 010000, KASACHSTAN

Das vorliegende Dokument darf ohne schriftliche Genehmigung seitens Hill-Rom Services, Inc. (Hill-Rom) weder ganz noch auszugsweise elektronisch oder mechanisch in Form von Fotokopien, Aufnahmen oder sonstigen Informationsträgern vervielfältigt oder übertragen werden.

Die Informationen in diesem Handbuch sind vertraulich und dürfen ohne vorherige schriftliche Zustimmung von Hill-Rom keinem Dritten zugänglich gemacht werden.

Der Verfasser dieses Handbuches behält sich das Recht auf Änderungen vor. Baxter ist nicht verpflichtet, die in diesem Handbuch enthaltenen Informationen zu aktualisieren und auf dem neuesten Stand zu halten.

Hill-Rom behält sich das Recht vor, ohne Vorankündigung Änderungen an Design, technischen Daten und Modellen vorzunehmen. Die einzige Garantie von Hill-Rom ist die sich auf den Kauf oder die Vermietung der Produkte beziehende ausdrückliche schriftliche Garantie.

**Hinweis für Anwender und/oder Patienten in der EU** – Alle schwerwiegenden Vorkommnisse, die in Zusammenhang mit diesem Produkt auftreten, sind dem Hersteller und der zuständigen Behörde des Mitgliedsstaates, in dem der Anwender und/oder der Patient ansässig ist, zu melden.

Dieses Handbuch (182678) wurde ursprünglich in englischer Sprache veröffentlicht und bereitgestellt. Eine Liste mit verfügbaren Übersetzungen erhalten Sie vom technischen Kundendienst von Baxter.

Bilder von Produkten und Etiketten dienen nur der Veranschaulichung. Das tatsächliche Produkt und die Etikettierung können abweichen.

Elfte Ausgabe, 2024-03

Erste Druckauflage 2013

Baxter, Accella, Accumax, Allen, Boost, Dining Chair, Envision, Experience Pod, FlexAfoot, FullChair, Graphical Caregiver Interface (GCI), HandsFree, Hillrom, IntelliDrive, Line-of-Site, MCM, Obstacle Detect, Point-of-Care, Progressa, SlideGuard, SideCom und Voalte sind Marken von Baxter International, Inc. oder ihren Tochtergesellschaften.

Alle anderen hier aufgeführten Marken, Produktnamen oder Markenbilder sind Eigentum ihrer jeweiligen Inhaber.

Ersetzen Sie dieses Handbuch (182678), wenn es beschädigt bzw. unleserlich ist.

Produktsupport oder zusätzliche Kopien dieses Handbuchs (182678) erhalten Sie bei Ihrem Vertragshändler, Ihrem örtlichen Baxter-Vertreter oder auf hillrom.com.

Wenn Sie eine Schulung in der Verwendung dieses Produktes benötigen, wenden Sie sich an Ihren Vertragshändler oder Ihren örtlichen Baxter-Vertreter.

#### **Referenzdokumente**

Wartungshandbuch zum **Hillrom Progressa** und **Progressa**+ Krankenhausbett für die Intensivstation (171748)

**Progressa** Bett – Anleitung zum Auspacken (180421)

# **Inhaltsverzeichnis**

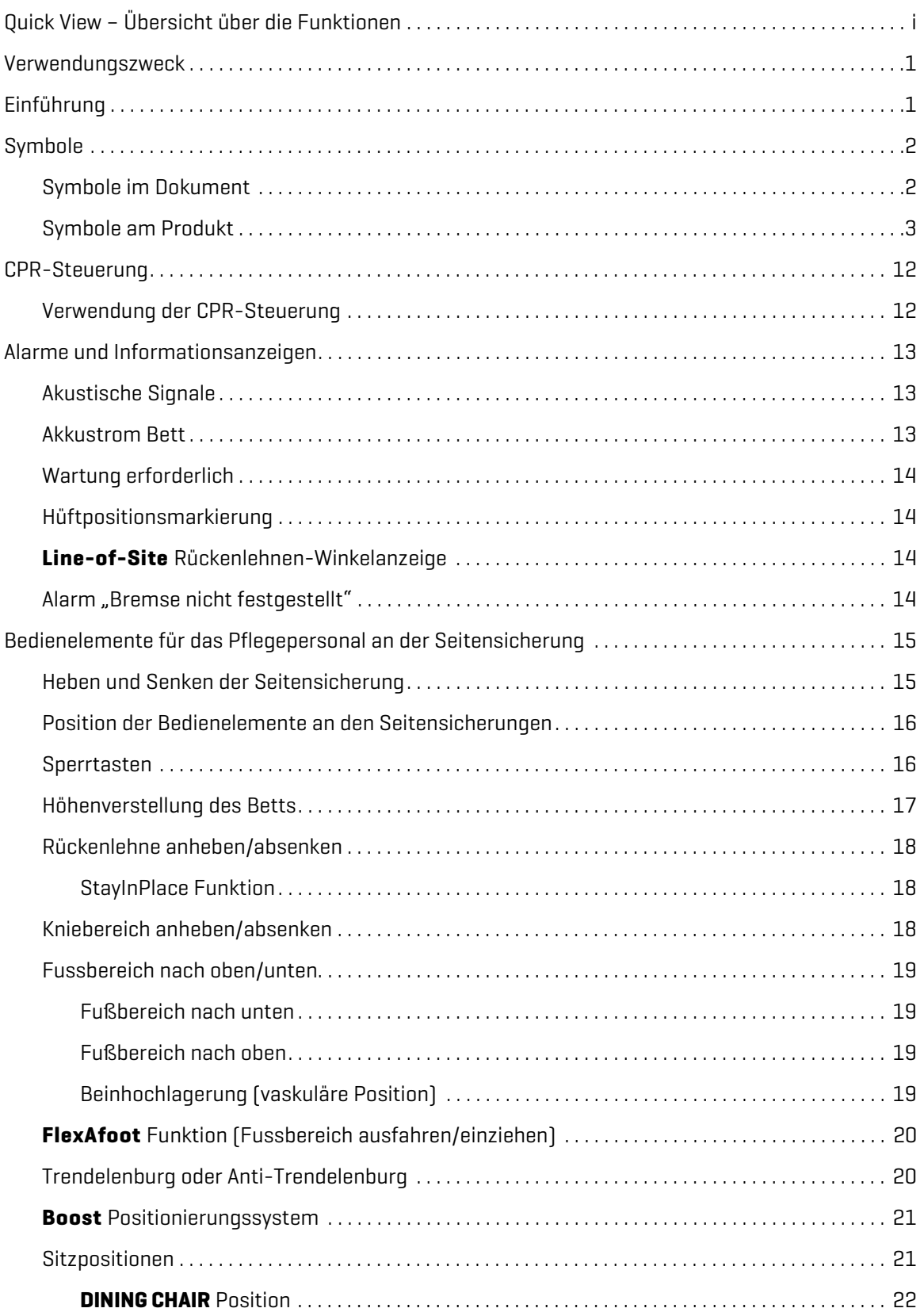

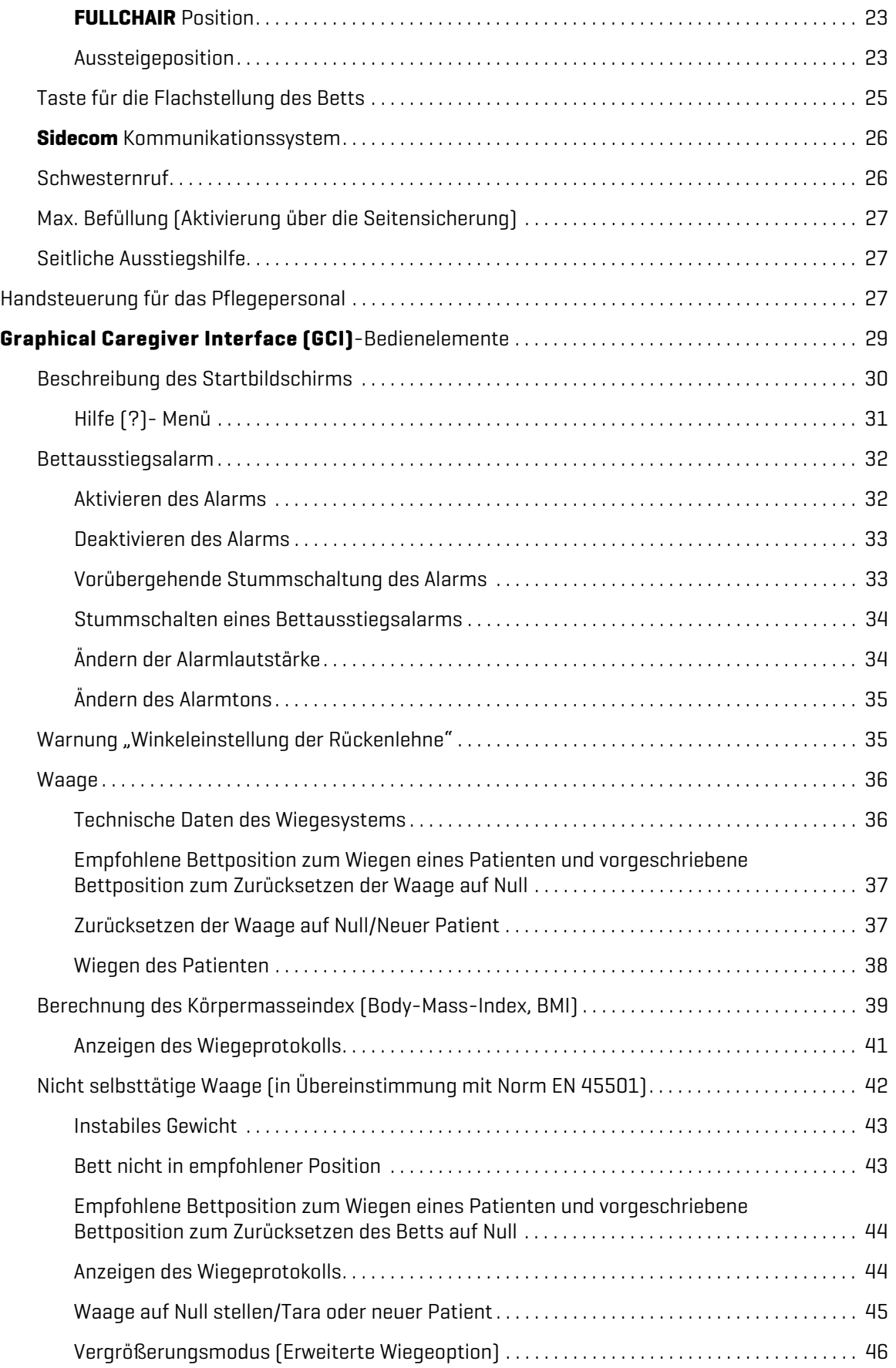

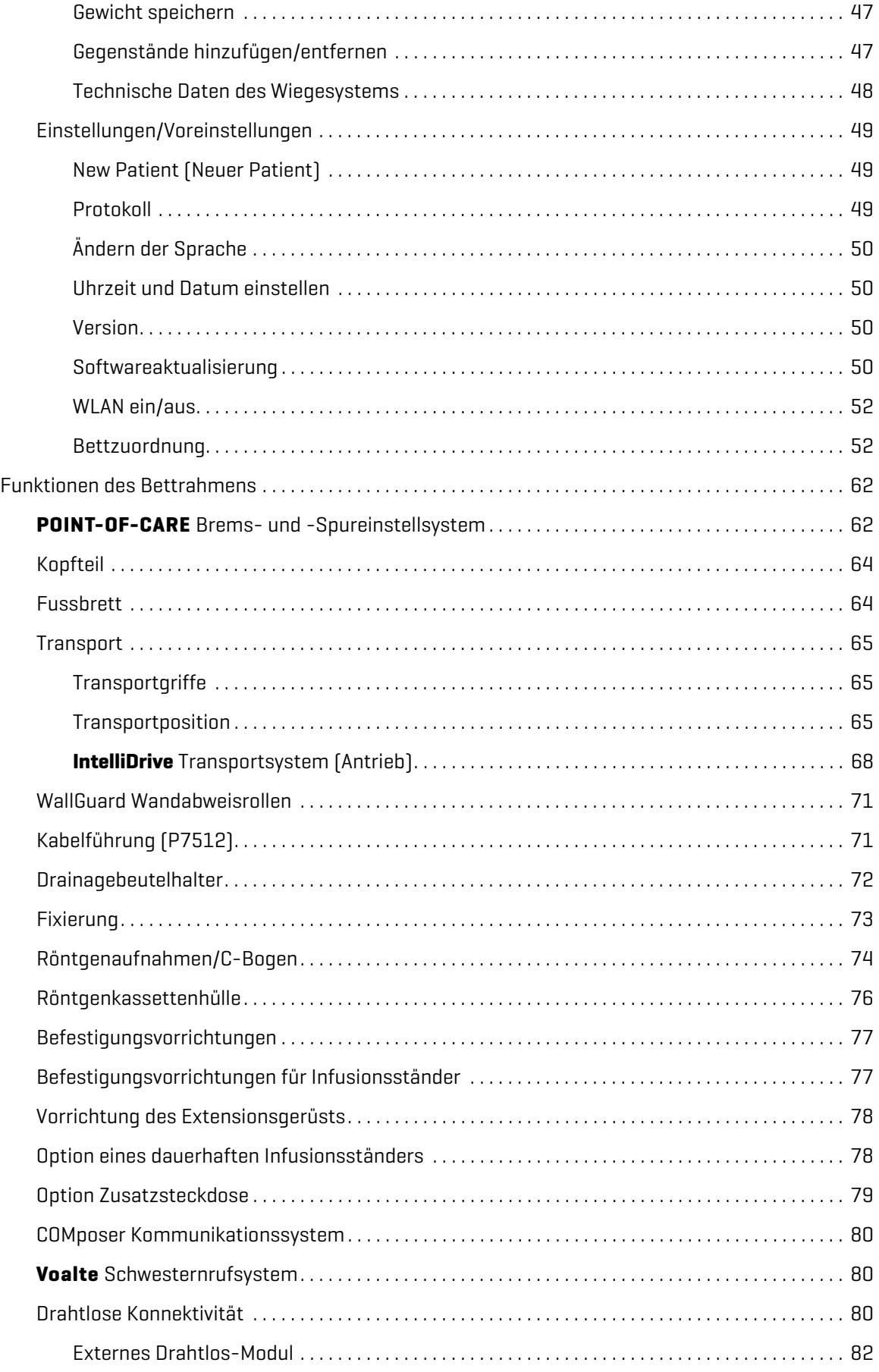

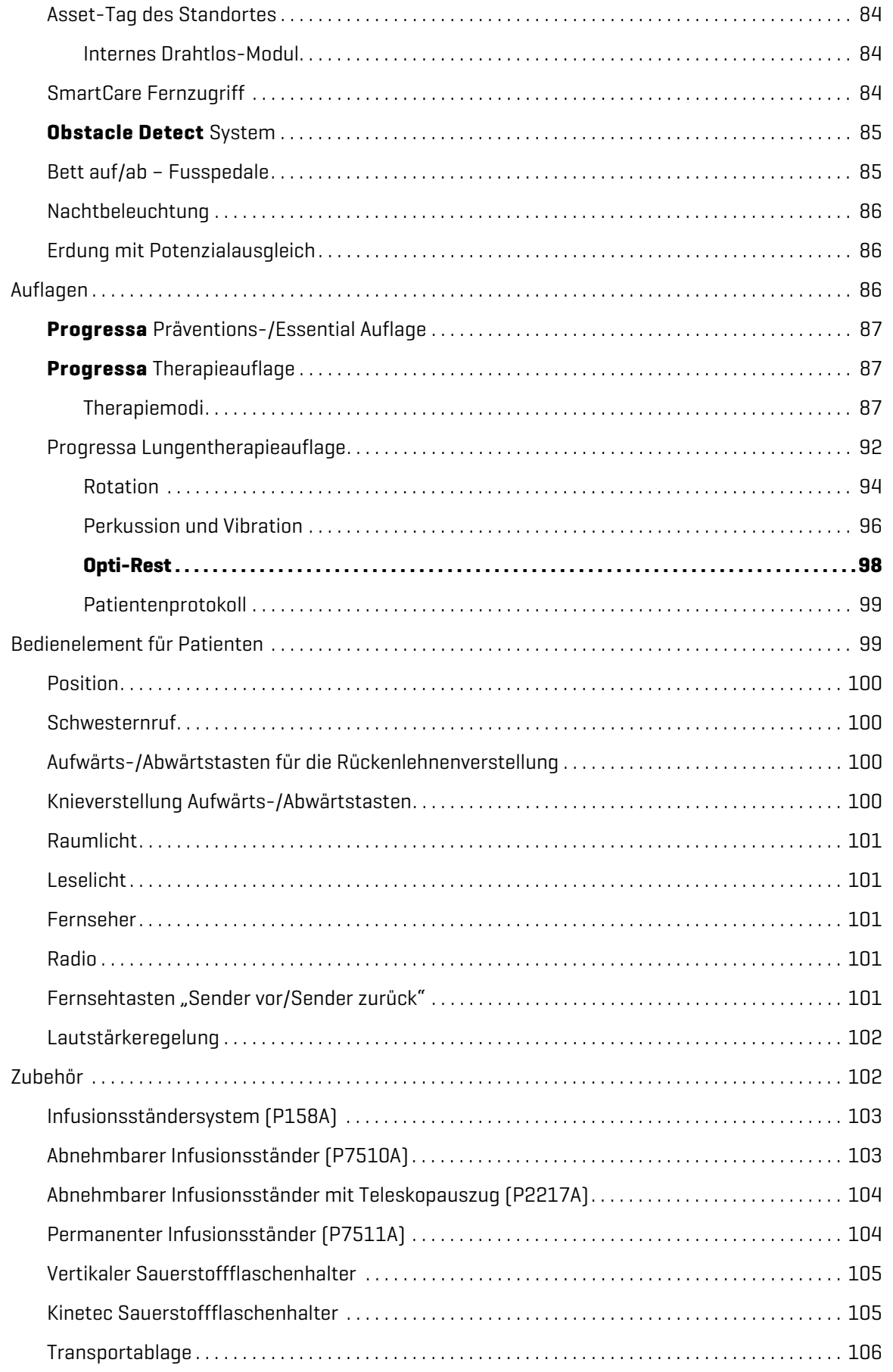

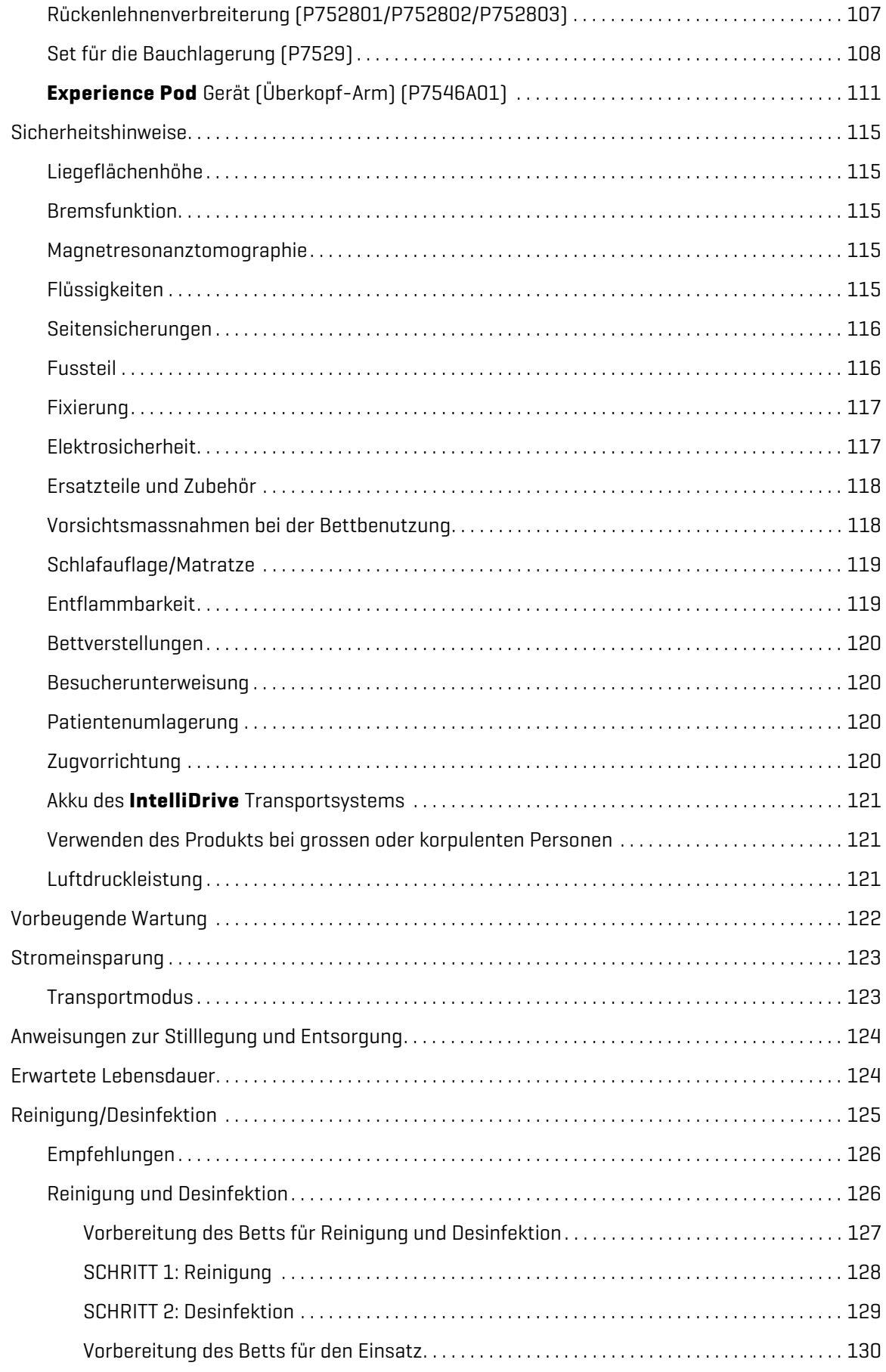

#### Inhaltsverzeichnis

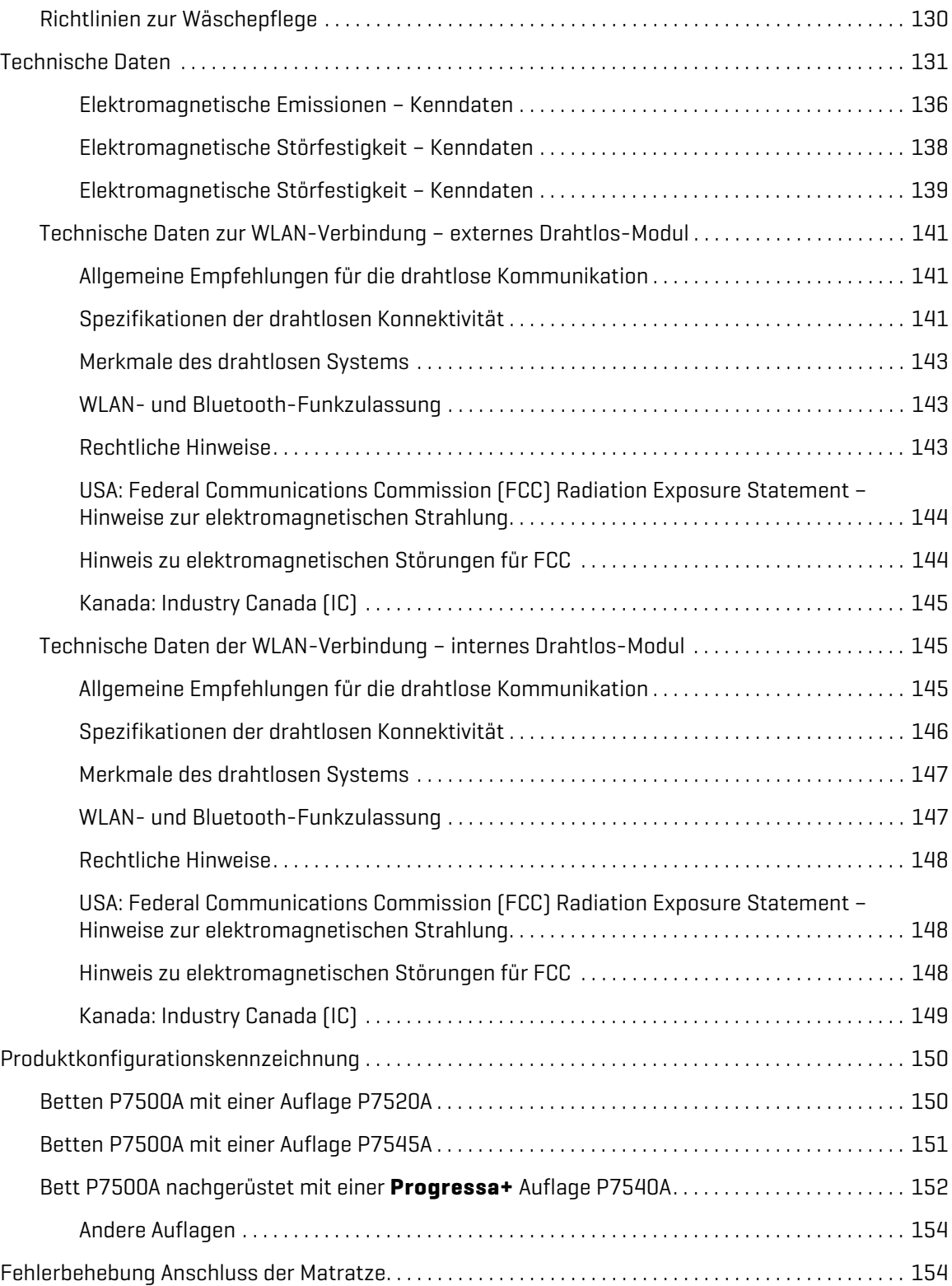

### <span id="page-12-0"></span>**VERWENDUNGSZWECK**

Das **Hillrom Progressa** Krankenhausbett für die Intensivstation ist dafür vorgesehen, pulmonale oder andere immobilitätsbedingte Komplikationen zu behandeln oder zu vermeiden, zur Behandlung oder Vorbeugung von Dekubitalulcera oder für jegliche sonstige Verwendung, bei der ein medizinischer Nutzen aus der kontinuierlichen lateralen Rotationstherapie (CLRT) oder aus der Perkussions-/ Vibrationstherapie gewonnen werden kann. Das **Hillrom Progressa** Krankenhausbett für die Intensivstation ist auf die Unterstützung von Patienten im Bereich der medizinischen Versorgung ausgelegt. Das **Hillrom Progressa** Krankenhausbett für die Intensivstation ist für eine Vielzahl von Einsatzgebieten konzipiert, darunter die Akutversorgung, einschließlich Versorgung kritischer Fälle, Step-Down-/Progressivpflege, ärztliche/chirurgische Behandlung, subakute Intensivpflege, Wachstationen und Bereiche der Unfallambulanz. Das **Hillrom Progressa** Krankenhausbett für die Intensivstation kann entsprechend der Einschätzung des Pflegepersonals oder der medizinischen Einrichtung für ein breites Spektrum von Patienten verwendet werden.

Das Produkt wurde für Mitarbeiter im Gesundheitswesen entwickelt, die für die Verwendung dieses Produkts geschult wurden und über die erforderlichen körperlichen und geistigen Fähigkeiten zur Bedienung des Produkts verfügen. Das Bett verfügt über einige Bedienelemente und Funktionen, die nach entsprechender Einweisung durch das Pflegepersonal von Patienten und Familienmitgliedern genutzt werden können. Bei Patienten, die nicht über die körperlichen und geistigen Fähigkeiten verfügen, das Produkt sicher zu bedienen, sind die Sicherheitsbestimmungen der jeweiligen Einrichtung zu befolgen.

## **KONTRAINDIKATION:**

Beachten Sie zur Vermeidung von schweren Verletzungen des Patienten diese nachstehenden **Kontraindikationen**:

- **Kontraindikation** Der Einsatz aktiver Lufttherapieauflagen (Matratzen) bei Patienten mit nicht stabilisierter Verletzung der Wirbelsäule kann zu erheblichen Verletzungen beim Patienten führen.
- **Kontraindikation** Die Verwendung von kontinuierlicher lateraler Rotationstherapie ist kontraindiziert für Patienten mit zervikaler oder skelettaler Traktion.

## **WARNUNG:**

**Warnung –** Verwenden Sie das Produkt nur für den empfohlenen Patiententyp. Es kann zu Einklemmen, Erstickung oder Dekubitus des Patienten kommen.

Der bestimmungsgemäße Patientenbereich liegt bei 32 bis 227 kg und 150 bis 188 cm.

### <span id="page-12-1"></span>**EINFÜHRUNG**

Dieses Handbuch liefert Informationen, die für den Einsatz des **Hillrom Progressa** Krankenhausbett für die Intensivstation von Baxter unter normalen Bedingungen erforderlich sind. Vor Verwendung des **Hillrom Progressa** Krankenhausbett für die Intensivstation müssen Sie den Inhalt dieses Handbuchs vollständig gelesen und genau verstanden haben. Lesen Sie die Sicherheitshinweise in diesem Handbuch, und halten Sie diese unbedingt strikt ein.

Bei der Erwähnung von Bettseiten wird von der Perspektive eines im Bett auf dem Rücken liegenden Patienten ausgegangen.

Bei der Darstellung auf dem Bedienfeld des **Graphical Caregiver Interface** (Grafische Benutzeroberfläche für Pflegepersonal, GCI) auf der linken Seite des Patienten befindet sich die Rückenlehne auf der rechten Seite, was der Ausrichtung des Betts entspricht. Die Darstellung auf dem GCI-Bedienfeld auf der rechten Seite des Betts entspricht nicht der Kopf-/Fußausrichtung des Betts.

Das Bett ist mit einer Waage ausgestattet, damit Patienten im Bett gewogen werden können.

Ihre Bettversion können Sie auf dem Seriennummernetikett ablesen. Das Etikett befindet sich auf der rechten oder linken Seite des oberen Rahmens am Kopfende des Betts.

Der auf P7500 folgende Buchstabe kennzeichnet die Revision des Betts.

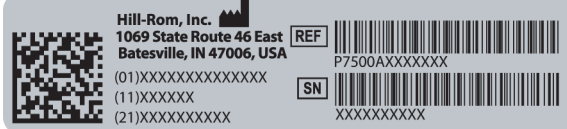

Ein einzelner Signalton ertönt, wenn eine Aktivität erfolgreich war. Ein dreifacher Signalton ertönt, wenn ein Fehler aufgetreten ist oder die Aufmerksamkeit des Pflegepersonals erforderlich ist. Es erscheint eine Meldung auf dem GCI-Bildschirm mit weiteren Anweisungen.

#### **HINWEIS:**

In diesem Handbuch wird die Wandsteckdose für den elektrischen Wechselstrom (Netzstrom) als Stromversorgung bezeichnet.

### <span id="page-13-0"></span>**SYMBOLE**

#### <span id="page-13-1"></span>**SYMBOLE IM DOKUMENT**

Die folgenden Symbole sind in diesem Handbuch zu finden:

- Standardtext enthält normale Informationen.
- **Fett gedruckter Text** hebt ein Wort, eine Textstelle oder Marken hervor.
- **HINWEIS** hebt spezifische Daten hervor bzw. erläutert wichtige Anweisungen.
	- KONTRAINDIKATION, WARNUNG oder VORSICHT

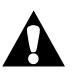

**Kontraindikation** – bezieht sich auf Situationen oder Vorgänge, die sich auf die Sicherheit des Patienten auswirken können.

Das Gerät oder die Therapie darf nicht verwendet werden, wenn die entsprechenden Umstände vorliegen.

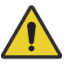

**Warnung** – bezieht sich auf Situationen oder Vorgänge, die sich auf die Sicherheit des Patienten oder des Bedieners auswirken können. Bei Nichtbeachtung einer Warnung kann es zu Verletzungen beim Patienten oder Bediener kommen.

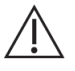

**Vorsicht** – weist auf spezielle Verfahren oder Vorsichtsmaßnahmen hin, die zur Vermeidung von Sachschäden befolgt werden müssen.

#### <span id="page-14-0"></span>**SYMBOLE AM PRODUKT**

Diese Symbole können eventuell an Ihrer Konfiguration von **Hillrom Progressa** Krankenhausbett für die Intensivstation angezeigt werden:

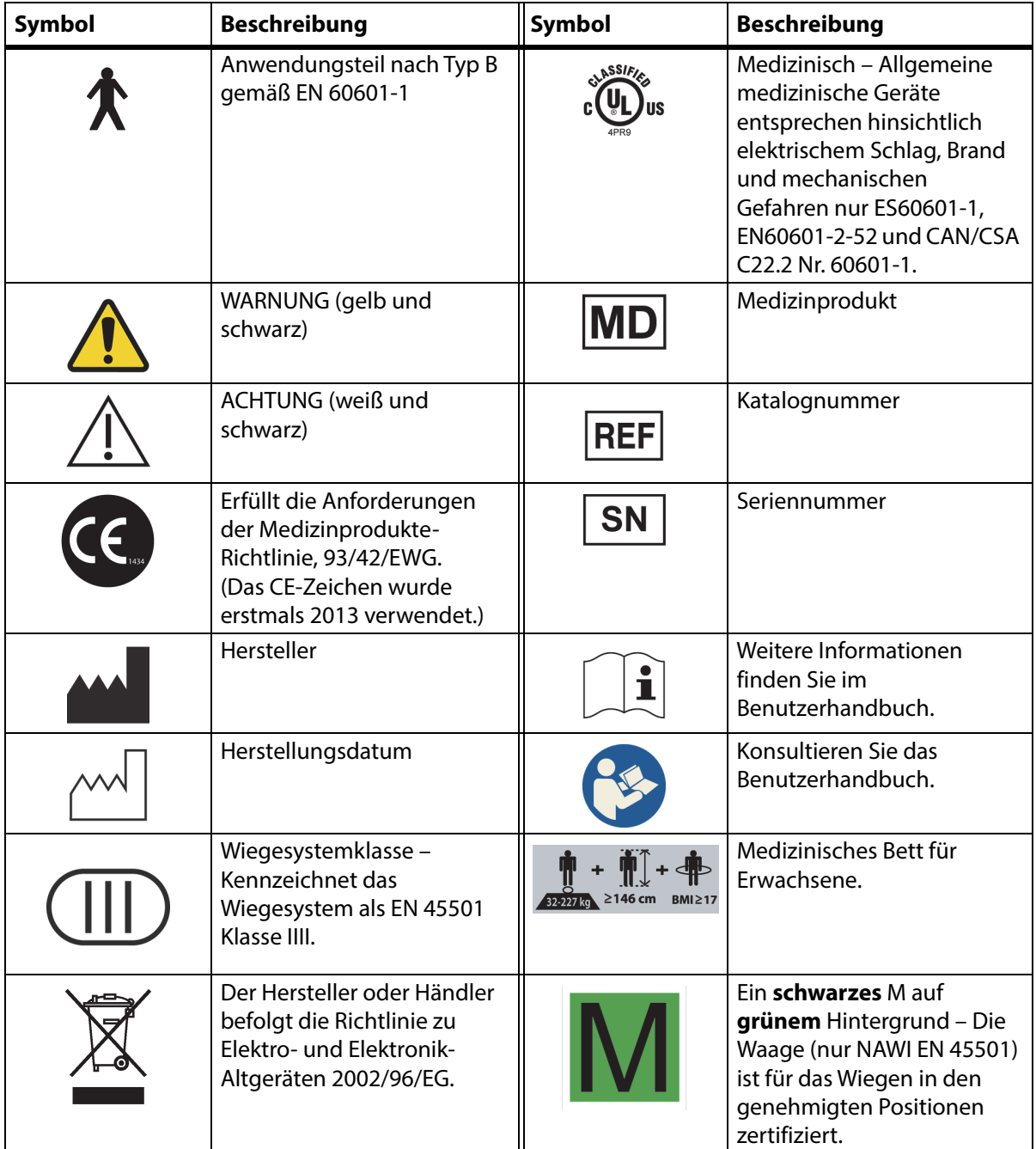

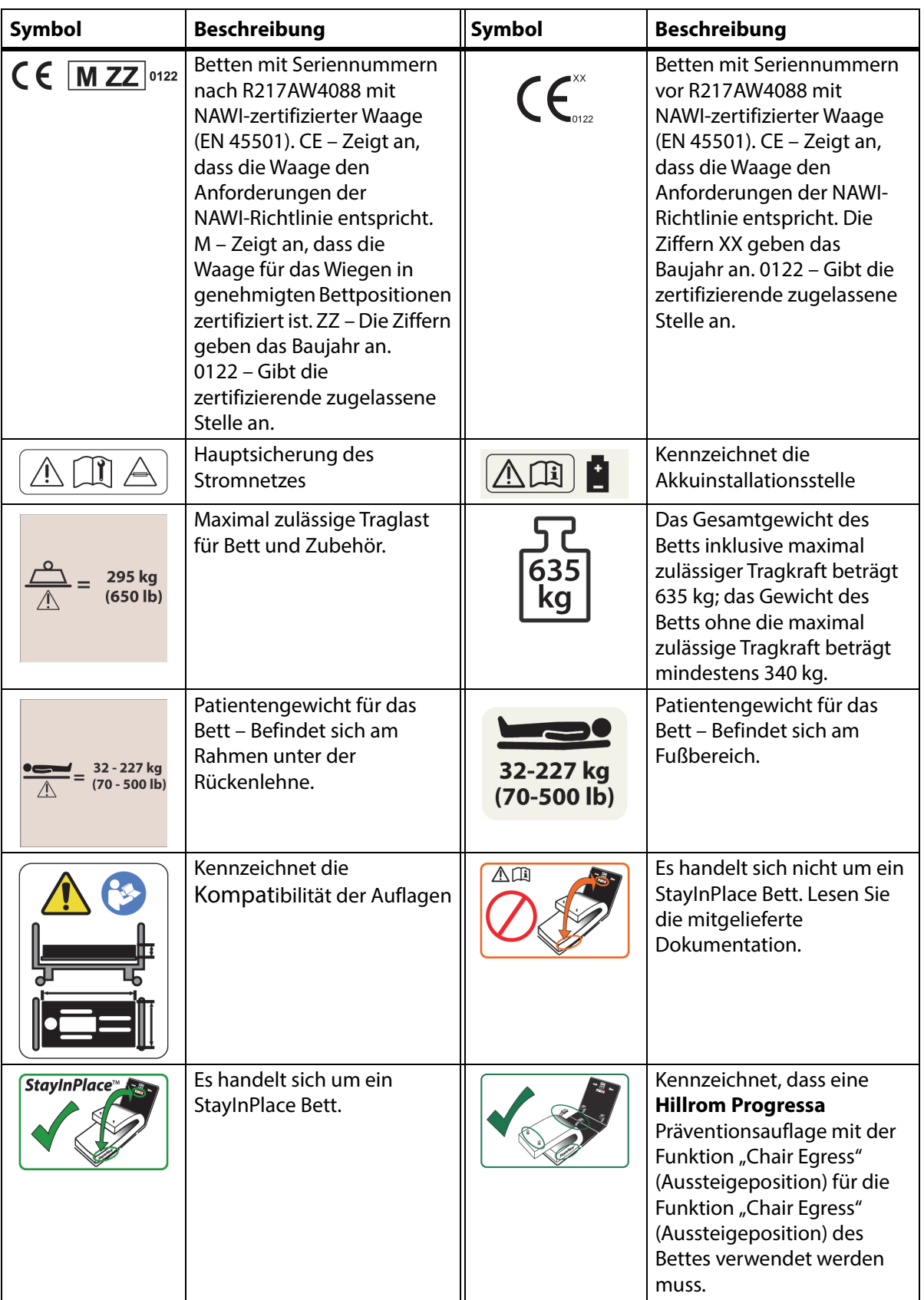

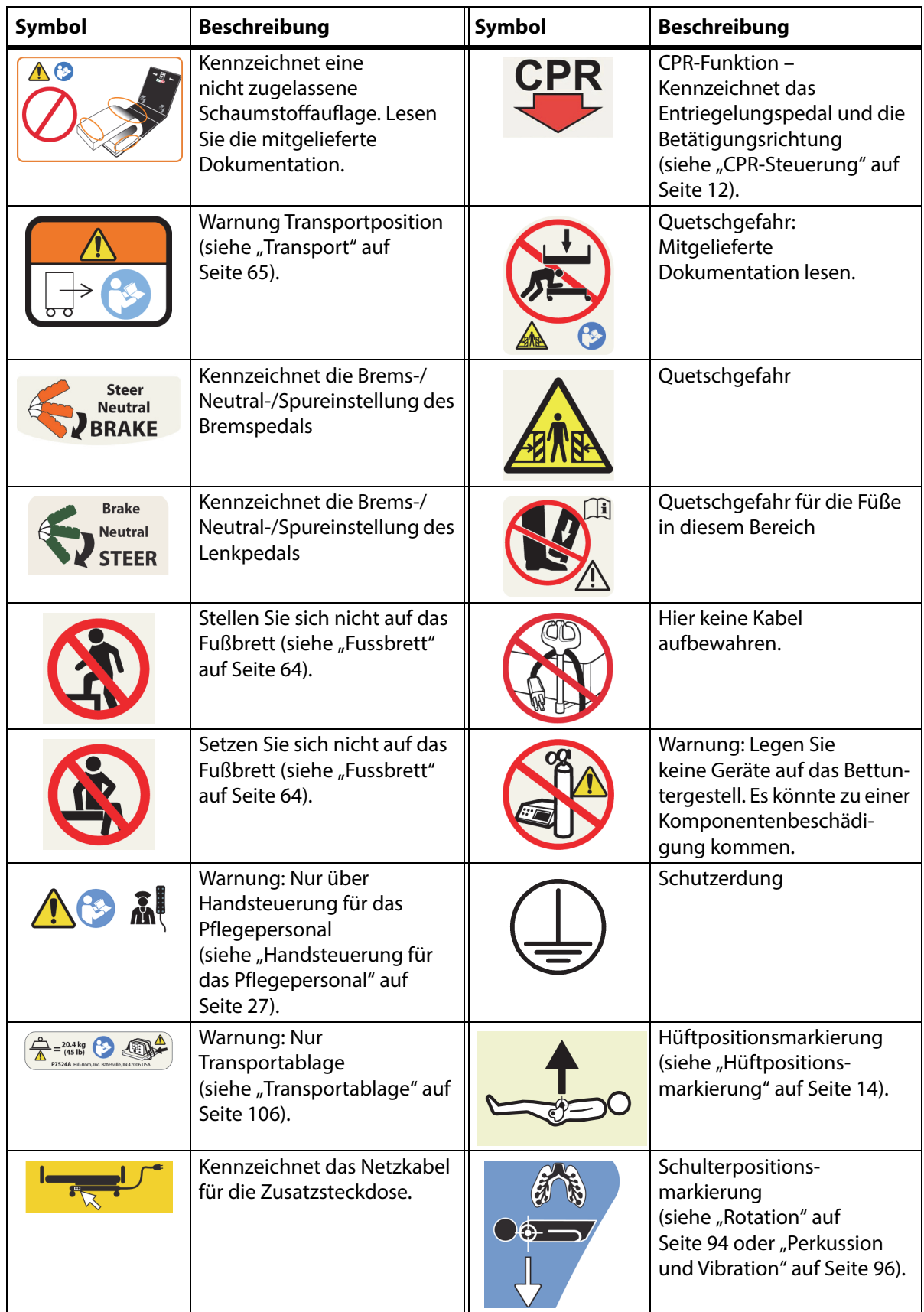

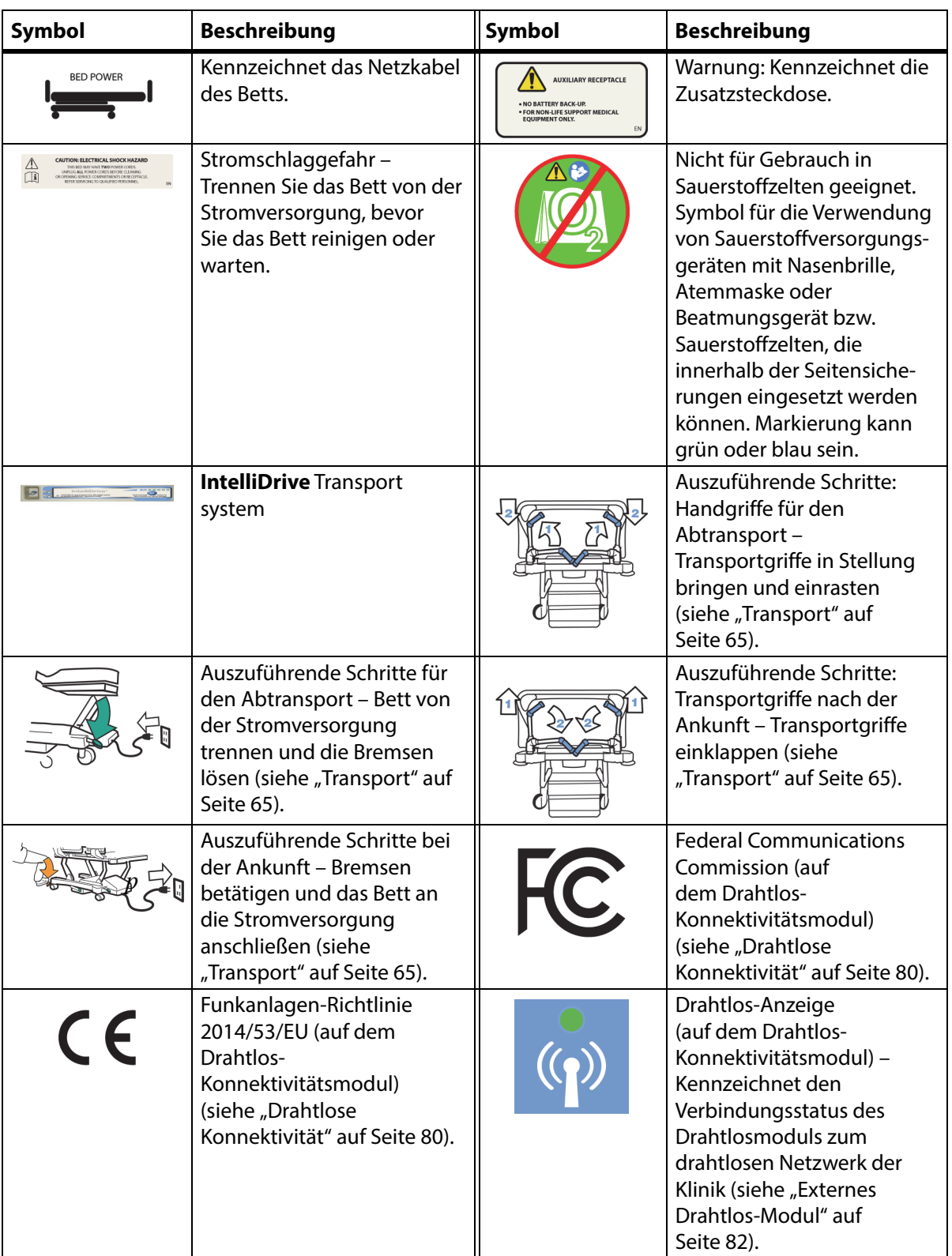

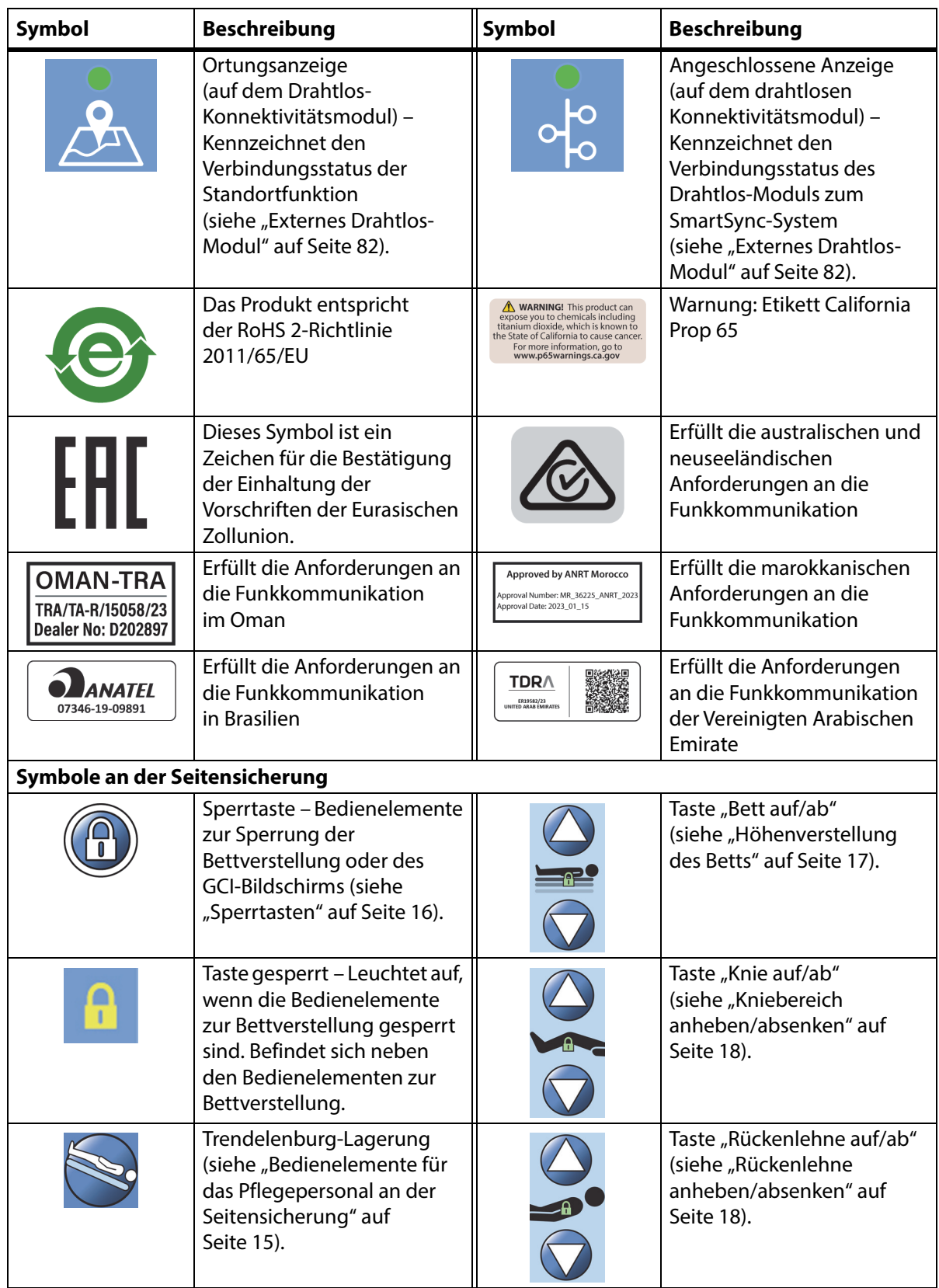

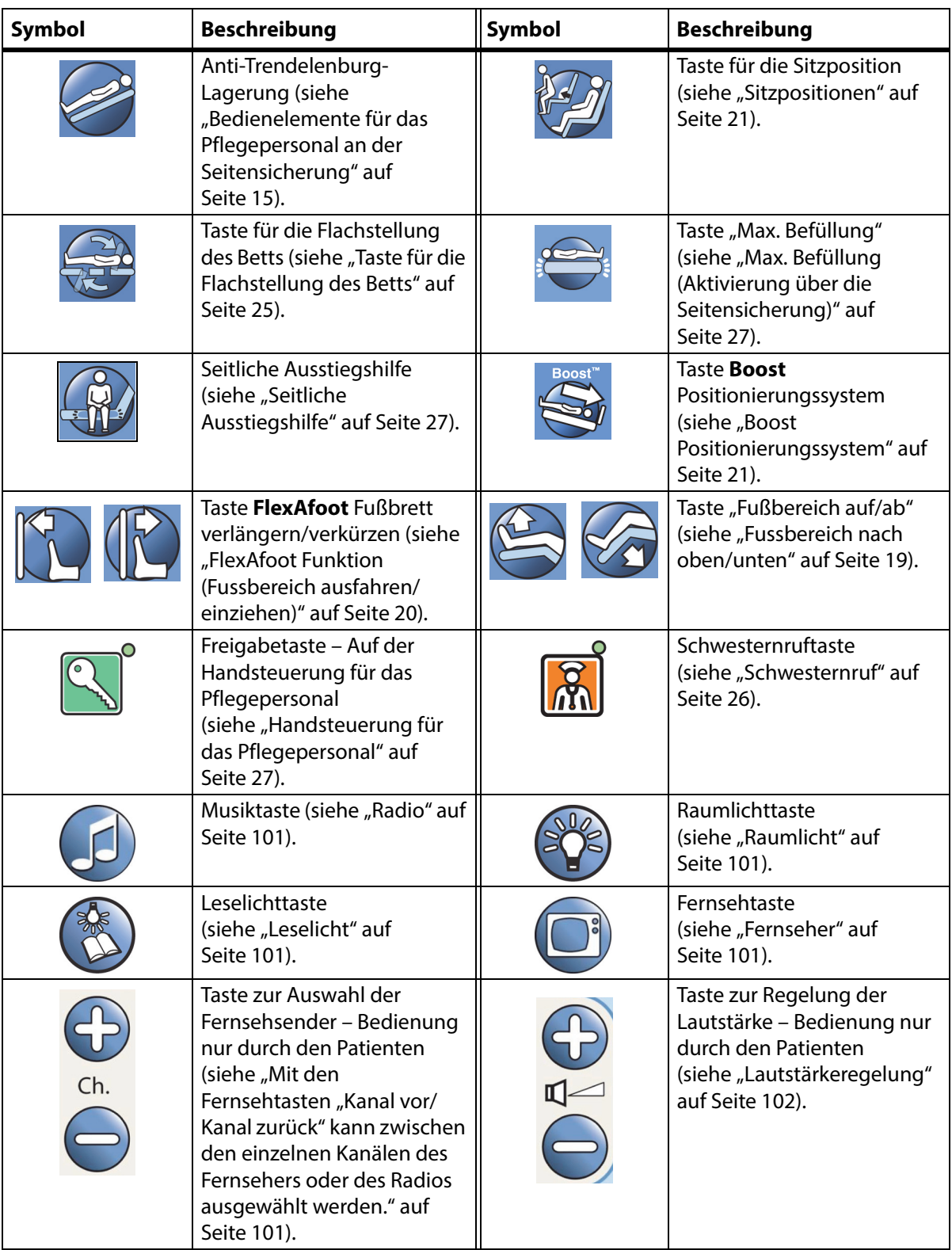

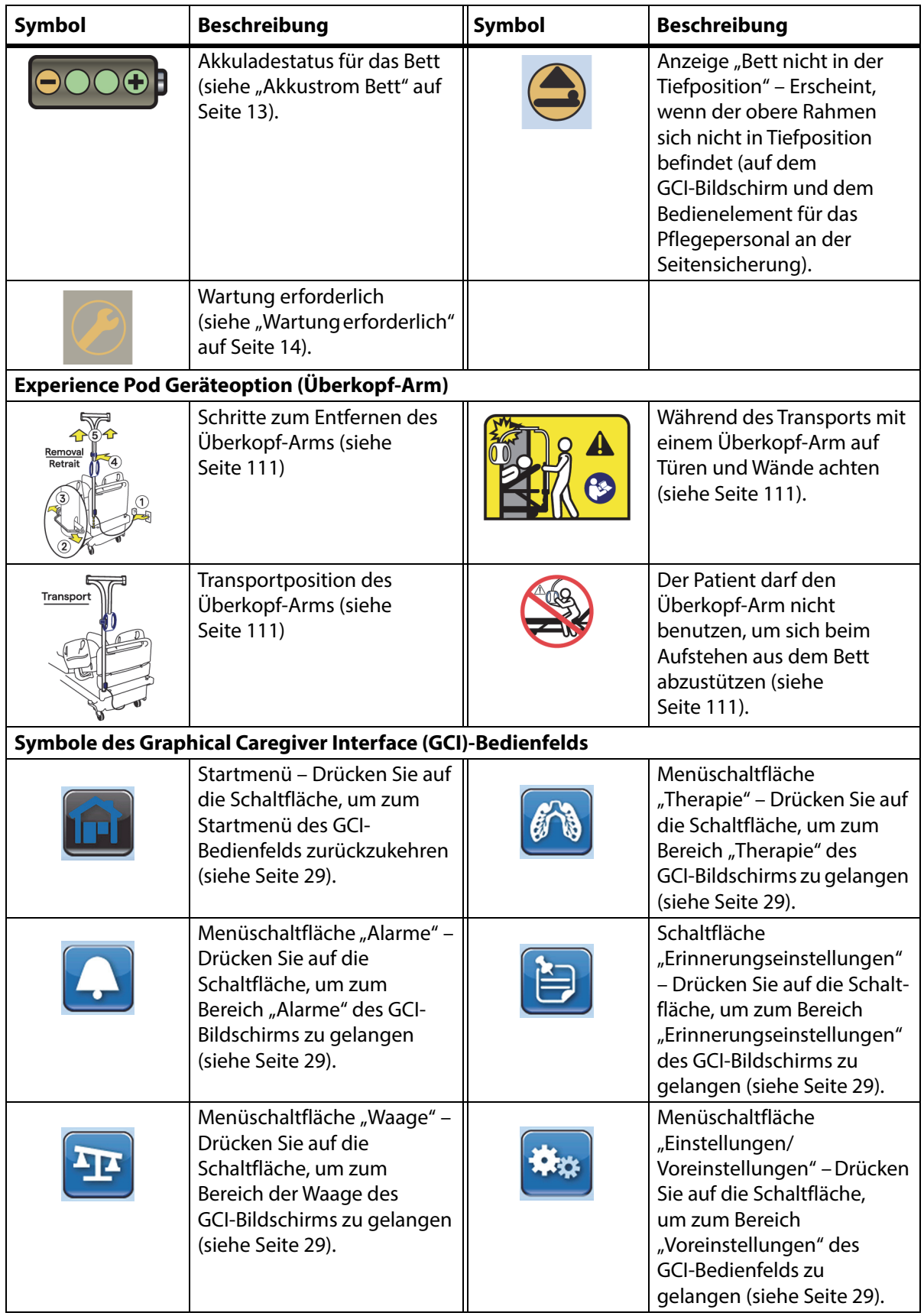

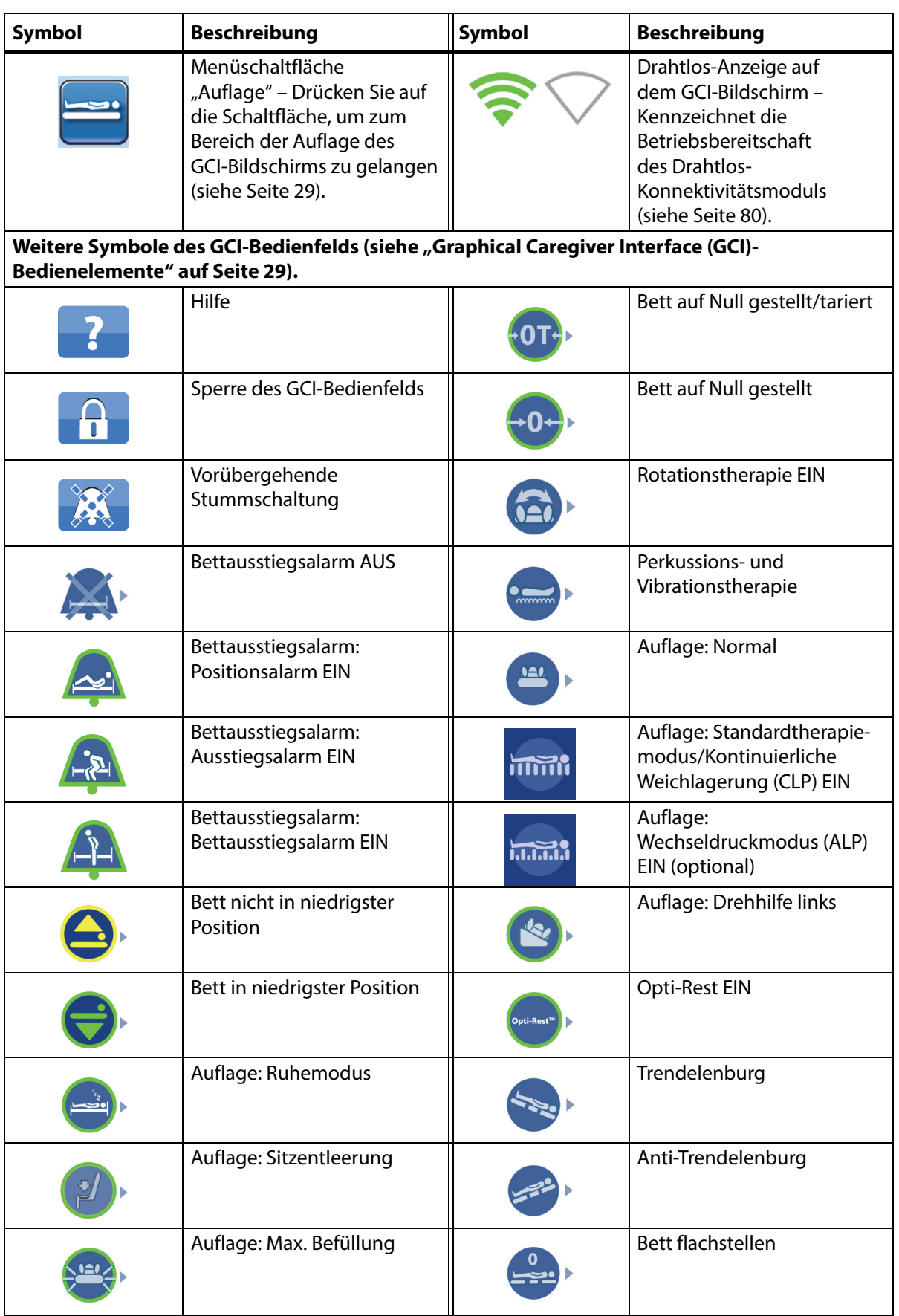

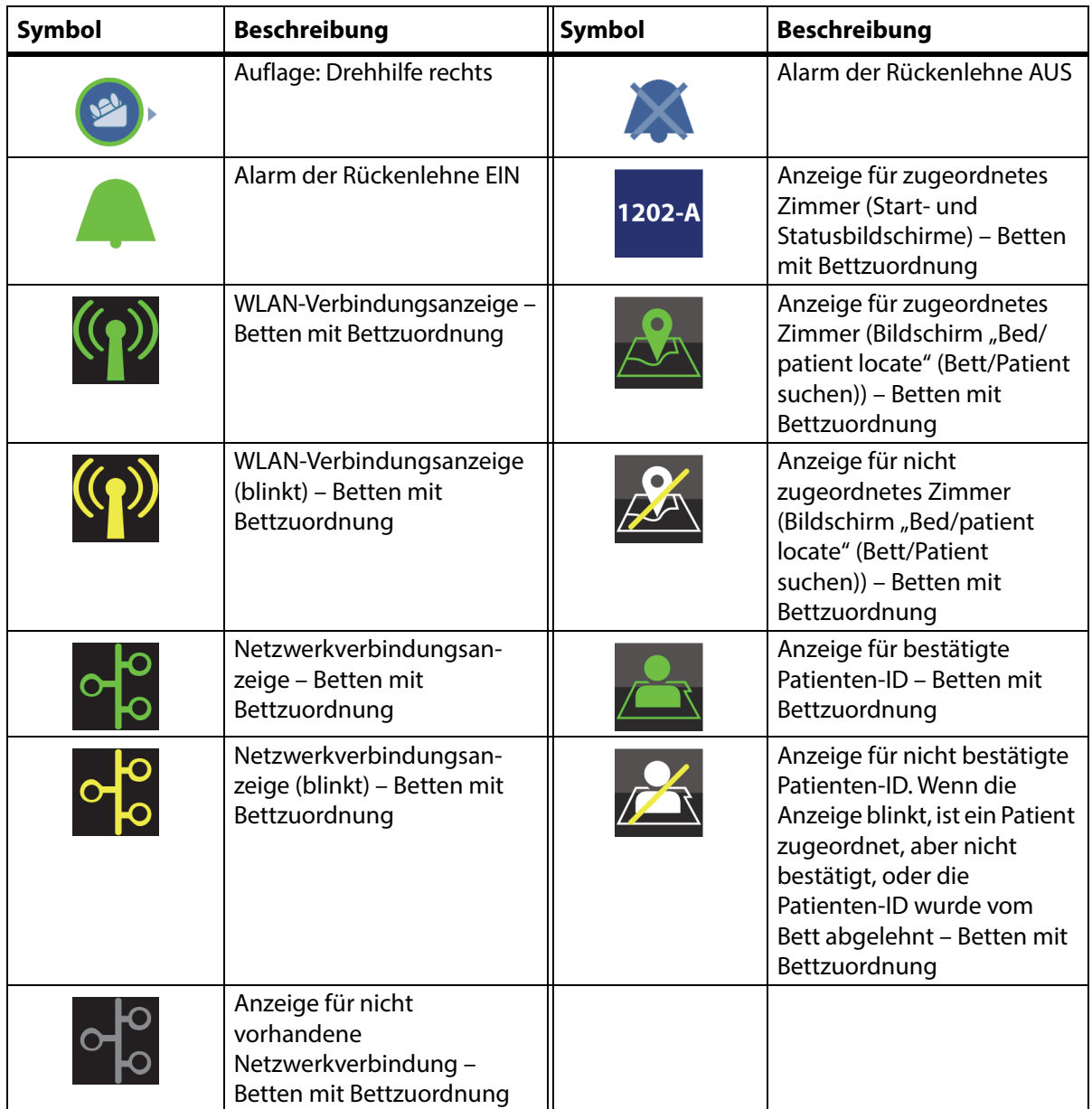

### <span id="page-23-1"></span><span id="page-23-0"></span>**CPR-STEUERUNG**

Die roten CPR-Steuerungspedale befinden sich auf beiden Seiten des Bettgestells zwischen den vorderen und hinteren Laufrollen.

#### <span id="page-23-2"></span>**VERWENDUNG DER CPR-STEUERUNG**

Wenn sie an die Stromversorgung angeschlossen ist, senkt die **HandsFree** CPR-Steuerung die Rückenlehne und den Kniebereich ab und hebt den Fußbereich an. Sobald die Rückenlehne sich in der Flachstellung befindet, ertönt ein akustisches Signal und wird der Fußbereich angehoben. Wenn der Fußbereich vollständig abgewinkelt war, fährt er in höchstens 30 Sekunden in eine waagerechte Position.

Die Luftkissenauflage füllt alle Luftkammern bis zum Maximum, um eine feste Unterlage für das Reanimationsbrett zu bieten. Nach 60 Minuten "Max. Befüllung" kehrt die optionale Luftkissenauflage in den normalen Modus zurück. Bei unterbrochener Stromversorgung hält die Luftkammer bei unterbrochener Stromversorgung den Druck aufrecht, der zum Zeitpunkt des Stromausfalls vorhanden war.

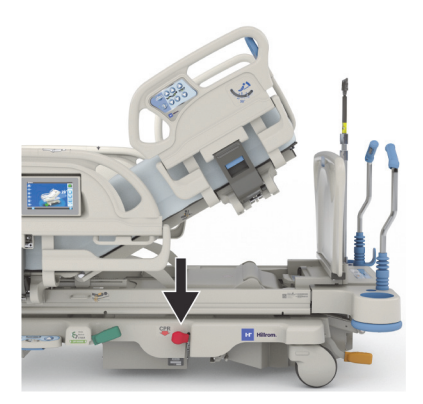

#### **Benutzung**

## **WARNUNG:**

**Warnung –** Betätigen Sie das CPR-Fußpedal nicht mit der Hand. Dies kann zu Verletzungen führen.

- 1. Treten Sie auf das rote CPR-Pedal und halten Sie es so lange gedrückt, bis die Rückenlehne die waagerechte Position erreicht hat und das akustische Signal ertönt. Wenn Sie das CPR-Pedal lösen, bevor das Bett sich in der Flachstellung befindet, bewegt sich die Rückenlehne nicht weiter.
	- Knie- und Fußbereich werden automatisch von allen Positionen aus, einschließlich der Sitzposition, flach ausgerichtet.
	- Alle Luftkammern der Auflage werden für 60 Minuten automatisch bis zum Maximum befüllt (Modus "Max. Befüllung"). Nach 60 Minuten kehrt die Auflage in den Normal-/ Standardmodus zurück.

#### **HINWEIS:**

Die Verwendung eines Reanimationsbretts kann die Wirksamkeit der CPR erhöhen.

- 2. Um die Bewegung des Fußbereichs zu stoppen, drücken Sie eine beliebige Taste am Bedienelement der Seitensicherung, außer "Schwesternruf".
- 3. Um die maximale Befüllung abzubrechen, drücken Sie auf dem Startbildschirm des GCI-Bedienfelds die Menüschaltfläche "Surface" (Auflage). Drücken Sie dann auf "Normal".

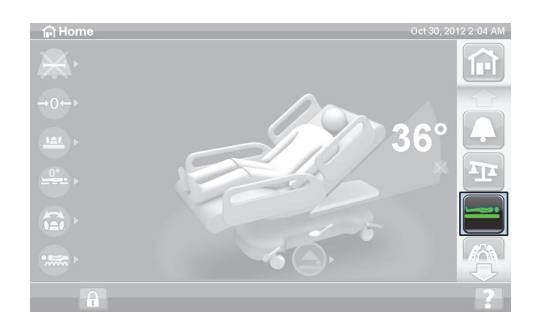

#### **HINWEIS:**

Wenn die Stromversorgung unterbrochen ist, wird die Rückenlehne flach gestellt und der Fußbereich erhöht. Die optionale Luftkissenauflage bläst die Luftkammern nicht vollständig auf, was die Wirkung des Reanimationsbretts vermindern kann.

Das Bett lässt sich auch bei aktivierter CPR-Funktion mithilfe der Aufwärts-/Abwärtstasten in der Höhe verstellen.

Bei aktivierter CPR werden alle verriegelten Bedienelemente freigegeben.

### <span id="page-24-0"></span>**ALARME UND INFORMATIONSANZEIGEN**

Die Informationsanzeigen versorgen das Pflegepersonal mit visuellen Informationen über Folgendes: Audioanzeigen, Akkustatus, Wartung erforderlich, Hüftpositionsmarkierung und Kopfteilwinkel.

#### <span id="page-24-1"></span>**AKUSTISCHE SIGNALE**

Ein einzelner Signalton ertönt, wenn eine Aktivität erfolgreich war.

Ein dreifacher Signalton ertönt, wenn ein Fehler aufgetreten ist oder die Aufmerksamkeit des Pflegepersonals erforderlich ist. Es erscheint eine Meldung auf dem GCI-Bildschirm mit weiteren Anweisungen.

#### <span id="page-24-2"></span>**AKKUSTROM BETT**

Geladen – Die Anzeige (**+**) leuchtet, wenn der Akku voll aufgeladen ist.

Schwach – Die Anzeige (**-**) blinkt, wenn der Akku schwach ist. Falls der Akku fast leer ist und keine Netzversorgung besteht, ertönt gleichzeitig alle zwei Minuten ein Warnsignal.

Aus – Ist der Akku für den Betrieb des Bettsystems zu schwach, erlischt die Anzeige.

#### **HINWEIS:**

Wenn das Bett nicht an die Stromversorgung angeschlossen ist, drücken Sie auf eine beliebige Funktion, um den Akkustatus zu aktivieren.

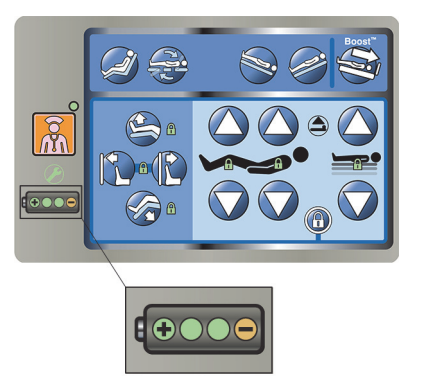

## **VORSICHT:**

**Vorsicht –** Obwohl eine voll aufgeladene Batterie vorzuziehen ist, können Transporte auch dann durchgeführt werden, wenn der Ladezustand der Batterie niedrig ist. Das Bett sollte jedoch so schnell wie möglich wieder an die Netzversorgung angeschlossen werden, um eine Beschädigung des Geräts zu vermeiden.

Wenn die Batterieanzeige innerhalb von vier Stunden nach Trennung von der Netzversorgung ständig zwischen "Geladen" und "Schwach" hin und her springt, muss der Akku ausgetauscht werden.

Wird das Bett mit dem Akku betrieben, funktioniert es folgendermaßen:

- Alle Bettverstellungen sind funktionsbereit
- Die integrierten Oberflächen bleiben aufgeblasen, passen jedoch nicht den Druck an.
- Der GCI-Bildschirm wird nicht angezeigt.

#### <span id="page-25-0"></span>**WARTUNG ERFORDERLICH**

Die Anzeige "Wartung erforderlich" leuchtet auf, wenn das Bett eine Fehlfunktion feststellt. Wenden Sie sich an das Wartungspersonal der Einrichtung.

#### <span id="page-25-1"></span>**HÜFTPOSITIONSMARKIERUNG**

An der mittleren Seitensicherung befindet sich eine Markierung, die die korrekte Position der Hüften des Patienten im Bett anzeigt. Sie finden die Markierung auf der Oberseite der mittleren Seitensicherung oberhalb der Bedienelemente für das Pflegepersonal.

Die richtige Positionierung des Patienten erhöht die Effektivität des **SlideGuard** Mechanismus zur Patientenpositionierung und des StayInPlace Mechanismus zur Patientenpositionierung. Diese Mechanismen minimieren die Bewegung des Patienten zum Fußende des Betts, wenn Sie die Rückenlehne anheben.

#### <span id="page-25-2"></span>**LINE-OF-SITE RÜCKENLEHNEN-WINKELANZEIGE**

Die Rückenlehnen-Winkelanzeigen geben auf mechanischem Weg den ungefähren Winkel der Rückenlehne von -15° bis +80° im Verhältnis zum Boden an. Die Rückenlehnen-Winkelanzeigen befinden sich außen an den kopfseitigen Seitensicherungen. Die Gradzahl, an der die Kugel verharrt, ist der exakte Winkel. Der Winkel wird ebenso im Startmenü des GCI-Bildschirms angezeigt.

### <span id="page-25-3"></span>**ALARM "BREMSE NICHT FESTGESTELLT"**

Der Alarm "Bremse nicht festgestellt" ist ein akustischer und visueller Alarm. Es ertönt ein Alarm und es wird eine Meldung auf dem GCI-Bildschirm angezeigt, wenn das Bett an die Stromversorgung angeschlossen ist, die Bremsen aber nicht aktiviert sind.

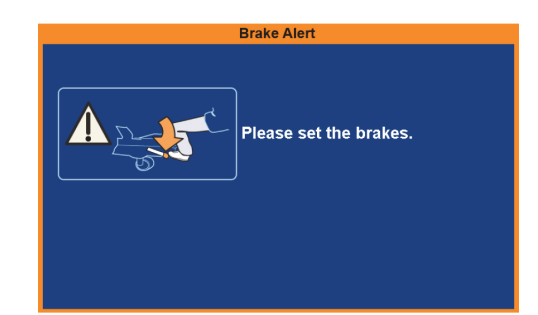

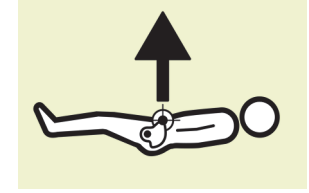

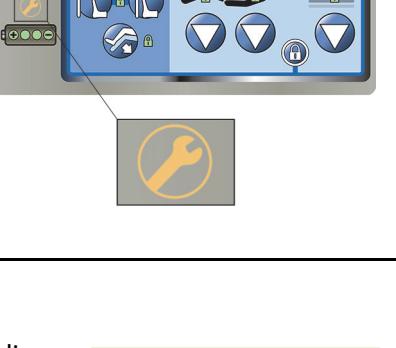

### <span id="page-26-1"></span><span id="page-26-0"></span>**BEDIENELEMENTE FÜR DAS PFLEGEPERSONAL AN DER SEITENSICHERUNG**

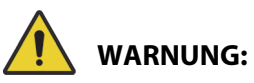

Beachten Sie zur Vermeidung von Personen- oder Sachschäden die nachstehenden Warnhinweise:

- **Warnung** Weisen Sie Besucher darauf hin, dass die Bedienelemente für das Pflegepersonal auf keinen Fall verwendet werden dürfen. Besucher dürfen Patienten ausschließlich bei der Nutzung der Bedienelemente für Patienten helfen.
- **Warnung** Wenn das Bett nicht auf Benutzerbefehle reagiert, ziehen Sie das Netzkabel und lassen Sie das Bett warten.

Dieser Abschnitt beschreibt die Bedienelemente an der Seitensicherung, die für die ausschließliche Verwendung durch das Pflegepersonal bestimmt sind. Nicht alle Betten verfügen über die hier erläuterten Bedienelemente.

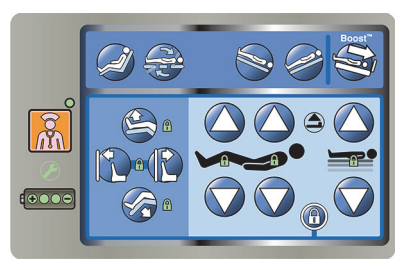

#### <span id="page-26-2"></span>**HEBEN UND SENKEN DER SEITENSICHERUNG**

## **WARNUNG:**

**Warnung –** Beurteilen Sie von Fall zu Fall, ob die Gefahr besteht, dass sich der Patient einklemmt. Beachten Sie dabei die internen Richtlinien Ihres Krankenhauses. Überwachen Sie den Patienten in geeigneter Weise. Vergewissern Sie sich, dass alle Seitensicherungen vollständig verriegelt sind, wenn sie sich in der hochgestellten Position befinden. Andernfalls kann es zu schweren Verletzungen oder sogar zum Tod des Patienten kommen.

Seitensicherungen können als Unterstützung beim Bettausstieg dienen und Zugriff auf die Bedienelemente für das Pflegepersonal bzw. die Patienten bieten. Darüber hinaus kann die Verwendung von Seitensicherungen dem Patienten ein Sicherheitsgefühl bieten. Wenn sich das Bett in der Sitzposition befindet, müssen die Seitensicherungen immer hochgestellt und richtig eingerastet sein. Der Einsatz der Seitensicherungen in der Bettposition muss unter Berücksichtigung der Bedürfnisse des Patienten entschieden werden, nachdem alle Risikofaktoren im Einklang mit den Klinikprotokollen für sichere Lagerung abgewägt wurden.

Beim Hochstellen der Seitensicherungen erkennen Sie am Klickgeräusch, dass die Seitensicherungen vollständig angehoben und eingerastet sind. Ziehen Sie anschließend leicht an der Seitensicherung, um die einwandfreie Verriegelung zu überprüfen.

Seitensicherungen sollen dem Patienten ein Gefühl für die Bettkanten vermitteln und sind nicht zur Fixierung des Patienten vorgesehen. Baxter empfiehlt, dass das zuständige Klinikpersonal die Art der nötigen Fixierung bestimmt, um den sicheren Verbleib des Patienten im Bett zu gewährleisten.

Die hochgestellten Seitensicherungen vermitteln dem Patienten ein Gefühl für die Bettkanten und verhindern ein Herausfallen.

Das Absenken der Seitensicherungen unter die Liegefläche erleichtert dem Patienten das Ein- und Aussteigen. Hierdurch bietet sich außerdem dem Klinikpersonal ein ungehinderter Zugang zum Patienten.

#### **Hochstellen der Seitensicherungen**

- 1. Ziehen Sie die Seitensicherung so lange nach oben, bis sie einrastet.
- 2. Das Einrasten der Seitensicherung erkennen Sie am deutlich hörbaren **Klickgeräusch**.
- 3. Sobald Sie das **Klickgeräusch** gehört haben, ziehen Sie leicht an der Seitensicherung, um die einwandfreie Verriegelung zu kontrollieren.

#### **Absenken der Seitensicherungen**

- 1. Um eine Seitensicherung abzusenken, ziehen Sie den Verstellgriff nach außen.
- 2. Senken Sie die Seitensicherung ab.

### <span id="page-27-0"></span>**POSITION DER BEDIENELEMENTE AN DEN SEITENSICHERUNGEN**

Die **Point-of-Care** Seitensicherungen-Bedienelemente befinden sich an der Außenseite der Seitensicherungen.

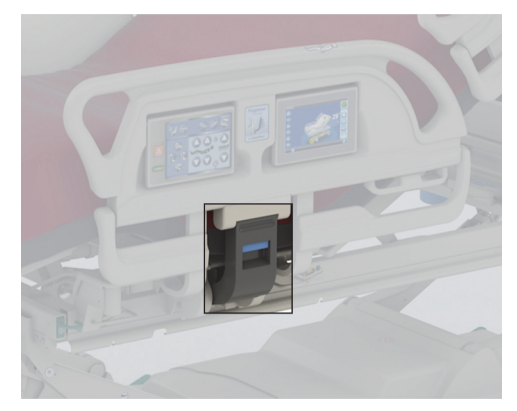

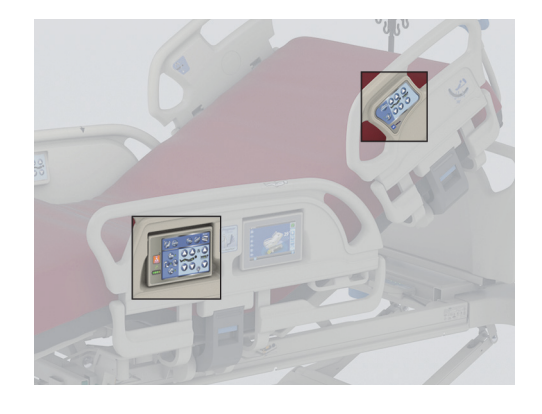

#### <span id="page-27-1"></span>**SPERRTASTEN**

Die Sperrtasten befinden sich auf dem Bedienfeld für das Pflegepersonal an der mittleren Seitensicherung. Die Sperrtasten setzen die Verstellfunktionen des Bettsystems außer Kraft. Die Sperrtasten finden Verwendung, wenn eine Bewegung des Betts verhindert werden soll. Not-CPR wird nicht verriegelt. Wenn CPR aktiviert ist, werden alle gesperrten Tasten freigegeben.

Befolgen Sie das lokale Krankenhausprotokoll für Verriegelungen, um eine unzulässige Verwendung der Bedienelemente des Bettes zu verhindern.

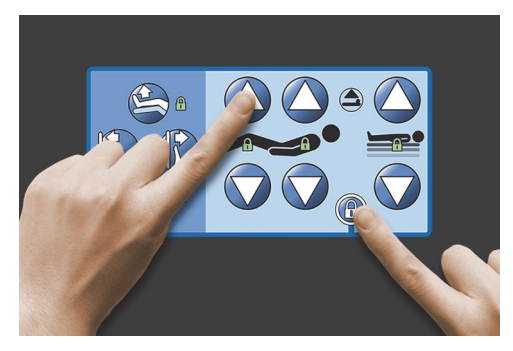

## **WARNUNG:**

**Warnung –** Verriegeln Sie alle Bedienelemente für die Bettverstellung, wenn die Zugvorrichtung eingebaut ist. Andernfalls sind Verletzungen des Patienten möglich.

#### **Benutzung**

- Drücken Sie gleichzeitig die Sperrtaste und die Funktionstaste.
	- Es ertönt ein einzelner Signalton und die Anzeige der Sperrfunktion bleibt eingeschaltet. Damit sind die entsprechenden Tasten auf den Bedienelementen für Patienten und für das Pflegepersonal gesperrt.
	- Wenn der Verriegelungsvorgang unsachgemäß ausgeführt wird, erzeugt das Bett drei Signaltöne und der GCI-Bildschirm zeigt die richtige Vorgehensweise an.
	- Die Kniebereichssperrung sperrt die Fußbereichsverstellung. Die Fußbereichssperrung sperrt die Kniebereichsverstellung.
	- Die Verriegelung für die Aufwärts- und Abwärtsbewegung des Bettes verriegelt Trendelenburg und Anti-Trendelenburg.
	- Bei einer Verriegelung werden auch alle Sitzpositionen und alle Positionen mit flachem Bett gesperrt.

#### **Deaktivierung**

• Um eine Sperrung aufzuheben, drücken Sie wieder gleichzeitig die Sperrtaste und die entsprechende Funktionstaste. Ein einzelner Signalton weist auf die Entsperrung hin.

#### <span id="page-28-0"></span>**HÖHENVERSTELLUNG DES BETTS**

Die Tasten für die Höhenverstellung befinden sich an den Seitensicherungen am Kopfende und an den mittleren Seitensicherungen. Mit den Tasten verstellen Sie die Betthöhe. Eine niedrige Einstellung erleichtert das Aufstehen des Patienten, und eine hohe Einstellung ist bei der Untersuchung des Patienten hilfreich. Zum Sperren eines Bedienelements siehe ["Sperrtasten" auf Seite 16.](#page-27-1)

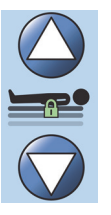

## **WARNUNG:**

**Warnung –** Durch Senken des Betts können Bettlaken, Drainagebeutel und andere Komponenten in Kontakt mit dem Boden geraten. Befolgen Sie das Krankenhausprotokoll, wenn diese Komponenten in Kontakt mit dem Boden geraten.

## **VORSICHT:**

**Vorsicht –** Stellen Sie sicher, dass hinter der Rückenlehne ausreichend Platz ist, wenn Sie das Bett anheben bzw. senken. Es könnte zu einer Komponentenbeschädigung kommen.

#### **Benutzung**

- Halten Sie die Aufwärtstaste für die Höhenverstellung gedrückt, um das Bett anzuheben, oder halten Sie die Abwärtstaste des Betts gedrückt, um das System abzusenken. Lassen Sie die Taste los, sobald die gewünschte Höhe erreicht ist.
- Wenn die Höhenverstellung des Betts deaktiviert werden soll, drücken Sie die Sperrtaste für diese Funktion (Auf/Ab).

#### **HINWEIS:**

Wenn Sie die Abwärtstaste gedrückt halten, verlangsamt sich die Abwärtsbewegung des Betts kurz vor Erreichen der niedrigsten Position. Halten Sie die Abwärtstaste weiter gedrückt, bis das Bett vollständig stoppt. Wenn das Bett die niedrigste Position erreicht, erlischt die Anzeige "Bett nicht in niedrigster Position" am Bedienfeld an der mittleren Seitensicherung, und die Bettpositionsanzeige im Startbildschirm des GCI-Bildschirms wird grün.

#### <span id="page-29-0"></span>**RÜCKENLEHNE ANHEBEN/ABSENKEN**

Das Pflegepersonal kann die Neigung der Rückenlehne mit den Aufwärts-/Abwärtstasten für die Rückenlehnenverstellung anpassen. Verwenden Sie die

**Line-of-Site** Winkelanzeigen an den Seitensicherungen oder am GCI-Bildschirm, um den jeweiligen Winkel anzuzeigen. Zum Sperren eines Bedienelements siehe ["Sperrtasten" auf Seite 16.](#page-27-1)

#### **Benutzung**

- Aufwärts Halten Sie die Aufwärtstaste für die Rückenlehnenverstellung so lange gedrückt, bis die gewünschte Kopfhöhe erreicht ist. Lassen Sie die Funktionstaste los, wenn die gewünschte Position erreicht ist.
- Abwärts Zum Absenken der Rückenlehne betätigen Sie die Abwärtstaste für die Rückenlehnenverstellung entsprechend. Lassen Sie die Funktionstaste los, wenn die gewünschte Position erreicht ist.

Das Bett ist mit einem Auto Contour Modus ausgestattet. Der Auto Contour Modus hebt bei Betätigung der Aufwärtstaste für die Rückenlehnenverstellung den Kniebereich auf maximal 20° an. Wenn die Rückenlehne gesenkt wird, wechselt der Kniebereich in die flache Position.

• Auto Contour Funktion – Halten Sie die Taste "Rückenlehne anheben" gedrückt. Die Rückenlehne und der Kniebereich des Betts werden gemeinsam angehoben, um ein Abrutschen des Patienten zum Fußende des Betts zu verhindern.

#### **Deaktivierung von Auto Contour**

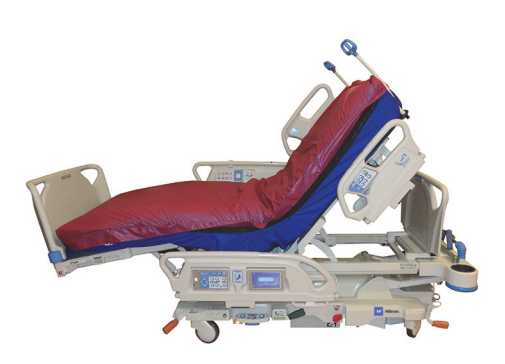

Aktivieren Sie die Sperrtaste des Kniebereichs oder drücken Sie die Taste zum Absenken des Kniebereichs, während Sie die Aufwärtstaste für die Rückenlehnenverstellung drücken, damit sich das Knie nicht bewegt.

#### <span id="page-29-1"></span>**StayInPlace Funktion**

Die fortschrittliche optionale StayInPlace Bettverstellungstechnologie ahmt die natürliche Bewegung des Patienten nach, während dieser zwischen der Rückenlage und der aufrechten Position wechselt. Die StayInPlace Funktion unterstützt Patienten dabei, eine optimale Position beizubehalten, um die Bewegung zum Fußende des Bettes einzuschränken, wenn die Rückenlehne des Bett angehoben wird.

#### <span id="page-29-2"></span>**KNIEBEREICH ANHEBEN/ABSENKEN**

Das Pflegepersonal kann den Kniebereich mit den Knieverstellungstasten anheben oder absenken. Zum Sperren eines Bedienelements siehe ["Sperrtasten" auf Seite 16.](#page-27-1)

#### **Benutzung**

- Knee Up (Verstellen des Kniebereichs nach oben) Halten Sie die Aufwärtstaste für die Knieverstellung so lange gedrückt, bis die gewünschte Kniehöhe erreicht ist.
- Knee Down (Verstellen des Kniebereichs nach unten) Zum Absenken des Kniebereichs betätigen Sie die Abwärtstaste für die Knieverstellung entsprechend.

Wenn Sie nur die Knieverstellungstasten drücken, ändert die Auto Contour Funktion nicht den Winkel der Rückenlehne.

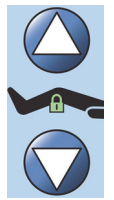

### <span id="page-30-0"></span>**FUSSBEREICH NACH OBEN/UNTEN**

Der Fußbereichswinkel lässt sich mit den Fußbereichsverstellungstasten ändern. Zum Sperren eines Bedienelements siehe ["Sperrtasten" auf Seite 16](#page-27-1).

#### **HINWEIS:**

Mit der Aufwärtstaste können Sie ebenfalls die Funktion zur Beinhochlagerung nutzen (siehe ["Beinhochlagerung \(vaskuläre Position\)" auf Seite](#page-30-3) 19).

### <span id="page-30-1"></span>**Fußbereich nach unten**

Der Fußbereich kann von Null (flach) bis ca. 70 Grad aus der horizontalen Position abgesenkt werden. **Tieferstellen** – Halten Sie die Taste Fußbereich nach unten gedrückt, um den Fußbereich tiefer zu stellen.

#### <span id="page-30-2"></span>**Fußbereich nach oben**

Der Fußbereich kann von 70° unter der horizontalen Position in die flache Position angehoben werden.

**Höherstellen –** Halten Sie die Taste Fußbereich nach oben gedrückt. Der Fußbereich wird hochgefahren, wenn dieser zuvor mit der Funktion "Fußbereich nach unten" abgesenkt wurde.

#### **HINWEIS:**

Mit der Aufwärtstaste können Sie ebenfalls die Funktion zur Beinhochlagerung nutzen.

## **WARNUNG:**

Beachten Sie zur Verhinderung von Personen- und/oder Sachschäden die nachstehenden **Warnhinweise**:

- **Warnung** Durch Senken des Fußbereichs können Bettlaken, Drainagebeutel und andere Komponenten in Kontakt mit dem Boden geraten. Befolgen Sie das Krankenhausprotokoll, wenn diese Komponenten in Kontakt mit dem Boden geraten.
- **Warnung** Verwenden Sie keine Knöchelfixierung, wenn Sie diese Funktion verwenden.

## **VORSICHT:**

**Vorsicht –** Vergewissern Sie sich vor Verstellen des Fußbereichs, dass keine Geräte darauf abgelegt sind, da diese sonst beschädigt werden könnten.

#### <span id="page-30-3"></span>**Beinhochlagerung (vaskuläre Position)**

Der Fuß- und Beinanhebungsbereich kann mithilfe des Bedienelements "Fußbereich nach oben" in die vaskuläre Position bewegt werden. Diese Position wird durch die Anhebung der Beine in Kombination mit Trendelenburg und der Bewegung der Rückenlehne erreicht.

#### **HINWEIS:**

Sperren Sie die Bedienelemente für die Rückenlehne, wenn Sie nicht möchten, dass der Rückenlehnenwinkel ansteigt oder dass Trendelenburg in Betrieb ist. Zum Sperren eines Bedienelements siehe ["Sperrtasten" auf Seite](#page-27-1) 16.

#### **Aktivierung der Beinanhebung**

- 1. Halten Sie die Taste "Fußbereich nach oben" gedrückt. Der Fußbereich wird hochgefahren. Wenn sich der Fußbereich in der maximal angehobenen Position befindet, wird die Rückenlehne des Betts ca. 15 Grad angehoben; anschließend bewegt sich das Bett in die Trendelenburg-Position, um den Fußbereich höher als den Kopf zu lagern.
- 2. Wenn das System die gewünschte Einstellung erreicht hat, lassen Sie die Taste "Fußbereich nach oben" los.

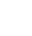

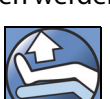

#### **HINWEIS:**

Sie können dies auch erreichen, indem Sie "Kniebereich anheben" anstelle von "Fußbereich nach oben" und anschließend die Trendelenburg-Taste drücken. Drücken Sie als Alternative dazu die Aufwärtstaste für die Rückenlehne und Trendelenburg, wenn Sie den Rückenlehnenwinkel in Bezug auf Trendelenburg anpassen wollen.

#### <span id="page-31-0"></span>**FLEXAFOOT FUNKTION (FUSSBEREICH AUSFAHREN/EINZIEHEN)**

Die Länge des Betts kann mit den Bedienelementen zum Ausfahren oder Einziehen angepasst werden. Mit dieser Funktionen können Sie das **Hillrom Progressa** Krankenhausbett für die Intensivstation an die Körpergröße des Patienten anpassen. Der Fußbereich kann um 25 cm ausgefahren werden. Zum Sperren eines Bedienelements siehe ["Sperrtasten" auf Seite 16](#page-27-1).

Stellen Sie sicher, dass das Fußbrett ca. 25–51 mm von den Fersen des Patienten entfernt ist.

#### **Benutzung:**

- Halten Sie die Taste "Fußbereich ausfahren" so lange gedrückt, bis die gewünschte Liegefläche erreicht ist.
- Zum Einfahren des Fußbereichs betätigen Sie die Taste "Fußbereich einziehen" entsprechend.

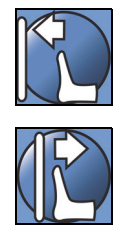

## **WARNUNG:**

**Warnung –** Bei Verwendung dieser Funktion darf keine Knöchelfixierung angelegt sein, da der Patient sich sonst verletzen könnte.

#### <span id="page-31-1"></span>**TRENDELENBURG ODER ANTI-TRENDELENBURG**

Das **Hillrom Progressa** Krankenhausbett für die Intensivstation ermöglicht einen Winkel von 13° Trendelenburg. Bei Anti-Trendelenburg kann ein Winkel von 18° (Betten ohne Aussteigeposition) oder 20° (Betten mit Aussteigeposition) erreicht werden. Die Trendelenburg- und Anti-Trendelenburg-Lagerung ist in jeder Betthöhe möglich.

#### **HINWEIS:**

Ziehen Sie den Fußbereich ein, um eine Anti-Trendelenburg-Position vollständig zu erreichen.

## **WARNUNG:**

**Warnung –** Durch Trendelenburg/Anti-Trendelenburg können Bettlaken, Drainagebeutel und andere Komponenten in Kontakt mit dem Boden geraten. Befolgen Sie das Krankenhausprotokoll, wenn diese Komponenten in Kontakt mit dem Boden geraten. Dies kann zu Verletzungen führen.

## **VORSICHT:**

**Vorsicht –** Prüfen Sie vor Aktivierung der Trendelenburg-Lagerung, dass zwischen Kopfende und Wand ausreichend Abstand vorhanden ist. Anderenfalls könnte das Gerät beschädigt werden.

#### **Benutzung**

- Trendelenburg-Lagerung Halten Sie die Taste für die Trendelenburg-Lagerung gedrückt. Das Fußende des Bettrahmens hebt sich in Relation zum Kopfende.
- Anti-Trendelenburg-Lagerung Halten Sie die Taste für die Anti-Trendelenburg-Lagerung gedrückt. Das Fußende des Bettrahmens hebt sich in Relation zum Kopfende.

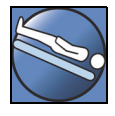

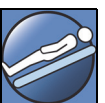

#### **Deaktivierung**

• Halten Sie die Taste für die **Flachstellung des Betts** gedrückt, um die Liegefläche in Flachstellung zu bringen (siehe ["Taste für die Flachstellung des Betts" auf Seite 25](#page-36-0)).

#### **oder**

Drücken Sie die entgegengesetzte Taste. (In der Trendelenburg-Lagerung drücken Sie die Taste für die Anti-Trendelenburg-Lagerung. In der Anti-Trendelenburg-Lagerung drücken Sie die Taste für die Trendelenburg-Lagerung.) Wenn die flache Bettausrichtung erreicht ist, behält das Bett diese Lage kurz bei.

Ist der Fußbereich beim Aktivieren der Anti-Trendelenburg-Lagerung nach unten abgewinkelt, wird dieser automatisch angehoben. Dies verhindert, dass der Fußbereich des Betts auf dem Boden aufsetzt.

#### **HINWEIS:**

Das **Hillrom Progressa** Krankenhausbett für die Intensivstation kann nicht in die Trendelenburg-/Anti-Trendelenburg-Position gebracht werden, wenn die Auf- und Abwärtstasten des Betts gesperrt sind.

#### <span id="page-32-0"></span>**BOOST POSITIONIERUNGSSYSTEM**

Mit dem **Boost** Positionierungssystem lassen sich Patienten leichter zum Kopfende des Bettes hin verschieben.

Das **Boost** Positionierungssystem funktioniert nicht, wenn die Auf- und Abwärtstasten des Bett gesperrt sind.

- 1. Drücken Sie die Boost-Taste an der Seitensicherung des Betts und **halten Sie diese gedrückt**.
	- Wenn das Bett mit einem Luftkissensystem ausgestattet ist, wird die Auflage für 30 Minuten maximal befüllt (Modus "Max. Befüllung").

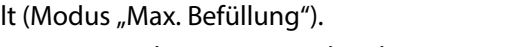

- Kopf- und Fußteil werden in eine waagerechte Position gebracht.
- Die Betthöhe kann angepasst werden.
- Wenn Sie die Taste weiterhin gedrückt halten, bewegt sich das Bett in die Trendelenburg-Position.
- 2. Wenn das System die gewünschte Einstellung erreicht hat, lassen Sie die Boost-Taste los.
- 3. Lagern Sie den Patienten nun um.

Um das Bett zurück in die Flachstellung zu bringen, halten Sie die Taste für die Flachstellung des Betts gedrückt. Wenn das Bett über ein Luftkissensystem verfügt, drücken Sie am Bildschirm "Auflagen" des GCI-Bedienfelds auf die Schaltfläche **Normal**.

#### <span id="page-32-1"></span>**SITZPOSITIONEN**

Die Sitzpositionstaste befindet sich auf dem Bedienelement oder auf der Handsteuerung für das Pflegepersonal.

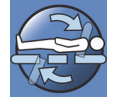

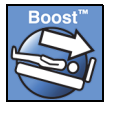

Das **Hillrom Progressa** Krankenhausbett für die Intensivstation kann nicht in eine Sitzposition gebracht werden, solange eine der Tasten zur Bettverstellung gesperrt ist.

Sehen Sie sich die Abbildungen der Sitzpositionen auf den Tasten des Bedienelements auf der Außenseite der mittleren Seitensicherung an, um zu ermitteln, für welche Sitzpositionen Ihr **Hillrom Progressa** Krankenhausbett für die Intensivstation-Modell ausgelegt ist. Siehe ["Produktkonfigurationskennzeichnung" auf Seite 150](#page-161-0).

Mit der Taste "Sitzposition" können Sie das **Hillrom Progressa** Krankenhausbett für die Intensivstation in eine der folgenden drei Sitzpositionen bringen:

- **Dining Chair** Position
- **Dining Chair** Position, **FullChair** Position und Aussteigeposition
- **Dining Chair** Position, **FullChair** Position und Aussteigeposition mit Luftkissenauflage

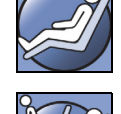

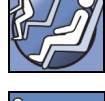

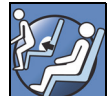

Wenn Sie die Taste "Sitzposition" gedrückt halten, bewegt sich das Bett nacheinander in alle verfügbaren Sitzpositionen. Zugleich werden auf dem GCI-Bildschirm jeweils entsprechende Anweisungen angezeigt. Es ertönen jedes Mal drei Signaltöne, sobald die Anweisungen auf dem GCI-Bildschirm angezeigt werden.

#### <span id="page-33-0"></span>DINING CHAIR **Position**

Mithilfe der **Dining Chair** Funktion kann der Patient in eine individuell anpassbare halb aufrechte Position gebracht werden.

#### **Benutzung**

- 1. Stellen Sie sicher, dass die Bremse arretiert ist.
- 2. Halten Sie die Taste "Sitzposition" gedrückt. Der Bettrahmen bewegt sich in die Lehnstuhlposition (der Bettrahmen senkt sich zunächst leicht nach hinten ab, da Luft aus dem Gesäßund Beckenbereich der Auflage abgelassen wird). Sobald Sie die Taste "Sitzposition" loslassen, wird der Gesäßbereich wieder bis zum Normaldruck mit Luft gefüllt (gilt nur für Betten mit Luftauflage).
- 3. Lassen Sie die Taste "Sitzposition" los, sobald das Bett die gewünschte Position erreicht hat. Bei Bedarf kann die **Dining Chair** Position mithilfe der Tasten zur Verstellung des Rücken-, Fuß- und Kniebereichs sowie zum Einfahren des Fußbereichs noch individuell angepasst werden.

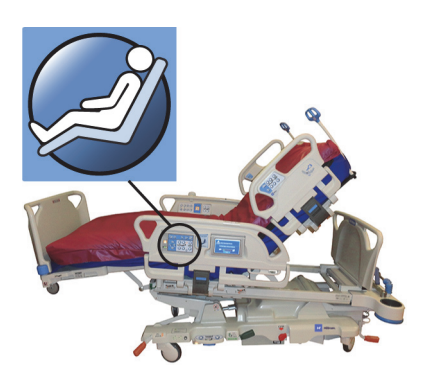

## **WARNUNG:**

Beachten Sie zur Verhinderung von Personen- und/oder Sachschäden die nachstehenden **Warnhinweise**:

- **Warnung** Der Patient darf auf keinen Fall in der **Dining Chair** Position mit dem Bett transportiert werden.
- **Warnung** Verwenden Sie bei Nutzung dieser Funktion keine Knöchelfixierung.
- **Warnung** Achten Sie darauf, dass während der Einstellung der Sitzposition keine Schläuche, Drainagebeutel oder Bettbezüge eingeklemmt werden.

#### <span id="page-34-0"></span>FULLCHAIR **Position**

Die **FullChair** Funktion ist nur bei Betten mit Aussteigeposition vorhanden. Diese Funktion erlaubt es dem Pflegepersonal, den Patienten in eine Sitzhaltung zu bringen, ohne dass dieser das Bett verlassen muss.

#### **Benutzung**

- 1. Aktivieren Sie die Bremse.
- 2. Halten Sie die Taste "Sitzposition" gedrückt. Der Bettrahmen bewegt sich zunächst in die Lehnstuhlposition (der Bettrahmen senkt sich zunächst leicht nach hinten ab, da Luft aus dem Gesäß- und Beckenbereich der Auflage abgelassen wird) und daraufhin in die aufrechte Sitzposition.
- 3. Ist das Fußbrett angebracht, so zeigt ein akustisches Signal an, wenn der Verstellvorgang beendet und die **FullChair** Position erreicht ist.

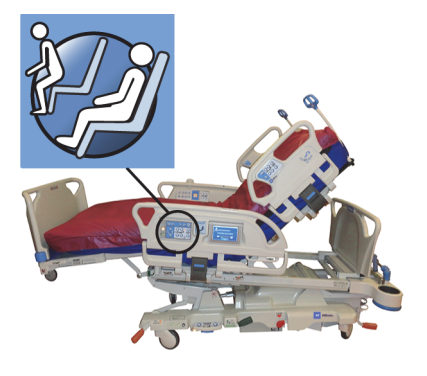

#### **HINWEIS:**

Ist das Fußbrett nicht angebracht, bewegt sich das Bett weiter in die Aussteigeposition.

## **WARNUNG:**

Beachten Sie zur Verhinderung von Personen- und/oder Sachschäden die nachstehenden **Warnhinweise**:

- **Warnung** Patienten dürfen auf keinen Fall in der Sitzposition transportiert werden.
- **Warnung** Achten Sie darauf, dass während der Einstellung der Sitzposition keine Schläuche, Drainagebeutel oder Bettbezüge eingeklemmt werden.

## **VORSICHT:**

**Vorsicht –** Stellen oder setzen Sie sich nicht auf das Fußteil. Dies kann Sachschäden verursachen.

#### <span id="page-34-1"></span>**Aussteigeposition**

Diese Funktion ermöglicht es dem Pflegepersonal, den Patienten durch Gedrückthalten einer einzigen Taste in eine Position zu bringen, aus der dieser das Bett über das Fußende verlassen kann.

Die Aussteigeposition dient dazu, dem Patienten das Aufstehen zu erleichtern. Sie ist nicht als längerfristige Sitzposition gedacht.

Das Kopfteil richtet sich vollständig auf, das Fußteil wird automatisch eingefahren und senkt sich vollständig ab, das Bett wird vollständig abgesenkt, die Luftkissen im Gesäßund Beinbereich werden entleert, das Bett neigt sich nach vorne und der Kniebereich senkt sich ab. Das Rückenteil kann daraufhin mit Luft gefüllt werden, damit der Patient gerade sitzt und somit leichter aufstehen kann.

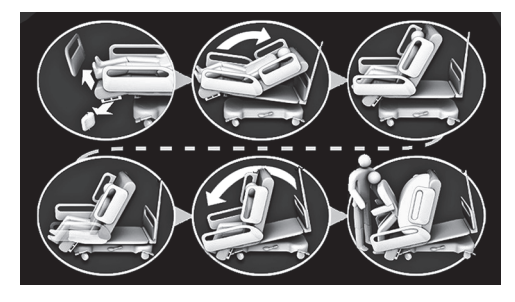

**WARNUNG:**

Beachten Sie zur Verhinderung von Personen- und/oder Sachschäden die nachstehenden **Warnhinweise**:

- Warnung Verwenden Sie die Funktion "Aussteigeposition" nicht, um einen Patienten wieder in ein **Progressa** Bett mit der **Progressa** Präventionsauflage zu legen. Bringen Sie das Bett in die Flachstellung, um einen Patienten wieder ins Bett zu legen.
- **Warnung** Wenn sich das Bett in der Sitzposition befindet und eine Pflegekraft einem Patienten beim Hinlegen oder Aufstehen hilft, ist sicherzustellen, dass die Pflegekraft die zur Durchführung notwendige Unterstützung hat.

#### **Benutzung**

1. Stellen Sie sicher, dass die Bremsen festgestellt sind.

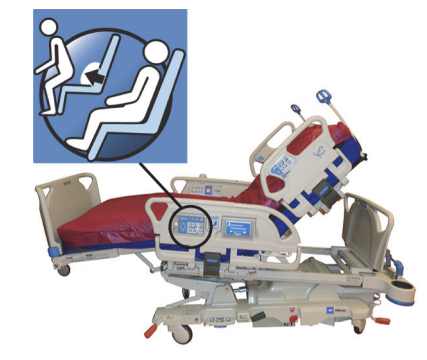

**WARNUNG:**

**Warnung –** Wenn das Fußbrett vom Bett entfernt wird, legen Sie es nicht flach auf den Boden. Lagern Sie das Fußbrett in einer Position oder an einem Standort so, dass es nicht mit Biogefährdungen in Kontakt kommt. Bei Missachtung dieses Sicherheitshinweises sind Personenschäden möglich.

2. Entfernen Sie das Fußbrett, falls es montiert ist.

#### **HINWEIS:**

Wenn am Fußbrett **keine** Transportablage angebracht ist, kann es aufrecht auf den Boden gestellt werden. Wenn eine Transportablage angebracht ist, kann das Fußbrett so gegen eine Wand gelehnt werden, dass es nicht umfallen kann.

3. Drücken Sie die Taste "Chair control" (Sitzkontrolle), und **halten Sie sie gedrückt**, bis das Bett die **FullChair** Position erreicht und sich vollständig abgesenkt hat.

#### **HINWEIS:**

Der Bettrahmen neigt sich zunächst nach hinten und senkt sich dann ab, wenn er sich in die **FullChair** Position bewegt.

- Wenn drei Signaltöne ertönen, befolgen Sie die Anweisungen auf dem Bildschirm, die Ihnen die korrekte Vorgehensweise zum Einstellen der Aussteigeposition vorgeben.
- Achten Sie dabei stets auf den Patienten, auf Schläuche und auf Drainagevorrichtungen.
- Für den Patienten ist es in der Regel bequemer, wenn Sie das Kopfkissen entfernen, bevor Sie das Bett in die Aussteigeposition bringen.
- Entfernen Sie das obere Laken und alle anderen Gegenstände, die die Beinfreiheit des Patienten einschränken könnten, bevor Sie den Patienten in die Aussteigeposition bringen.
- 4. Bei Betten mit einer **Progressa** Präventionsauflage mit der Funktion "Chair Egress" (Aussteigeposition) halten Sie die Taste für die Sitzposition weiterhin gedrückt, bis sich das Bett in der Aussteigeposition befindet.
- 5. Bei Betten mit Luftkissenauflage zeigt der GCI-Bildschirm an, wenn die Luft aus dem Sitz entweicht. Warten Sie, bis die Luft vollständig aus der Auflage entwichen ist und drei Signaltöne ertönen.

#### **HINWEIS:**

Wenn Sie auf dem Bildschirm des GCI-Bedienfelds "Cancel" (Abbrechen) drücken, wird die Auflage wieder mit Luft gefüllt.

- 6. Halten Sie die Taste Sitzposition gedrückt. Der Bettrahmen neigt sich daraufhin nach vorn, wodurch die Füße des Patienten in die Nähe des Fußbodens gelangen.
	- Es ertönt ein Signalton, wenn die maximale Neigung erreicht ist.
- 7. Halten Sie bei Bedarf die Taste "Sitzposition" gedrückt, um das Rückenteil der Auflage mit der gewünschten Menge an Luft zu füllen und dem Patienten so das Aussteigen aus dem Bett zu erleichtern.
- 8. Stellen Sie sicher, dass die Füße des Patienten fest auf dem Fußboden stehen, und räumen Sie alle Hindernisse und Stolperfallen (einschließlich Bettbezug und luftentleerte Auflage) aus dem Weg. Geben Sie auf den Patienten und auf alle Schläuche acht, während der Patient sich aus dem Bett erhebt. Helfen Sie dem Patienten beim Aufstehen.

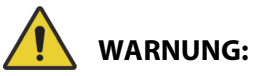

**Warnung –** Warten Sie, bis der Verstellvorgang des Bettes abgeschlossen ist, die Auflage vollständig luftentleert ist und die Füße des Patienten den Boden berühren, bevor Sie den Patienten aufstehen lassen. Dadurch kann es zu Patientenunfällen kommen.

## **Deaktivierung**

Um das Bett wieder aus einer Sitzposition herauszubewegen, halten Sie die Taste **Bett flachstellen** gedrückt.

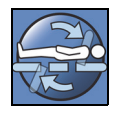

# **WARNUNG:**

Beachten Sie zur Verhinderung von Personen- und/oder Sachschäden die nachstehenden **Warnhinweise**:

- **Warnung** Die Füße des Patienten müssen in der Aussteigeposition durchgehend den Boden berühren. Eine falsche Haltung kann zu Verletzungen beim Patienten führen.
- **Warnung** Patienten dürfen auf keinen Fall in der Aussteigeposition transportiert werden.
- **Warnung** Verwenden Sie keine Knöchelfixierung, wenn Sie die Aussteigeposition einstellen.
- **Warnung** Achten Sie darauf, dass während der Einstellung der Sitzposition keine Schläuche, Drainagebeutel oder Bettbezüge eingeklemmt werden.
- **Warnung** Sollten die Bettbezüge in der Aussteigeposition mit dem Boden in Kontakt kommen, müssen die entsprechenden Maßnahmen zur Infektionsvorbeugung ergriffen werden.
- **Warnung** Stellen Sie sicher, dass der Patient beim Aussteigen aus dem Bett nicht auf die Bettlaken oder -decken tritt. Wird das Bettzeug nicht aus dem Weg geräumt, kann es eine Stolpergefahr darstellen und zu Verletzungen beim Patienten führen.

## **TASTE FÜR DIE FLACHSTELLUNG DES BETTS**

Die Taste für die Flachstellung des Betts ermöglicht es dem Pflegepersonal, aus jeder Betteinstellung schnell in eine flache Bettausrichtung zurückzukehren.

## **Benutzung**

1. Halten Sie die Taste für die **Flachstellung des Betts** gedrückt.

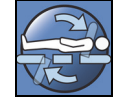

- 2. Der Mittelteil des Bettrahmens bewegt sich in die waagerechte Position.
- 3. Die einzelnen Teile des Betts werden flach ausgerichtet. Wenn sich das Bett zu Beginn dieses Vorgangs in der aufrechten Sitzposition befindet, geht es zunächst in die Lehnstuhlposition über, bevor es sich in die waagerechte Position bewegt.
- 4. Sind alle Teile flach ausgerichtet, hält das Bett an und ertönt ein Signalton.

## <span id="page-37-0"></span>**SIDECOM KOMMUNIKATIONSSYSTEM**

**WARNUNG:**

**Warnung –** Wenn das Kabel des **SideCom** Kommunikationssystems nicht angeschlossen wird, könnte dies eine Verzögerung in der von den Patienten dringend benötigten Versorgung zur Folge haben.

Bei der Option **SideCom** Kommunikationssystem sind eine Taste für den Schwesternruf und andere Unterhaltungsfunktionen enthalten.

Der Stecker des **SideCom** Kommunikationssystems befindet sich am Kopfende des Bettes unter dem Kopfteil.

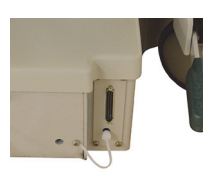

#### **SCHWESTERNRUF**

Der Patient kann die Schwesternruftaste verwenden, um die Pflegekraft anzurufen, wenn die Taste leuchtet.

Bei Betätigung der Schwesternruftaste wird ein Signal an das Stationszimmer übermittelt. Die Sprachverbindung wird durch einen Lautsprecher/ein Mikrofon an beiden Seitensicherungen des Kopfendes gewährleistet. Siehe ["Sidecom Kommunikationssystem" auf Seite 26](#page-37-0).

#### **Benutzung**

Drücken Sie eine der Tasten **Nurse Call** (Schwesternruf). Folgendes geschieht:

- Die gelbe Kontrolllampe neben der Schwesternruftaste leuchtet auf und ein einzelner Piepton ertönt, um Sie darüber zu informieren, dass der Anruf gesendet wurde.
- Wenn die Kommunikationsleitung des Stationszimmers offen ist, leuchtet die Kontrolllampe grün. Die Schwesternstation kann Sie nun hören, wenn Sie sprechen.
- Sprechen Sie in den Lautsprecher/das Mikrofon an der Innenseite der kopfseitigen Seitensicherung.

#### **HINWEISE:**

- Die Schwesternruftasten leuchten immer und sind immer sichtbar und aktiv, wenn das Bett an ein kompatibles Schwesternrufsystem angeschlossen ist. Wenn die Schwesternruftaste nicht leuchtet, wenn sie an die Schwesternrufanlage angeschlossen ist, wenden Sie sich an Ihr autorisiertes Wartungspersonal.
- Die Schwesternruftasten können nicht gesperrt werden.
- Das Bett kann diese Alarme über das 37-polige Standardkabel übermitteln:
	- Schwesternruf
	- Bettausstiegsalarm
	- Allgemeine Produktalarme. Für diese Alarme ist ein spezielles Hill-Rom Kabel erforderlich, das an einen Standard-Telefonanschluss an der Wand angeschlossen werden kann.

# **MAX. BEFÜLLUNG (AKTIVIERUNG ÜBER DIE SEITENSICHERUNG)**

Der Modus "Max-Inflate/P-Max Inflate" (Max. Befüllung/P-Max) maximiert die Festigkeit der Matratze.

## **Benutzung**

Drücken Sie die Taste "Max. Befüllung". Das grüne Anzeigelämpchen leuchtet auf.

## **Deaktivierung**

Drücken Sie die Taste Max-Inflate/P-Max Inflate (Max. Befüllung). Das grüne Anzeigelämpchen erlischt.

Eine alternative Methode finden Sie unter ["Max. Befüllung" auf Seite 89](#page-100-0). Nach 30 Minuten wird diese Funktion automatisch deaktiviert.

# **SEITLICHE AUSSTIEGSHILFE**

Mithilfe der Taste "Seitliche Ausstiegshilfe" lässt sich der Gesäßbereich der Auflage mit Luft befüllen, wodurch das seitliche Aussteigen des Patienten aus dem Bett erleichtert wird. Nach 30 Minuten wird diese Funktion automatisch deaktiviert.

# **Benutzung**

- 1. Helfen Sie dem Patienten in die seitliche Sitzposition am Bettrand.
- 2. Heben oder senken Sie das Bett, sodass die Füße des Patienten fest auf dem Fußboden stehen.
- 3. Drücken Sie die Taste Seitliche Ausstiegshilfe an der Seitensicherung am Kopfende des Betts.
- 4. Wenn der Gesäßbereich der Auflage mit Luft gefüllt ist, helfen Sie dem Patienten beim Aufstehen.

# **Deaktivierung**

Drücken Sie die Taste "Seitliche Ausstiegshilfe" an der Seitensicherung am Kopfende des Betts.

# **HANDSTEUERUNG FÜR DAS PFLEGEPERSONAL**

Dieser Abschnitt beschreibt die Handsteuerung, die für die ausschließliche Verwendung durch das **Pflegepersonal** bestimmt ist.

# **WARNUNG:**

Beachten Sie zur Verhinderung von Personen- und/oder Sachschäden die nachstehenden **Warnhinweise**:

- **Warnung** Die Handsteuerung für das Pflegepersonal darf nur vom Pflegepersonal bedient werden. Erlauben Sie dem Patienten nicht, die Handsteuerung für das Pflegepersonal zu verwenden.
- **Warnung** Die Steuerung darf nicht in einem Sauerstoffzelt verwendet werden.

Die Freigabetaste (Schlüsselsymbol) auf der Handsteuerung für das Pflegepersonal dient dazu, die unerlaubte Verwendung der Funktionstasten auf der Handsteuerung zu verhindern. Mit der Freigabetaste lassen sich diejenigen Funktionstasten freigeben, die durch die grüne Linie verbunden sind. Die Tasten im blauen Teil der Handsteuerung müssen nicht mithilfe der Freigabetaste aktiviert werden.

Die Freigabeanzeige leuchtet 60 Sekunden lang. Während die Freigabeanzeige leuchtet, kann das Pflegepersonal jede beliebige Funktionstaste aktivieren.

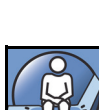

## **Benutzung**

- Halten Sie die Freigabetaste gedrückt, bis die Freigabeanzeige zu leuchten beginnt. Die Freigabeanzeige leuchtet 60 Sekunden lang.
- Während dieser 60 Sekunden können mehrere Funktionstasten auf der Handsteuerung aktiviert werden, ohne dass die Freigabetaste erneut gedrückt werden muss.
- Wird die Freigabe nicht korrekt durchgeführt, ertönen drei Signaltöne und es werden entsprechende Anweisungen auf dem GCI-Bildschirm angezeigt.
- Wenn Sie die Freigabe noch während der 60 Sekunden beenden möchten, drücken Sie die Freigabetaste. Die Freigabeanzeige erlischt, sobald die Funktionstasten auf der Handsteuerung nicht mehr freigegeben sind.

## **Entfernen der Handsteuerung von der Seitensicherung oder vom Fußbrett**

Ziehen Sie die Handsteuerung gerade nach oben.

oder

• Drehen Sie die Handsteuerung im oder gegen den Uhrzeigersinn, bis sich die Befestigungsklammer von der Seitensicherung oder vom Fußbrett löst.

## **Verstauen**

# **WARNUNG:**

**Warnung –** Bringen Sie die Handsteuerung nur auf dem Fußbrett oder wie gezeigt auf dem oberen Teil der mittleren Seitensicherung an. Wenn die Handsteuerung nicht ordnungsgemäß aufbewahrt wird, kann es zu Verletzungen des Patienten und/oder zu Geräteschäden kommen.

Bewahren Sie die Handsteuerung **nicht** an diesen Orten auf:

- auf der Patientenseite der Seitensicherungen oder des Fußbretts (außer wenn das Bett transportiert wird)
- unter der Auflage
- am unteren Bereich der Seitensicherung
- an der Patientenfixierung und den Drainagebeutelhaltern das Handsteuergerät gerade nach unten drücken, bis die Befestigungsklammer oben an der mittleren Seitensicherung oder dem Fußbrett greift

Drücken Sie die Handsteuerung gerade nach unten, bis die Befestigungsklammer an der Oberseite der mittleren Seitensicherung oder am Fußbrett einrastet.

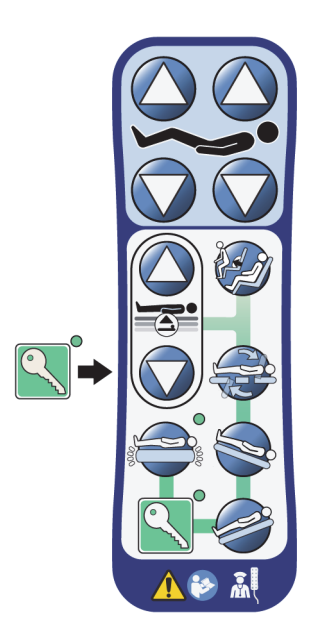

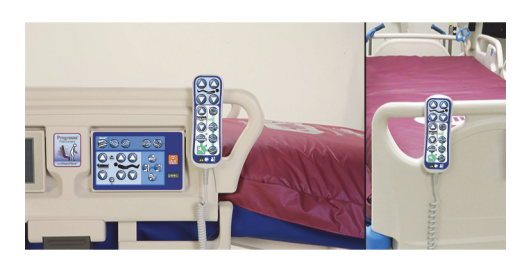

# **GRAPHICAL CAREGIVER INTERFACE (GCI)-BEDIENELEMENTE**

Der GCI-Bildschirm befindet sich an der mittleren Seitensicherung neben dem Bedienelement für das Pflegepersonal.

Mithilfe des GCI-Bildschirms können Sie:

- hilfreiche Informationen zu den Bettfunktionen einsehen.
- Bettausstiegs- und Rückenlehnenalarme einstellen.
- das Wiegesystem auf Null stellen.
- den Patienten wiegen.
- die Einstellungen für die **Progressa** Luftkissenauflage anpassen:
	- Max-Inflate/P-Max, Wendehilfe
	- Wechseldruckmodus (ALP) (Option)
	- Sitzentleerung
	- Opti-Rest
- die Rotation sowie die Perkussions- und Vibrationstherapien einstellen (nur bei der Accelerate Auflage).

#### **HINWEIS:**

Nicht alle Betten verfügen über diese Anzeigen und Bedienelemente.

## **Benutzung**

• Berühren Sie den Bildschirm.

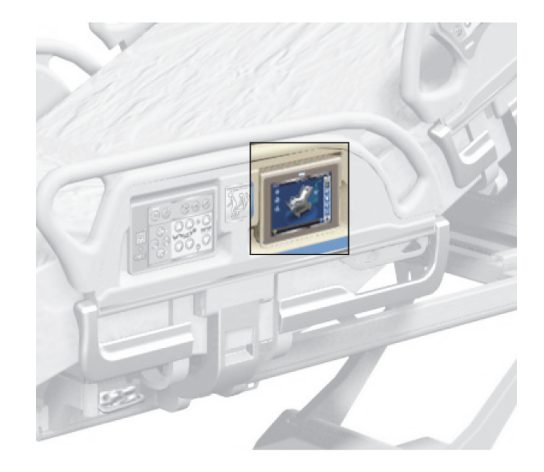

• Streichen Sie mit dem Finger über den Bildschirm, wie auf der Abbildung gezeigt.

Der Bildschirm wird dunkel, wenn er länger als 1 Minute nicht berührt wird. Nach 2 Minuten ohne Berührung wird die Bildschirmsperre aktiv. Ist die Bildschirmsperre aktiv, so bleiben die Informationen auf dem Bildschirm weiterhin sichtbar. Damit Eingaben gemacht werden können, muss der Bildschirm jedoch erst entsperrt werden.

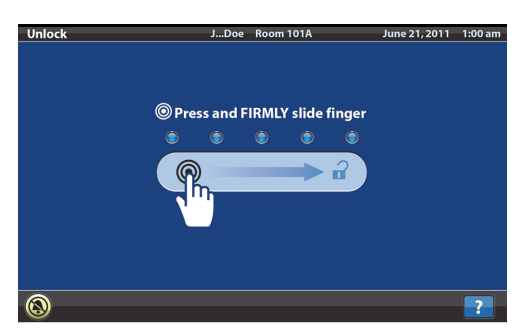

## **Sperren des GCI-Bildschirms**

Der Benutzer kann jederzeit Informationen auf dem Bildschirm verbergen, indem er das Sperrsymbol in der linken unteren Ecke des Bildschirms drückt. Daraufhin wird ein Sperrbildschirm angezeigt, bis der Bildschirm wieder aktiviert wird.

## **BESCHREIBUNG DES STARTBILDSCHIRMS**

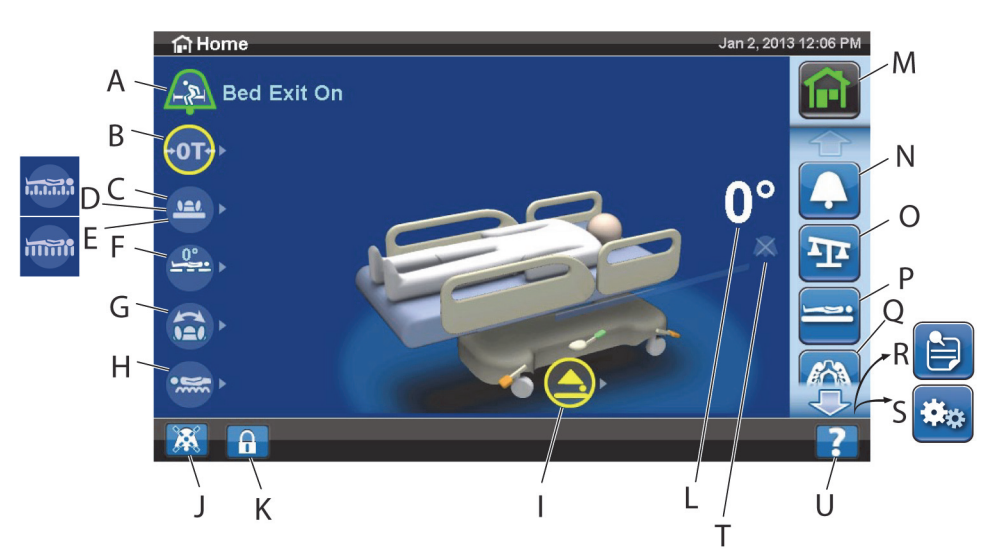

## **HINWEIS:**

Nicht alle Betten verfügen über diese Anzeigen und Bedienelemente.

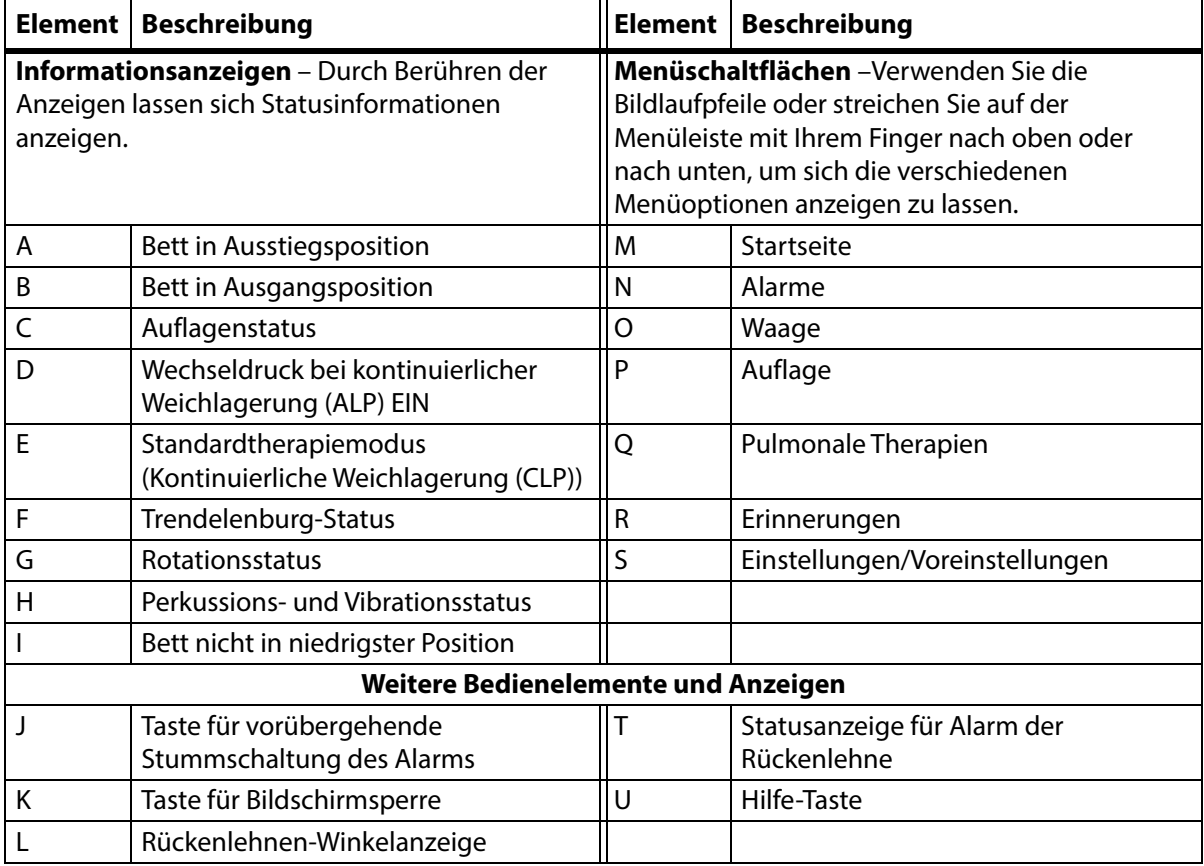

### Die Farbe am oberen Rand des Bildschirms weist auf Folgendes hin:

• Rot oder Orange = Warnung

• Gelb = Vorsicht

• Blau = Anweisungen oder Informationen

• Grün = Aufgabe wurde erfolgreich durchgeführt

## **Hilfe (?)- Menü**

Über das Hilfemenü unten rechts im Bildschirm können zusätzliche Anweisungen für zahlreiche Funktionen des Betts aufgerufen werden.

- 1. Drücken Sie die **Hilfe**-Taste.
- 2. Drücken Sie die Taste für das Thema, das angezeigt werden soll.

## **HINWEIS:**

Bei manchen Betten stehen nicht alle Tasten zur Verfügung.

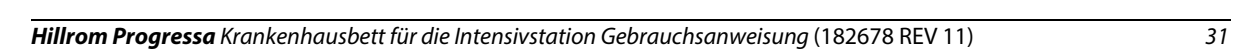

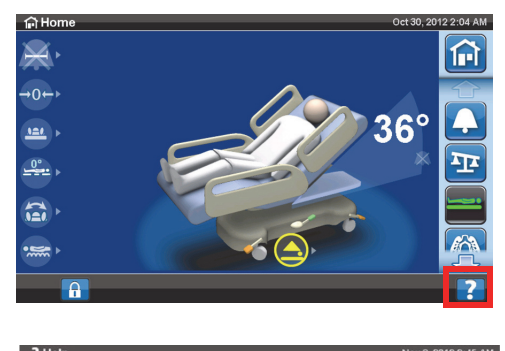

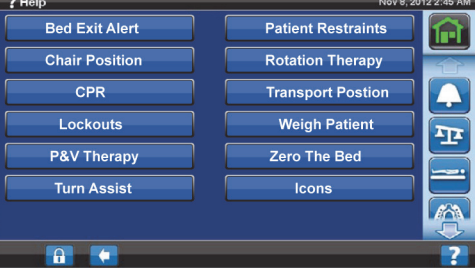

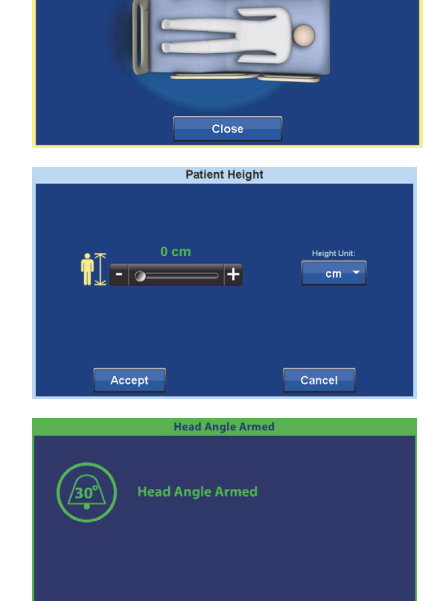

 $\alpha$ 

Remove Obstacle Patient Right

## **BETTAUSSTIEGSALARM**

#### **Beschreibung des Bettausstiegsmodus**

Das Bettausstiegsalarmsystem bietet drei Empfindlichkeitsstufen zur Auswahl:

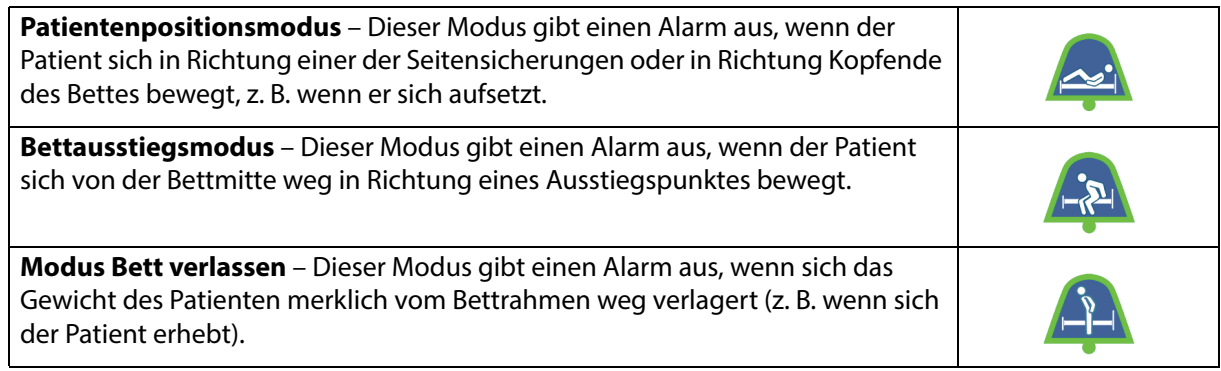

## **Aktivieren des Alarms**

- 1. Stellen Sie sicher, dass der Patient mittig im Bett liegt und dass seine Hüfte an der Hüftpositionsmarkierung ausgerichtet ist.
- 2. Drücken Sie am GCI-Bildschirm auf die Menüschaltfläche **Alerts** (Alarme).

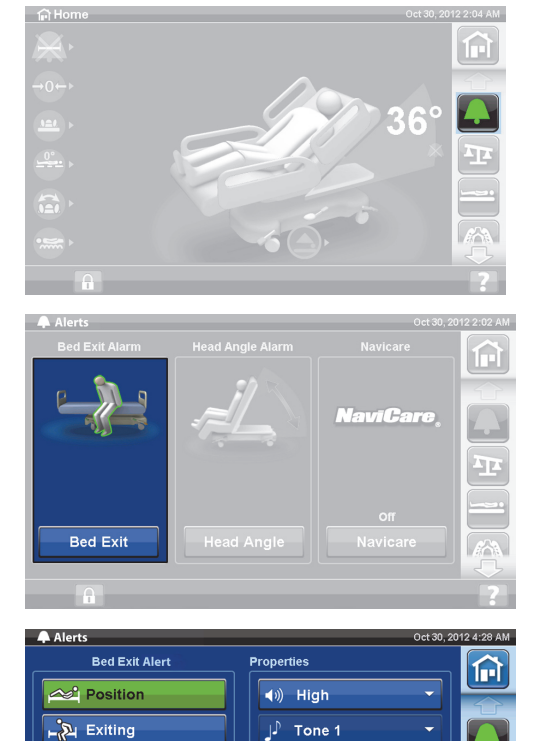

P

3. Drücken Sie auf **Bed Exit** (Bettausstieg).

- 4. Wählen Sie einen der folgenden drei Modi aus:
	- Position
	- Exiting (Bettausstieg)
	- Out of Bed (Bett verlassen)

 $\frac{1}{2}$  Out Of Bed

 $\theta$ 

承

 $\overline{or}$ 

#### **HINWEIS:**

Es kann zu jeder Zeit immer nur einer der drei Modi aktiviert sein.

Sobald ein Bettausstiegsalarm aktiviert wird, erscheint eine Meldung.

– Ist ein Alarm aktiviert, erscheint die Alarmanzeige auf dem Startbildschirm in Grün, und in der Mitte der Alarmanzeige wird die gewählte Alarmstufe angezeigt.

Patientenpositionsmodus Bettausstiegsmodus Modus "Bett verlassen"

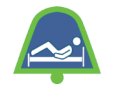

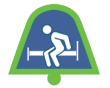

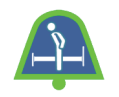

#### **HINWEIS:**

Wenn Sie möchten, dass der Bettausstiegsalarm während einer Lungentherapie (Rotationstherapie oder Perkussions- und Vibrationstherapie) aktiviert ist, müssen Sie den Alarm aktivieren, bevor Sie mit der Therapie beginnen. Während der Lungentherapie ist nur der Modus "Out of Bed" (Bett verlassen) verfügbar.

#### **Deaktivieren des Alarms**

- 1. Drücken Sie am GCI-Bildschirm auf die Menüschaltfläche **Alerts** (Alarme).
- 2. Drücken Sie auf **Bed Exit** (Bettausstieg).
- 3. Drücken Sie auf **Off** (Aus). Der Bettausstiegsalarm wird deaktiviert.

#### **Vorübergehende Stummschaltung des Alarms**

Wenn der Bettausstiegsalarm aktiviert ist, kann er mithilfe der Schaltfläche "Vorübergehende Stummschaltung des Alarms" in der linken unteren Ecke des Bildschirms für 30 Sekunden stummgeschaltet und dann für 10–30 Minuten unterbrochen werden, ohne dass der Alarm dadurch deaktiviert wird.

#### **Vorübergehendes Stummschalten des Alarms**

Drücken Sie die Alarmstummschaltungstaste unten links am GCI-Bildschirm. Nach Aktivierung der Stummschaltung kann sich der Patient bewegen oder behandelt werden, ohne dass der Alarm ertönt.

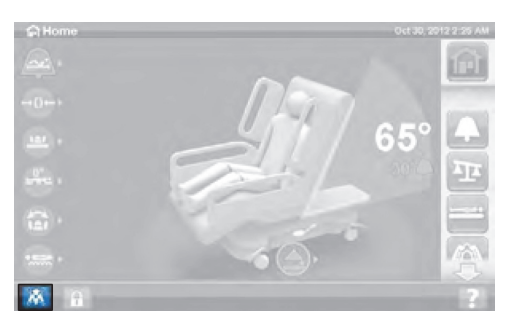

## **Stummschalten eines Bettausstiegsalarms**

Wenn der Bettausstiegsalarm aktiviert ist und eine Alarmsituation erkannt wird, ertönt ein Alarm und eine Meldung erscheint auf dem GCI-Bildschirm.

Drücken Sie auf "Silence" (Stummschaltung), um den Alarm zu bestätigen. Im Stummmodus hört das System mit der Überwachung der Patientenbewegung auf. Deshalb löst das System keinen Alarmton oder Schwesternruf aus. Sie können dann den Patienten neu positionieren oder ihm aus dem Bett helfen, ohne dass ein Alarm ertönt.

Dann wird ein neuer Bildschirm angezeigt, auf dem Sie zwischen folgenden Optionen wählen können: "Resume" (Fortsetzen), "Suspend" (Unterbrechen) und "Alert Off" (Ausschalten). Wenn Sie auf diesem Bildschirm keine Auswahl treffen, wartet das System 30 Sekunden lang, sodass das Pflegepersonal Zeit hat, um dem Patienten aus dem Bett zu helfen, wenn dieser beispielsweise zur Toilette muss.

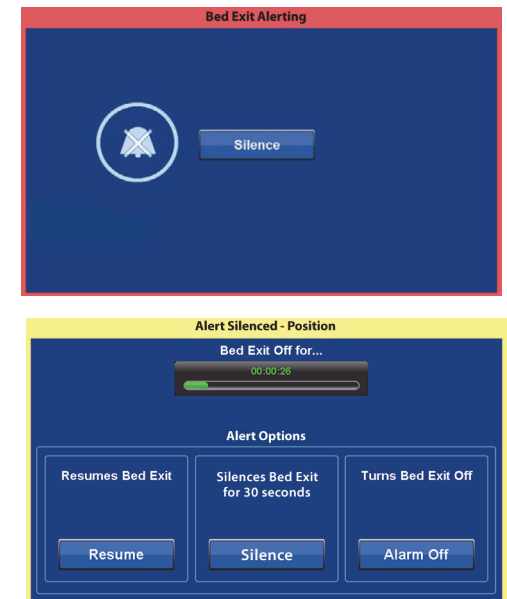

Nach Ablauf der 30 Sekunden aktiviert das System automatisch wieder den zuletzt eingestellten Bettausstiegsalarmmodus.

- **Suspend** (Unterbrechen) Sollte die Dauer der Stummschaltung nicht ausreichen, kann mithilfe dieser Option der Alarm für 10-30 Minuten unterbrochen werden. Danach reaktiviert das Bett automatisch den zuletzt eingestellten Alarmmodus. Wenn nach Ablauf der eingestellten Zeit kein Patient im Bett erkannt wird, wird der Alarm ausgelöst. Die Zeit kann vom Wartungspersonal Ihres Krankenhauses eingestellt werden.
- **Resume** (Fortsetzen) Anhand dieser Option lässt sich der Bettausstiegsalarm unverzüglich aktivieren.
- **Alert Off** (Ausschalten) Diese Option schaltet den Alarm aus.

## **Ändern der Alarmlautstärke**

Die standardmäßig voreingestellte Lautstärke des Alarms kann verringert werden.

1. Drücken Sie am GCI-Bildschirm auf die Menüschaltfläche **Alerts** (Alarme).

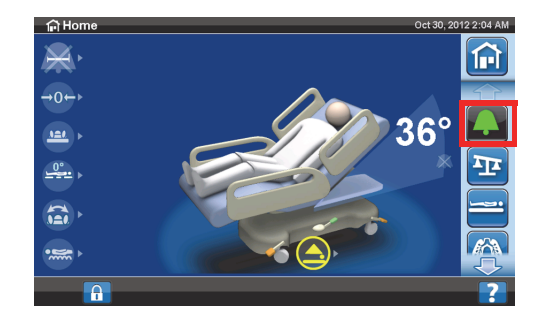

2. Drücken Sie auf **Bed Exit** (Bettausstieg).

3. Drücken Sie auf das Dropdown-Menü für die Lautstärke, um die gewünschte Lautstärke auszuwählen.

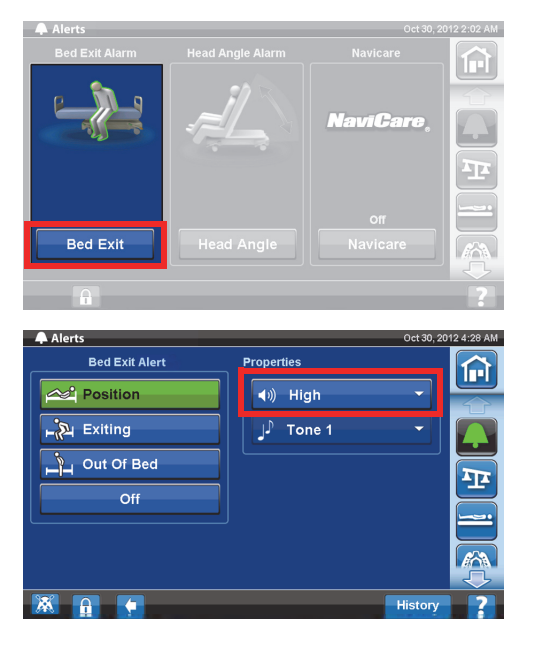

## **Ändern des Alarmtons**

Der Alarmton kann geändert werden. Wenden Sie sich hierfür an das Wartungspersonal Ihres Krankenhauses.

## **WARNUNG "WINKELEINSTELLUNG DER RÜCKENLEHNE"**

Der Alarm "Winkeleinstellung der Rückenlehne" ermöglicht das Auslösen eines Alarms, wenn die Rückenlehne unter einen Winkel von 30° oder 45° sinkt. Wird der eingestellte Winkel der Rückenlehne unterschritten, erscheint eine Meldung auf dem GCI-Bildschirm.

## **Benutzung**

- 1. Heben Sie die Rückenlehne auf einen Winkel größer 30° oder 45° an.
- 2. Drücken Sie am GCI-Bildschirm auf die Menüschaltfläche **Alerts** (Alarme).
- 3. Drücken Sie auf **Head Angle** (Rückenlehne).

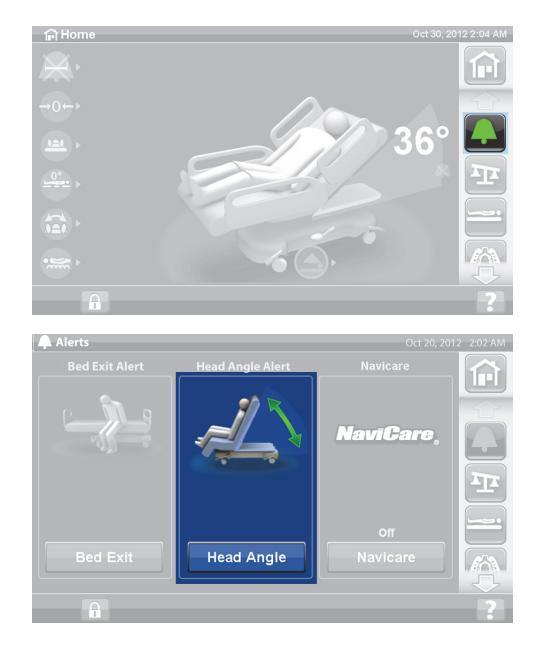

4. Drücken Sie auf den gewünschten Rückenlehnenalarm.

5. Der Bildschirm "Head Angle Armed" (Winkel Rückenlehne aktiviert) wird angezeigt. Drücken Sie auf **OK**.

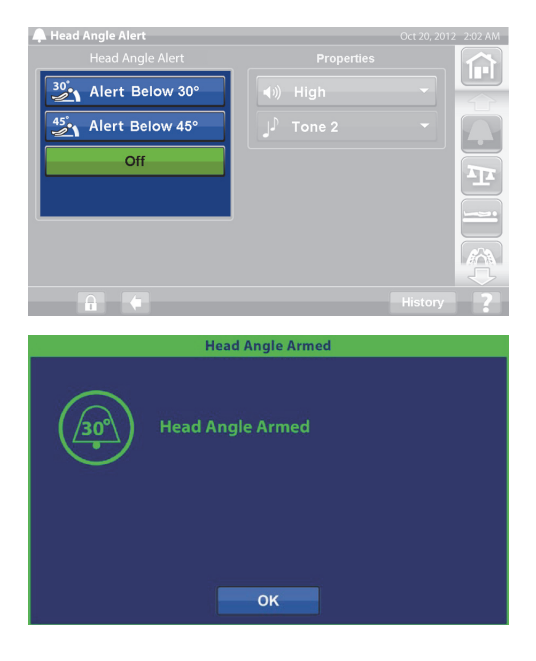

## **Wenn ein Alarm ertönt**

Heben Sie die Rückenlehne auf einen Winkel größer als 30° oder 45° an, um den Alarm zu deaktivieren.

oder

- 1. Drücken Sie am GCI-Bildschirm auf die Menüschaltfläche **Alerts** (Alarme).
- 2. Drücken Sie auf **Off** (Aus), um den Alarm stummzuschalten.

#### **WAAGE**

Wenn Sie am GCI-Bildschirm auf die Menüschaltfläche "Scale" (Waage) drücken, haben Sie folgende Möglichkeiten: Sie können die Waage auf Null zurücksetzen (das Protokoll wird dadurch nicht gelöscht), einen neuen Patienten anlegen (Protokoll wird gelöscht und Waage auf Null zurückgesetzt), einen Patienten wiegen, das Gewicht anpassen, Elemente hinzufügen/entfernen, von Pfund (lb) zu Kilogramm (kg) wechseln (bei einigen Betten verfügbar), den BMI berechnen und sich ein Gewichtsprotokoll anzeigen lassen.

Falls am Bett eine Handsteuerung montiert ist, stellen Sie sicher, dass diese entweder an der Seitensicherung oder am Fußbrett angebracht ist, während Sie die Waage auf Null stellen oder einen Patienten wiegen.

#### **Technische Daten des Wiegesystems**

#### **HINWEIS:**

Wiegegenauigkeit: 1 kg oder 1 % des Patientengewichts (je nachdem, welcher Wert größer ist)

Wiederholgenauigkeit der Waage: 1 kg oder 1 % des Patientengewichts (je nachdem, welcher Wert größer ist)

Die maximale Kapazität der Waage beträgt 250 kg (551 lb), das maximale Patientengewicht für das Bett liegt jedoch bei lediglich 227 kg (500 lb).

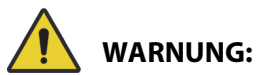

Diese Warnhinweise gelten sowohl für das Nullstellen der Waage als auch für Wiegevorgänge. Beachten Sie zur Verhinderung von Personen- und/oder Sachschäden die nachstehenden **Warnhinweise**:

- **Warnung** Die Waage ist sehr empfindlich. Stellen Sie sicher, dass das Bett nichts berührt, was das Patientengewicht, das Nullstellen der Waage oder den Wiegevorgang beeinflussen könnte. Andernfalls könnten ungenaue Gewichtsmessungen die Folge sein.
- **Warnung** Stellen Sie vor dem Wiegen eines **neuen Patienten** im Bett die Waage stets auf Null. Andernfalls können alte Patientendaten im Bett gespeichert bleiben und ein Risiko für den neuen Patienten darstellen.

## <span id="page-48-0"></span>**Empfohlene Bettposition zum Wiegen eines Patienten und vorgeschriebene Bettposition zum Zurücksetzen der Waage auf Null**

- Der Winkel der Rückenlehne muss weniger als 45° betragen (A; Winkel Rückenlehne).
- Das Fußteil darf nicht mehr als 30° nach unten angewinkelt sein (B; Fußteil anheben).
- Der Trendelenburg-/Anti-Trendelenburg-Winkel muss weniger als 2° betragen (C; Trendelenburg-Winkel).

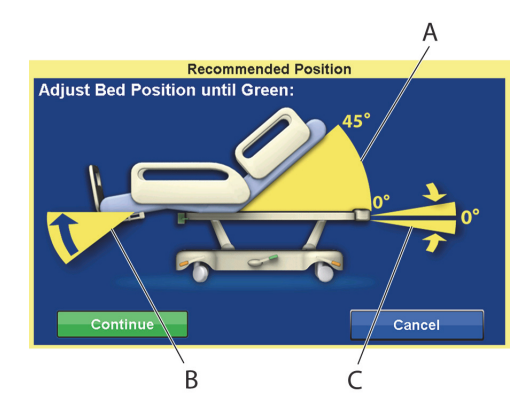

## <span id="page-48-1"></span>**Zurücksetzen der Waage auf Null/Neuer Patient**

- 1. Der Patient darf nicht im Bett liegen.
- 2. Bringen Sie das Bett in die vorgeschriebene Position (siehe "Empfohlene Bettposition zum Wiegen [eines Patienten und vorgeschriebene Bettposition zum Zurücksetzen der Waage auf Null" auf](#page-48-0)  [Seite 37](#page-48-0)).
- 3. Drücken Sie am GCI-Bildschirm auf die Menüschaltfläche **Scale** (Waage).
- 갊 俞 Scale Option Zero

4. Drücken Sie auf **Zero** (Auf 0 setzen).

- 5. Drücken Sie auf die Schaltfläche:
	- **New Patient (Neuer Patient)**
	- Das Wiegeprotokoll wird gelöscht (alle bisher gespeicherten Patientengewichtsdaten werden gelöscht)
	- Die Waage wird auf Null zurückgesetzt
	- Die Auflage wird in den Normalmodus zurückversetzt
	- Sämtliche RemindMe-Einstellungen (Erinnerungseinstellungen) werden deaktiviert

oder

- **Zero (Auf 0 setzen)**
- Das Wiegeprotokoll wird **nicht** gelöscht
- Die Waage wird auf Null zurückgesetzt
- 6. Befolgen Sie die Anweisungen am Bildschirm.
	- Falls während des Zurücksetzens der Waage bzw. während des Anlegens eines neuen Patienten die Meldung "Not Required Position" (Nicht in vorgeschriebener Position) angezeigt wird, passen Sie die Position des Betts entsprechend an.

## **Wiegen des Patienten**

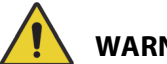

## **WARNUNG:**

**Warnung –** Eine falsche Verwendung der Waage kann zur ungenauen Erfassung des Patientengewichts führen, was eine Gefährdung des Patienten zur Folge haben könnte.

- 1. Der Patient muss mittig im Bett liegen.
- 2. Hängen Sie alle Drainagebeutel, die sich auf dem Bett befinden, an die grünen Haken unter dem Fußteil des Bettes.
	- Die Waage kann auch benutzt werden, wenn sich das Bett nicht in der empfohlenen Position befindet. Dies kann jedoch zu Ungenauigkeiten beim Wiegevorgang führen.
	- Gegenstände, die sich an den Infusionsständern oder in den Sauerstoffflaschenhaltern am **Kopfende** des Bettes befinden, werden nicht mitgewogen.
- 3. Drücken Sie am GCI-Bildschirm auf die Menüschaltfläche **Scale** (Waage).

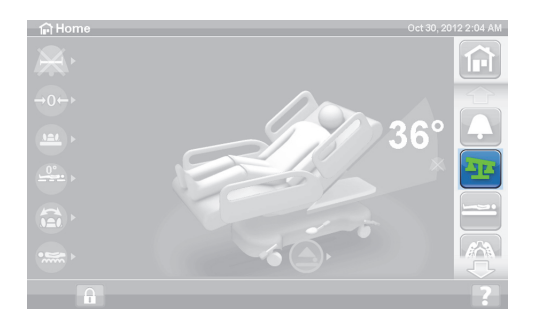

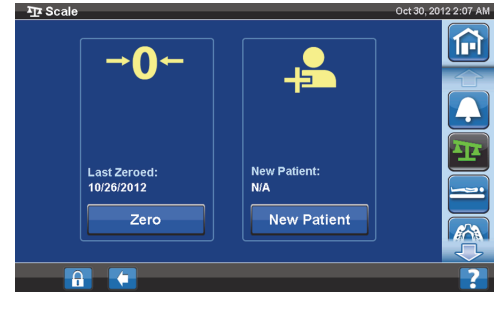

4. Drücken Sie auf **Scale** (Waage).

## **HINWEISE:**

- Entfernen Sie alle Teile, die am oberen Rahmen, an den Seitensicherungen und am Fußende des Betts angebracht sind. Andernfalls werden die Teile in das Patientengewicht miteinbezogen.
- Die Kopfblende und die am Kopfende des Betts montierten Geräte **werden nicht** in das Patientengewicht miteinbezogen.
- 5. Drücken Sie auf **Weigh Patient** (Patient wiegen). Befolgen Sie die Anweisungen auf dem Bildschirm.

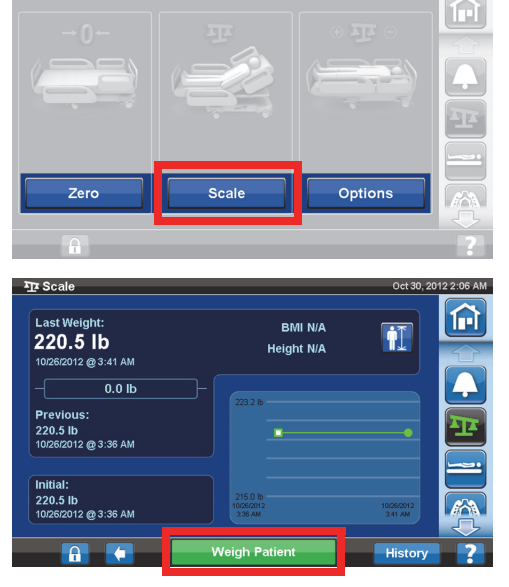

- 6. Drücken Sie auf **Accept** (Annehmen) oder Re-weigh (Erneut wiegen).
	- Re-weigh (Erneut wiegen) Das Bett wiederholt die Schritte zum Wiegen des Patienten.
	- Accept (Annehmen) Das Gewicht wird im Protokoll gespeichert.

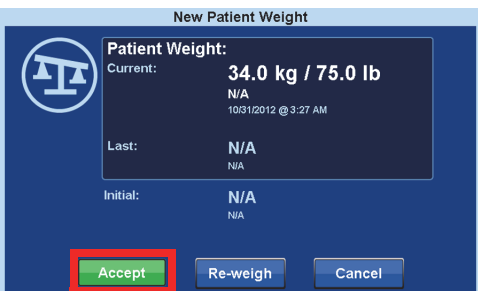

- 7. Bringen Sie die Drainagebeutel wieder an den Drainagebeutelhalterungen am Bett an.
- 8. Befolgen Sie die Anweisungen auf dem Bildschirm.
	- Falls während des Zurücksetzens der Waage bzw. während des Anlegens eines neuen Patienten die Meldung "Not Required Position" (Nicht in vorgeschriebener Position) angezeigt wird, passen Sie die Position des Betts entsprechend an.
- 9. Achten Sie darauf, die Daten des Patienten zu schützen, indem Sie dessen Gewicht nicht längere Zeit auf dem Bildschirm angezeigt lassen. Kehren Sie zum Startbildschirm des GCI-Bildschirms zurück, indem Sie auf die Schaltfläche **Home** (Startbildschirm) drücken.

## **BERECHNUNG DES KÖRPERMASSEINDEX (BODY-MASS-INDEX, BMI)**

Der Body-Mass-Index (BMI) ist ein Wert, der sich aus dem Gewicht und der Größe einer Person berechnen lässt. Anhand des BMI lässt sich zwar das Körperfett einer Person nicht direkt messen, aber die Forschung hat ergeben, dass der BMI-Wert unmittelbar mit den direkt gemessenen Körperfettwerten (z. B. durch Wiegen unter Wasser oder Dual-Röntgen-Absorptiometrie) zusammenhängt. Der BMI gilt daher als Alternative zu direkten Körperfettmessungen.

## **Benutzung**

1. Drücken Sie am GCI-Startbildschirm auf die Menüschaltfläche **Scale** (Waage).

2. Drücken Sie auf **Scale** (Waage).

3. Drücken Sie auf das Symbol **Patientengröße**, und geben Sie die Größe des Patienten ein.

4. Drücken Sie auf **Accept** (Annehmen).

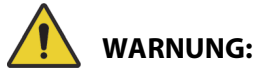

**Warnung –** Entsperren oder ändern Sie die Größeneinheiten nicht ohne Erlaubnis der Einrichtung. Andernfalls kann es zu Personenschäden kommen.

Die Option für das Pflegepersonal, die Größeneinheiten zu ändern, ist für Ihr Bett möglicherweise nicht verfügbar. Wenn Sie die folgenden Anweisungen befolgen und sich die Kilogramm-/Pfund-Einheiten nicht ändern, müssen Sie eine Genehmigung der Klinik einholen, damit die Einheiten vom Wartungspersonal oder von Baxter geändert werden können.

 $\widehat{I}$  H

 $\widehat{\Xi}$ 

 $\Pi$  So

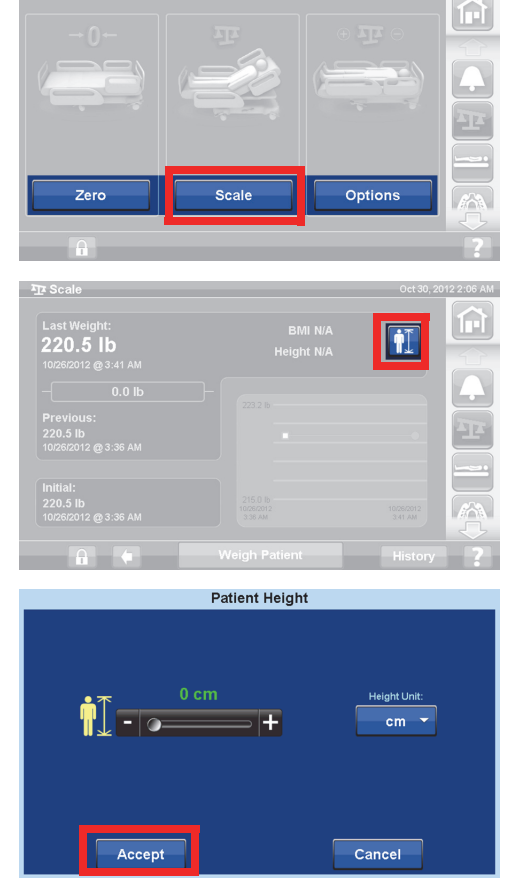

## **Wechseln von Pfund (lb) zu Kilogramm (kg), Anpassen des Gewichts oder Hinzufügen/ Entfernen von Elementen**

Gewicht anpassen: Geben Sie das geschätzte Gewicht des Patienten manuell ein.

Elemente hinzufügen/entfernen: Erfassen Sie hinzugefügte oder entfernte Elemente manuell.

1. Drücken Sie am GCI-Bildschirm auf die Menüschaltfläche **Scale** (Waage).

2. Drücken Sie auf **Options** (Optionen).

- 3. Wählen Sie **die gewünschte Funktion** aus. Befolgen Sie die Anweisungen auf dem Bildschirm.
	- Adjust Weight (Gewicht anpassen) Geben Sie das geschätzte Gewicht des Patienten manuell ein.
	- Add/Remove Items (Elemente hinzufügen/ entfernen) – Ändern Sie das Gewicht von Elementen, die dem Bett hinzugefügt oder davon entfernt wurden, manuell.
	- lb (Pfund) Ändern Sie die Gewichtseinheit (bei einigen Betten verfügbar).

## **Anzeigen des Wiegeprotokolls**

Der GCI-Bildschirm zeigt das Ausgangsgewicht des Patienten und mindestens 21 erfasste Gewichtsmessungen an. Auf dem Bildschirm werden Datum und Uhrzeit, die letzte Zurücksetzung der Waage auf Null, das Gewicht und die Gewichtsanpassung angezeigt.

1. Drücken Sie am GCI-Bildschirm auf die Menüschaltfläche **Scale** (Waage).

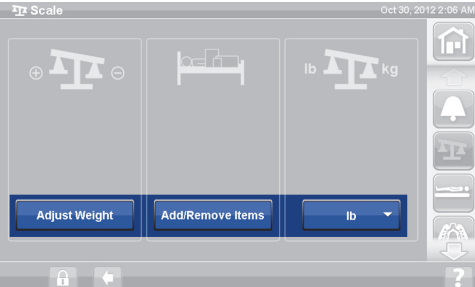

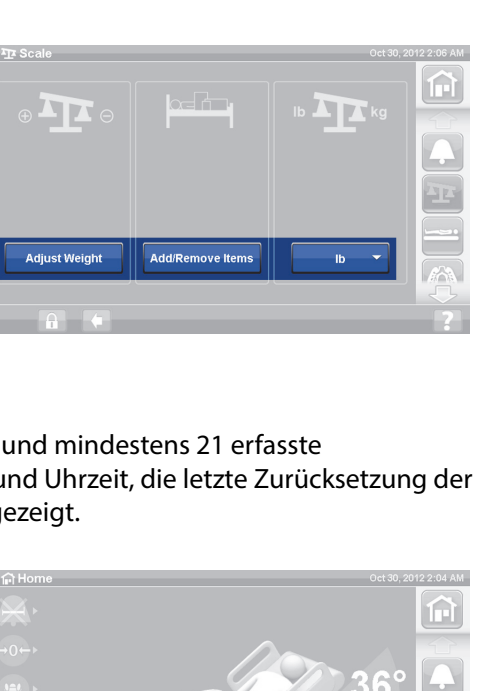

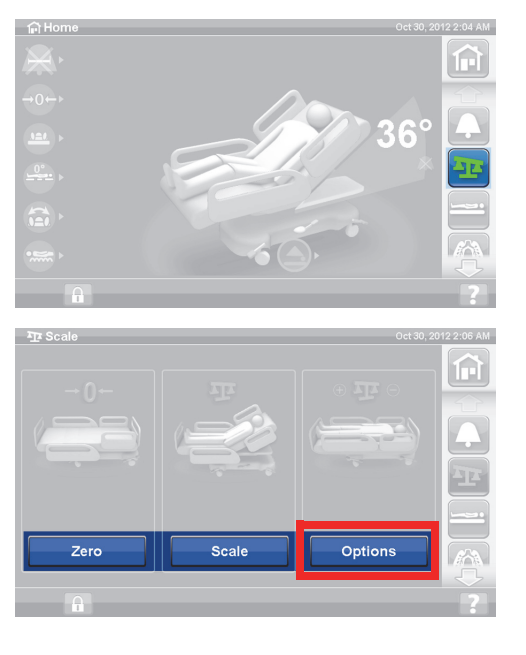

2. Drücken Sie auf **Scale** (Waage).

3. Drücken Sie auf **History** (Protokoll).

Wenn das Wiegen in einer nicht empfohlenen Position vorgenommen wurde, erscheint ein Symbol, das die Position des Bettes anzeigt, in der gewogen wurde.

Benutzen Sie zum Anzeigen der verschiedenen Gewichte die Pfeiltasten oder berühren Sie einen der angezeigten Punkte auf dem Bildschirm.

## **NICHT SELBSTTÄTIGE WAAGE (IN ÜBEREINSTIMMUNG MIT NORM EN 45501)**

# **WARNUNG:**

**Warnung –** Eine falsche Verwendung der Waage kann zur ungenauen Erfassung des Patientengewichts führen, was eine Gefährdung des Patienten zur Folge haben könnte.

Einige Betten sind mit einer NAWI-zertifizierten Waage ausgestattet. Ob Ihr Bett mit der NAWI-Waage ausgestattet ist, können Sie folgendermaßen feststellen:

- an der "OT"-Anzeige links am Startbildschirm.
- Am Bildschirm im Menü "Scale" (Waage) wird ein Lupensymbol angezeigt. Das Gewicht wird kontinuierlich aktualisiert.

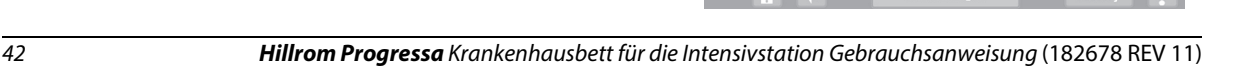

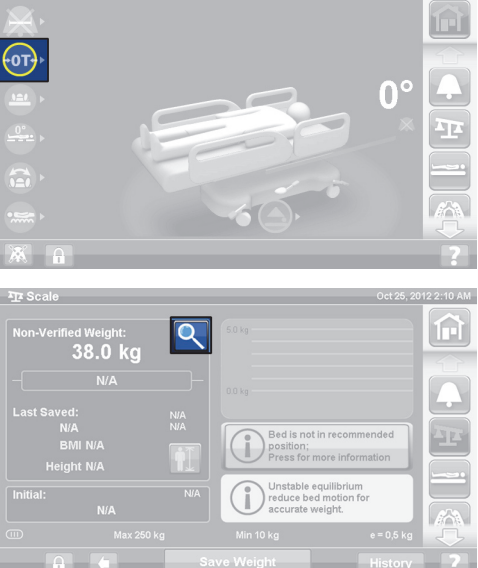

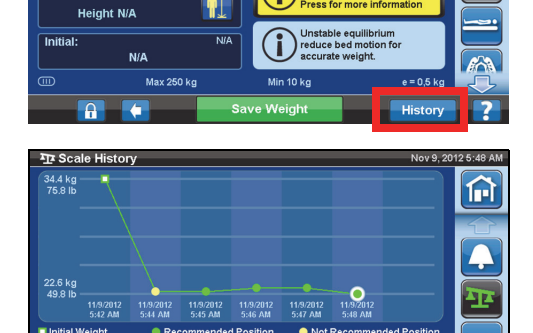

11/9/2012<br>5:48 AM<br>N/A<br>ZERO: 11/9/2012

n

Zero

38.0 kg N/A

**BMI N/A** 

22.6 kg /

49.8 lb ADJUSTMENT: 0 kg ÎН

夼

Options

Über die Menüschaltfläche "Scale" (Waage) am CGI-Bildschirm können Sie:

- die Waage auf Null zurücksetzen (das Protokoll wird dadurch nicht gelöscht).
- einen neuen Patienten anlegen (Protokoll wird gelöscht und Waage auf Null zurückgesetzt).
- Patient wiegen
- das Gewicht anpassen, Elemente hinzufügen/ entfernen, den BMI berechnen oder das Gewichtsprotokoll anzeigen lassen.

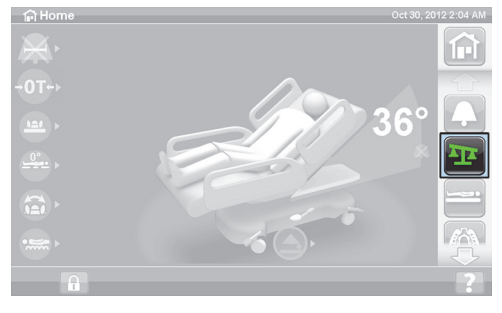

Beim "Non-Verified Weight" (Unbestätigtes Gewicht) handelt es sich um das unmittelbar gewogene Gewicht des Patienten und aller Gegenstände, die sich zum Zeitpunkt des Wiegevorgangs im Wiegebereich befinden und nicht zuvor auf Null gestellt/tariert wurden. Um das Gewicht zu bestätigen, entfernen Sie alle Gegenstände aus dem Wiegebereich, die nicht auf Null gesetzt/tariert wurden, und drücken Sie dann auf **Save Weight** (Gewicht speichern).

Wenn statt des Gewichts nur Striche angezeigt werden, kann das Wiegesystem das Patientengewicht nicht ermitteln. Eventuell wurde die maximale Wiegekapazität überschritten oder es liegt ein interner Fehler vor. Entfernen Sie den Patienten aus dem Bett. Wenn sich das Problem so nicht lösen lässt, wenden Sie sich zwecks Störungsbehebung an das Wartungspersonal des Krankenhauses.

Falls am Bett eine Handsteuerung montiert ist, stellen Sie sicher, dass diese entweder an der Seitensicherung oder am Fußbrett angebracht ist, während Sie die Waage auf Null stellen oder einen Patienten wiegen.

Achten Sie darauf, die Daten des Patienten zu schützen, indem Sie dessen Gewicht nicht längere Zeit auf dem Bildschirm angezeigt lassen. Kehren Sie zum Startbildschirm des GCI-Bildschirms zurück, indem Sie auf die Schaltfläche **Home** (Startbildschirm) drücken.

## **Instabiles Gewicht**

"Unstable equilibrium" (Instabiles Gewicht) bedeutet, dass der interne Wiegewert des Wiegesystems nicht ausgeglichen ist. Weist die Anzeige auf ein instabiles Gewicht hin, ist die Genauigkeit der Waage reduziert. Es handelt sich hierbei um eine automatische Funktion, auf die das Pflegepersonal keinen Einfluss nehmen kann.

## **Bett nicht in empfohlener Position**

Die Meldung "Bed not in recommended position" (Bett nicht in empfohlener Position) bedeutet, dass sich das Bett nicht in der Position befindet, in der das Wiegesystem bei der Herstellung zertifiziert wurde. Die Waage kann auch benutzt werden, wenn sich das Bett nicht in der empfohlenen Position befindet. Dies kann jedoch zu Ungenauigkeiten beim Wiegevorgang führen. Das Gewicht kann gespeichert werden, es wird jedoch als nicht bestätigtes Gewicht gespeichert.

## <span id="page-55-0"></span>**Empfohlene Bettposition zum Wiegen eines Patienten und vorgeschriebene Bettposition zum Zurücksetzen des Betts auf Null**

- Der Winkel der Rückenlehne (A) muss weniger als 45° betragen.
- Kniebereich (B) und Fußbereich (C) müssen gerade und horizontal sein.
- Die Betthöhe (D) muss in der höchsten Position sein.
- Das Fußteil (E) muss vollständig ausgefahren sein.
- Der Trendelenburg-/Anti-Trendelenburg-Winkel muss weniger als 2° betragen (F).
- Die Links-Rechts-Neigung muss weniger als 2° betragen.

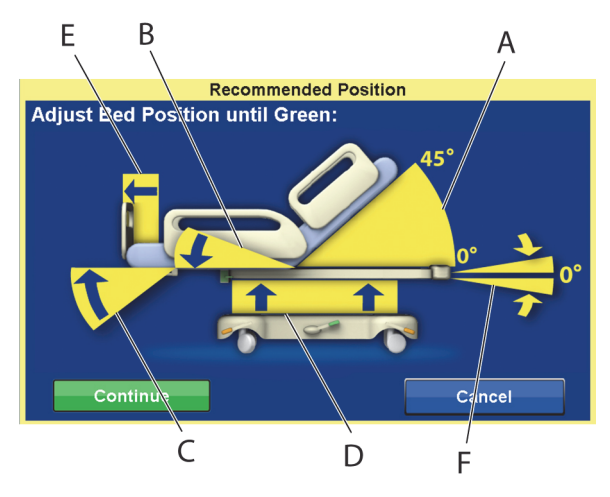

## **HINWEIS:**

Ein Wiegen oder Tarieren ist nicht möglich, wenn das Bett auf unebenem Untergrund steht. Es erscheint ein Bildschirm zur Anzeige einer falschen Position. Dieser weist darauf hin, dass die Trendelenburg-/ Anti-Trendelenburg-Position nicht horizontal ist. Wenn sich das Bett in der Trendelenburg-/Anti-Trendelenburg-Position befindet, können Sie das Bett auf einen ebenen Untergrund bringen und das Wiegen oder Tarieren erneut versuchen.

## **Anzeigen des Wiegeprotokolls**

Der GCI-Bildschirm zeigt das Ausgangsgewicht des Patienten und mindestens 21 weitere Gewichtsmessungen an. Am Bildschirm erscheinen das Datum und die Uhrzeit, die letzte Tara, die Gewichtsveränderung und die Bettposition, in der das Wiegen vorgenommen wurde.

Wenn das Wiegen in einer nicht empfohlenen Position vorgenommen wurde, erscheint ein Symbol, das die Position des Bettes anzeigt, in der gewogen wurde.

Benutzen Sie zum Anzeigen der verschiedenen Gewichte die Pfeiltasten oder berühren Sie einen der angezeigten Punkte auf dem Bildschirm.

1. Drücken Sie am GCI-Startbildschirm auf die Menüschaltfläche **Scale** (Waage).

2. Drücken Sie auf **Scale** (Waage).

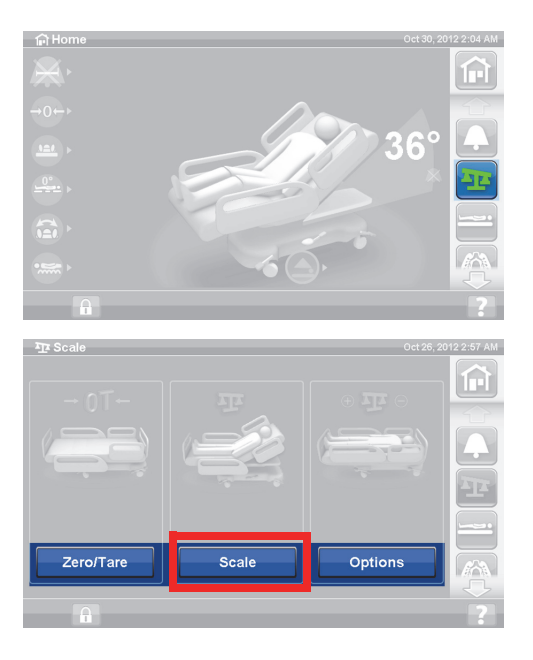

stable equilibrium<br>luce bed motion fo

11/9/2012<br>5:48 AM

....<br>N/A **TVA**<br>ZERO: 11/9/2012 俞

⋒

**Scale** 

.ast Saved: N/A BMI N/A Height N/A

**Initial** 

34.4 kg<br>75.9 lb

ied Weight:<br>38.0 kg

 $N/A$ 

.<br>N/A

Æ

22 B 49.8 lb

AD ILISTMENT: 0 kg

ত্

3. Drücken Sie auf **History** (Protokoll). Befolgen Sie die Anweisungen auf dem Bildschirm.

> – Berühren Sie die Punkte, um weitere Informationen zu den zuvor gespeicherten Gewichten zu erhalten.

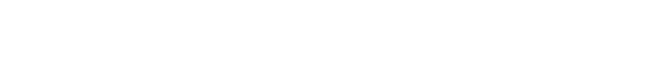

## <span id="page-56-0"></span>**Waage auf Null stellen/Tara oder neuer Patient**

Die Funktion "Zero/Tare" (Nullstellung/Tara) ermöglicht es dem Pflegepersonal, das Wiegesystem **vor** einem Patientenwechsel zurückzusetzen.

- 1. Entfernen Sie Geräte und Zubehör vom Bett.
- 2. Achten Sie darauf, dass sich das Bett für "Zero/Tare" (Nullstellung/Tara) in der richtigen Position befindet. Siehe "Empfohlene Bettposition zum Wiegen eines Patienten und vorgeschriebene [Bettposition zum Zurücksetzen des Betts auf Null" auf Seite](#page-55-0) 44.
- 3. Drücken Sie am GCI-Startbildschirm auf die Menüschaltfläche **Scale** (Waage).

4. Drücken Sie auf **Zero/Tare** (Nullstellung/Tara).

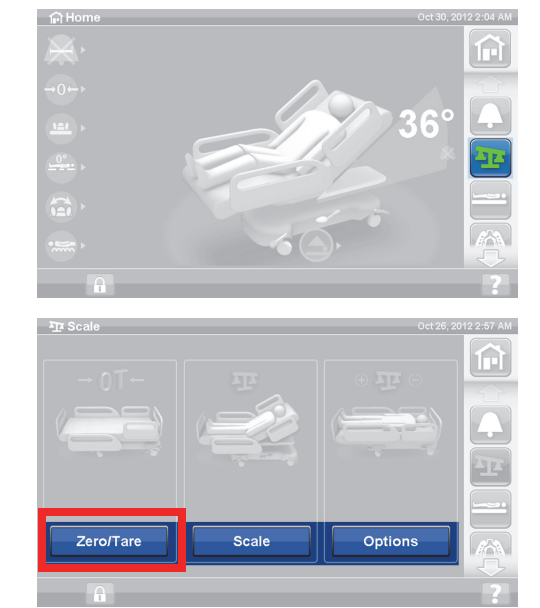

- 5. Drücken Sie auf die Schaltfläche:
	- **New Patient (Neuer Patient)**
		- Das Wiegeprotokoll wird gelöscht (alle bisher gespeicherten Patientengewichtsdaten werden gelöscht)
		- Die Waage wird auf Null zurückgesetzt
		- Die Auflage wird in den Modus "Normal/ Normal (CLP)" zurückversetzt
		- Sämtliche RemindMe-Einstellungen (Erinnerungseinstellungen) werden deaktiviert

oder

- **Zero/Tare (Nullstellung/Tara)**
	- Das Wiegeprotokoll wird **nicht** gelöscht
	- Stellt die Waage auf Null/tariert sie

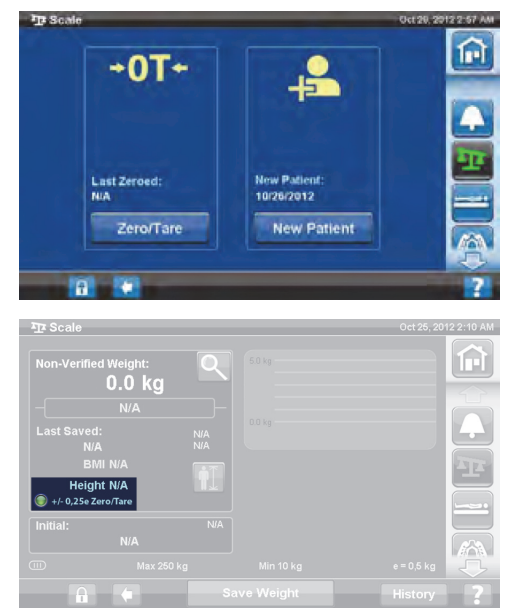

Wenn die Waage auf Null gestellt ist und sich das leere Bett in einer stabilen Position befindet, leuchtet die grüne Anzeige mit der Aufschrift +/- 0,25e Zero/Tare (Nullstellung/Tara) auf dem Waage-Bildschirm auf. Diese zeigt an, dass das Bett auf Null gestellt/tariert wurde. Sobald Gewicht auf das Bett drückt, leuchtet diese Anzeige nicht mehr. Auch bei instabilem Gewicht leuchtet die +/- 0,25 e-Anzeige nicht. Wenn das leere Bett auf Null gestellt/tariert ist, sich in einer stabilen Position befindet und die Anzeige nicht leuchtet, muss das Bett erneut auf Null gestellt/tariert werden.

## **Vergrößerungsmodus (Erweiterte Wiegeoption)**

Funktion steht nur bei der NAWI-zertifizierten Waage (EN 45501) zur Verfügung. Durch das Drücken der Lupe (Vergrößerungsmodus (A)) ändern sich 5 Sekunden lang die Schritte des Waage-Bildschirms auf 0,1 kg. Das Gewicht kann im Vergrößerungsmodus nicht gespeichert werden.

- Vergrößerungsmodus (A) ändert 5 Sekunden lang die Schritte des Waage-Bildschirms auf 0,1 kg.
- Bett nicht in empfohlener Position (B) – zeigt die empfohlene Bettposition zum Wiegen an.
- $-$  Anzeige "Unstable equilibrium" (Instabiles Gewicht) (C)

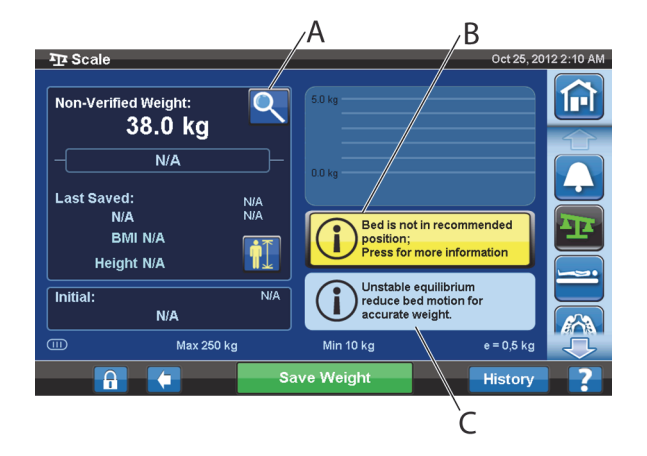

## **Gewicht speichern**

- 1. Der Patient muss mittig im Bett liegen.
- 2. Drücken Sie am GCI-Bildschirm auf die Menüschaltfläche **Scale** (Waage).

3. Drücken Sie auf **Scale** (Waage).

4. Überprüfen Sie das Gewicht, indem Sie alle Gegenstände entfernen, die nicht auf Null gestellt wurden.

 $\overline{AB}$  So

Zero/Tai

- 5. Drücken Sie auf **Save Weight** (Gewicht speichern). Befolgen Sie die Anweisungen auf dem Bildschirm.
	- Das Pflegepersonal hat das Gewicht des Patienten überprüft und gespeichert.

#### **HINWEIS:**

Falls unter "Non-Verified Weight" (Unbestätigtes Gewicht) zwei rote Striche angezeigt werden und die Schaltfläche "Save Weight" (Gewicht speichern) abgeblendet ist, stellen Sie das Bett erneut auf Null bzw. tarieren Sie es.

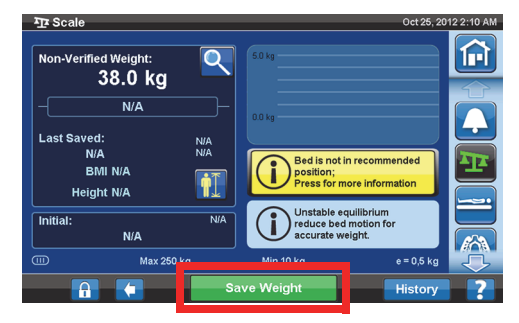

Option

## **Gegenstände hinzufügen/entfernen**

Die Funktion "Add/Remove Items" (Gegenstände hinzufügen/entfernen) bietet dem Pflegepersonal die Möglichkeit, Gegenstände am Bett auszuwechseln und das Gewicht zu korrigieren, während der Patient im Bett liegt.

#### **HINWEIS:**

Befindet sich kein Patient im Bett, ist die Funktion "Zero/Tare" (Nullstellung/Tara) nach dem Auswechseln der Gegenstände zu verwenden.

Die Funktion "Add/Remove Items" (Gegenstände hinzufügen/entfernen) legt das Patientengewicht im Speicher ab, während die Gegenstände zum Bett hinzugefügt bzw. von diesem entfernt werden. Vor dem Hinzufügen/Entfernen von Gegenständen muss die Funktion "Add/Remove Items" (Gegenstände hinzufügen/entfernen) verwendet werden, damit die Gewichtswerte der ausgewechselten Gegenstände verzeichnet werden können.

1. Drücken Sie am GCI-Startbildschirm auf die Menüschaltfläche **Scale** (Waage).

2. Drücken Sie auf **Options** (Optionen).

3. Drücken Sie auf **Add/Remove Items** (Gegenstände hinzufügen/entfernen). Befolgen Sie die Anweisungen auf dem Bildschirm.

Wenn Sie die Funktion "Hinzufügen/Entfernen" ausgewählt haben, erscheint das Wort net (Netto) neben dem unbestätigten Gewicht. Net (Netto) gibt an, dass der Benutzer das unbestätigte Gewicht manuell geändert hat. Nachdem die Funktion "Add/Remove Items" (Gegenstände hinzufügen/entfernen) genutzt wurde, wird das Gewicht mit dem Hinweis Net (Netto) gespeichert. Wenn das gleiche Gerät später entfernt wird oder die kumulierte Anpassungssumme 0 kg beträgt, wird das Wort Net (Netto) nicht mehr angezeigt.

# **Technische Daten des Wiegesystems**

Klasse III

 $e = 0,5$ 

Entspricht der Medizinprodukte-Richtlinie 93/42/EWG für Geräte mit Messfunktionen. Die Waage ist gemäß der Waagenrichtlinie 2009/23/EG klassifiziert.

Maximales Gewicht: 250 kg

Minimales Gewicht: 10 kg

Gewichtsanzeige in Schritten von: 0,5 kg

Kombinierter Null-/Tarabereich: 10 kg bis 250 kg

Die maximale Kapazität für die Waage beträgt 250 kg, das maximale Gewicht eines Patienten für das Bett beträgt jedoch nur 227 kg.

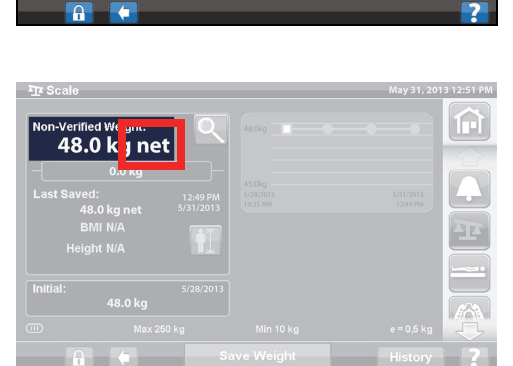

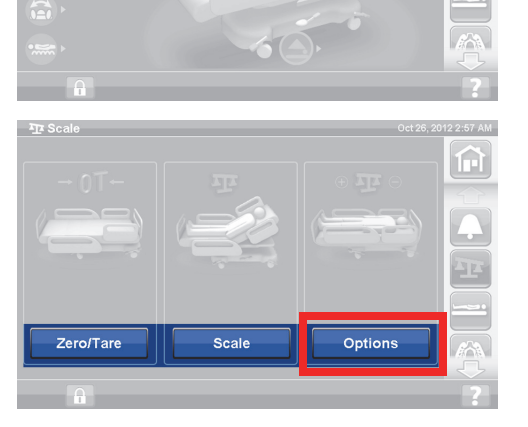

间

ଳ

## **EINSTELLUNGEN/VOREINSTELLUNGEN**

Über die Menüschaltfläche "Settings" (Einstellungen) können Sie:

- das Bett für einen neuen Patienten auf Null stellen.
- das Wiegeprotokoll, den Bettausstiegsalarm, einige Bettpositionen und Therapieauflagen einsehen.
- die bevorzugte Sprache für die Anzeige auf dem GCI-Bildschirm festlegen.
- die Uhrzeit und das Datum einstellen.
- die Software aktualisieren (nur für Betten mit Drahtlos-Konnektivität).
- die WLAN-Verbindung ein- oder ausschalten.
- die Softwareversion des Betts einsehen.

## **New Patient (Neuer Patient)**

Die Schaltfläche **New Patient** (Neuer Patient) löscht das Wiegeprotokoll und die Therapiestatistiken, setzt die Waage auf Null zurück und stellt den Patientenkomfort wieder her.

## **Protokoll**

- 1. Drücken Sie am GCI-Startbildschirm auf die Menüschaltfläche **Settings** (Einstellungen).
- 2. Drücken Sie auf **History** (Protokoll), um folgende Informationen aufzurufen: Bettausstiegsalarmprotokoll, Rückenlehne, Wiegeprotokoll des Patienten, Rotationstherapie, Perkussions- und Vibrationstherapie, Sitz und Opti-Rest.
	- Die Taste "History" (Protokolle) ist auch auf allen Ebenen des GCI-Bildschirms vorhanden, die mit einem Protokoll im Zusammenhang stehen (beispielsweise am unteren Ende des Rotationsbildschirms).

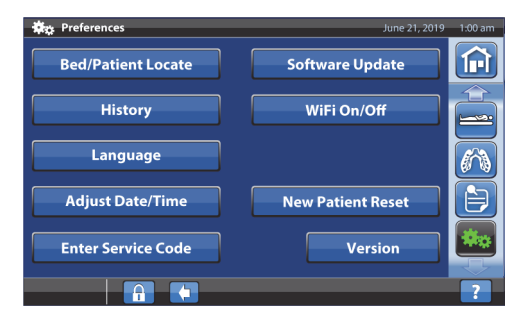

## **Ansichten**

Bettausstiegsalarm: Zeigt an, wie lange der Bettausstiegsalarm bereits aktiviert ist.

Head Angle (Rückenlehne): Die Zeit, die die Rückenlehne des Betts seit 0 Uhr in einem Winkel von über 30° oder 45° mit aktivem Rückenlehnenalarm eingestellt war.

Scale (Waage): Zeigt die gespeicherten Gewichte in 24-Stunden-Abständen an.

Rotation: Zeigt über den Zeitraum von 24 Stunden hinweg die maximale Anzahl der Zyklen pro Stunde an, die der Patient durchlaufen hat, und die Rotationsdauer in Stunden und Minuten.

P&V: Zeigt die Anzahl der durchgeführten Perkussionen und Vibrationen pro 24-Stunden-Periode an.

Chair (Stuhl): Die in der Sitzposition verbrachte Zeit seit 0 Uhr.

Opti-Rest: Die im Opti-Rest-Modus verbrachte Zeit seit 0 Uhr.

Um Protokolle zu löschen, siehe ["Zurücksetzen der Waage auf Null/Neuer Patient" auf Seite 37](#page-48-1) oder ["Waage auf Null stellen/Tara oder neuer Patient" auf Seite 45](#page-56-0).

## **Ändern der Sprache**

- 1. Drücken Sie am GCI-Bildschirm auf die Menüschaltfläche **Settings** (Einstellungen).
- 2. Drücken Sie auf **Language** (Sprache), und wählen Sie die gewünschte Sprache aus.
- 3. Drücken Sie auf **Accept** (Annehmen).

## **Uhrzeit und Datum einstellen**

- 1. Drücken Sie auf die Menüschaltfläche **Einstellungen**.
- 2. Drücken Sie auf **Adjust Date/Time** (Datum/Zeit einstellen).
- 3. Stellen Sie Folgendes ein:
	- Datum
	- Uhrzeit
	- 12 Stunden oder 24 Stunden
	- Sommerzeit
- 4. Drücken Sie auf **Accept** (Annehmen).

## **HINWEIS:**

Es wird eine Vorsichtsmeldung mit den folgenden Hinweisen angezeigt:

- Removal of all patient history (Entfernen des gesamten Patientenprotokolls)
- Resetting the New Patient Date (Zurücksetzen der neuen Patientendaten)
- Resetting the Zero Scale Date (Zurücksetzen des Datums für Waage auf Null)

## **Version**

Die Schaltfläche **Version** zeigt die Softwareversionen des Betts an.

- 1. Drücken Sie am GCI-Bildschirm auf die Menüschaltfläche **Settings** (Einstellungen).
- 2. Drücken Sie auf **Version**.

## **Softwareaktualisierung**

Für den Erhalt von Benachrichtigungen über Softwareaktualisierungen muss das Bett mit dem WLAN verbunden sein, [siehe "WLAN ein/aus" auf Seite 52](#page-63-0).

Eine Softwareaktualisierung ist für das Bett verfügbar, wenn:

eine violette Anzeige für Softwareaktualisierungen im Menü "Settings" (Einstellungen) und auf der Taste "Software Update" (Softwareaktualisierung) erscheint.

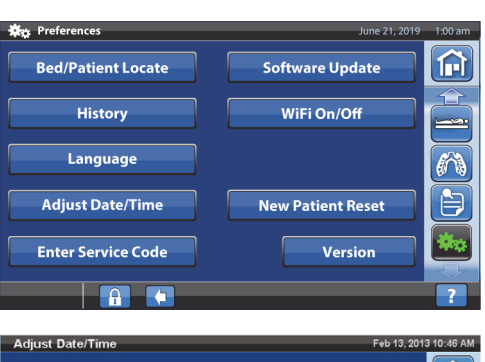

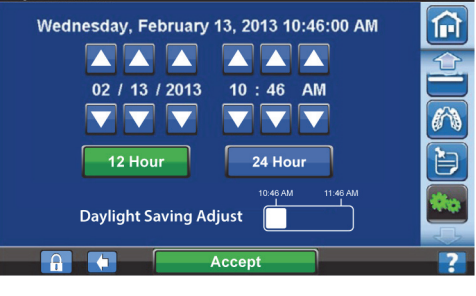

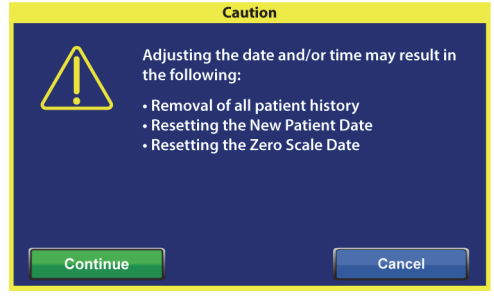

#### Graphical Caregiver Interface (GCI)-Bedienelemente

Software Update

WiFi On/Off

**New Patient** 

History

Language

ଳା

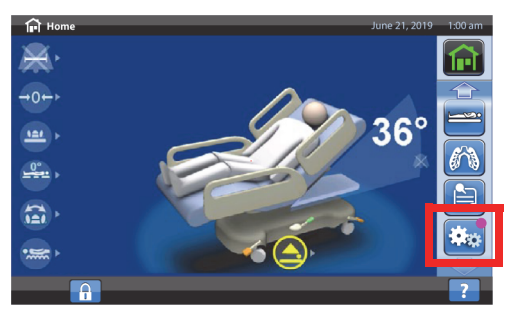

## **HINWEIS:**

Stellen Sie Folgendes sicher:

- Es befindet sich kein Patient im Bett.
- Die WLAN-Konnektivität ist eingeschaltet, die Verbindung zum WLAN ist hergestellt, [siehe](#page-63-0)  ["WLAN ein/aus" auf Seite 52.](#page-63-0)
- 1. Drücken Sie auf die Menüschaltfläche **Einstellungen**.

2. Drücken Sie auf **Software Update** (Softwareaktualisierung).

- 3. Auf dem GCI-Bildschirm wird der Hinweis "New Bed Software Available" (Neue Bett-Software verfügbar) angezeigt. Gehen Sie wie folgt vor:
	- Drücken Sie auf **Update Later** (Später aktualisieren), um zum Startbildschirm zurückzukehren.

#### **oder**

- Drücken Sie **Continue** (Fortfahren), um mit der Softwareaktualisierung fortzufahren.
- 4. Drücken Sie auf **Update Later** (Später aktualisieren), um zum Startbildschirm zurückzukehren.

#### **oder**

Drücken Sie **Start Update** (Aktualisierung starten), um die Softwareaktualisierung zu beginnen.

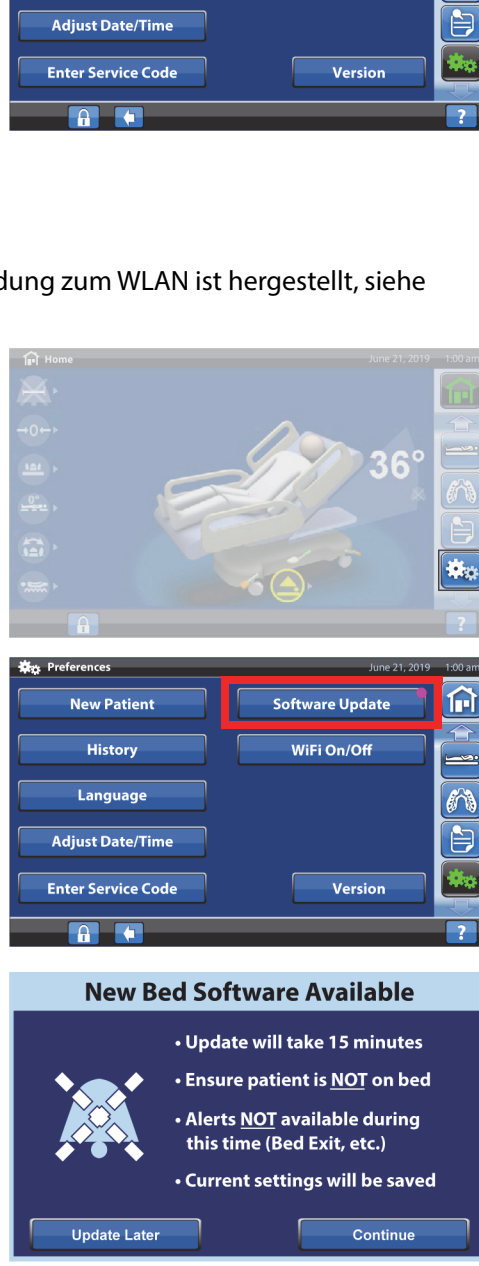

# **New Bed Software Available**

- Update will take 15 minutes
- · Bed cannot be used during update

Start Update

• Bed will restart after update

**Update Later** 

**Hillrom Progressa** Krankenhausbett für die Intensivstation Gebrauchsanweisung (182678 REV 11) 51

Ein Bildschirm zeigt den Fortschritt der Softwareaktualisierung an.

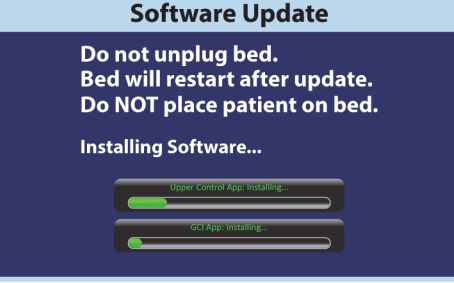

## <span id="page-63-0"></span>**WLAN ein/aus**

Zur Verwendung der WLAN-Option muss das Bett mit einem drahtlosen Netzwerk verbunden sein. Wenden Sie sich an Ihren Ansprechpartner vor Ort, um diese Einrichtung abzuschließen.

1. Drücken Sie auf die Menüschaltfläche **Einstellungen**.

2. Drücken Sie **WIFI On/Off** (WLAN ein/aus).

- 3. Drücken Sie auf **On** (Ein) oder **Off** (Aus).
- 4. Drücken Sie die **Back** (Zurück), um wieder zum Hauptbildschirm zu gelangen.

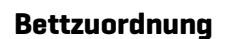

Die Funktion "Bettzuordnung" ermöglicht dem Pflegepersonal, das Bett über WLAN einem Zimmer und Patienten zuzuordnen. Diese Funktion verwendet die elektronische Patientenakte der Einrichtung, um dem Bett ein Zimmer und einen Patienten zuzuordnen. Um diese Funktion nutzen zu können, muss eine kompatible Version der Smart Bed Connectivity vorhanden sein.

## **HINWEIS:**

Diese Funktion wird von einem Service-/Wartungstechniker über das Service-Menü auf dem GCI-Bildschirm aktiviert (entsprechend der Anforderung der Einrichtung).

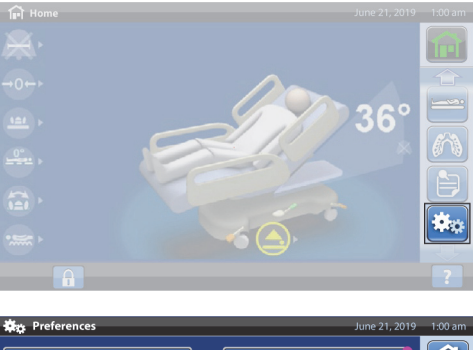

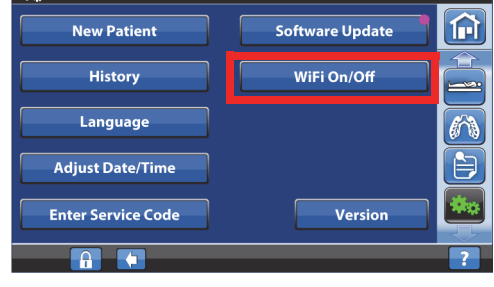

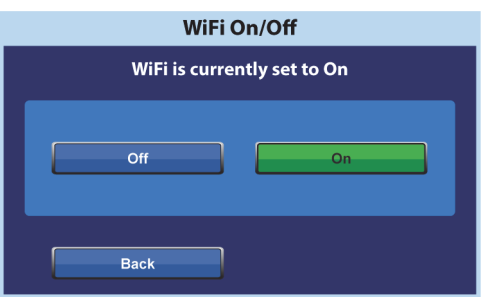

Die Zimmer- und Patientensymbole auf dem Startbildschirm zeigen den Status der Zuordnung an und ermöglichen Ihnen, dem Bett ein Zimmer und einen Patienten zuzuordnen.

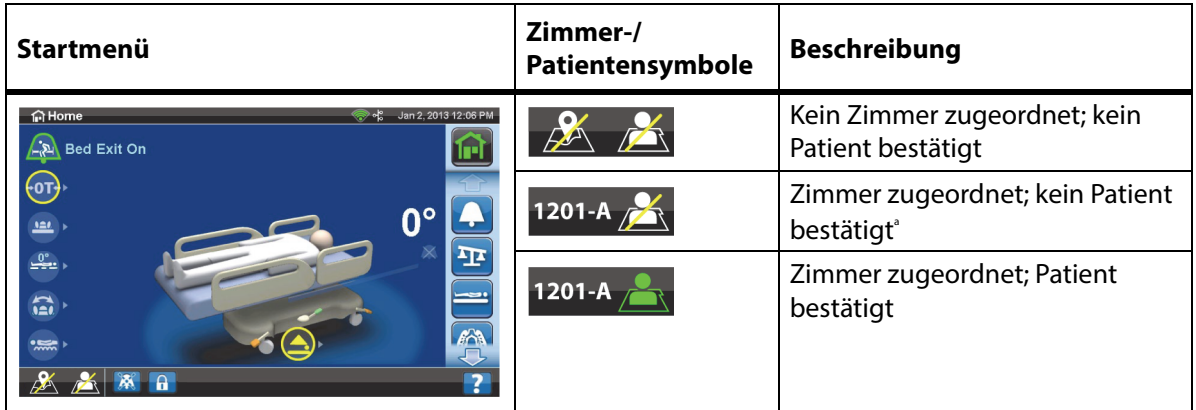

a. Das Patientensymbol blinkt, wenn ein Patient über das Gateway verfügbar ist, aber noch nicht bestätigt wurde.

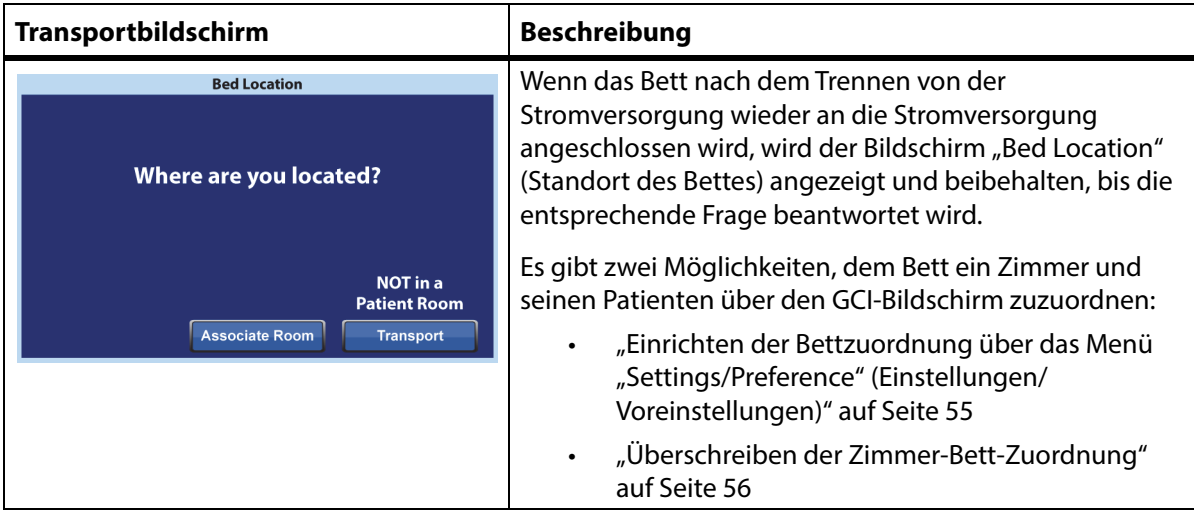

## **Einrichten der Bettzuordnung über das Zimmer-/Patientensymbol**

1. Drücken Sie auf dem Startbildschirm auf das entsprechende **Zimmer-** oder **Patientensymbol**.

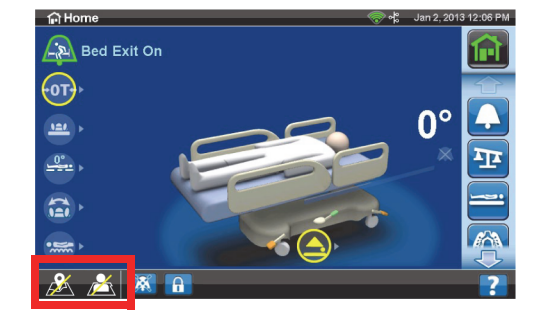

2. Wählen Sie die richtigen Optionen für den Standort aus, z. B. Gebäude, Etage und Zimmernummer.

## **HINWEISE:**

• Die Bildschirme zur Standortauswahl können bis zu fünf Hierarchieebenen umfassen: Einrichtung, Gebäude, Station, Etage und Zimmer. Mit der Schaltfläche "Other Location" (Anderer Standort) können Sie durch die verfügbaren Standortebenen blättern.

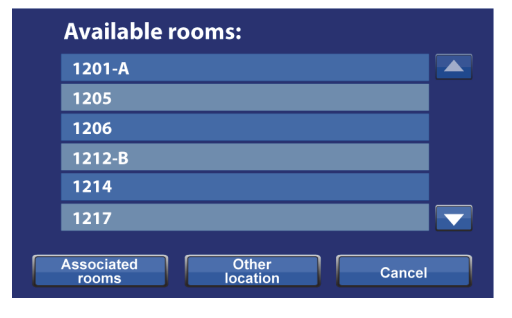

- Wenn Sie auf dem Bildschirm "Available rooms" (Verfügbare Zimmer) die Schaltfläche "Associated rooms" (Zugeordnete Zimmer) drücken, wird eine Liste der Zimmer angezeigt, die anderen Betten zugeordnet sind.
- Möglicherweise wird der Bildschirm "Retrieving Data" (Daten abrufen) angezeigt, wenn das Bett die Daten über Smart Bed Connectivity erhält.
- 3. Der Bildschirm mit der Zimmernummer und der Patienten-ID wird angezeigt. Gehen Sie wie zutreffend vor:
	- **Continue** (Fortfahren): Drücken Sie diese Schaltfläche, wenn die Zimmernummer korrekt ist und Sie die Patienten-ID bestätigen möchten. Fahren Sie fort mit "Bestätigen der Patienten-ID" [auf Seite 57](#page-68-0).
	- **Cancel** (Abbrechen): Drücken Sie diese Schaltfläche, wenn Sie die Patienten-ID nicht bestätigen möchten. Auf dem Startbildschirm werden das Symbol für "Zimmer zugeordnet" und das blinkende Symbol für "Kein Patient" angezeigt.

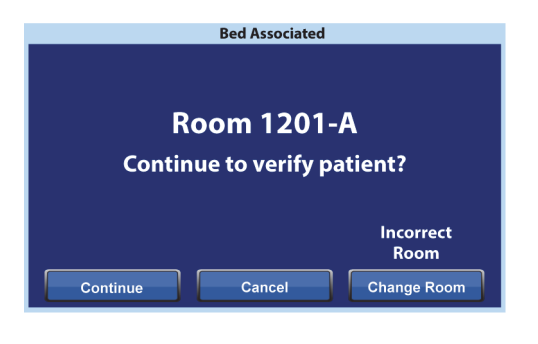

- **Change Room** (Zimmer ändern): Drücken Sie diese Schaltfläche, wenn die Zimmernummer nicht korrekt ist. Der Bildschirm "Building" (Gebäude) wird angezeigt. Wählen Sie Gebäude, Etage und Zimmernummer aus.
- 4. Nachdem Sie die Zimmernummer ausgewählt haben, ruft das Bett die Zimmerdaten ab und ordnet das Zimmer dem Bett zu. Sie werden aufgefordert, die Patienten-ID zu bestätigen. Es gibt folgende Möglichkeiten:
	- **Yes** (Ja): Drücken Sie diese Schaltfläche, um den Standort des Bettes und des Patienten zu bestätigen und zu aktivieren. Das Bett kehrt zum Startbildschirm zurück.
	- **No** (Nein): Drücken Sie diese Schaltfläche, wenn die ID nicht korrekt ist.

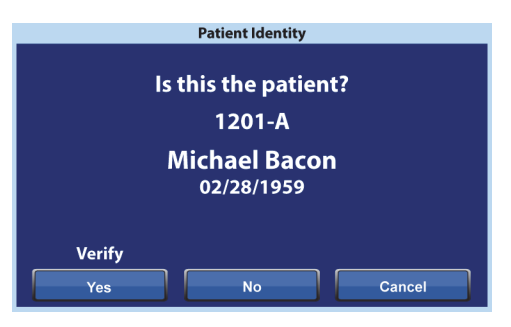

• **Cancel** (Abbrechen): Drücken Sie diese Schaltfläche, um zum Startbildschirm zurückzukehren.

## <span id="page-66-0"></span>**Einrichten der Bettzuordnung über das Menü "Settings/Preference" (Einstellungen/ Voreinstellungen)**

1. Drücken Sie auf dem Startbildschirm die Menüschaltfläche **Settings** (Einstellungen).

- 2. Drücken Sie **Bed/Patient Locate** (Bett/Patient suchen).
- **Dir**k Prefe **Bed/Patient Locate** 夼 Software Update History WiFi On/Off Language **New Patient Reset Adjust Date/Time** Version **Enter Service Code**  $-6 - C$ **Bed/Patient Locate**
- 3. Stellen Sie sicher, dass das WLAN- und das Netzwerksymbol grün sind, und drücken Sie dann auf **Locate** (Suchen).

## **HINWEIS:**

Wählen Sie **Exit** (Verlassen) aus, um zum Bildschirm "Settings/Preference" (Einstellungen/ Voreinstellungen) zurückzukehren.

4. Wählen Sie die richtigen Optionen für den Standort aus, z. B. Gebäude, Etage und Zimmernummer.

## **HINWEISE:**

- Die Bildschirme zur Standortauswahl können bis zu fünf Hierarchieebenen umfassen: Einrichtung, Gebäude, Station, Etage und Zimmer. Mit der Schaltfläche "Other Location" (Anderer Standort) können Sie durch die verfügbaren Standortebenen blättern.
- Wenn Sie auf dem Bildschirm "Available rooms" (Verfügbare Zimmer) die Schaltfläche "Associated rooms" (Zugeordnete Zimmer) drücken, wird eine Liste der Zimmer angezeigt, die anderen Betten zugeordnet sind.
- Möglicherweise wird der Bildschirm "Retrieving Data" (Daten abrufen) angezeigt, wenn das Bett die Daten über Smart Bed Connectivity erhält.

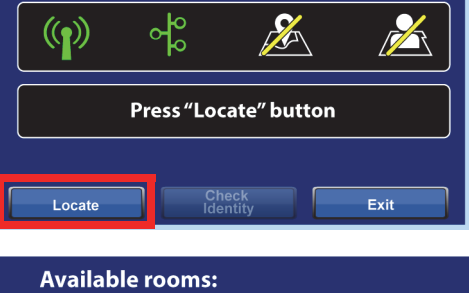

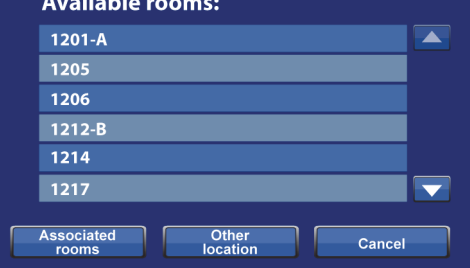

- 5. Der Bildschirm mit der Zimmernummer und der Patienten-ID wird angezeigt. Gehen Sie wie zutreffend vor:
	- **Continue** (Fortfahren): Drücken Sie diese Schaltfläche, wenn die Zimmernummer korrekt ist und Sie die Patienten-ID bestätigen möchten. Fahren Sie fort mit "Bestätigen der Patienten-ID" [auf Seite 57](#page-68-0).
	- **Cancel** (Abbrechen): Drücken Sie diese Schaltfläche, wenn Sie den Patienten nicht bestätigen möchten. Auf dem Startbildschirm werden das Symbol für "Zimmer zugeordnet" und das blinkende Symbol für "Kein Patient" angezeigt.

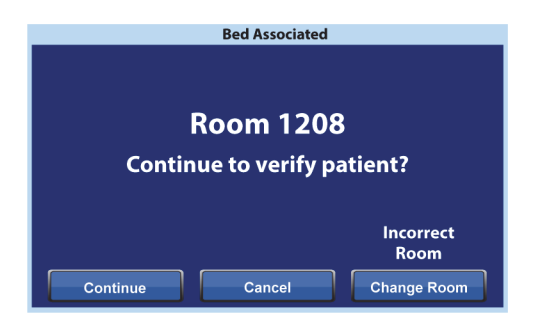

- **Change Room** (Zimmer ändern): Drücken Sie diese Schaltfläche, wenn die Zimmernummer nicht korrekt ist. Der Bildschirm "Building" (Gebäude) wird angezeigt. Wählen Sie Gebäude, Etage und Zimmernummer aus.
- 6. Nachdem Sie die Zimmernummer ausgewählt haben, ruft das Bett die Zimmerdaten ab und ordnet das Zimmer dem Bett zu. Sie werden aufgefordert, die Patienten-ID zu bestätigen. Es gibt folgende Möglichkeiten:
	- **Yes** (Ja): Drücken Sie diese Schaltfläche, um den Standort des Bettes und des Patienten zu bestätigen und zu aktivieren. Das Bett kehrt zum Startbildschirm zurück.
	- **No** (Nein): Drücken Sie diese Schaltfläche, wenn die ID nicht korrekt ist.

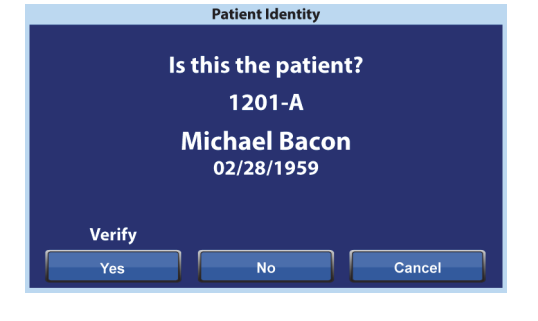

• **Cancel** (Abbrechen): Drücken Sie diese Schaltfläche, um zum Bildschirm "Settings/Preference" (Einstellungen/Voreinstellungen) zurückzukehren.

## <span id="page-67-0"></span>**Überschreiben der Zimmer-Bett-Zuordnung**

Wenn dem Zimmer bereits ein Bett zugeordnet ist, stellen Sie sicher, dass Sie das Bett dem richtigen Zimmer zuordnen. Führen Sie bei Bedarf die folgenden Schritte aus, um die Zuordnung zu überschreiben:

## **HINWEIS:**

Die Zuordnung eines Bettes, das mit einer 37-poligen Verbindung verbunden ist, kann nicht überschrieben werden.

1. Wenn Sie das Bett nach dem Abstellen in einem Zimmer an die Stromversorgung anschließen und das letzte Zimmer des Patienten auf dem Bildschirm "Bed Location" (Bettstandort) auswählen, wird angezeigt, dass dem Zimmer ein anderes Bett zugeordnet ist. Wenn Sie sicher sind, dass es sich um das Zimmer handelt, in dem Sie sich befinden, drücken Sie **Continue** (Fortfahren).

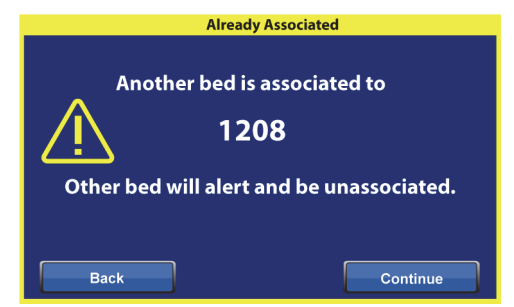

- 2. Sie werden aufgefordert, die Patienten-ID zu bestätigen. Es gibt folgende Möglichkeiten:
	- **Continue** (Fortfahren): Drücken Sie diese Schaltfläche, wenn Sie den Patienten bestätigen möchten. Siehe "Bestätigen der Patienten-ID" auf [Seite 57](#page-68-0).
	- **Cancel** (Abbrechen): Drücken Sie diese Schaltfläche, wenn Sie den Patienten nicht bestätigen und zum Startbildschirm zurückkehren möchten.

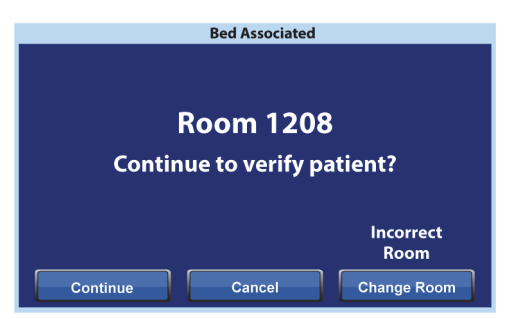

- **Change Room** (Zimmer ändern): Drücken Sie diese Schaltfläche, um dem Bett ein anderes Zimmer zuzuordnen. Das Bett ruft die Zimmerdaten ab und dann wird der Bildschirm "Building" (Gebäude) angezeigt. Wählen Sie Gebäude, Etage und Zimmernummer aus.
- 3. Drücken Sie **Yes** (Ja), um den Patienten zu bestätigen. Drücken Sie andernfalls **Cancel** (Abbrechen), um zum Startbildschirm zurückzukehren.

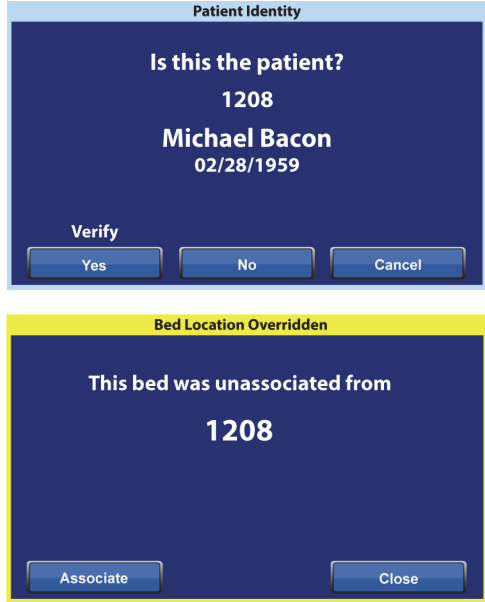

## **HINWEIS:**

Wenn eine Bettzuordnung überschrieben wird, gibt das überschriebene Bett einen wiederholten Signalton aus, und der Bildschirm "Bed Location Overridden" (Standort des Bettes überschrieben) wird so lange angezeigt, bis Sie darauf reagieren. Das überschriebene Bett kann dann dem richtigen Zimmer zugeordnet werden. Die Schaltfläche "Associate" (Zuordnen) zeigt die verfügbaren Zimmer an.

## <span id="page-68-0"></span>**Bestätigen der Patienten-ID**

#### **HINWEISE:**

- Wenn Sie einen Patienten zum ersten Mal bestätigen, werden der vollständige Name und das Geburtsdatum auf dem Bildschirm angezeigt. Danach wird der Name gemäß dem Health Insurance Portability and Accountability Act (HIPPA) verschlüsselt.
- Das Geburtsdatum wird als Monat (zweistellig), Tag (zweistellig) und Jahr (vierstellig) angezeigt.

Auf dem Bildschirm "Patient Identity" (Patienten-ID) stehen Ihnen folgende Optionen zur Verfügung:

- **Yes** (Ja): Drücken Sie diese Schaltfläche, wenn die angezeigte Patienten-ID korrekt ist. Auf dem Startbildschirm werden die Symbole für "Zimmer zugeordnet" und "Patient bestätigt" angezeigt.
- **No** (Nein): Drücken Sie diese Schaltfläche, wenn die auf dem Bildschirm angezeigte Patienten-ID nicht korrekt ist. Der Bildschirm "Patient ID Issue" (Problem mit der Patienten-ID) wird angezeigt, um Ihnen mitzuteilen, dass dem Zimmer über das ADT-System (Admit, Discharge, Transfer) ein anderer Patient zugeordnet wurde. Drücken Sie **OK**. Der Startbildschirm wird zusammen mit den Symbolen für "Zimmer zugeordnet" und "Kein Patient" angezeigt.

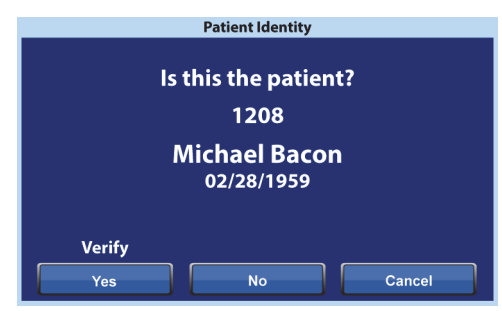

• **Cancel** (Abbrechen): Drücken Sie diese Schaltfläche, wenn Sie die Patienten-ID nicht mehr bestätigen möchten. Der Startbildschirm wird zusammen mit den Symbolen für "Zimmer zugeordnet" und "Kein Patient" angezeigt.

## **HINWEISE:**

- Wenn dem Zimmer über das ADT-System ein anderer Patient zugeordnet wurde, wird der Bildschirm "Patient ID Issue" (Problem mit der Patienten-ID) angezeigt. Drücken Sie **OK**. Der Startbildschirm wird zusammen mit den Symbolen für "Zimmer zugeordnet" und "Kein Patient" angezeigt.
- Wenn der Patient dem ausgewählten Zimmer nicht über das ADT-System zugeordnet wurde, wird der Bildschirm "Patient ID Issue" (Problem mit der Patienten-ID) angezeigt. Drücken Sie **OK**. Der Startbildschirm wird zusammen mit den Symbolen für "Zimmer zugeordnet" und "Kein Patient" angezeigt.

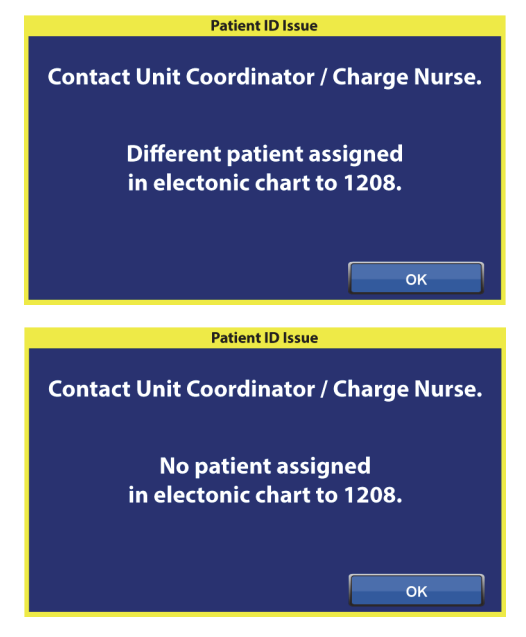

## **Bestätigen der Patienten-ID beim Nullabgleich der Waage**

Wenn die Bettzuordnung eingeschaltet ist und Sie die Waage für einen neuen Patienten auf null einstellen, werden Sie aufgefordert, den Standort des Bettes und ggf. die Patienten-ID zu bestätigen.

- Wenn Sie den Standort des Bettes und die Patienten-ID bestätigen, wird der Bildschirm "Patient Identity" (Patienten-ID) angezeigt. Sie haben folgende Optionen:
	- **Yes** (Ja): Drücken Sie diese Schaltfläche, wenn die angezeigte Patienten-ID korrekt ist. Der Nullabgleich wird fortgesetzt.
	- **No** (Nein): Drücken Sie diese Schaltfläche, wenn die angezeigte Patienten-ID nicht korrekt ist. Sie werden aufgefordert, den Stationskoordinator/die Stationsschwester zu kontaktieren. Von diesem Bildschirm aus können Sie mit dem Nullabgleich fortfahren.

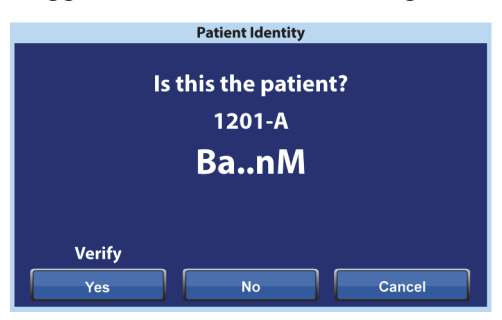

– **Cancel** (Abbrechen): Drücken Sie diese Schaltfläche, wenn Sie die Patienten-ID nicht bestätigen möchten. Der Nullabgleich wird fortgesetzt.

Am Ende des Nullabgleichs erscheint je nach Fall einer der folgenden Bildschirme:

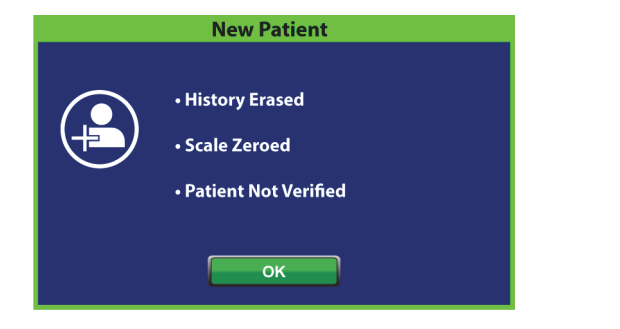

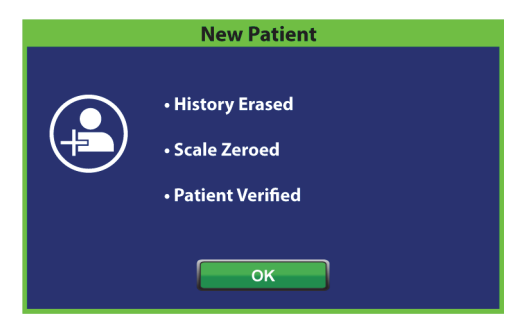

## **New Patient Assignment and Bedside Association**

(Neue Patientenzuordnung und Bettzuordnung) Wenn dem Bett über das ADT-System ein neuer Patient zugeordnet wird, wird dieser Bildschirm angezeigt und so lange beibehalten, bis die entsprechende Frage beantwortet wird. Dabei ertönt ein sich wiederholender Signalton. Sie haben folgende Optionen:

• **Continue** (Fortfahren): Drücken Sie diese Schaltfläche, wenn die auf dem Bildschirm angezeigte Zimmernummer korrekt ist und Sie den Patienten bestätigen möchten. Siehe ["Bestätigen der Patienten-ID" auf Seite 57.](#page-68-0)

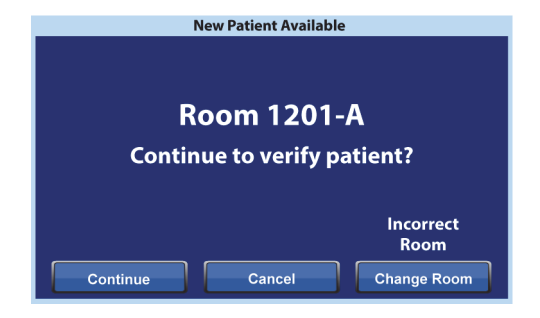

- **Cancel** (Abbrechen): Drücken Sie diese Schaltfläche, wenn Sie den Patienten nicht bestätigen möchten. Der Startbildschirm wird angezeigt.
- **Change Room** (Zimmer ändern): Drücken Sie diese Schaltfläche, um dem Bett ein anderes Zimmer zuzuordnen. Das Bett ruft die Zimmerdaten ab und dann wird der Bildschirm "Building" (Gebäude) angezeigt. Wählen Sie Gebäude, Etage und Zimmernummer aus.

## **Wiegen und Bettzuordnung**

Wenn die Bettzuordnung eingeschaltet ist und Sie die Schaltfläche "Weigh" (Wiegen) drücken, kann der angezeigte Bildschirm variieren, je nachdem, ob die Patienten-ID bestätigt wurde:

**Patient Identity Verified** (Patienten-ID bestätigt): Sie werden aufgefordert, die Patienten-ID erneut zu bestätigen, damit das Gewicht an die elektronische Patientenakte (ePA) gesendet werden kann. Sie haben folgende Optionen:

- **Yes** (Ja): Drücken Sie diese Schaltfläche, wenn die angezeigte Patienten-ID korrekt ist. Der Wiegevorgang wird fortgesetzt. Am Ende des Wiegevorgangs wird auf dem Bestätigungsbildschirm "Current weight sent to EMR" (Aktuelles Gewicht an ePA gesendet) angezeigt.
- **No** (Nein): Drücken Sie diese Schaltfläche, wenn die angezeigte Patienten-ID nicht korrekt ist. Der Bildschirm "Patient ID Issue" (Problem mit der Patienten-ID) wird angezeigt. Auf diesem Bildschirm können Sie auswählen, ob das Gewicht auf das Bett gespeichert werden soll (der Wiegevorgang wird fortgesetzt).
- **Cancel** (Abbrechen): Drücken Sie diese Schaltfläche, wenn Sie die Patienten-ID nicht bestätigen möchten. Der Bildschirm "Weigh/ Zero" (Wiegen/Auf null stellen) wird angezeigt; es wird kein Wiegevorgang durchgeführt.

**Patient Identity not Verified** (Patienten-ID nicht bestätigt): Sie werden gefragt, wo das Gewicht gespeichert werden soll. Sie haben folgende Optionen:

• **Bed** (Bett): Drücken Sie diese Schaltfläche, wenn das Gewicht nur auf das Bett gespeichert werden soll. Der Wiegevorgang wird fortgesetzt. Am Ende des Wiegevorgangs wird auf dem Bestätigungsbildschirm "Current weight saved to bed" (Aktuelles Gewicht auf Bett gespeichert) angezeigt.

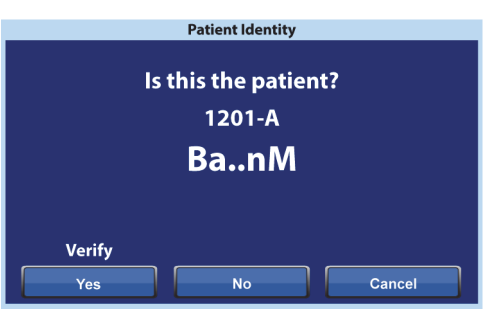

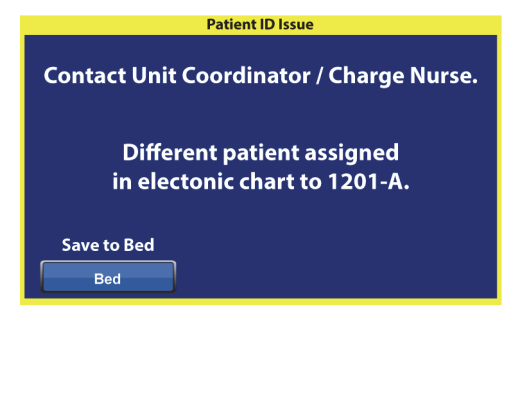

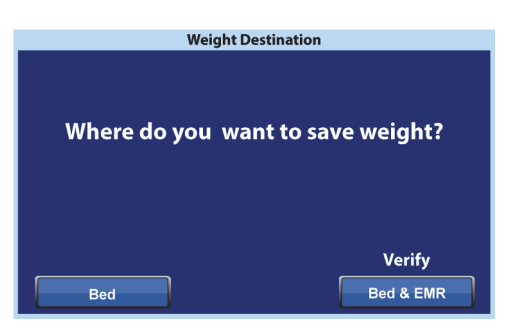

- **Bed & EMR** (Bett und ePA): Drücken Sie diese Schaltfläche, um das Gewicht auf das Bett und in der ePA zu speichern. Sie werden aufgefordert, die Bettzuordnung und ggf. die Patienten-ID zu bestätigen.
	- Wenn dem Bett ein Zimmer zugeordnet ist, werden Sie aufgefordert, die Patienten-ID zu bestätigen. Siehe ["Einrichten der Bettzuordnung über das Menü "Settings/](#page-66-0) [Preference" \(Einstellungen/Voreinstellungen\)" auf Seite 55](#page-66-0).
	- Wenn dem Bett kein Zimmer zugeordnet ist, wird ein Bildschirm zur Standortauswahl angezeigt. Siehe "Einrichten der Bettzuordnung über das Menü "Settings/Preference" [\(Einstellungen/Voreinstellungen\)" auf Seite 55.](#page-66-0)
Wenn der Standort des Bettes und die Patienten-ID bestätigt wurden, wird der Wiegevorgang fortgesetzt, sofern er nicht abgebrochen wird. Wenn die Patienten-ID bestätigt wurde, werden am Ende des Wiegevorgangs die folgenden Bestätigungsbildschirme angezeigt:

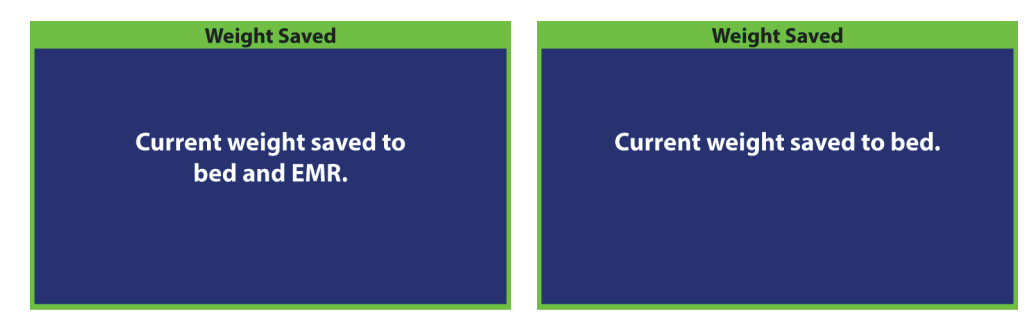

#### **Hinweise zur Bettzuordnung:**

• Wenn das Bett einem Zimmer korrekt zugeordnet und die Patienten-ID bestätigt wurde, werden auf dem Startbildschirm die Symbole für "Zimmer zugeordnet" und "Patient bestätigt" angezeigt.

Wenn die Bettausstiegsüberwachung eingeschaltet ist, werden die Symbole für "Zimmer zugeordnet" und "Patient bestätigt" auch auf den Statusbildschirmen angezeigt.

- Wenn beim Versuch, das Bett einem Zimmer zuzuordnen, ein Problem mit dem Netzwerkserver auftritt, wird dieser Bildschirm angezeigt. Es wird kein Standort zugeordnet. Drücken Sie **OK,** um zum Startbildschirm zu gelangen.
- Wenn die Bettzuordnung aktiviert ist und die Verbindung zum Smart Bed Connectivity System unterbrochen wurde, wird dieser Bildschirm angezeigt. Drücken Sie **OK**, um wieder zum Startbildschirm zu gelangen.

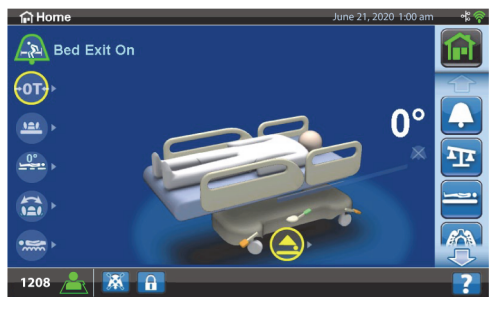

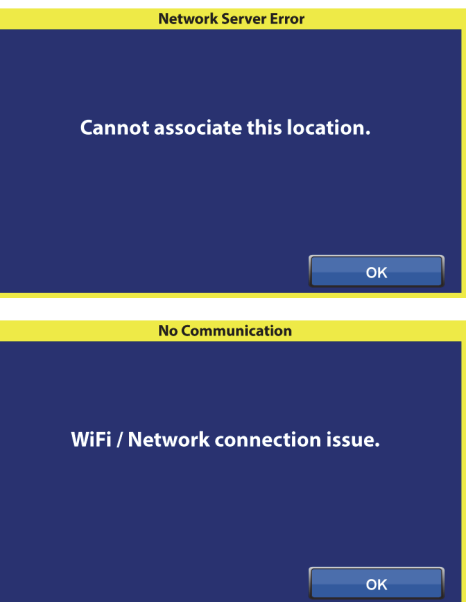

### **FUNKTIONEN DES BETTRAHMENS**

Dieser Abschnitt beschreibt die allgemeinen Funktionen, die sich am Bett befinden. Nicht alle Betten verfügen über die hier beschriebenen Funktionen.

#### **POINT-OF-CARE BREMS- UND -SPUREINSTELLSYSTEM**

### **WARNUNG:**

Beachten Sie zur Vermeidung von Personen- oder Sachschäden die nachstehenden Warnhinweise:

- **Warnung** Die Bremsen sollten außer beim Transport des Patienten immer arretiert sein. Stellen Sie vor und nach jedem Transport sicher, dass die Bremsen aktiviert sind. Andernfalls kann es zu Personen- und Sachschäden kommen.
- **Warnung** Die Bremsen müssen bei Benutzung des Betts außer beim Transport immer arretiert sein. Überprüfen Sie nach Feststellen der Bremse durch Anschieben des Bettes, ob es richtig fest steht.
- **Warnung** Die Bremse muss bei belegtem Bett stets festgestellt sein, insbesondere bei der Umlagerung des Patienten von einer Auflage zu einer anderen. Häufig stützen sich die Patienten beim Verlassen des Betts daran ab, womit eine erhebliche Verletzungsgefahr besteht, sollte das Bett nicht korrekt festgestellt sein. Prüfen Sie nach dem Feststellen der Bremse die Stabilität des Betts, indem Sie es hin und her rücken. Andernfalls kann es zu Personen- oder Sachschäden kommen.

Die Pedale des **Point-of-Care** Brems- und Spureinstellsystem befinden sich über den hinteren Laufrollen (Bremse), an den Seiten des Betts (Spureinstellung) und am Kopfende des Betts (Bremse und Spureinstellung). Am Kopfende des Betts befindet sich das Bremspedal auf der linken und das Lenkeinstellungspedal auf der rechten Seite.

- Verwenden Sie den Lenkeinstellungsmodus, um das Bett geradlinig durch Flure zu fahren.
- Verwenden Sie die Bremsfunktion, um das Bett gegen Verschieben zu sichern.
- Verwenden Sie die Neutralstellung, um das Bett in Räumen oder engen Bereichen seitwärts zu bewegen.

Es stehen drei Lenkeinstellungssysteme zur Verfügung: Eckenspureinstellung, Sattelkupplung und **IntelliDrive** Transportsystem.

#### **Benutzung**

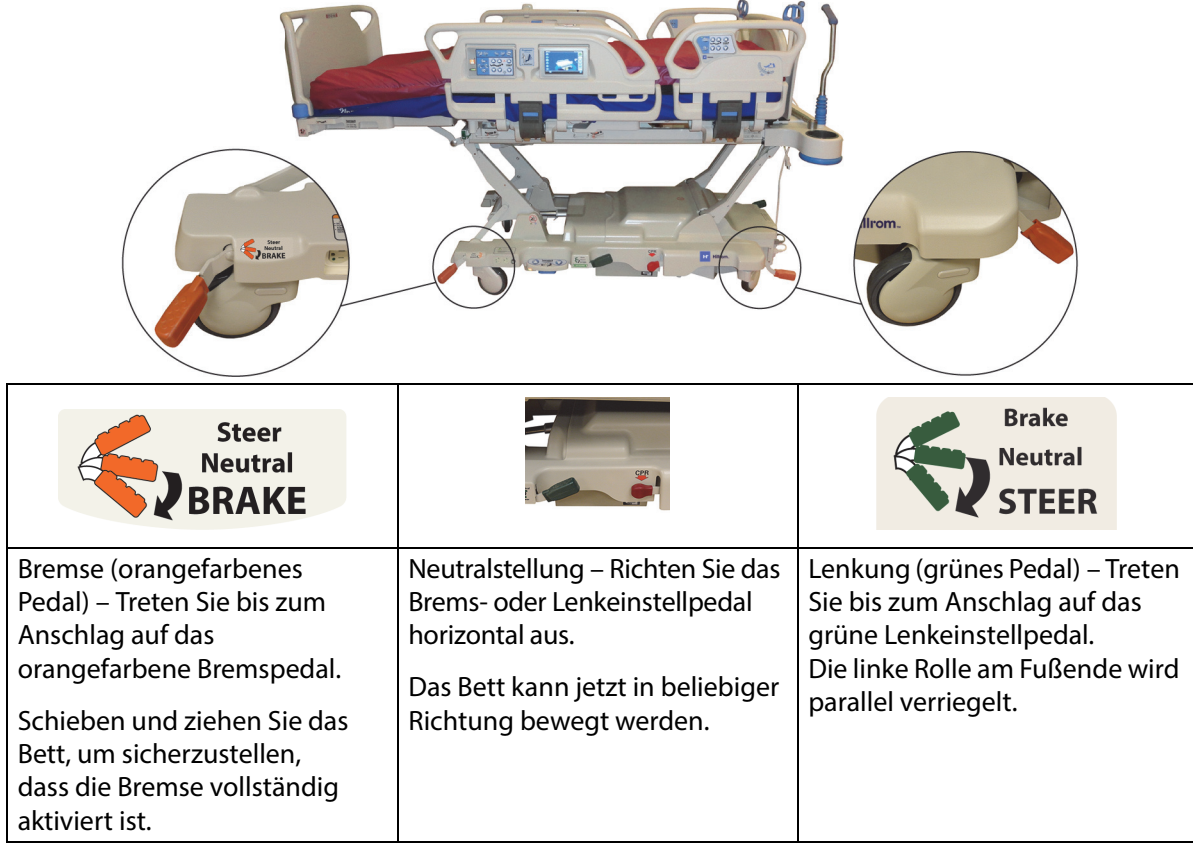

**Eckenlenkeinstellung:** Die linken Rollen am Fußende werden gegen Seitwärtsbewegungen verriegelt.

**Sattelkupplung:** Wenn mit dem Pedal die Lenkeinstellung aktiviert ist, werden die vorderen Laufrollen nicht parallel verriegelt. Das System versetzt stattdessen alle vier Rollen des Betts in die Neutralstellung. Dadurch kann das Bett mithilfe der Sattelkupplung gedreht werden. Mit der Sattelkupplung als Drehpunkt wird die Steuerung erleichtert; insbesondere enge Kurven können besser befahren werden.

**IntelliDrive Transportsystem:** Der Lenkmechanismus funktioniert wie oben für die Sattelkupplung beschrieben, jedoch mit einem elektrisch betriebenen Rad.

Wenn das Bett an die Stromversorgung angeschlossen ist, die Bremsen aber nicht aktiviert sind, ertönt ein Alarmsignal und eine Meldung wird auf dem GCI-Bildschirm angezeigt. Das Alarmsignal verstummt und der GCI-Bildschirm schaltet sich aus, wenn die Stromversorgung unterbrochen wird.

#### **KOPFTEIL**

Die Kopfblende ist am Kopfende des Rahmens angebracht. Es wird mit dem Rahmen nach oben und unten bewegt.

Das Kopfteil kann abgenommen werden, um einen besseren Zugang zum Kopf des Patienten zu erhalten.

Das Pflegepersonal kann das Kopfteil leicht mit einem Handgriff ohne zusätzliches Werkzeug entfernen und anbringen.

#### **Entfernen**

Sie entfernen die Kopfblende, indem Sie sie senkrecht nach oben ziehen.

#### **Einsetzen**

Positionieren Sie die Fassungen am unteren Rand der Kopfblende (durch rote Pfeile auf der Rückseite der Kopfblende gekennzeichnet) über den Stiften auf dem Bettrahmen. Stecken Sie anschließend die Kopfblende auf die Stifte auf. Drücken Sie das Kopfteil nach unten, bis die Unterkante auf dem Rahmen aufliegt.

#### **FUSSBRETT**

Das Fußbrett ist am Fußbereich des Betts befestigt und steht immer im rechten Winkel zur Oberfläche des Fußbereichs. Das Fußbrett schützt den Patienten während des Transports und dem Anschließen des Betts im Zimmer.

Das Pflegepersonal kann das Fußbrett leicht mit einem Handgriff ohne zusätzliches Werkzeug entfernen und anbringen. Ist das Fußbrett nicht montiert, kann es aufrecht auf den Boden gestellt werden.

### **WARNUNG:**

**Warnung –** Stellen oder setzen Sie sich nicht auf das Fußteil. Andernfalls kann es zu Personen- oder Sachschäden kommen.

#### **Entfernen und Anbringen:**

- Sie entfernen das Fußbrett, indem Sie es an den Griffen senkrecht nach oben ziehen.
- Sie bringen das Fußbrett an, indem Sie die Stifte am unteren Rand des Fußbretts auf den Bettrahmen stecken. Drücken Sie das Fußbrett nach unten, bis es auf dem Rahmen aufsitzt.

### **WARNUNG:**

**Warnung –** Wenn das Fußbrett vom Bett entfernt wird, legen Sie es nicht flach auf den Boden. Lagern Sie das Fußbrett in einer Position oder an einem Standort so, dass es nicht mit Biogefährdungen in Kontakt kommt. Bei Missachtung dieses Sicherheitshinweises sind Personenschäden möglich.

#### **HINWEIS:**

Wenn am Fußbrett **keine** Transportablage angebracht ist, kann es aufrecht auf den Boden gestellt werden. Wenn eine Transportablage angebracht ist, kann das Fußbrett so gegen eine Wand gelehnt werden, dass es nicht umfallen kann.

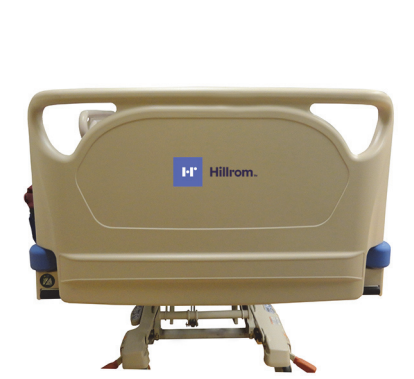

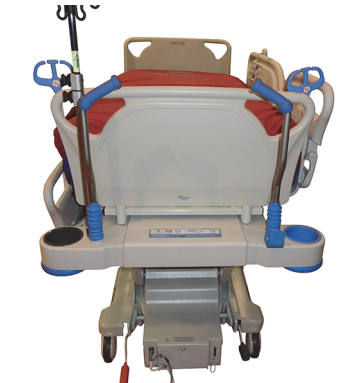

#### **TRANSPORT**

#### **HINWEIS:**

Gehen Sie während des Transports nicht vor dem Bett entlang. Führen Sie das Bett von den Seiten aus oder an den Transportgriffen.

#### **Transportgriffe**

Die Transportgriffe befinden sich am Kopfende des Betts. Sie sind bequem in der Handhabung und ermöglichen dem Pflegepersonal eine einfache Steuerung und Positionierung des Betts.

#### **Benutzung:**

- 1. Stellen Sie die eingeklappten Griffe auf.
- 2. Schieben Sie die Griffe nach unten in den Bettrahmen.

#### **Einklappen:**

- 1. Ziehen Sie die Griffe aus dem Bettrahmen nach oben.
- 2. Senken Sie die Griffe nach innen, in Richtung Bettmitte, bis sie still stehen.

## **VORSICHT:**

**Vorsicht –** Schieben oder ziehen Sie das Bett niemals an Infusionsständern oder anderen Zubehörteilen. Verwenden Sie ausschließlich die Transportgriffe oder das Fußbrett. Andernfalls sind Sachschäden möglich.

#### **Transportposition**

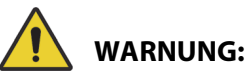

Beachten Sie zur Verhinderung von Personen- und/oder Sachschäden die nachstehenden **Warnhinweise**:

- **Warnung** Transportieren Sie den Patienten mit dem Bett auf keinen Fall in einer **FullChair**, Aussteige- oder **Dining Chair** Position.
- **Warnung** Schieben oder ziehen Sie das Bett niemals an Infusionsständern.
- **Warnung** Platzieren Sie bei Bedarf die Handsteuerung für das Pflegepersonal auf der Patientenseite des Fußbretts oder auf der Patientenseite der mittleren Seitensicherung, wenn das Bett transportiert wird (siehe unten).

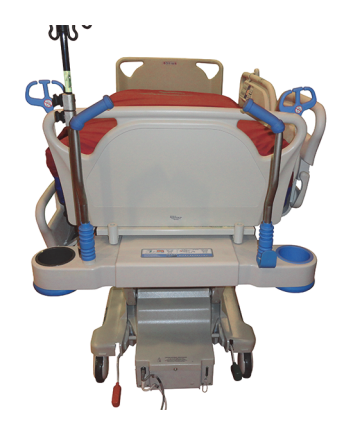

• **Warnung** – Vergewissern Sie sich, dass das Kommunikationskabel getrennt und korrekt verstaut wurde, bevor Sie das Bett verschieben.

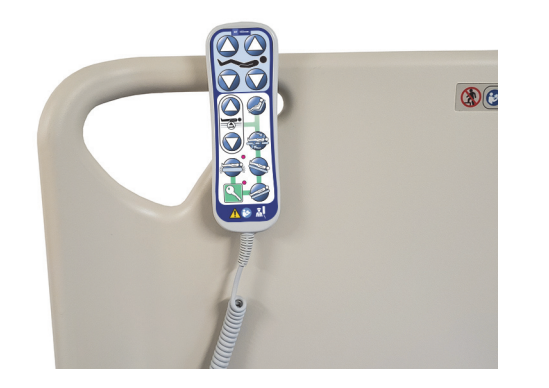

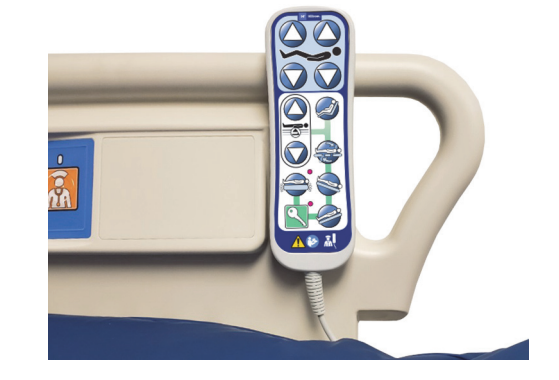

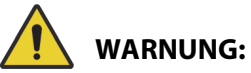

(Warnhinweise fortgeführt) Befolgen Sie alle **Warnhinweise** in diesem Handbuch. Andernfalls kann es zu Personen- und/oder Sachschäden kommen:

- **Warnung** Entfernen Sie bei Bedarf das Zubehör für die Bauchlage.
- **Warnung** Bringen Sie bei Bedarf das **Experience Pod** Gerät wie dargestellt in die Transportposition, damit das Gerät die Türen öffnen kann.

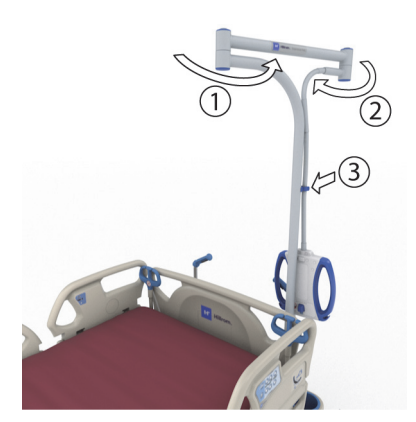

## **VORSICHT:**

**Vorsicht –** Seien Sie vorsichtig, wenn Sie mit dem Bett Türen passieren. Es könnte zu einer Komponentenbeschädigung kommen.

Beim Patiententransport muss das Bett mit dem Fußende nach vorne bewegt werden. Vor dem Transport muss das Netzkabel gezogen und richtig verstaut werden, damit niemand darüber stolpert. Verwenden Sie den Haken am Kopfende, um das Netzkabel zu verstauen. Achten Sie darauf, das Netzkabel nicht zu beschädigen. Es besteht Stromschlaggefahr. Bewegen Sie das Bett nur mithilfe der Transportgriffe oder des Fußbretts.

#### **Transportieren des Betts**

- 1. Erhöhen Sie das Bett, bis sich die Transportgriffe auf einer angenehmen Höhe befinden.
- 2. Stellen Sie (sofern zutreffend) Folgendes sicher:
	- Das Kopfende liegt tief genug, damit Sie eine klare Sicht auf die Transportstrecke haben.
	- Sowohl der Patient, als auch Ausrüstung und Kabel, befinden sich sicher innerhalb des Bettsystems.
	- Senken Sie die Infusionsständer wenn nötig, damit diese nicht an Türrahmen oder Aufhängevorrichtungen hängenbleiben.
	- Entfernen Sie jegliches Zubehör für die Bauchlagerung.
	- Bringen Sie das **Experience Pod** Gerät wie dargestellt in die Transportposition, damit das Gerät die Türen öffnen kann.

- 3. Trennen Sie das Netzkabel, das Netzkabel für die Zusatzsteckdose und das Kommunikationskabel und verstauen Sie diese am Haken am Kopfende.
- 4. Bringen Sie das Bett in die Lenkposition (bis zum Anschlag auf das grüne Pedal treten) oder in die Neutralstellung.
- 5. Stellen Sie sicher, dass die Rollen parallel zum Bett ausgerichtet sind.
- 6. Verwenden Sie die Transportgriffe oder das **IntelliDrive** Transportsystem, um das Bett zu bewegen.

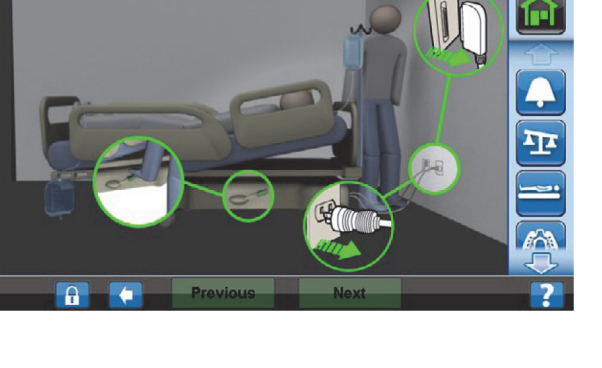

**Help - Transport Positio** 

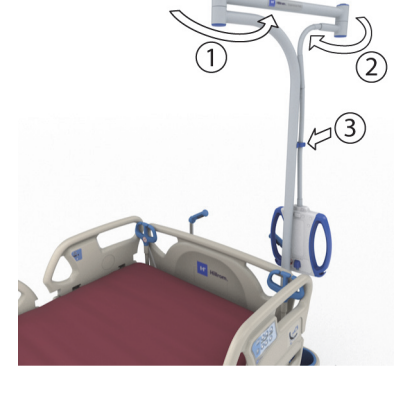

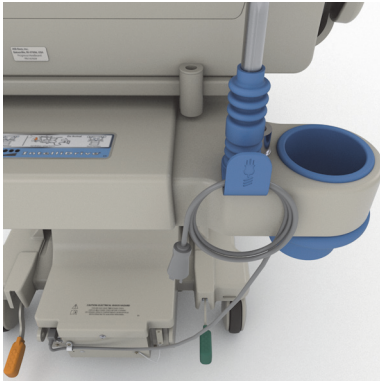

## **WARNUNG:**

**Warnung –** Das Bett kann von einer Person transportiert werden. Um Verletzungen oder Geräteschäden zu vermeiden, können unter den folgenden Voraussetzungen weitere Personen für das Bewegen benötigt werden, wenn das Bett nicht über das **IntelliDrive** Transportsystem verfügt:

- Höchstgewicht auf dem Bett mehr als 113 kg
- Rollen sind nicht auf die Transportrichtung ausgerichtet

#### **HINWEIS:**

Unter den folgenden Voraussetzungen können auch weitere Personen für das Bewegen benötigt werden, wenn das Bett nicht über das **IntelliDrive** Transportsystem verfügt:

- Der Boden ist nicht eben Steigung, Neigung, oder Seitenneigung
- Hindernisse auf dem Boden Schwellen, Unebenheiten oder Lücken
- Der Boden ist nicht hart Teppichboden

### **WARNUNG:**

**Warnung –** Vorsicht beim Transport, damit das Bett nicht kippt oder aus dem Gleichgewicht kommt. Andernfalls kann es zu Personen- und Sachschäden kommen.

Grundsätzlich steigt mit zunehmender Belastung auch das Instabilitätsrisiko.

Zur Verbesserung der Stabilität das Bett in die Tiefstellung bringen.

Einsatz und Lage von Zubehörteilen können die Stabilität beeinträchtigen. Daher Infusionsstangen nicht zu weit ausfahren und Zubehörteile nicht zu stark belasten. Wenn mehrere Zubehörteile vorhanden sind, diese gleichmäßig auf die Seiten und das Kopf- und Fußende verteilen.

Das Bett auf Strecken mit Gefälle und Schwellen immer gerade vorwärts oder rückwärts, niemals seitlich bewegen.

Um einem Gleichgewichtsverlust oder Zusammenstoß mit Gegenständen oder Personen vorzubeugen, nicht abrupt um Ecken biegen oder das Bett schnell wenden.

#### **Nach dem Transport**

- Schieben Sie das Bett an den vorgesehenen Standort.
- Stellen Sie die Bremsen fest.
- Klappen Sie die Transportgriffe oder die Griffe des **IntelliDrive** Transportsystems ein.
- Schließen Sie das Netzkabel, das Netzkabel für die Zusatzsteckdose und das Kommunikationskabel (sofern zutreffend) an.
- Bringen Sie die Infusionsständer in die richtige Arbeitshöhe.

#### **IntelliDrive Transportsystem (Antrieb)**

Beim **IntelliDrive** Transportsystem handelt es sich um einen elektrischen Antriebsmechanismus, der unter dem Bett fest montiert ist. Dieser Mechanismus wird unter Verwendung des Brems-/ Lenkeinstellungspedals und über Stromzufuhr angetrieben. Er wird aktiviert, wenn Sie Druck auf die Transportgriffe am Kopfende des Betts ausüben. Das Transportsystem ermöglicht es dem Pflegepersonal, das **Hillrom Progressa** Krankenhausbett für die Intensivstation beim Patiententransport mit minimalem Kraftaufwand zu manövrieren. Das Etikett zwischen den Griffen und am Bettrahmen zeigt den Akkustand und die richtige Handhabung des Systems an.

#### **Benutzung des IntelliDrive Transportsystems**

- 1. Stellen Sie alle vier Seitensicherungen auf, und lassen Sie sie einrasten.
- 2. Erhöhen Sie das Bett, bis sich die Transportgriffe auf einer angenehmen Höhe befinden.
- 3. Stellen Sie (sofern zutreffend) Folgendes sicher:
	- Das Kopfende liegt tief genug, damit Sie eine klare Sicht auf die Transportstrecke haben.
	- Der Patient sowie Ausrüstung (Monitore, Sauerstoffflaschen, Infusionsständer oder andere Geräte) und sämtliche Schläuche müssen sich sicher innerhalb des Bettsystems befinden.
	- Senken Sie die Infusionsständer wenn nötig, damit diese nicht an Türrahmen oder Aufhängevorrichtungen hängenbleiben.
- Entfernen Sie jegliches Zubehör für die Bauchlagerung.
- Bringen Sie das **Experience Pod** Gerät wie dargestellt in die Transportposition, damit das Gerät die Türen öffnen kann.

- 4. Überprüfen Sie, ob die Transportgriffe vollständig ausgeklappt und eingerastet sind.
- 5. Trennen Sie das Bett vom Stromnetz.
- 6. Trennen und verstauen Sie alle Netz- und Kommunikationskabel am Haken im unteren Bereich des Transportgriffs.
- 7. Bringen Sie das Lenkeinstellungspedal in die Lenkeinstellung (treten Sie auf das grüne Bremspedal, bis es stillsteht).

### **HINWEIS:**

Durch die Trennung des Betts vom Netz und die Aktivierung der Spureinstellung wird zwar das Laufrad automatisch in Bereitschaft gesetzt, das **IntelliDrive** Transportsystem jedoch **nicht** angetrieben.

Ein Etikett mit den auszuführenden Schritten befindet sich zwischen den Transportgriffen.

- 8. Fassen Sie einen oder beide Transportgriffe am Kopfende des Betts.
- 9. Drücken Sie mindestens eine der Aktivierungstasten auf der **Unterseite der blauen Transportgriffe**.
	- Hierdurch wird die Verbindung zum Laufrad des Betts hergestellt, sodass es sich bei Druckausübung auf die Transportgriffe bewegt.
	- Wenn nur die Aktivierungstaste gedrückt, jedoch kein Druck auf die Griffe ausgeübt wird, bewegt sich das Bett nicht.
- 10. Drücken Sie die Transportgriffe nach vorne, um das Bett in Vorwärtsrichtung zu schieben, und ziehen Sie sie zu sich, um eine Rückwärtsbewegung auszuführen. Es kann zu einer kurzen Verzögerung kommen, bis sich das Bett bewegt.
	- Die Drucksensoren in den Transportgriffen erkennen die Druckausübung, aktivieren den Motor und manövrieren das Bett in Richtung des ausgeübten Drucks.

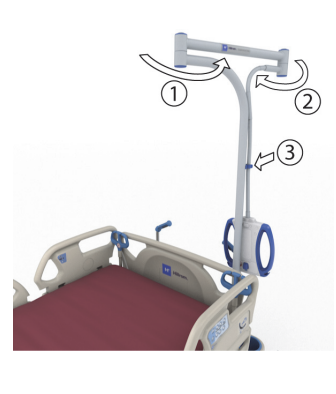

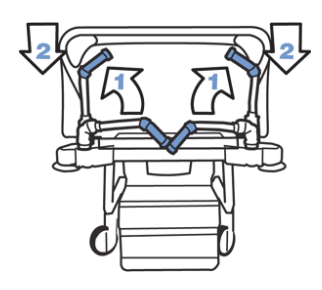

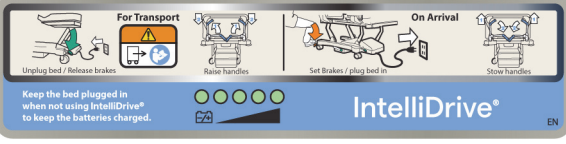

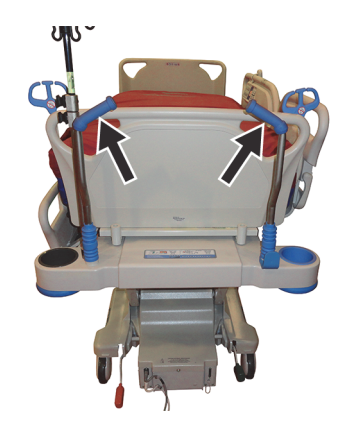

- Die Stärke des auf die Griffe ausgeübten Drucks reguliert die Geschwindigkeit des Betts.
	- Wenn Sie den Druck beim Vorwärtsschieben erhöhen, bewegt sich das Bett schneller nach vorn. Auf ebenem Untergrund liegt die maximale Geschwindigkeit in Vorwärtsrichtung zwischen 4,0 und 5,6 km/h (2,5 und 3,5 mph).
	- Wenn Sie den Druck beim Rückwärtsziehen erhöhen, bewegt sich das Bett schneller zurück. Auf ebenem Untergrund liegt die maximale Geschwindigkeit in Rückwärtsrichtung zwischen 1,6 und 3,2 km/h (1,0 und 2,0 mph).
	- Wenn Sie weniger Druck auf die Transportgriffe ausüben, wird das Bett langsamer.
	- Werden die Aktivierungstasten an den Transportgriffen losgelassen, hält das Bett an.

#### **Deaktivieren des IntelliDrive Transportsystems**

- 1. Stellen Sie das Brems-/Spureinstellungspedal in die Neutral- oder Bremsstellung **oder**
- 2. Stecken Sie den Netzstecker des Betts in eine geeignete Steckdose.

#### **Einklappen der Transportgriffe**

- 1. Fassen Sie die Griffe und ziehen Sie sie nach oben, bis sie ausgerastet sind.
- 2. Drehen Sie die Griffe nach innen in Richtung Bettmitte in die Ruheposition.

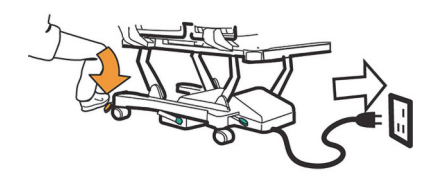

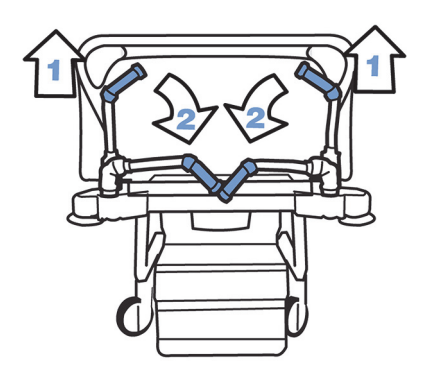

IntelliDrive® case of power loss, lift toggle

Falls der Akku leer ist, bzw. der Antrieb keine Stromversorgung hat, drücken Sie den elektronischen Bremsschalter (auf dem Antriebsgehäuse unter dem Bett), um Vorwärts- und Rückwärtsbewegungen mithilfe des Laufrads des **IntelliDrive** Transportsystems, jedoch ohne elektrischen Antrieb zu ermöglichen.

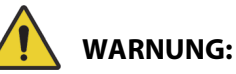

Beachten Sie zur Verhinderung von Personen- und/oder Sachschäden die nachstehenden **Warnhinweise**:

- **Warnung** Wenn sich das Bett beim Drücken einer der Aktivierungstasten und ohne Ausübung von Druck auf einen der Griffe nach vorn oder hinten bewegt, kontaktieren Sie Ihren Hill-Rom-Kundenservice vor Ort zwecks Reparatur.
- **Warnung** Wenn sich das Bett beim Ausüben von Druck auf einen der Transportgriffe nach vorne oder hinten bewegt, ohne dass eine der Aktivierungstasten gedrückt wurde, kontaktieren Sie Ihren Hill-Rom-Kundenservice vor Ort zwecks Reparatur.
- **Warnung** Wenn das Bett auf einer Rampe angehalten wird oder der Patient ohne Aufsicht ist, aktivieren Sie die Bremse, damit sich das Bett nicht versehentlich bewegt.
- **Warnung** Reduzieren Sie die Geschwindigkeit bei eingeschaltetem **IntelliDrive** Transportsystem deutlich, wenn freistehende, mit dem Patienten verbundene Geräte verwendet werden oder Türen passiert werden müssen.

# **VORSICHT:**

**Vorsicht –** Das **IntelliDrive** Transportsystem ist nur für die Verwendung in Gebäuden gedacht. Die Nutzung in Außenbereichen kann temporäre oder dauerhafte Schäden am elektrischen Antriebsmechanismus und/oder Antriebsband hervorrufen.

#### WALLGUARD WANDARWEISROLLEN

Die WallGuard Wandabweisrollen schützen bei Bewegung und Transport des **Hillrom Progressa** Krankenhausbett für die Intensivstation die Umgebung.

Die Wandabweisrollen schützen Wände und Türen beim Transport des Betts.

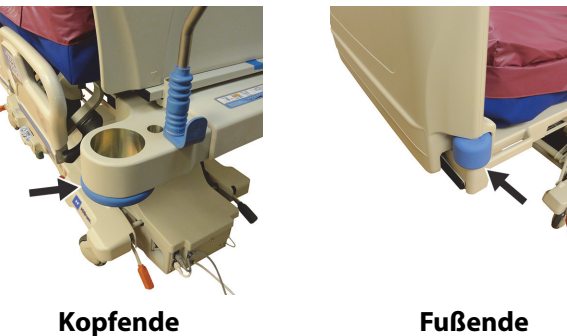

#### **KABELFÜHRUNG (P7512)**

Am Kopfbereich des Betts befindet sich an beiden Seiten jeweils eine Schlauchführung. Die Kabelführung bündelt alle Leitungen (z. B. Infusionsschläuche, Absaugschläuche usw.) und hält diese vom verstellbaren Bettrahmen fern. Die flexible Schlauchführung kann in jede Richtung gebogen werden.

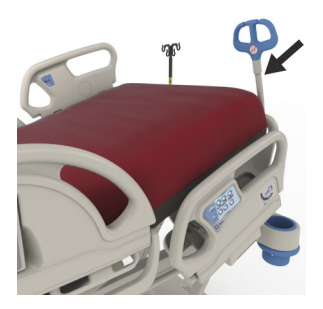

### **WARNUNG:**

**Warnung –** Achten Sie darauf, dass die Schläuche nicht eingeklemmt oder geknickt werden und dass die Schläuche ausreichend Spiel für die Bewegungen von Bett und Patient geben. Andernfalls kann es zu Personen- oder Sachschäden kommen.

## **VORSICHT:**

**Vorsicht –** Wickeln Sie das Netz- oder Kommunikationskabel nicht um die Kabelführung. Es könnte zu einer Komponentenbeschädigung kommen.

#### **DRAINAGEBEUTELHALTER**

**WARNUNG:**

Beachten Sie zur Vermeidung von Personen- oder Sachschäden die nachstehenden Warnhinweise:

- **Warnung** Entfernen Sie Drainagebeutel vom Fußbereich, bevor Sie die Taste "Sitzposition" betätigen. Entfernen Sie die Drainagebeutel von den Seitensicherungen, bevor Sie das Bett transportieren.
- **Warnung** Achten Sie darauf, dass sich die Schläuche des Drainagebeutels nicht in der Nähe der beweglichen Bauteile befinden.
- **Warnung** Durch Senken des Betts können Drainagebeutel in Kontakt mit dem Boden geraten. Befolgen Sie das Krankenhausprotokoll, wenn diese Komponenten in Kontakt mit dem Boden geraten.
- **Warnung** Seien Sie vorsichtig, wenn Sie eine Seitensicherung heben oder senken und ein Drainagebeutel vorhanden ist.
- **Warnung** Wird der Drainagebeutel auf einem anderen Teil des Bettes und nicht auf den dafür vorgesehenen Haken aufgehängt, ohne dass sichergestellt wird, dass eine angemessene Drainage gewährleistet ist, kann dies zu Verletzungen beim Patienten führen.
- **Warnung** Entfernen Sie für den Transport alle Drainagebeutel von den Seitensicherungen.

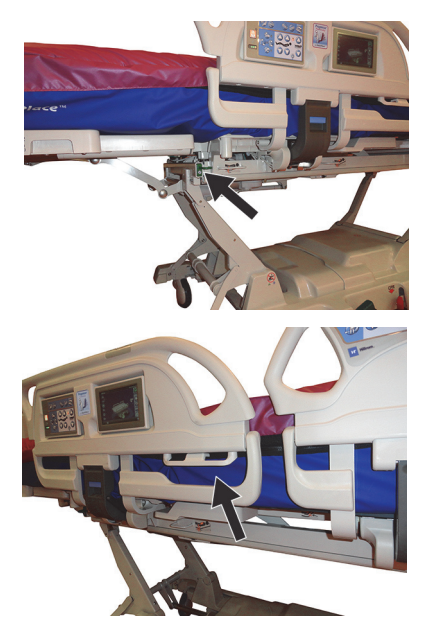

## **VORSICHT:**

**Vorsicht –** Achten Sie bei Verwendung der Einstellmöglichkeiten für den Fußbereich (nach oben/ unten, einziehen/ausfahren) oder der Trendelenburg- bzw. Anti-Trendelenburg-Steuerung darauf, dass die Drainagebeutel nicht den Boden berühren.

Das Bett ist beidseitig mit sechs Drainagebeutelhalterungen ausgestattet.

Die Halterungen am Wiegerahmen beinhalten drei (3) Halterungen auf beiden Seiten des Fußbereichs und zwei (2) Halterungen auf jeder mittleren Seitensicherung.

Auf jeder Seite des Betts gibt es eine (1) grüne Halterung, die nicht auf dem Wiegerahmen angebracht ist. Nur die grünen Drainagehalterungen, die sich in der Nähe des Fußbereichs befinden, sind nicht Teil des Patientenwiegevorgangs.

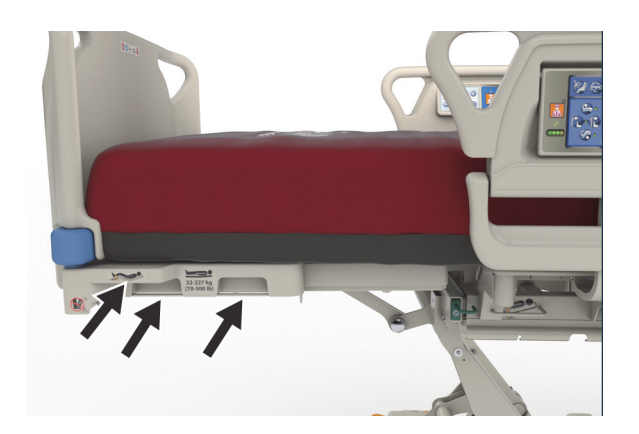

In die Halter können die folgenden Arten von Drainagebeuteln in beliebiger Kombination eingehängt werden:

- Fäkalkollektoren
- Urinbeutel für 250 bis 2000 ml
- Brustdrainagegeräte auf der Seitensicherung- oder Fußbereichshalterung, jedoch nicht, wenn sich das Bett in der Tiefposition befindet.

Wenn das Bett angeschlossen ist, platzieren Sie die Brustdrainagegeräte entsprechend den internen Richtlinien des Krankenhauses.

Die primären Drainagebeutelhalterungen befinden sich am Wiegerahmen. Der grüne Haken unter dem Fußbereich befindet sich nicht am Wiegerahmen. Verwenden Sie diesen, wenn Sie den Patienten wiegen, damit die Drainagebeutel nicht auf den Boden gelangen.

#### **FIXIERUNG**

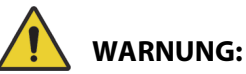

Beachten Sie zur Verhinderung von Personen- und/oder Sachschäden die nachstehenden **Warnhinweise**:

- **Warnung** Die Fixierung des Patienten darf kein Ersatz für eine umfassende Betreuung durch das Pflegepersonal sein. Körperfixierungen können auch bei korrekter Anbringung zu Verhedderungen, Verletzungen und zum Tod führen, insbesondere bei aufgeregten und verwirrten Patienten. Überwachen Sie beim Einsatz von Fixierungen die betroffenen Patienten im Einklang mit den gesetzlichen Anforderungen und dem Krankenhausprotokoll.
- **Warnung** Fixierungen müssen an den dafür vorgesehenen Befestigungspunkten und nicht an den Seitensicherungen befestigt werden.
- **Warnung** Befolgen Sie die Anweisungen des Herstellers der Fixiervorrichtungen.
- **Warnung** Konsultieren Sie beim Einsatz von Fixiervorrichtungen die Gebrauchsanleitung des Herstellers, um die korrekte Anwendung der jeweiligen Fixiervorrichtung sicherzustellen.
- **Warnung** Verwenden Sie eine Knöchelfixierung niemals in einer Sitzposition oder wenn der Fußbereich eingezogen wurde. Verwenden Sie nicht die Tasten "Fußbereich nach oben/unten" oder "Fußbereich ausfahren/einziehen", da dies zu einer Veränderung der **FlexAfoot** Länge führt.
- **Warnung** Verwenden Sie eine Knöchelfixierung niemals in einer Sitzposition oder wenn der Fußbereich eingezogen wurde.

Das Bett erleichtert die Fixierung der Patienten an den Schultern, den Handgelenken, der Taille und den Knöcheln. Baxter spricht keine Empfehlung bezüglich des Einsatzes körperlicher Fixierungen aus. Eine Patientenfixierung darf nur nach vorheriger Überprüfung der rechtlichen Einschränkungen und im Einklang mit den entsprechenden Krankenhausprotokollen erfolgen. Die Knöchelfixierung kann an den dafür eingerichteten Haken oder an den Drainagebeutelhalterungen am Fußbereich des Betts angebracht werden.

- Sicherheitsweste (A) Steckplatz an der Rückenlehne (unter der Auflage).
- Handgelenk/Weste (B) Metallstange nahe der Mitte des oberen Rahmens.
- Handgelenk (C) An der Metallstange am oberen Rahmen unter dem Knieteil.
- Knöchel (D) In der Ecke des Fußteils.

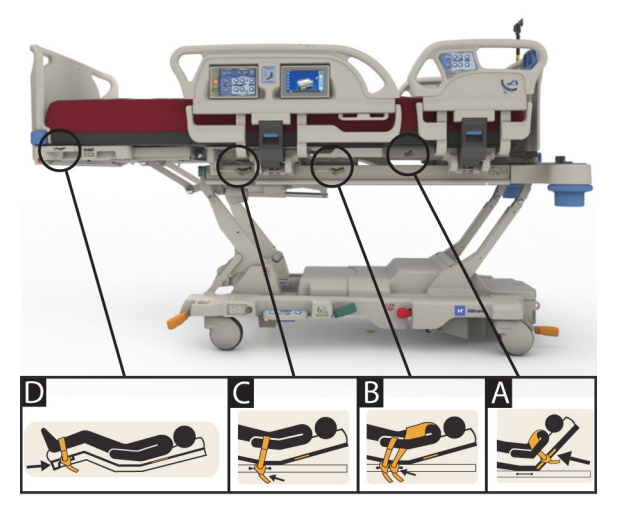

#### **RÖNTGENAUFNAHMEN/C-BOGEN**

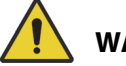

#### **WARNUNG:**

Beachten Sie zur Verhinderung von Personen- und/oder Sachschäden die nachstehenden **Warnhinweise**:

- **Warnung** Die Anwendung von Oberflächen-Strahlendurchlässigkeit in Bereichen mit bekannten Artefakten ist nicht zur Diagnose eines Befundes vorgesehen. Die bestimmungsgemäße Verwendung für Bereiche mit bekannten Artefakten beinhaltet zum Beispiel die Ortung einer röntgendichten Komponente eines vaskulären Zentralvenenkatheters.
- **Warnung** Hill-Rom empfiehlt keinen bestimmten mobilen CT-Scanner für die Verwendung mit dem **Hillrom Progressa** Krankenhausbett für die Intensivstation. Wenden Sie sich an den Hersteller des mobilen CT-Scanners, um die Kompatibilität mit dem Bett und die Stabilität des Patienten sicherzustellen.

Das Bett verfügt über eine strahlendurchlässige Rückenlehne in der Größe 43 cm x 58 cm. Die für Röntgenstrahlen durchlässige Rückenlehne ermöglicht es dem Pflegepersonal, bei flacher Patientenlagerung Aufnahmen vom Kopf bis zur Taille anzufertigen.

#### **Stellung des Betts, wenn Sie einen C-Bogen verwenden**

- 1. Stellen Sie die Bremsen fest.
- 2. Sperren Sie alle Bedientasten zur Bettverstellung, bevor Sie den Patienten im beweglichen Scanner positionieren.

Im Folgenden werden die gefundenen Auflagenartefakte aufgeführt.

#### **Position von Artefakten in Progressa Therapie- und Lungentherapieauflagen (P7520A)**

(die Artefakte können Metallspulen, nichtmetallische Rohre und Anschlüsse umfassen)

#### **Kopfende**

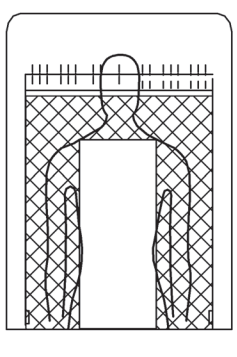

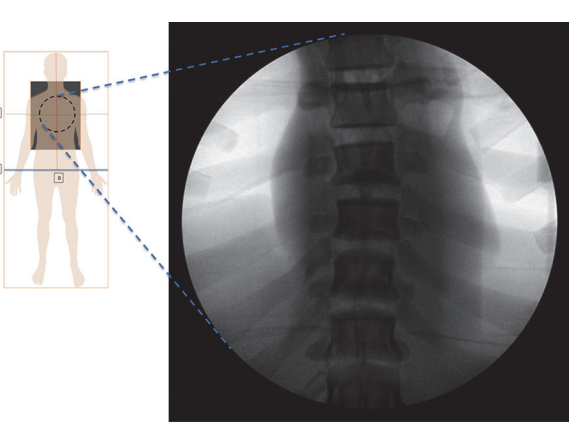

Position der Artefakte Darstellung der **Progressa** Lungentherapieauflage **Position von Artefakten in Präventions-/Essential Auflagen**

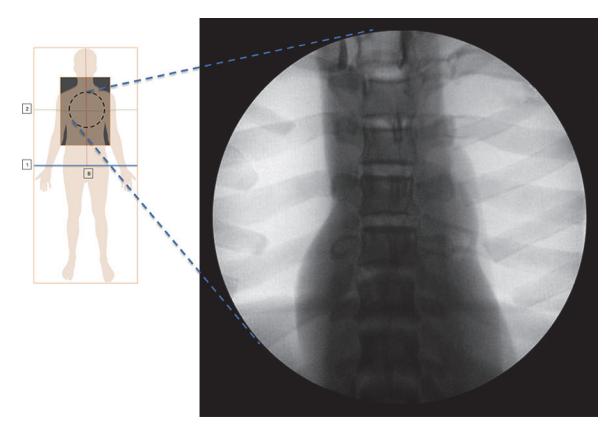

Darstellung der **Progressa** Präventions-/Essential Auflagen

#### **Position von Artefakten in** Progressa **Advance und Accelerate Auflagen (P7540A)**

(die Artefakte können Metallspulen, nichtmetallische Rohre, Anschlüsse, nichtmetallische Befestigungselemente und Netzmaterialien umfassen)

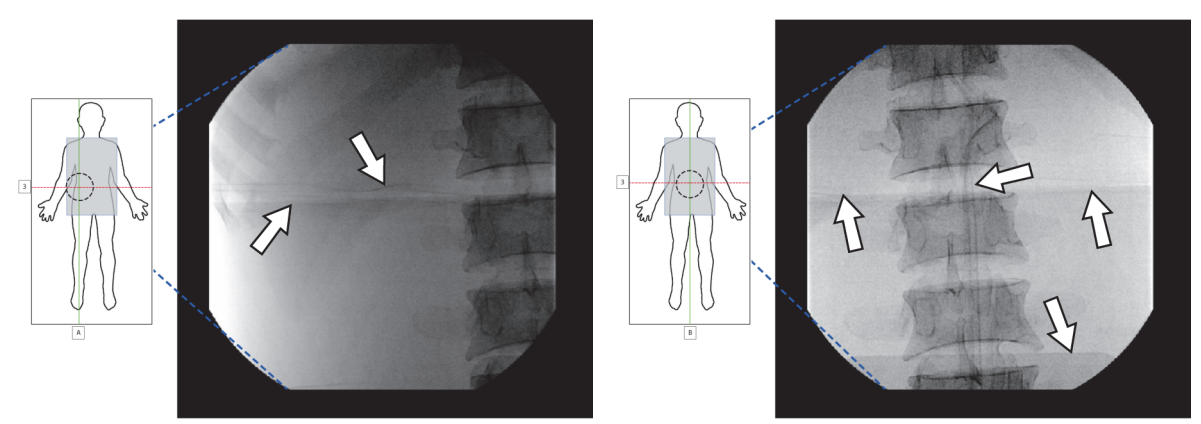

Darstellung der **Progressa** Accelerate Auflage

#### **RÖNTGENKASSETTENHÜLLE**

Die Röntgenkassettenhülle ist für Matratzen mit strombetriebenen Luftkissenauflagen erhältlich. Sie befindet sich unterhalb des Patienten im Brustbereich. Um festzustellen, ob Ihre Auflage über eine Röntgenkassettenhülle verfügt, siehe unten.

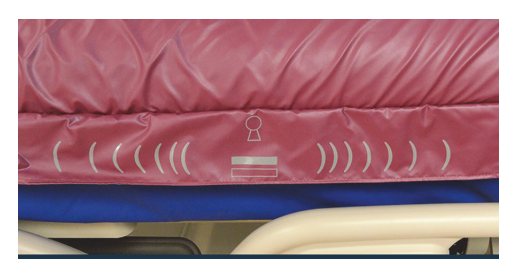

**Auflagenmodell P7520A Auflagenmodell P7540A**

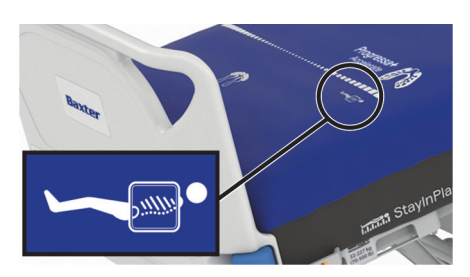

So verwenden Sie die Hülle:

- 1. Stellen Sie sicher, dass die Bremse am Bett arretiert ist.
- 2. Stellen Sie sicher, dass die Rückenlehne des Betts einen Winkel von mindestens 30° aufweist. Die Position kann je nach Patientenkomfort angepasst werden.
- 3. Aktivieren Sie die Auflage im Modus "Max. Befüllung":
	- a. Drücken Sie auf dem GCI-Bildschirm auf die Menüschaltfläche **Surface** (Auflage).
	- b. Drücken Sie **Max-Inflate/P-Max** (Max. Befüllung).
- 4. Ziehen Sie am Rand der Auflage die Abdeckung beiseite.
- 5. Heben Sie die Lasche über dem Reißverschluss.
- 6. Öffnen Sie die Hülle. Seien Sie beim Öffnen und Schließen des Reißverschlusses vorsichtig. Wenn sich der Reißverschluss verhakt, ziehen Sie nicht weiter daran.
- 7. Stellen Sie sicher, dass sich die Röntgenkassette in einem Kopfkissenbezug oder einer ähnlichen Hülle befindet.
- 8. Schieben Sie die Röntgenkassette ein.
- 9. Entnehmen Sie die Röntgenkassette nach Abschluss.
- 10. Schließen Sie die Hülle und ziehen Sie den Reißverschluss zu.

#### **HINWEIS:**

Die Kassette sollte leicht eingeschoben werden können. Ist dies nicht der Fall, verringern Sie das Gewicht des Patienten. Das können Sie erreichen, indem Sie den Winkel der Rückenlehne vergrößern, den Patienten bitten, sich nach vorne zu lehnen, oder sich von einer zweiten Person helfen lassen. Treffen Sie die Entscheidung je nach vorliegender klinischer Situation.

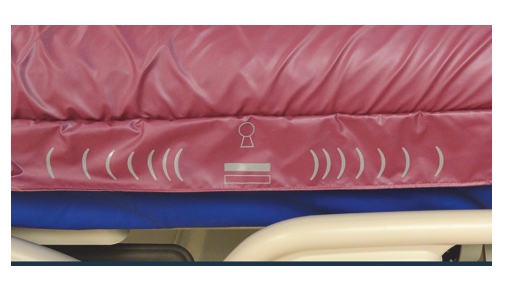

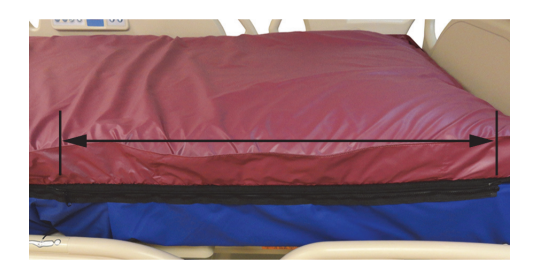

#### **BEFESTIGUNGSVORRICHTUNGEN**

An jeder Ecke des Bettsystems befindet sich eine Befestigungsmöglichkeit für Zubehör wie Infusionsstangen und Infusionsständer.

**VORSICHT:**

Befolgen Sie zur Vermeidung von Sachschäden die nachstehenden **Vorsichtsmaßnahmen**:

- **Vorsicht** Benutzen Sie die Befestigungsvorrichtungen niemals zur Montage eines Overhead-Extensionsgerüsts.
- **Vorsicht** Bevor das Bett in eine der Sitzpositionen verstellt wird, müssen alle Zubehörteile aus den Befestigungsvorrichtungen am Fußende des verstellbaren Bettrahmens entfernt werden.

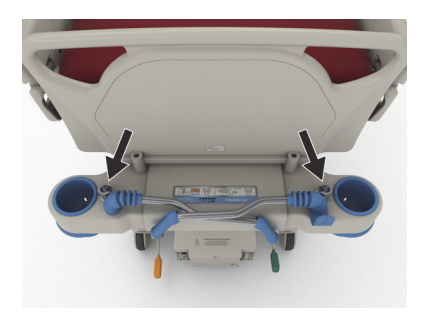

• **Vorsicht** – Prüfen Sie vor Aktivierung der Trendelenburg-Lagerung, dass zwischen Kopfende und Wand ausreichend Abstand vorhanden ist.

#### **BEFESTIGUNGSVORRICHTUNGEN FÜR INFUSIONSSTÄNDER**

Das **Hillrom Progressa** Krankenhausbett für die Intensivstation verfügt über vier Befestigungsvorrichtungen für Infusionsständer. Zwei davon befinden sich am Kopfende und zwei hinter dem Fußbrett an den Ecken des Fußendes.

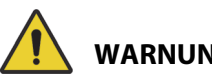

**WARNUNG:**

Beachten Sie zur Verhinderung von Personenund/oder Sachschäden die nachstehenden **Warnhinweise**:

- **Warnung** Entfernen Sie alle Geräte von den dafür vorgesehenen Vorrichtungen am Fußende, bevor Sie das Bett in die Sitzposition bringen.
- **Warnung** Stellen Sie sicher, wenn Sie das Bett erhöhen oder in die Trendelenburg-Lagerung/Anti-Trendelenburg-Lagerung bringen, dass genug Platz für die Geräte in den Vorrichtungen am Kopfende des Betts ist.

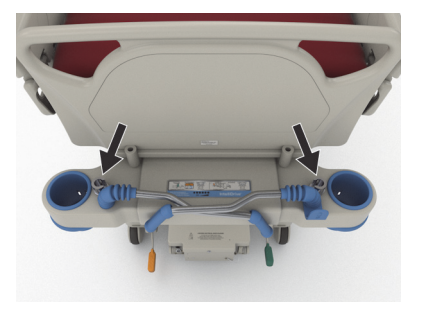

Kopfende

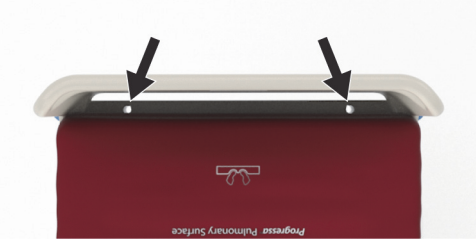

Fußende

#### **VORRICHTUNG DES EXTENSIONSGERÜSTS**

**WARNUNG:**

Beachten Sie zur Verhinderung von Personen- und/oder Sachschäden die nachstehenden **Warnhinweise**:

- **Warnung** Das Pflegepersonal muss bei Verwendung der Zugvorrichtung abschätzen, ob für den Patient die Gefahr des Einklemmens oder Sauerstoffmangels besteht.
- **Warnung** Befolgen Sie die Richtlinien zur Verriegelung der Bedienelemente des Betts, wenn die Zugvorrichtung eingebaut ist.

Es gibt vier Bereiche für den Einbau der Zugvorrichtung – zwei am Kopfende und einen an jeder Seite des Betts auf Oberschenkelhöhe. Stellen Sie sicher, dass Sie gemäß den Herstellerangaben den richtigen Adapter für die Zugvorrichtung verwenden.

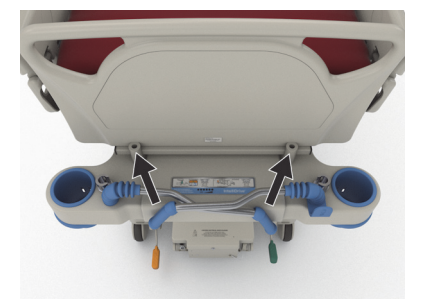

Kopfende

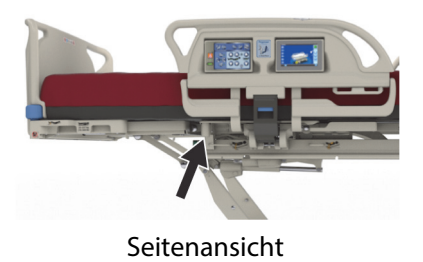

#### **OPTION EINES DAUERHAFTEN INFUSIONSSTÄNDERS**

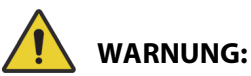

**Warnung –** Berühren Sie beim Einfahren oder Ausziehen des beweglichen Teils des Infusionsständers nicht das Verbindungsstück zwischen den Gleitkomponenten. Dies könnte zu Verletzungen führen.

## **VORSICHT:**

Befolgen Sie zur Vermeidung von Sachschäden die nachstehenden **Vorsichtsmaßnahmen**:

- **Vorsicht** Die maximal zulässige Tragkraft des dauerhaften Infusionsständers beträgt 18,1 kg. Die maximal zulässige Tragkraft darf nicht überschritten werden.
- **Vorsicht** Montieren Sie niemals Infusionspumpen am unteren Abschnitt eines Infusionsständers. Es kann sonst zu Behinderungen beim Anheben der Rückenlehne kommen.

Es besteht die Möglichkeit, am Bettsystem einen Infusionsständer zur dauerhaften Verwendung zu montieren. Dieser kann mit bis zu zwei Infusionspumpen sowie Infusionsbeuteln bestückt werden. Der Infusionsständer wird am Kopfende des Bettrahmens in der Nähe einer der Ecken befestigt.

Es können bis zu 18,1 kg Gesamtgewicht an einem Infusionsständer befestigt werden.

Ein dauerhafter Infusionsständer nutzt eine der Befestigungsvorrichtungen der abnehmbaren Infusionsständer am Kopfende des Betts.

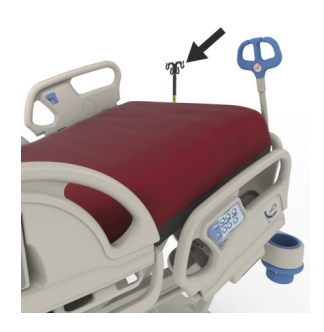

#### **Aufstellen**

- 1. Holen Sie den Infusionsständer aus seiner Lagerposition hinter dem Kopfteil hervor.
- 2. Der Infusionsständer wird in die Halterung eingefügt und muss korrekt verriegelt werden.
- 3. Halten Sie den unteren Bereich fest.
- 4. Fahren Sie den mittleren und oberen Bereich des Infusionsständers aus, bis ein Klickgeräusch zu hören ist und er einrastet. Der Ständer ist jetzt einsatzbereit.

#### **Verstauen**

- 1. Fassen Sie den Infusionsständer am oberen Abschnitt an. Ziehen Sie den oberen Griff nach oben, und senken Sie den oberen Abschnitt des Ständers.
- 2. Heben Sie den unteren Abschnitt des Infusionsständers an und drehen Sie ihn nach unten in seine Lagerposition zwischen den Transportgriffen und dem Kopfteil. Der Ständer muss in den Schlitzen am Bettrahmen einrasten.

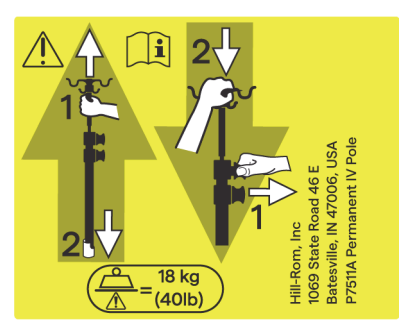

#### **OPTION ZUSATZSTECKDOSE**

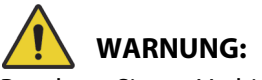

Beachten Sie zur Verhinderung von Personen- und/oder Sachschäden die nachstehenden **Warnhinweise**:

> • **Warnung** – Verwenden Sie die Zusatzsteckdose nicht für lebenserhaltende Geräte. Es ist kein Akku als Reserve vorhanden. Schließen Sie lebenserhaltende Geräte an eine andere Stromquelle des Krankenhauses an.

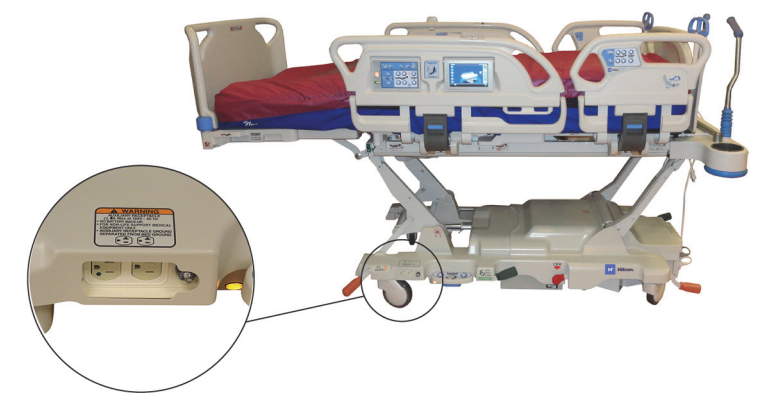

- **Warnung** Verwenden Sie in der Nähe der Zusatzsteckdose keine sauerstoffangereicherten Produkte.
- **Warnung** Die zwei Netzkabel dürfen nicht an die gleiche Wandsteckdose angeschlossen werden. Schließen Sie die Netzkabel an unterschiedliche Steckdosen separater Schaltkreise an. Eine Nichtbeachtung kann zu Geräteschäden oder dem Abschalten der Leistungsschalter des Krankenhauses führen.
- **Warnung** Vergewissern Sie sich, dass die Netzkabel getrennt und korrekt verstaut wurden, bevor Sie das Bett verschieben. Platzieren Sie die Kabel nicht zwischen dem mittleren und dem oberen Rahmen.

## **VORSICHT:**

**Vorsicht –** Wird das Netzkabel für Zubehörteile nicht korrekt verstaut, kann es durch die Verstellfunktion des Bettes beschädigt werden.

Die optionale Zusatzsteckdose ist eine praktische Stromquelle für Zubehörgeräte. **Die Zusatzsteckdose ist nicht für lebenserhaltende Geräte bestimmt.** Sie befindet sich am Fußende des Bettgestells.

Das Zusatznetzkabel ist weiß, und das Netzkabel des Betts ist grau.

Die Zubehörsteckdose liefert bis zu 12 A Wechselstrom (100 bis 137 VAC) **oder** 6 A Wechselstrom. (Betten mit 220 bis 240 VAC). Betten mit dieser Option sind mit zwei Netzkabeln ausgestattet: einem für die Zubehörsteckdose und einem für das Bett. Die Steckdose ist von der Wechselstromversorgung des Betts isoliert.

#### **COMPOSER KOMMUNIKATIONSSYSTEM**

Das **Hillrom Progressa** Krankenhausbett für die Intensivstation ist mit dem COMposer Kommunikationssystem kompatibel. Mithilfe des COMposer Kommunikationssystems können folgende Funktionen des Bett überwacht werden:

- Bett in niedrigster Position
- Seitensicherung(n) oben oder unten
- Bremsenaktivierung
- Bettausstiegsüberwachung ein oder aus

#### VOALTE **SCHWESTERNRUFSYSTEM**

Das **Voalte** Schwesternrufsystem ist ein Unternehmenssystem zum Verbinden und Überwachen von Baxter- und Hill-Rom-Betten und -Auflagen. Das System sendet Bett- und Auflagendaten an Netzwerkanwendungen, über die das Pflegepersonal Warnungen empfangen und anzeigen kann. Ausführliche Gebrauchsanweisungen zum **Voalte** Schwesternrufsystem finden Sie im Benutzerhandbuch für das **Voalte** Schwesternrufsystem.

#### <span id="page-91-1"></span>**DRAHTLOSE KONNEKTIVITÄT**

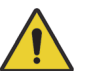

### **WARNUNG:**

**Warnung –** Das drahtlose Modul übermittelt **keine** Informationen zum Schwesternruf. Das Kabel des **SideCom** Kommunikationssystems des Betts muss mit dem Netzwerk der Klinik verbunden werden, damit Remote-Schwesternrufe übermittelt werden. Wenn das Kabel des **SideCom** Kommunikationssystems nicht angeschlossen wird, könnte dies eine Verzögerung in der von den Patienten dringend benötigten Versorgung zur Folge haben.

Das drahtlose Konnektivitätsmodul ist **nicht** als Ersatz für Ihre Schwesternruf-Kabelverbindung vorgesehen.

#### **HINWEIS:**

Dieses Modul ermöglicht **nicht** die drahtlose Verwendung der Steuerung von Anschlussgeräten wie beispielsweise Audio oder Raumlicht.

Das Modul ist nur betriebsbereit, wenn das Bett an die Stromversorgung angeschlossen ist. Bei Akkubetrieb ist es **nicht** funktionsfähig.

Dieses Modul entspricht den Anforderungen der Funkanlagen-Richtlinie 2014/53/EU (RED).

Es gibt zwei verschiedene Drahtlos-Module, ein externes und ein internes. Die beiden Module unterstützen verschiedene Funktionen. Unter ["Option Modulposition" auf Seite 80](#page-91-0) finden Sie heraus, welches drahtlose Modul Sie haben, falls zutreffend.

#### <span id="page-91-0"></span>**Option Modulposition**

Externes Drahtlos-Modul – Für die Feststellung, ob das Bett mit dem externen Drahtlos-Modul ausgestattet ist, heben Sie die Rückenlehne des Bettes an und prüfen Sie, ob sich die Drahtlos-Einheit auf dem Bettrahmen befindet.

Internes Drahtlos-Modul – Für die Feststellung, ob das Bett mit dem internen Drahtlos-Modul ausgestattet ist, untersuchen Sie den Hubarm am linken Fußende. Ist am Hubarm am linken Fußende eine Antenne montiert, hat das Bett ein internes Drahtlos-Modul.

**Externes Drahtlos-Modul Internes Drahtlos-Modul**

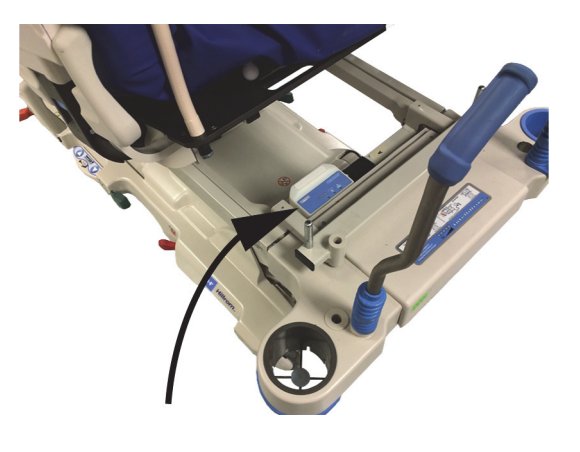

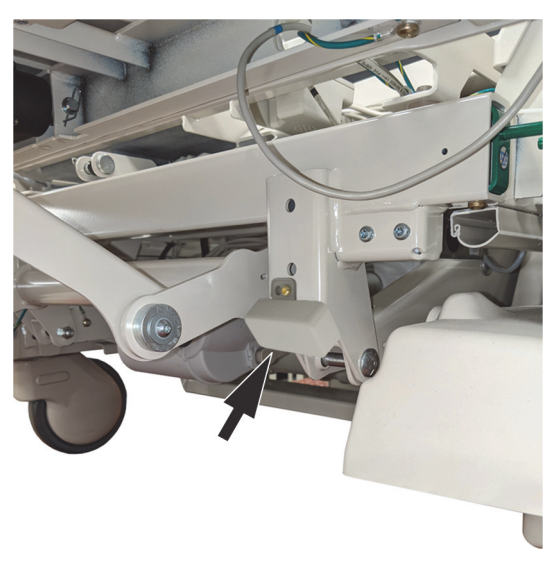

Gehen Sie zum entsprechenden Abschnitt für Ihr Drahtlos-Modul:

- • ["Externes Drahtlos-Modul" auf Seite 82](#page-93-0)
- • ["Internes Drahtlos-Modul" auf Seite 84](#page-95-0)

#### **GCI-Indikatoren**

#### **HINWEIS:**

Sowohl interne als auch externe Drahtlos-Module zeigen den Status der WLAN-Verbindung auf dem GCI-Bildschirm an. Das externe Drahtlos-Modul zeigt den Status der WLAN-Verbindung auch auf dem Modul selbst an.

Wenn Sie das Bett an die Stromversorgung anschließen, gibt die Farbe der WLAN-Statusanzeige auf dem GCI-Bildschirm den Status der WLAN-Verbindung an. Der Standort des Betts wird auch für Betten mit externem Drahtlos-Modul angezeigt.

#### **Drahtlos-Status**

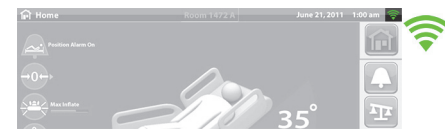

• **Keine Anzeige** – Das Drahtlosmodul funktioniert nicht richtig oder wird nicht mit Strom versorgt.

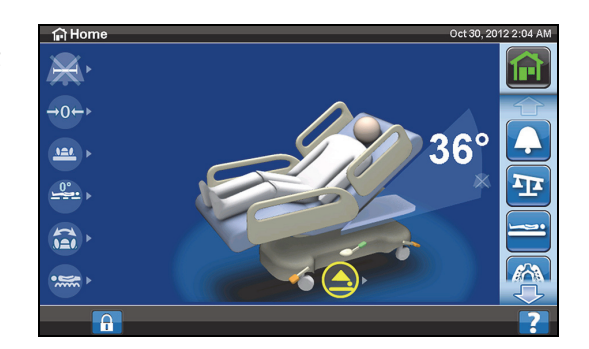

- **Weißes Symbol** Das Drahtlosmodul funktioniert richtig, ist aber nicht mit dem drahtlosen Netzwerk verbunden oder wurde nicht konfiguriert.
- **Grüne Streifen** Das Drahtlosmodul funktioniert richtig und ist mit dem drahtlosen Netzwerk verbunden.

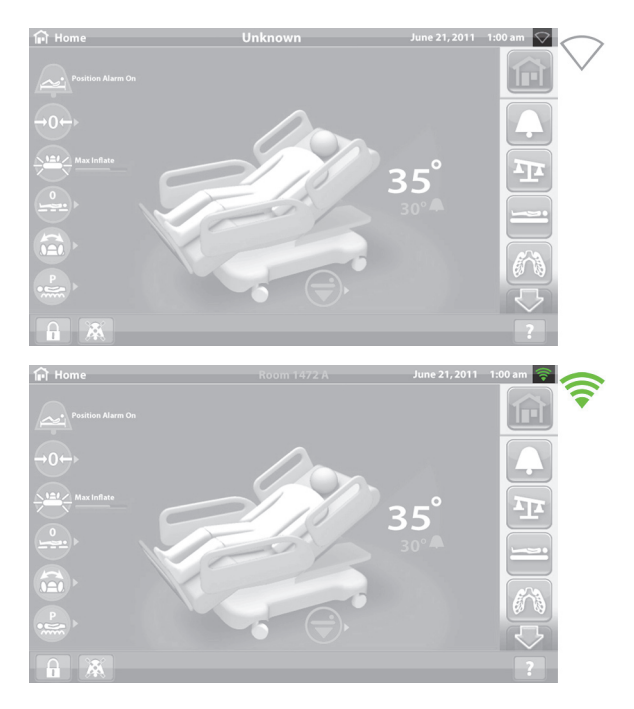

#### <span id="page-93-0"></span>**Externes Drahtlos-Modul**

Das externe Drahtlos-Modul ermöglicht das Senden von Daten zum Bett und zur Auflage an ein Krankenhaus-Informationssystem ohne Kommunikationskabel; das Modul übermittelt **keine** Informationen zum Schwesternruf. Das Modul verfügt über eine Funktion zur Standorterkennung des Betts, wenn es sich in einer Einrichtung mit installiertem Echtzeit-Standortsystem (RTLS) befindet. Die Informationssystem des Krankenhauses gesendet. (Elektrische Daten finden Sie auf [Seite 141](#page-152-0).)

Einige Betten sind mit einem externen Drahtlos-Modul ausgestattet, siehe unten. Der folgende Inhalt gilt für das externe Drahtlos-Modul. Für Betten mit einem internen Drahtlos-Modul, siehe "Technische [Daten zur WLAN-Verbindung – externes Drahtlos-Modul" auf Seite 141.](#page-152-0)

#### **Anzeigen des externen Drahtlos-Moduls**

Wenn Sie das Bett an die Stromversorgung anschließen, blinken alle drei Anzeigen des Moduls – **Drahtlos**, **Angeschlossen** und **Standort** – zwei Zyklen lang **rot**, **grün** und **aus** (dies kann bis zu 30 Sekunden dauern). Dadurch wissen Sie, dass der Initialisierungsprozess begonnen hat. Das Modul verbindet sich zunächst mit dem drahtlosen Netzwerk der Klinik, dann mit dem SmartSync-System und anschließend mit dem RTLS. Wenn der Initialisierungsprozess abgeschlossen ist, leuchtet jede Anzeige je nach ihrem Verbindungsstatus entweder grün oder rot (siehe Tabelle unten). Die Anzeigen bleiben eingeschaltet, bis die Stromversorgung getrennt wird oder ein Problem mit dem Modul oder seinen Verbindungen auftritt.

#### **HINWEIS:**

Es kann bis zu 3 Minuten dauern, bis der Initialisierungsprozess abgeschlossen ist. Während des Großteils dieser Zeit sind die Anzeigen ausgeschaltet.

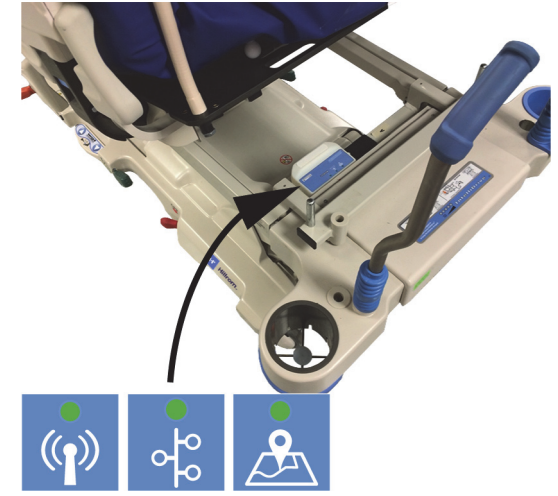

Wenn das Bett mit Strom versorgt wird, der Initialisierungsvorgang abgeschlossen ist (mindestens 3 Minuten sind vergangen, seit die Stromversorgung angeschlossen wurde) und eine der Anzeigen **rot** leuchtet, liegt ein Problem mit der Netzwerkverbindung vor. Wenn eine der Anzeigen **aus** ist, liegt ein Softwareproblem vor. Wenn eine dieser Bedingungen auftritt, wenden Sie sich an Ihre IT- oder Serviceabteilung.

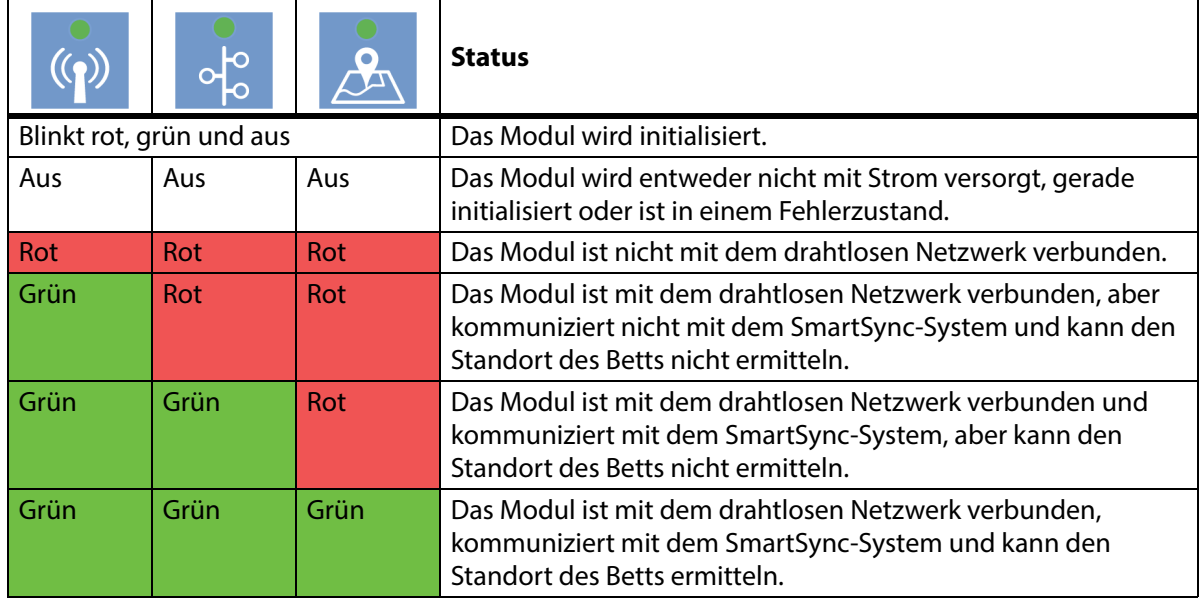

Die Tabelle unten gibt die unterschiedlichen Zustände der Anzeigen an:

#### **Standort des Betts**

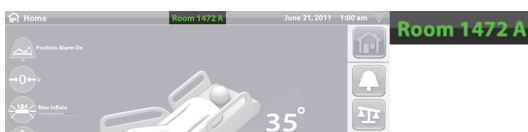

• **Kein Text zum Standort** – Das Drahtlosmodul funktioniert nicht richtig oder wird nicht mit Strom versorgt.

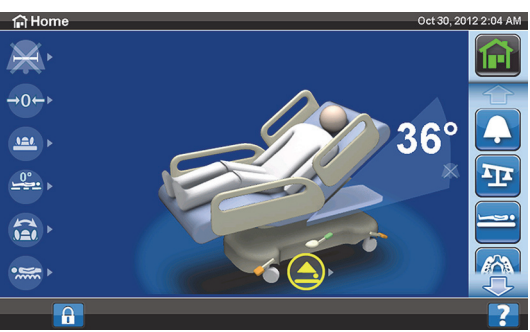

• Weißer Text "Unknown" **(Unbekannt)** – Das Drahtlosmodul funktioniert richtig, hat aber keinen Standort empfangen oder wurde nicht konfiguriert.

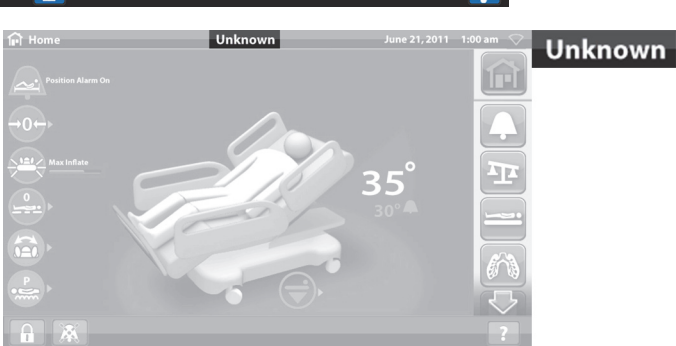

• **Grüner Text zum Standort** – Das Drahtlosmodul funktioniert richtig und der Standort des Betts wurde empfangen.

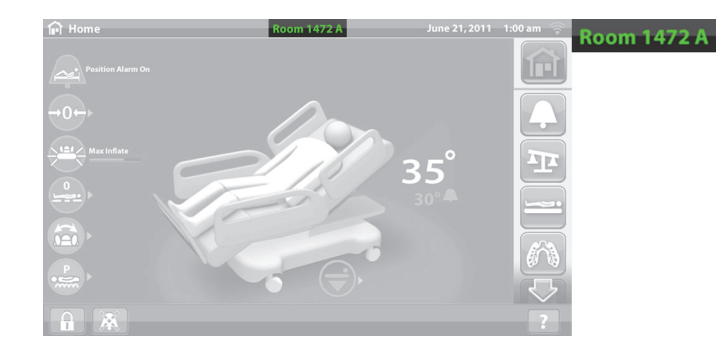

#### **ASSET-TAG DES STANDORTES**

**VORSICHT:**

Befolgen Sie zur Vermeidung von Sachschäden die nachstehenden **Vorsichtsmaßnahmen**:

- **Vorsicht** Die Funktion Drahtlos-Konnektivität wird für das von Hill-Rom genehmigte Asset-Tag des Standortes konfiguriert. Die Standortfunktion funktioniert möglicherweise nicht richtig, wenn Sie ein anderes Asset-Tag verwenden. Weitere Informationen erhalten Sie von Ihrer Baxter-Vertretung.
- **Vorsicht** Andere drahtlose Geräte müssen sich in einem Abstand von mindestens 20 cm zum Asset-Tag des Standortes befinden. Wenn der Abstand zu klein ist, funktionieren die Geräte möglicherweise nicht.

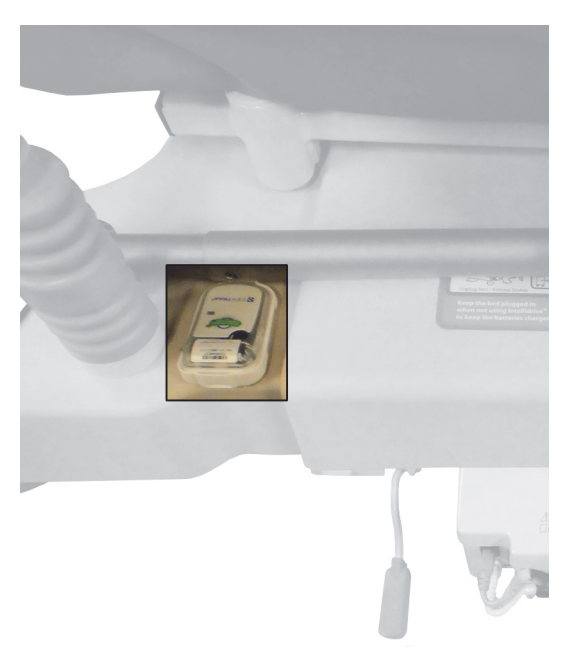

Bei Installation wird dieses Tag zusammen mit der Drahtlos-Konnektivitätsoption verwendet, um den Standort des Betts zu ermitteln (siehe ["Drahtlose Konnektivität" auf Seite 80\)](#page-91-1).

Weitere Informationen zum Asset-Tag des Standortes finden Sie in den dem Tag beigefügten Anweisungen des Herstellers.

#### <span id="page-95-0"></span>**Internes Drahtlos-Modul**

Das interne Drahtlos-Modul ermöglicht das Senden von Daten zum Bett und zur Auflage an ein Krankenhaus-Informationssystem ohne Kommunikationskabel; das Modul übermittelt keine Informationen zum Schwesternruf oder Standort des Betts. (Elektrische Daten finden Sie auf [Seite 145.](#page-156-0))

#### **SMARTCARE FERNZUGRIFF**

Der SmartCare Fernzugriff ist ein sicheres, cloudbasiertes Portal für die zentrale Fernverwaltung von Hillrom-Betten und -Geräten. Mit dem SmartCare Fernzugriff erhalten Biomedizintechniker und/oder Baxter-Servicetechniker den Zugriff auf Geräte für die folgenden Funktionen:

- Konfiguration der Aktualisierung per Fernzugriff
- Upgrade der Geräte-Firmware per Fernzugriff
- Standortverfolgung per Fernzugriff
- Fehlercode-Benachrichtigung per Fernzugriff

#### Funktionen des Bettrahmens

#### **OBSTACLE DETECT SYSTEM**

Das **Hillrom Progressa** Krankenhausbett für die Intensivstation ist mit einem **Obstacle Detect** System ausgestattet, das entlang der beiden Seiten des Fahrgestells verläuft. An den Seiten erkennt das System, ob sich etwas zwischen dem Ober- und dem Untergestell befindet.

Wenn das System einen Druck auf den Seiten des Untergestells erkennt, leuchtet auf der Seitensicherung die Anzeige "Bed not down" (Bett nicht unten).

#### **Wenn Sie versuchen, das Bett zu senken:**

erscheint eine Meldung am GCI-Bildschirm, dass sich das Hindernis rechts oder links befindet, und die Liegefläche lässt sich nicht senken.

#### **Wenn sich das Bett in Bewegung befindet und ein Hindernis erkannt wird:**

Das Bett stoppt die Absenkung und wird für 2 Sekunden automatisch angehoben. Auf dem GCI-Bildschirm erscheint die Meldung, dass sich das Hindernis auf der rechten oder linken Seite befindet.

#### **BETT AUF/AB – FUSSPEDALE**

Die Fußpedale zum Einstellen der Betthöhe befinden sich auf beiden Seiten des Untergestells in der Nähe der hinteren Laufrollen. Nach 15 Sekunden wird diese Funktion automatisch deaktiviert.

#### **Benutzung**

- 1. Schieben Sie mit dem Zeh den blauen Schalter unter dem Fußpedal nach oben, bis ein Signalton ertönt (ungefähr 3 Sekunden).
	- Wenn Sie den blauen Schalter lösen, bevor der Signalton ertönt, ertönen drei Signaltöne und es erscheint eine Meldung auf dem GCI-Bildschirm mit der Anweisung, das Fußpedal zu betätigen.
- 2. Treten Sie mit Ihrem Fuß auf die entsprechende Taste, um das Bett auf- oder abwärts zu bewegen.

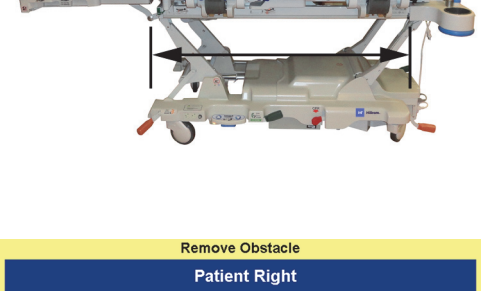

Close

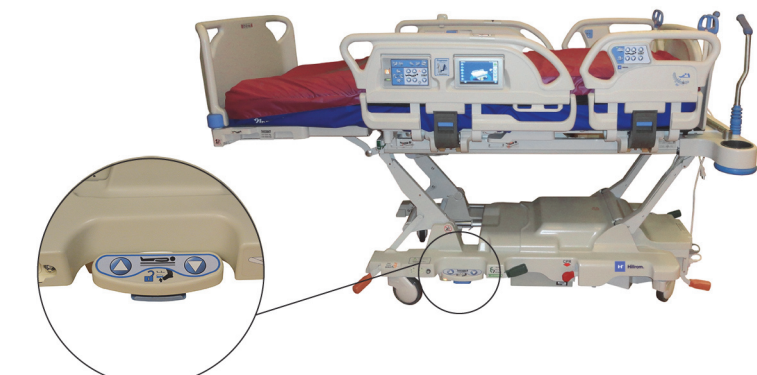

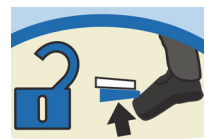

#### **NACHTBELEUCHTUNG**

Eine Nachtbeleuchtung befindet sich am Untergestell auf jeder Seite des Betts. Sie leuchten stetig, sobald das Bett an eine Wechselstromquelle angeschlossen ist.

#### **ERDUNG MIT POTENZIALAUSGLEICH**

Die Erdung mit Potenzialausgleich befindet sich am Kopfende des Betts in der Nähe des Netzkabels.

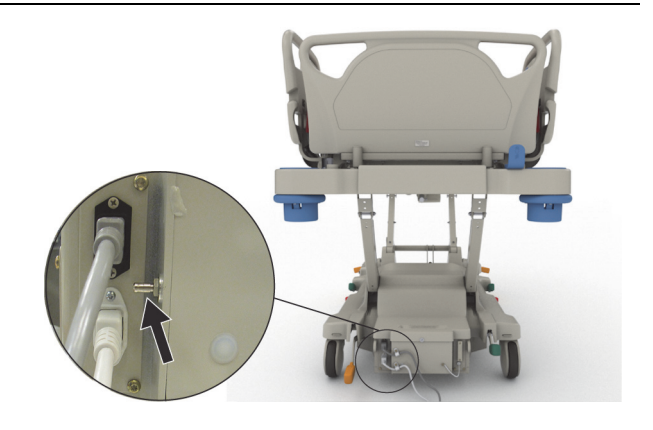

#### **AUFLAGEN**

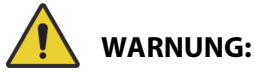

Beachten Sie zur Verhinderung von Personen- und/oder Sachschäden die nachstehenden **Warnhinweise**:

- **Warnung** Einige Sicherheitsfunktionen des Betts funktionieren möglicherweise nicht oder nicht wie gewünscht, wenn Therapieauflagen verwendet werden, die nicht ausdrücklich für dieses Bett entwickelt wurden. Fragen Sie beim Hersteller der Therapieauflage nach, welche Sicherheitsfunktionen getestet wurden und in Verbindung mit der Auflage ordnungsgemäß funktionieren.
- **Warnung** Die Wahl der geeigneten Auflage für den Patienten muss auf Basis einer fundierten Risikoeinschätzung und im Einklang mit dem entsprechenden Krankenhausprotokoll erfolgen.
- **Warnung**  Verwenden Sie bei Betten, die mit der Funktion "Chair Egress" (Aussteigeposition) ausgestattet sind, nur **Progressa** Auflagen oder **Progressa+** Auflagen, die mit der Funktion "Chair Egress" (Aussteigeposition) kompatibel sind.
- **Warnung** Verwenden Sie auf Betten, die mit der StayInPlace Funktion ausgestattet sind, nur **Progressa** Auflagen und **Progressa**+ Auflagen. Andernfalls könnte die Wirkung der Auflagen eingeschränkt sein.
- **Warnung** Die **Progressa** Advance und **Progressa** Accelerate Auflagen wiegen je nach verwendetem Oberflächenmodell etwa 27 kg bis 32 kg. Zum Bewegen der Auflage sind mindestens zwei Personen erforderlich. Andernfalls kann es zu Personen- oder Sachschäden kommen.

#### **HINWEISE:**

- Die obige Warnung gilt nicht für die **Progressa** Präventionsauflage. Bei der **Progressa** Präventionsauflage ist die StayInPlace Funktion in die Auflage integriert. Die **Progressa** Präventionsauflage kann auf einem **Hillrom Progressa** Krankenhausbett für die Intensivstation mit oder ohne StayInPlace Funktion verwendet werden.
- Baxter empfiehlt die Verwendung von **Hill-Rom** Auflagen, die speziell für das Bett entwickelt und getestet wurden. Es liegt in der Verantwortung des Kunden, bei Verwendung anderer Therapieauflagen für das Bett die Einhaltung von Sicherheitsvorschriften, Richtlinien und technischen Standards sicherzustellen, um die Gefahr von Verletzungen der Patienten und des Pflegepersonals auszuschließen. Baxter empfiehlt, bei der Verwendung von anderen

Therapieauflagen die folgenden Aspekte zu berücksichtigen: Größe und Aufbau verhindern ein Einklemmen, die Höhe macht ein unbeabsichtigtes Hinausrollen über die Seitensicherung unmöglich und die Festigkeit der Kanten der Therapieauflage unterstützt das Verlagern von Patienten in das oder aus dem Bett, ohne die Funktion der Seitensicherungen zu beeinträchtigen.

Es gibt drei primäre Auflagen: **Progressa** Präventionsauflage, **Progressa** Therapieauflage und **Progressa** Lungentherapieauflage.

Weitere Informationen über die Kompatibilität zwischen Auflagen und Bettrahmen finden Sie in ["Kompatibilität der Auflagen" auf Seite 135](#page-146-0).

Siehe ["Produktkonfigurationskennzeichnung" auf Seite 150](#page-161-0), um die eingebaute Auflage des Betts zu bestimmen.

Die Auflage mit Luftkammern benötigt eine Gewichtsbelastung von mindestens 32 kg (70 lb), um einwandfrei zu funktionieren.

Um die korrekte Funktion der Auflage zu gewährleisten, sollte ein lose angepasstes, möglichst gewebtes Betttuch verwendet werden.

Die **Hillrom Progressa** Krankenhausbett für die Intensivstation-Auflagen sind speziell dafür entwickelt, mit den folgenden Systemfunktionen zu arbeiten:

- StayInPlace Patientenpositionierung
- **SlideGuard** Mechanismus zur Patientenpositionierung
- **FlexAfoot** Fußbereichverkürzung/-verlängerung
- Mechanismus für die Aussteigeposition (Chair Egress) des Patienten

#### **PROGRESSA PRÄVENTIONS-/ESSENTIAL AUFLAGE**

Die **Progressa** Präventionsauflage besteht aus Schaumstoff mit nicht elektrisch betriebenen Luftzylindern.

#### <span id="page-98-0"></span>**PROGRESSA THERAPIEAUFLAGE**

## **KONTRAINDIKATION:**

**Kontraindikation –**Der Einsatz aktiver Lufttherapieauflagen bei Patienten mit nicht stabilisierter Verletzung der Wirbelsäule kann zu erheblichen Verletzungen beim Patienten führen.

Die **Progressa** Therapieauflage verfügt über eine **MCM** Schicht (MicroClimate Management), die durchgehend in Betrieb ist, wenn sich der Patient im Bett befindet. Die Auflage begünstigt eine lokalisierte Verringerung der Hitze und Feuchtigkeit, die zwischen dem Patienten und der Auflage entsteht.

#### **Therapiemodi**

#### **Normal**

Im Standardtherapiemodus ermöglicht die Therapieauflage für Patienten mit einem Gewicht von 32 bis 227 kg eine beständige Druckentlastung. Die Auflage passt sich automatisch der unterschiedlichen Gewichtsverteilung an, indem sie die Luftkammern entsprechend befüllt und entleert.

Für eine optimale Druckumverteilung der Auflage müssen locker sitzende Laken (vorzugsweise aus Gewirken) verwendet werden.

#### Auflagen

Die Druckentlastung ist immer aktiviert, es sei denn, eine der folgenden Situationen tritt auf:

- Max. Befüllung ist aktiv
- Die Stromversorgung wurde unterbrochen
- Es gibt einen Fehler bei der Auflage

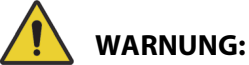

Beachten Sie zur Verhinderung von Personen- und/oder Sachschäden die nachstehenden **Warnhinweise**:

- **Warnung** Die Therapieauflage ist kein Ersatz für eine umfassende Betreuung durch das Pflegepersonal. Die Therapiemodi dürfen nur in Verbindung mit einer fundierten Risikoeinschätzung und dem entsprechenden Krankenhausprotokoll angewendet werden. Wird der Patient vom Pflegepersonal nicht umfassend betreut, könnte dies eine Gefährdung des Patienten zur Folge haben.
- **Warnung** Die Undurchlässigkeit der Auflage und ihre Druckentlastungsfunktion können durch Nadelstiche oder andere Punktierungen der Luftkammern beeinträchtigt werden. Das Pflegepersonal muss dazu angehalten werden, Stiche und Beschädigungen der Oberfläche oder in den Luftkammern durch den unsachgemäßen Einsatz von Röntgenkassetten und scharfen Gegenständen zu VERMEIDEN. Die Auflage sollte regelmäßig auf Beschädigungen solcher Art untersucht werden. Unbemerkte Beschädigungen der Auflage könnten eine Gefährdung des Patienten zur Folge haben.

Schauen Sie auf den GCI-Startbildschirm oder der Statusseite des GCI-Bildschirms, um zu ermitteln, welcher Therapieauflagenmodus aktiviert ist.

#### **Auflage in Normalmodus versetzen**

1. Drücken Sie auf dem GCI-Startbildschirm auf die Menüschaltfläche **Auflage**.

2. Drücken Sie die Taste **Normal**.

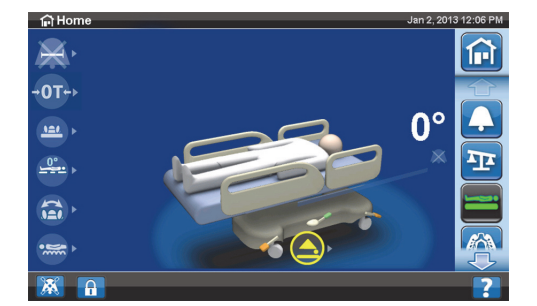

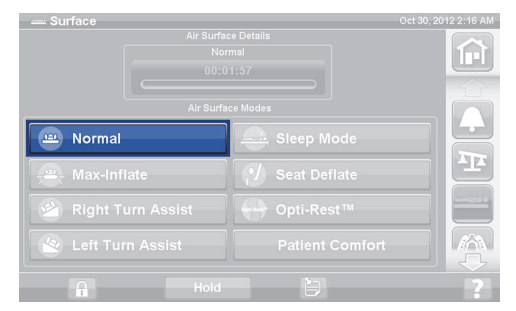

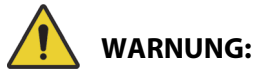

**Warnung –** Patienten, die mit ihrem Gewicht oder ihrer Größe im Grenzwertbereich liegen, müssen häufiger kontrolliert werden, damit der gewünschte Therapieerfolg eintritt. Senken Sie gegebenenfalls die Rückenlehne ab, um die Druckverteilung zu verbessern.

Ŧ

#### **Max. Befüllung**

Der Modus "Max. Befüllung" maximiert die Festigkeit des Primärbereichs der Auflage. Dadurch kann der Patient leichter neu positioniert oder auf eine andere Auflage umgebettet werden.

#### **HINWEIS:**

Die **Progressa** Therapieauflage verlässt nach 30 Minuten automatisch den Modus "Max. Befüllung" und geht in den Normalzustand über. Nach 28 Minuten ertönt ein Alarm, und am GCI-Bildschirm wird eine Meldung eingeblendet, dass noch 2 Minuten verbleiben. Das Pflegepersonal hat die Wahl, die Auflage im Modus "Max. Befüllung" zu belassen oder sie in den Normalzustand zurückzuführen.

#### **Benutzung**

1. Drücken Sie auf dem GCI-Bildschirm auf die Menüschaltfläche **Surface** (Auflage).

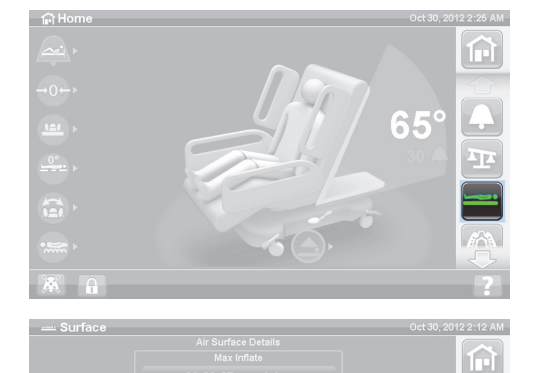

 $\mathbf{A}$  Norm

Max-Inflate **Right Turn Assist** 

2. Drücken Sie **Max-Inflate/P-Max Inflate** (Max. Befüllung).

#### **Deaktivierung**

- 1. Drücken Sie auf dem GCI-Bildschirm auf die Menüschaltfläche **Surface** (Auflage).
- 2. Drücken Sie die Taste **Normal**.

#### **Aktivierung – über die Seitensicherung**

Drücken Sie die Taste **Max-Inflate /P-Max Inflate** (Max. Befüllung).

#### **Deaktivierung – über die Seitensicherung**

Drücken Sie die Taste **Max-Inflate/P-Max Inflate** (Max. Befüllung).

#### **Sitzentleerung**

Die Funktion "Sitzentleerung" vereinfacht die Platzierung der Bettpfanne.

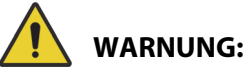

Warnung – Die Funktion "Sitzentleerung" empfiehlt sich nicht für die seitliche Sitzposition oder Ausstiegsposition. Dies kann zu Verletzungen führen.

#### **Benutzung**

1. Drücken Sie auf dem GCI-Bildschirm auf die Menüschaltfläche **Surface** (Auflage).

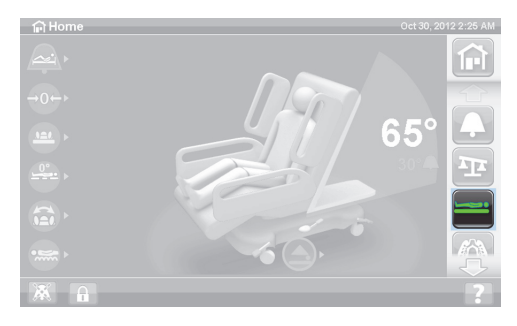

2. Drücken Sie auf **Seat Deflate** (Sitzentleerung).

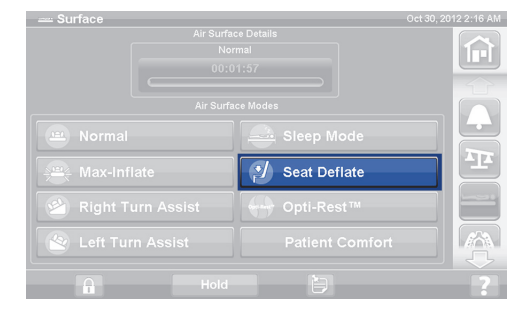

Die Progressa Therapieauflage verlässt nach 30 Minuten automatisch den Modus "Sitzentleerung" und geht in den Normalzustand über. Nach 28 Minuten ertönt ein Signalton und auf dem GCI-Bildschirm erscheint die Meldung, dass noch 2 Minuten verbleiben.

#### **Deaktivierung**

- 1. Drücken Sie auf dem GCI-Bildschirm auf die Menüschaltfläche **Surface** (Auflage).
- 2. Drücken Sie die Taste **Normal**.

#### **Patientenkomfort**

Ermöglicht die individuelle Anpassung an Patientenwünsche, während die Druckentlastung aufrechterhalten wird.

Das System stellt automatisch die Druckverteilung für die Position des Patienten auf der Auflage bereit.

#### **Einstellen der Härte**

- 1. Drücken Sie auf dem GCI-Bildschirm auf die Menüschaltfläche **Surface** (Auflage).
- 2. Drücken Sie auf **Patient Comfort** (Patientenkomfort).

- 3. Verwenden Sie die Funktion **Patient Comfort**  (Patientenkomfort), um den Druck in der Rückenlehne sowie im Sitz- und Fersenbereich der Auflage zu verändern:
	- Drücken Sie den **Pfeil nach oben**, um den **Druck zu erhöhen**.
	- Drücken Sie den **Pfeil nach unten**, um den **Druck zu verringern**.

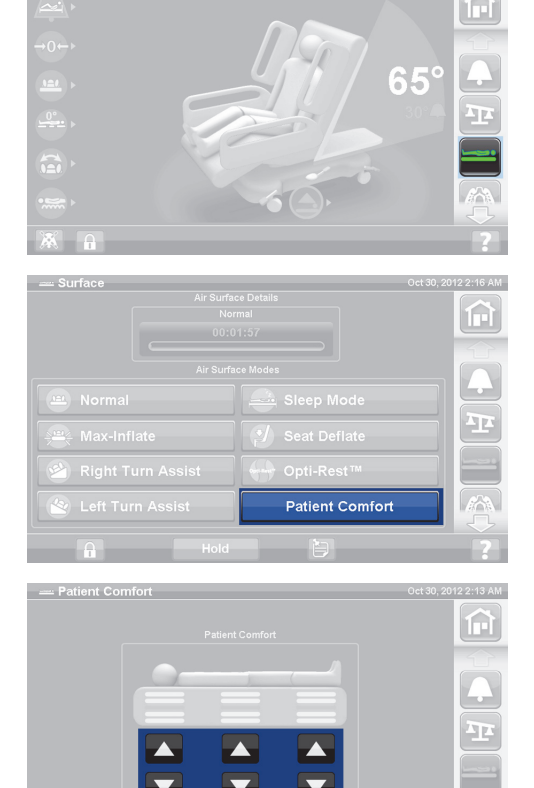

#### **Deaktivierung**

- 1. Drücken Sie auf dem GCI-Bildschirm auf die Menüschaltfläche **Surface** (Auflage).
- 2. Drücken Sie die Taste **Normal**.

#### **Ruhemodus**

Der Ruhemodus ist bei einigen Bettenmodellen verfügbar. Der Ruhemodus wird verwendet, um die Menge der Systemanpassungen für Patienten zu reduzieren, die sensibel auf die Bewegung der Auflage reagieren. Die Druckentlastung ist während des Ruhemodus aktiviert. Der Luftdruck in der Auflage wird überwacht, aber die Luftpumpe wird nicht aktiv, solange der Luftdruck nicht unter einen vorab eingestellten Wert fällt oder diesen übersteigt.

Nach acht Stunden wird der Normalmodus reaktiviert.

#### **Aktivieren des Ruhemodus**

- 1. Drücken Sie auf dem GCI-Bildschirm auf die Menüschaltfläche **Surface** (Auflage).
- 2. Drücken Sie auf **Sleep Mode** (Ruhemodus).

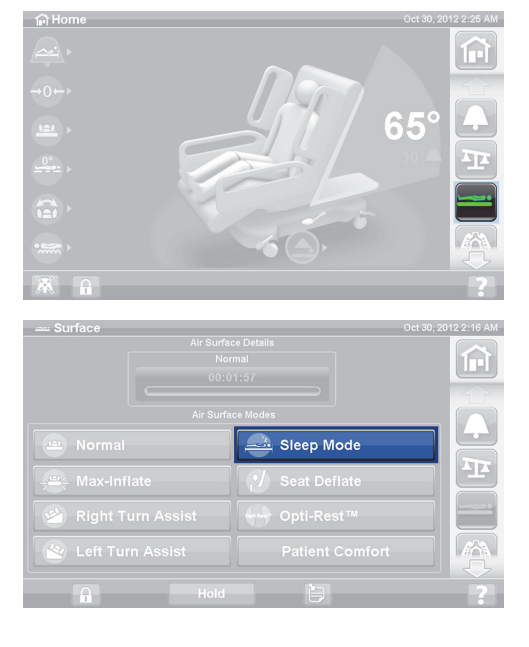

#### **Deaktivieren des Ruhemodus**

- 1. Drücken Sie auf dem GCI-Bildschirm auf die Menüschaltfläche **Surface** (Auflage).
- 2. Drücken Sie die Taste **Normal**.

#### **Wendehilfe**

Die Wendehilfe füllt die Auflage mit Luft und unterstützt so das Pflegepersonal, wenn der Patient zwecks Bettbezugwechsels, Umkleidens, Bettpfannenbenutzung, Rückenversorgung und anderer Pflegemaßnahmen umgedreht werden muss. Wenn Sie auf "Right Turn Assist" (Wendehilfe rechts) drücken, wird der Patient auf die rechte Seite gedreht.

#### **HINWEIS:**

Um die nachfolgenden Arbeiten zu erleichtern, kann der Modus "Max. Befüllung" verwendet werden, sobald sich der Patient auf der gewünschten Seite befindet.

Die Seitensicherung auf der Seite, auf die der Patient gewendet wird, MUSS beim Aktivieren der Wendehilfe hochgestellt sein. Wenn die Seitensicherung unten ist, ertönen drei Signaltöne und auf dem GCI-Bildschirm erscheint die Meldung, dass die Seitensicherung hochgestellt werden muss, um zu beginnen. Wenn der Patient mit der Wendebewegung begonnen hat, kann die Seitensicherung auf der anderen Seite abgesenkt werden, um den Patienten besser erreichen zu können. Wenn die Seitensicherung unten ist, ertönen drei Signaltöne als Sicherheitsalarm und es wird eine Meldung auf dem GCI-Bildschirm angezeigt.

#### **Benutzung**

- 1. Drücken Sie auf dem GCI-Bildschirm auf die Menüschaltfläche **Surface** (Auflage).
- XIII I
- 2. Drücken Sie auf **Right Turn Assist** (Wendehilfe rechts) oder **Left Turn Assist** (Wendehilfe links). Die Schaltfläche leuchtet **grün**, wenn sie aktiviert ist.
	- Zum Ausschalten der Drehhilfe drücken Sie erneut die Taste **Normal**.
	- Drücken Sie auf die Schaltfläche **Hold** (Halten), während die Wendehilfe aufgeblasen wird, um die Drehung vor dem Vollwinkel zu stoppen.

Nach 28 Minuten ertönt ein Signalton und es erscheint die Meldung, dass noch 2 Minuten verbleiben. Das Pflegepersonal hat die Wahl, die Auflage im Modus "Wendehilfe" zu belassen oder sie in den Normalzustand zurückzuführen.

Wenn die Seitensicherung auf der Seite, auf die der Patient gewendet wird, nicht hochgestellt ist, stoppt die Wendehilfe.

#### **Deaktivierung**

• Drücken Sie die Taste **Normal**.

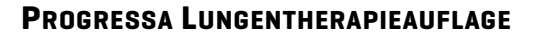

Die Funktionen der **Progressa** Lungentherapieauflage stimmen mit denen der Auflage **Progressa** Therapieauflage überein; zusätzlich sind die Rotations-, Perkussions- und Vibrations- sowie Opti-Rest-Funktionen verfügbar. Informationen zum Betrieb der **Progressa** Therapieauflage finden Sie unter ["Progressa Therapieauflage" auf Seite 87](#page-98-0).

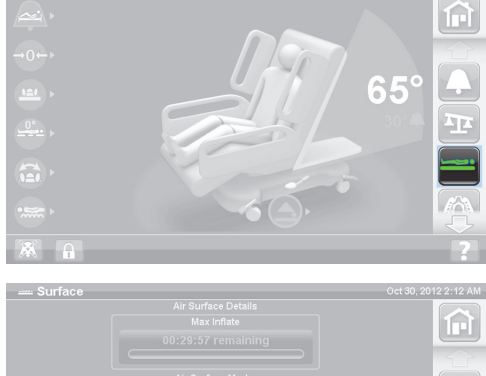

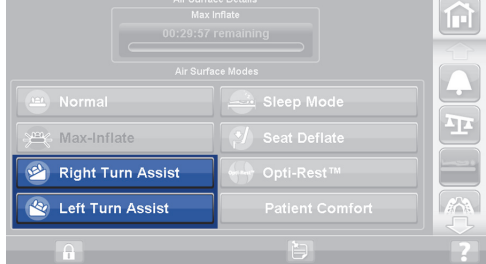

## **KONTRAINDIKATION:**

Beachten Sie zur Vermeidung von schweren Verletzungen des Patienten diese nachstehenden Kontraindikationen:

- **Kontraindikation** Der Einsatz aktiver Lufttherapieauflagen bei Patienten mit nicht stabilisierter Verletzung der Wirbelsäule kann zu erheblichen Verletzungen beim Patienten führen.
- **Kontraindikation** Die Verwendung von kontinuierlicher lateraler Rotationstherapie ist kontraindiziert für Patienten mit zervikaler oder skelettaler Traktion.

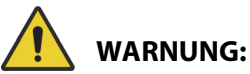

Beachten Sie zur Verhinderung von Personen- und/oder Sachschäden die nachstehenden **Warnhinweise**:

- **Warnung** Beim Umbetten eines Patienten vom Bett auf eine andere Auflage ist besondere Sorgfalt geboten.
- **Warnung** Wenn die Perkussions-, Vibrations- und Rotationstherapie bei Einstellungen, die die Normalwerte überschreiten, gemeinsam betrieben werden, kann dies zu einer erhöhten Oberflächentemperatur führen und den Patienten verletzen. Zum Beispiel die Kombination der folgenden Funktionseinstellungen:
	- Rotationstherapie auf 100 % mit einer Minute Pausenzeit in der Mitte
	- Ununterbrochen ausgeführte Rotationstherapie
	- Hohe Einstellung des Perkussions- und Vibrationsprogramms
	- Perkussion und Vibration sind für einen Zeitraum von einer Stunde eingestellt, was die Dauer von 1 Stunde pro 5 Stunden Rotationstherapiebetrieb übersteigt
- **Warnung** Der Patient kann sich seitlich auf der Auflage bewegen, wenn die Rotation aktiviert ist.
- **Warnung** Überwachen Sie den Hautzustand des Patienten, wenn während der kontinuierlichen lateralen Rotationstherapie längere Verweilzeiten eingestellt werden.

Der empfohlene therapeutische Gewichtsbereich für die Druckentlastungs- und Wendefunktionen beträgt 32 bis 227 kg.

Die Lungentherapieauflage verfügt über eine **MCM** Schicht (MicroClimate Management), die durchgehend in Betrieb ist, wenn sich der Patient im Bett befindet. Die Auflage begünstigt eine lokalisierte Verringerung der Hitze und Feuchtigkeit, die zwischen dem Patienten und der Auflage entsteht.

Die Auflage nutzt die Daten des Wiegesystems im Bett, um den Druck in den Kissen an das Gewicht des Patienten anzupassen.

## **WARNUNG:**

**Warnung –** Die Undurchlässigkeit der Therapieauflage und ihre Druckentlastungsfunktion können durch Nadelstiche oder andere Punktierungen der Luftkammern beeinträchtigt werden. Das Pflegepersonal muss dazu angehalten werden, Stiche und Beschädigungen der Oberfläche oder in den Luftkammern durch den unsachgemäßen Einsatz von Röntgenkassetten und scharfen Gegenständen zu VERMEIDEN. Andernfalls könnte die Wirkung der Auflage eingeschränkt sein.

#### **Rotation**

Der Rotationsmodus ermöglicht eine kontinuierliche laterale Rotationstherapie (CLRT) mit behutsamen, seitlichen Bewegungen zur Prävention und Behandlung pulmonaler Komplikationen aufgrund von Immobilität. Der Patient kann rechts- oder linksseitig positioniert werden, wobei sich die Anzahl der Rotationen und Pausen je nach Zustand des Patienten individuell einstellen lässt. Die Druckentlastung erfolgt, wenn der Rotationsmodus aktiviert ist.

#### **Rotationsunterbrechungen:**

- Die Rotationstherapie wird unterbrochen, wenn folgende Situationen vorliegen:
	- Seitensicherungen sind abgesenkt. Zur Wiederaufnahme der Rotationstherapie stellen Sie die Seitensicherungen hoch und lassen Sie sie einrasten.
	- Die Rückenlehne ist um mehr als 40° angehoben. Zur Wiederaufnahme der Rotationstherapie senken Sie die Rückenlehne ab.
	- Der Fußbereich ist um mehr als 30° abgesenkt. Zur Wiederaufnahme der Rotationstherapie heben Sie den Fußbereich an.
	- Die Sitzposition wird versucht. Zur Wiederaufnahme der Rotationstherapie verlassen Sie die Sitzposition.
	- Der Modus "Perkussion/Vibration", "Max. Befüllung" oder "Wendehilfe" ist aktiv.
- Eine Meldung erscheint auf dem GCI-Bildschirm, wenn die Therapie aus einem der oben genannten Gründe unterbrochen wurde.
- Wurde die CPR-Funktion aktiviert, stoppt das System die Rotationstherapie automatisch und aktiviert den Modus "Max. Befüllung". Wenn der Modus "Max. Befüllung" für 60 Minuten aktiv war, geht die Auflage wieder in den Normalzustand über und nicht in den vorherigen Therapiemodus.
- Wenn Sie sich nicht sicher sind, warum ein Signalton ertönt, überprüfen Sie den GCI-Bildschirm. Dort wird der Grund angezeigt.

## **WARNUNG:**

Beachten Sie zur Verhinderung von Personen- und/oder Sachschäden die nachstehenden **Warnhinweise**:

- **Warnung** Achten Sie beim Drehen bzw. bei der Patientenpositionierung insbesondere auf Kabel und Schläuche. Eine geordnete Kabelführung ist immer empfehlenswert, um ein Verrutschen/Abtrennen von Kabeln und Schläuchen während der Rotationsbewegung bzw. der Patientenpositionierung zu vermeiden.
- **Warnung** Achten Sie bei der Rotation auf die Rotationsposition des Patienten und darauf, dass sich der Patient in der Mitte der Auflage mit den Schultern in der richtigen Position befindet und die Schläuche über genügend Spiel für die Bewegung des Patienten und die Rotation der Auflage verfügen.

#### **Vorbereitung**

- 1. Legen Sie den Patienten in das Bett.
- 2. Richten Sie die Schultern gemäß dem Etikett für die Schulterposition aus, das sich innen auf der Seitensicherung am Kopfende befindet.

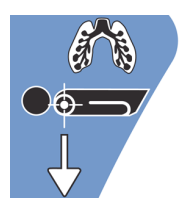

#### **Rotation starten**

#### **HINWEISE:**

- Wenn die Rotationstherapie bei eingeschaltetem Bettausstieg vorgenommen werden soll, muss der Bettausstieg eingeschaltet werden, bevor die Rotationstherapie gestartet wird. Während der Rotationstherapie funktioniert nur der Modus "Bett verlassen".
- Der Bettausstiegspositionsmodus (am empfindlichsten) oder der Ausstiegsmodus (mittlerer Modus) ist aktiviert. Der Ausstiegsmodus wechselt während der Rotationstherapie in den Modus "Bett verlassen" (am unempfindlichsten). Nach Beendigung der Therapie wechselt das Bett wieder in den anfänglichen Bettausstiegsalarmmodus.
- 1. Drücken Sie am GCI-Bildschirm auf die Menüschaltfläche **Pulmonary Therapy** (Lungentherapie).

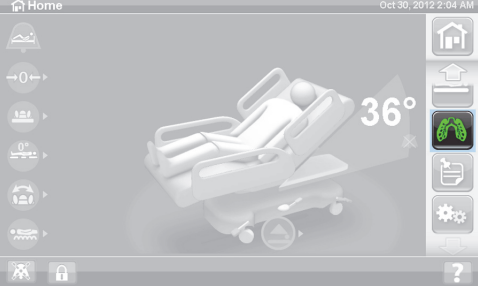

2. Drücken Sie auf die Schaltfläche **Rotation**.

- 3. Aktivieren Sie **Full** (Vollständig), **Moderate** (Mittel), **Minimum** (Minimal) oder **Custom** (Benutzerdefiniert).
- 4. Trainingsmodus/Eingewöhnung des Patienten: "Yes/ No" (Ja/Nein) (Startet die Rotation bei 50 % des programmierten Rotationsmaximums und steigert sich stündlich um 10 %, um den Patienten einzugewöhnen.)

#### **HINWEIS:**

Die Eingewöhnung des Patienten ist bei einigen Bettenmodellen verfügbar. Die Eingewöhnung des Patienten hat dieselbe Funktion wie der Trainingsmodus. Drücken Sie auf das Dropdown-Menü, um die gewünschte Einstellung auszuwählen.

5. Drücken Sie auf die Schaltfläche **Start**, um die Rotation zu starten.

#### **HINWEIS:**

Einige Bettenmodelle verfügen über die Vorschaufunktion. Mit der Vorschaufunktion können Sie die Einstellungen für die Rotationstherapie ohne Pausen durchlaufen, um Leitungen und den Zustand des Patienten zu prüfen. Die Therapie startet nicht automatisch. Siehe Rotationsbildschirm für die Accelerate Auflage unten.

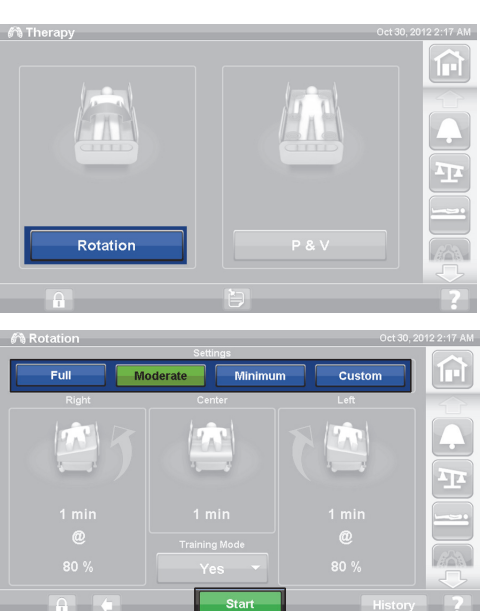

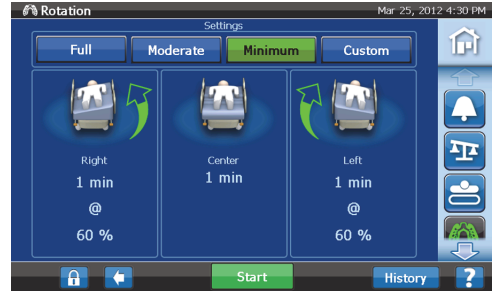

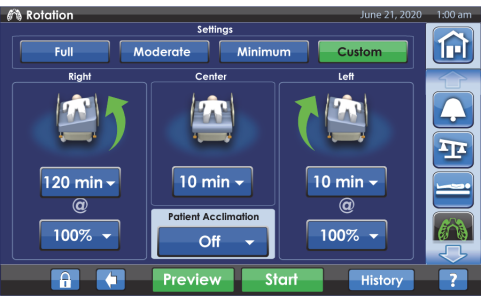

**Rotationsbildschirm für die Lungentherapieauflage (P7520)**

#### **Rotation beenden**

**Rotationsbildschirm für die Accelerate Auflage (P7540)**

- 1. Drücken Sie am GCI-Bildschirm auf die Menüschaltfläche **Pulmonary Therapy** (Lungentherapie).
- 2. Drücken Sie auf die Schaltfläche **Rotation**.
- 3. Drücken Sie **Stop Therapies** (Therapien beenden), oder drücken Sie auf dem Startbildschirm des GCI-Bedienfelds auf **Stop Therapies** (Therapien beenden).

#### **Benutzerdefinierte Einstellungen vornehmen**

- 1. Drücken Sie auf die Schaltfläche **Custom** (Benutzerdefiniert) oder auf die gewünschte Einstellung, siehe unten.
- 2. Wählen Sie die Werte für die gewünschte Einstellung aus.
- 3. Bewegen Sie den Schieberegler zu der gewünschten Einstellung.
- 4. Drücken Sie auf **Start**, wenn alle Einstellungen korrekt sind.

#### **Die folgenden Einstellungen können individuell angepasst werden:**

- Right turn % (Rechtsdrehung %): Maximum der nach rechts ausgeführten Drehung
- Pause Time (Right, Center, Left) (Pausenzeit (Rechts, Mitte, Links): Zeitspanne, in der der Patient in der Seitenposition oder in der Mitte verweilt
- Left turn % (Linksdrehung %): Maximum der nach links ausgeführten Drehung

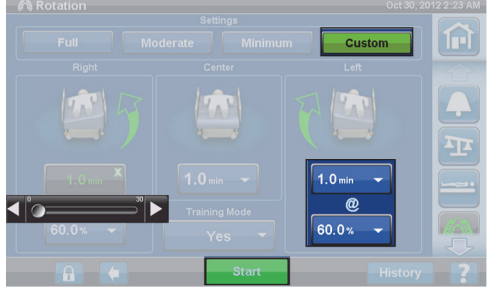

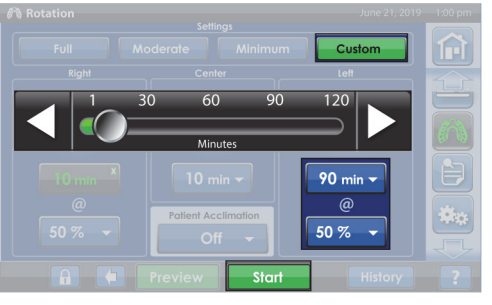

**Rotationsbildschirm für die Lungentherapieauflage (P7520) Bildschirm**

**Rotationsbildschirm für die Accelerate Auflage (P7540)**

#### **Perkussion und Vibration**

## **KONTRAINDIKATION:**

**Kontraindikation –** Der Einsatz aktiver Lufttherapieauflagen bei Patienten mit nicht stabilisierter Verletzung der Wirbelsäule kann zu erheblichen Verletzungen beim Patienten führen.

Die beiden Therapiemethoden lassen sich separat oder bei einer kombinierten Behandlung zusammen anwenden.
Bei der Behandlung kann der Patient auf dem Rücken oder der rechten bzw. linken Seite liegen, um eine Lagerungsdrainage zu erleichtern und den zusätzlichen Einsatz einer Rotation zu ermöglichen.

Verwenden Sie in Bezug auf Frequenz und Dauer dieselben Behandlungswerte wie vom Arzt für eine manuelle Perkussions-/Vibrationsmassage vorgeschrieben.

#### **Vorbereitung**

- 1. Legen Sie den Patienten in das Bett.
- 2. Richten Sie die Schultern gemäß dem Etikett für die Schulterposition aus, das sich innen auf der Seitensicherung am Kopfende befindet.

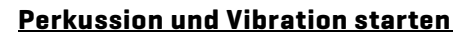

- 1. Drücken Sie am GCI-Bildschirm auf die Menüschaltfläche **Pulmonary Therapy** (Lungentherapie).
- 2. Drücken Sie auf die Schaltfläche **P & V**.
- 3. Aktivieren Sie **High** (Hoch), **Medium** (Mittel), **Low** (Niedrig) oder **Custom** (Benutzerdefiniert).
- 4. Drücken Sie auf die Schaltfläche **Modify** (Ändern), um die Position zu verändern.
- 5. Aktivieren Sie die Position **Left** (Links), **Center** (Mitte), **Right** (Rechts) oder **Rotation**.
- 6. Drücken Sie auf den **Pfeil zurück**.
- 7. Drücken Sie auf die Schaltfläche **Start**, um P&V zu beginnen.

#### **HINWEIS:**

Wenn die Perkussion und Vibration bei eingeschaltetem Bettausstieg vorgenommen werden soll, muss der Bettausstieg eingeschaltet werden, bevor die Perkussion und Vibration gestartet wird. Während der Rotationstherapie funktioniert nur der Modus "Bett verlassen".

#### **Perkussion und Vibration beenden**

- 1. Drücken Sie am GCI-Bildschirm auf die Menüschaltfläche **Pulmonary Therapy** (Lungentherapie).
- 2. Wählen Sie **P&V** aus.
- 3. Drücken Sie **Stop Therapies** (Therapien beenden), oder drücken Sie auf dem Startbildschirm des GCI-Bedienfelds auf **Stop Therapies** (Therapien beenden).

Alternativ endet die Perkussions- und Vibrationstherapie auch nach Ablauf der festgelegten Zeit. Sie können die Therapie jedoch auch schon vor Ablauf der Zeit beenden, indem Sie die oben beschriebenen Schritte ausführen.

Falls Sie die Perkussions- und Vibrationstherapie (links, rechts oder in der Mitte) starten, während gleichzeitig noch eine Rotationstherapie läuft, wird die Rotationstherapie automatisch beendet. Falls gewünscht, schalten Sie die Rotationstherapie wieder ein.

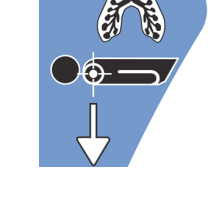

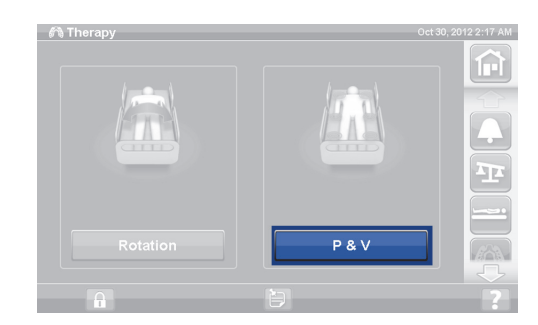

#### **Benutzerdefinierte Einstellungen vornehmen**

- 1. Drücken Sie auf **Custom** (Benutzerdefiniert).
- 2. Wählen Sie die Einstellung aus, die Sie ändern möchten.
- 3. Passen Sie die Einstellung je nach Bedarf an.
- 4. Drücken Sie auf **Start**, wenn alle Einstellungen korrekt sind.

#### **Die folgenden Einstellungen können individuell angepasst werden:**

- Position: Right (Rechts)/Left (Links)/Center (Mitte) oder Rotation
- Turn % (Drehung %): Nur für die rechte und linke Position
- Percussion (Perkussion)/Vibration: Right (Rechts)/Left (Links)/Center (Mitte) oder Rotation
- Percussion frequency (Perkussionsfrequenz): 1 bis 5 Impulse pro Sekunde
- Intensität: Low/Med/High (Niedrig/Mittel/Hoch)
- Dauer: 5 bis 30 Minuten, eingestellt in 5-Minuten-Schritten.
- Vibration frequency (Vibrationsfrequenz): 5,5 bis 25 Impulse pro Sekunde (BPS)
- Sie haben auch die Möglichkeit, Perkussion oder Vibration jeweils einzeln anzuwenden; wählen Sie hierzu für die nicht gewünschte Therapie Intensity (Intensität) **Off** (Aus) aus.

#### **Opti-Rest**

Der Opti-Rest-Modus zeichnet sich durch wellenförmige Bewegungen der Auflage bei gleichbleibender Druckentlastung aus. Durch die Wellenbewegung erzeugt Opti-Rest einen Massageeffekt, der für eine gleichmäßige Druckverteilung im Brust-, Gesäß- und Oberschenkelbereich sorgt.

#### **Opti-Rest starten**

1. Drücken Sie auf dem GCI-Bildschirm auf die Menüschaltfläche **Surface** (Auflage).

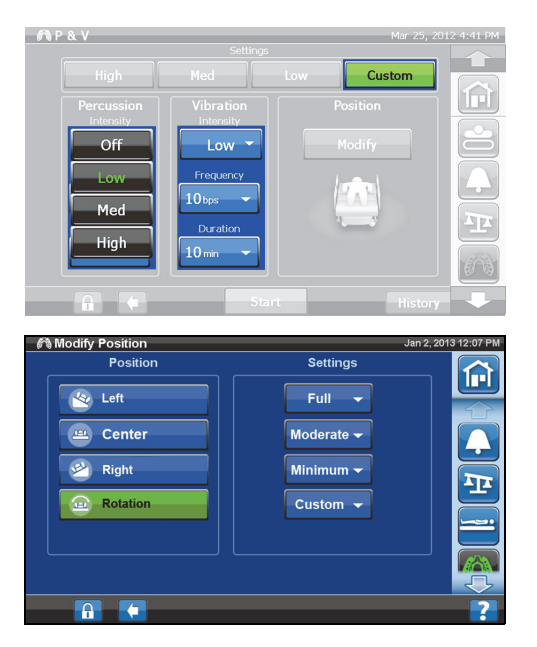

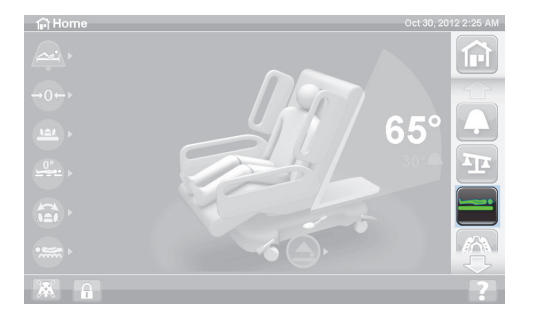

- 2. Wählen Sie **Opti-Rest** aus.
- 3. Opti-Rest ist aktiviert, wenn die Schaltfläche **grün** hervorgehoben ist.

#### **Opti-Rest stoppen**

- 1. Drücken Sie auf dem GCI-Bildschirm auf die Menüschaltfläche **Surface** (Auflage).
- 2. Drücken Sie die Taste **Normal**.

#### **Patientenprotokoll**

Patientenprotokoll anzeigen:

- 1. Drücken Sie am GCI-Startbildschirm auf die Menüschaltfläche **Preferences** (Voreinstellungen).
- 2. Drücken Sie auf **History** (Protokoll).
- 3. Wählen Sie den gewünschten Protokolltyp aus.

Die Taste "History" (Protokolle) ist auf allen Ebenen des GCI-Bildschirms vorhanden, die mit einem Protokoll im Zusammenhang stehen.

**Rotation:** Zeigt die maximale Anzahl der Rotationszyklen/Std. des Patienten und die Std.: Min. Rotationsdauer in 24 Stunden an.

**Percussion and Vibration (Perkussion und Vibration):** Zeigt die Anzahl der durchgeführten Behandlungen pro 24-Stunden-Periode an.

**OPTI-REST:** Die im OPTI-REST-Modus verbrachte Zeit seit 0 Uhr.

**Head Angle (Rückenlehne):** Die Zeit, die die Rückenlehne des Betts seit 0 Uhr in einem Winkel von über 30° oder 45° eingestellt war.

**Weight (Gewicht):** Zeigt für einen Zeitraum von 24 Stunden die Gewichtszunahme bzw. -abnahme an.

**Chair (Stuhl):** Die in der Sitzposition verbrachte Zeit seit 0 Uhr.

**Bettausstiegsalarm:** Zeigt an, wie lange der Bettausstiegsalarm bereits aktiviert ist.

#### **BEDIENELEMENT FÜR PATIENTEN**

In diesem Abschnitt werden das Bedienelement und die Funktionen des Bettes beschrieben, die vom Patienten genutzt werden können. Nicht alle Betten verfügen über das hier erläuterte Bedienelement und die beschriebenen Funktionen.

Zudem kann der Patient keine Funktionen verwenden, die vom Pflegepersonal gesperrt wurden. Siehe ["Sperrtasten" auf Seite 16](#page-27-0).

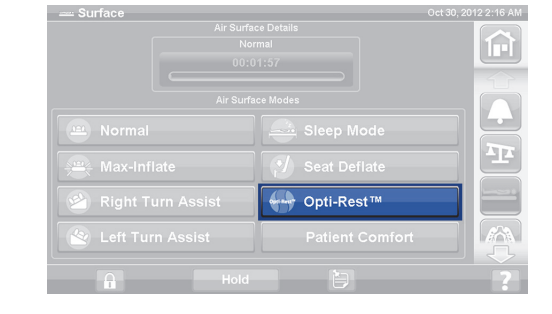

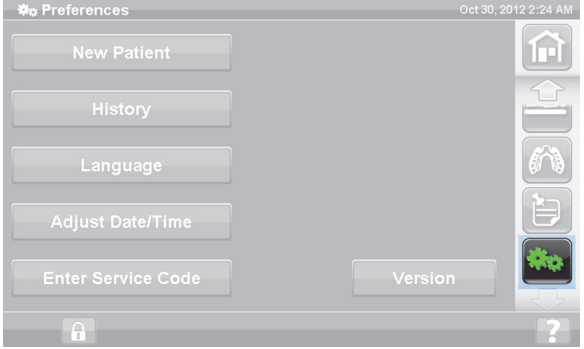

#### **POSITION**

Die Bedienelemente zur Patientenpositionierung befinden sich auf der Innenseite der mittleren Seitensicherung.

#### **SCHWESTERNRUF**

Bei Betten, die mit der Funktion "Schwesternruf" ausgestattet sind, befindet sich die Taste "Schwesternruf" für den Patienten auf der Innenseite der mittleren Seitensicherung.

#### **Benutzung**

- Drücken Sie die Taste **Schwesternruf**.
- Wenn die Schwesternstation den Ruf bestätigt, leuchtet die Anzeige auf der Innenseite durchgehend orange, während die Anzeige auf der Außenseite gar nicht leuchtet.
- Sobald die Sprechverbindung zur Schwesternstation aufgebaut ist, leuchten beide Anzeigen durchgehend grün.

Schließen Sie nach jedem Transport das Schwesternrufkabel wieder an das Kommunikationssystem des Krankenhauses an. Benutzen Sie ausschließlich Kommunikationskabel von Hill-Rom oder Baxter, um zu gewährleisten, dass das Schwesternrufsystem einwandfrei funktioniert.

ദൈര 3 8 8 8

#### **AUFWÄRTS-/ABWÄRTSTASTEN FÜR DIE RÜCKENLEHNENVERSTELLUNG**

Der Patient kann die Rückenlehne des Betts über die Tasten für die Rückenlehnenverstellung anheben oder absenken. Diese Tasten funktionieren genau wie die entsprechenden Tasten auf dem Bedienelement für Pflegepersonal, das bereits beschrieben wurde. Die Anhebung der Rückenlehne ist für Patienten allerdings auf maximal 55° beschränkt. Mit den Aufwärts-/Abwärtstasten für die Rückenlehnenverstellung auf dem Bedienelement für Patienten lässt sich auch die Auto Contour Funktion aktivieren.

#### **KNIEVERSTELLUNG AUFWÄRTS-/ABWÄRTSTASTEN**

Der Patient kann den Kniebereich des Betts über die Aufwärts-/Abwärtstasten für die Knieverstellung anheben oder absenken. Die Funktionsweise der Tasten wurde bereits im Abschnitt über das Bedienelement für das Pflegepersonal weiter vorne in diesem Handbuch beschrieben.

#### **HINWEIS:**

Wenn sich das Bettsystem in der Aussteigeposition befindet, sind die Tasten für die Knieverstellung gesperrt.

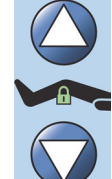

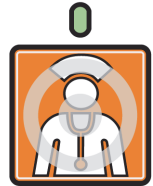

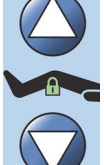

#### **RAUMLICHT**

Mit der Taste "Raumlicht" lässt sich die Raumbeleuchtung an- und ausschalten.

#### **Benutzung**

1. Drücken Sie die Taste **Room Light** (Raumlicht).

Um die Raumbeleuchtung wieder auszuschalten, drücken Sie die Taste **Room Light** (Raumlicht) erneut.

#### **LESELICHT**

Mit der Taste "Leselicht" lässt sich das Leselicht an- und ausschalten, falls vorhanden.

#### **Benutzung**

1. Drücken Sie die Taste **Reading Light** (Leselicht).

Um das Leselicht wieder auszuschalten, drücken Sie die Taste **Reading Light** (Leselicht) erneut.

#### **FERNSEHER**

Mit der Taste "Fernseher" lässt sich der Fernseher an- und ausschalten.

#### **Benutzung**

1. Drücken Sie die Taste **Television** (Fernseher), um den Fernseher einzuschalten.

Zum Ausschalten des Fernsehers drücken Sie die Taste "Fernseher" so lange, bis sich der Fernseher abschaltet.

#### **RADIO**

Mit der Taste "Musikwahl" lässt sich das Radio an- und ausschalten.

#### **Benutzung**

1. Drücken Sie die Taste **Radio**.

Wenn Sie das Radio wieder ausschalten wollen, drücken Sie erneut die Taste **Radio**.

#### **FERNSEHTASTEN "SENDER VOR/SENDER ZURÜCK"**

Mit den Fernsehtasten "Kanal vor/Kanal zurück" kann zwischen den einzelnen Kanälen des Fernsehers oder des Radios ausgewählt werden.

#### **Benutzung**

- 1. Drücken Sie die Taste "+" oder "-".
- 2. Wenn Sie einen Sender einstellen möchten, drücken Sie die Taste so oft, bis Sie ihn gefunden haben.

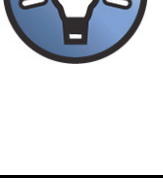

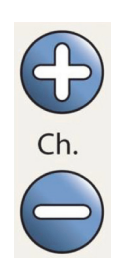

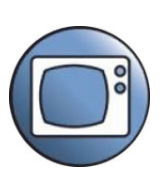

#### **LAUTSTÄRKEREGELUNG**

Die Taste für die Lautstärkeregelung verändert die Lautstärke des Fernsehers und des Radios.

#### **Benutzung**

Drücken Sie die Taste "+" oder "-", um die gewünschte Lautstärke einzustellen.

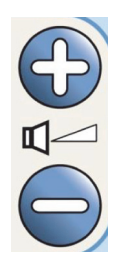

### **ZUBEHÖR**

Das Zubehör kann je nach Notwendigkeit am Standort des Betts ohne Werkzeuge vom Pflegepersonal ergänzt oder entfernt werden. Innerhalb einer Produktfamilie ist das Zubehör austauschbar.

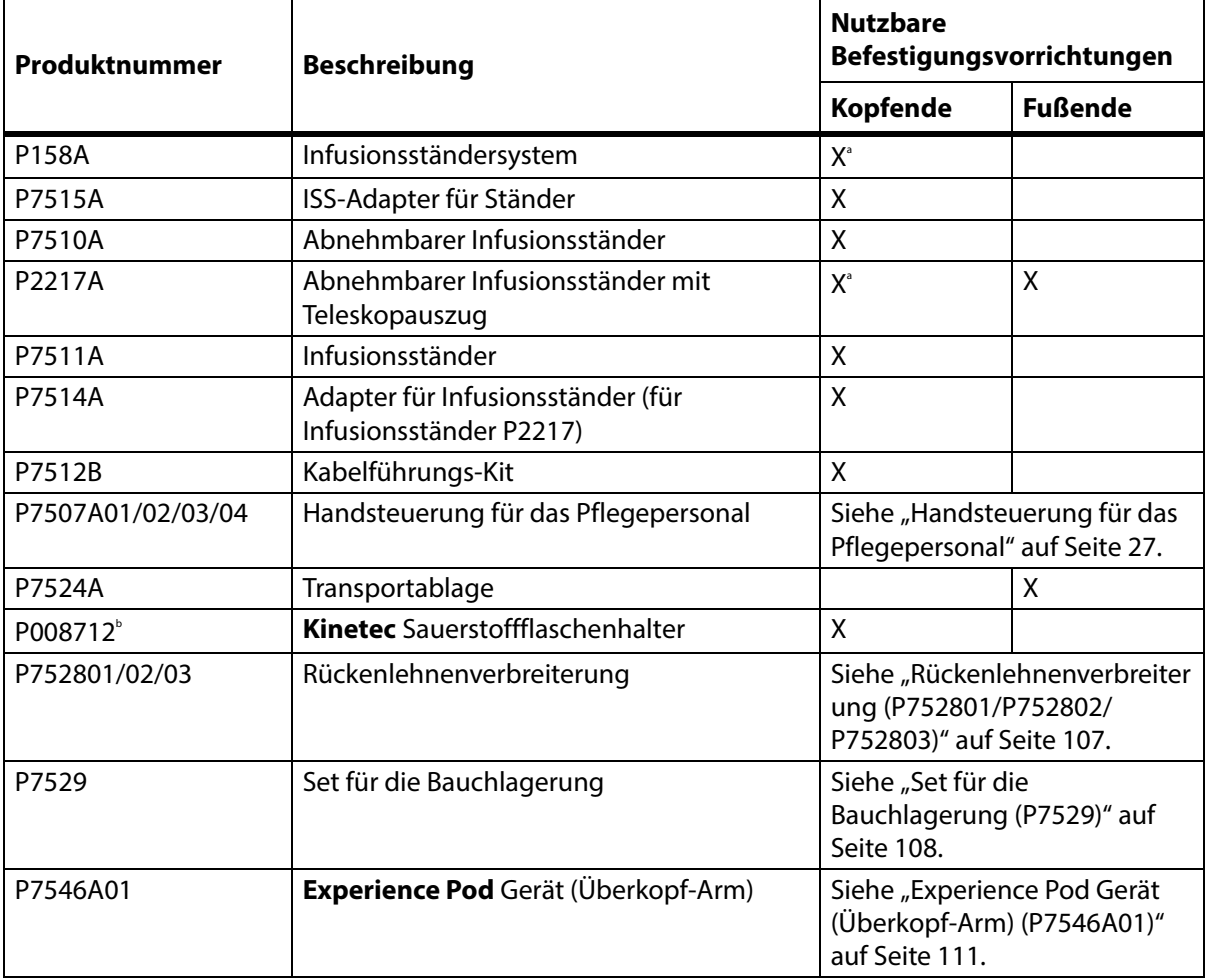

#### **Zubehör**

a. Adapter erforderlich.

b. Nur in bestimmten Ländern verfügbar, in denen üblicherweise Gasflaschen vom Typ B5 (140 mm) verwendet werden. Hergestellt von **Kinetec**.

#### **INFUSIONSSTÄNDERSYSTEM (P158A)**

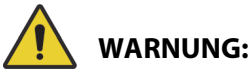

Beachten Sie zur Verhinderung von Personen- oder Sachschäden die nachstehenden **Warnhinweise**:

- **Warnung** Überschreiten Sie nicht die Tragekapazität des Infusionsständersystems (ISS) (maximale Arbeitslast) von 9 kg.
- **Warnung** Befestigen Sie das Infusionsständersystem richtig, da der Ständer ansonsten umfallen kann.
- **Warnung** Eine ungleichmäßige Belastung des Infusionsständersystems könnte dazu führen, dass hängende Objekte abfallen.
- **Warnung** Wenn Sie das Infusionsständersystem einfahren möchten, halten Sie immer den oberen Abschnitt des Ständers fest, bevor Sie den Verstellring lösen.
- **Warnung** Montieren Sie niemals Infusionspumpen am unteren Abschnitt eines Infusionsständers. Es kann sonst zu Behinderungen beim Anheben der Rückenlehne kommen.

Das Infusionsständersystem (ISS) besteht aus einem beweglichen und einstellbaren Infusionsständer. An dem Ständer werden Infusionspumpen bzw. -beutel senkrecht aufgehängt und können nach unten in Richtung Bettrahmen oder nach oben verstellt werden.

Das Kopfende des Bettsystems verfügt über Befestigungsvorrichtungen für zwei mobile Infusionsständersysteme. Jedes Infusionsständersystem ist für eine Infusionspumpe und zwei Liter Infusionslösung ausgelegt.

Der Infusionsständer wird mithilfe des **Adapter-Kits P7515A** in eine der Aufnahmebuchsen für Infusionsständer eingebaut.

Der Infusionsständer P158A ist abnehmbar und besteht aus zwei Teleskopständern, die am Kopfende des Betts an einem Adapter befestigt werden, der in die Löcher einrastet. Der Infusionsständer kann mit 9 kg belastet werden.

#### **ABNEHMBARER INFUSIONSSTÄNDER (P7510A)**

## **WARNUNG:**

Beachten Sie zur Verhinderung von Personen- und/oder Sachschäden die nachstehenden **Warnhinweise**:

- **Warnung** Berühren Sie beim Einfahren oder Ausziehen des beweglichen Teils des Infusionsständers nicht das Verbindungsstück zwischen den Gleitkomponenten.
- **Warnung** Bei höherer Belastung kann es zu Verletzungen oder Sachschäden kommen.

Der Infusionsständer ist eine aus drei Teilen bestehende abnehmbare, ausziehbare Stange, die sich an allen vier Ecken des Bettsystems in den dafür vorgesehenen Haltern befestigen lässt. Es ist ein fest angebrachter Adapter erforderlich. Der Infusionsständer kann mit 18 kg belastet werden.

Zur Montage schieben Sie den Standardinfusionsständer in den Halter und drehen ihn eine Viertelumdrehung im Uhrzeigersinn. Zur Demontage führen Sie diese Schritte in umgekehrter Reihenfolge aus.

# **VORSICHT:**

**Vorsicht –** Wenn Sie den Infusionsständer einfahren möchten, halten Sie immer den oberen Abschnitt des Ständers fest, bevor Sie den Verstellring lösen.

#### **HINWEIS:**

Zusätzliche Höhe wird für Infusionen empfohlen, die allein durch die Schwerkraft laufen sollen.

#### **ABNEHMBARER INFUSIONSSTÄNDER MIT TELESKOPAUSZUG (P2217A)**

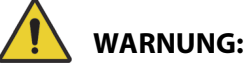

#### Beachten Sie zur Verhinderung von Personen- und/oder Sachschäden die nachstehenden **Warnhinweise**:

- **Warnung** Berühren Sie beim Einfahren oder Ausziehen des beweglichen Teils des Infusionsständers nicht das Verbindungsstück zwischen den Gleitkomponenten.
- **Warnung** Bei höherer Belastung kann es zu Verletzungen oder Sachschäden kommen.
- **Warnung** Überschreiten Sie nicht die Tragekapazität des Infusionsständers von 11 kg.
- **Warnung** Eine ungleichmäßige Belastung des Infusionsständers könnte dazu führen, dass hängende Objekte abfallen.

Der Infusionsständer P2217A ist eine zweiteilige und abnehmbare, ausziehbare Stange, die sich an allen vier Ecken des Bettsystems befestigen lässt, mit Adaptern für die Löcher am Kopfende des Betts. Der Infusionsständer kann mit 11kg belastet werden.

Zur Montage des Infusionsständers P2217A schieben Sie den Standardinfusionsständer in den Halter und drehen ihn eine Viertelumdrehung im Uhrzeigersinn. Zur Demontage führen Sie diese Schritte in umgekehrter Reihenfolge aus.

#### **PERMANENTER INFUSIONSSTÄNDER (P7511A)**

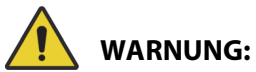

Beachten Sie zur Verhinderung von Personen- und/oder Sachschäden die nachstehenden **Warnhinweise**:

- **Warnung** Berühren Sie beim Einfahren oder Ausziehen des beweglichen Teils des Infusionsständers nicht das Verbindungsstück zwischen den Gleitkomponenten.
- **Warnung** Bei höherer Belastung kann es zu Verletzungen oder Sachschäden kommen.
- **Warnung** Überschreiten Sie nicht die Tragekapazität des Infusionsständers von 18 kg.

Der Infusionsständer P7511A ist eine dauerhaft montierte ausziehbare Stange, die sich am Kopfende des Bettsystems in dem linken oder rechten Halter für Infusionsständer befestigen lässt. Der Infusionsständer P7511A wird normalerweise mit einem neuen Bett bestellt, kann aber auch zu einem bereits verwendeten Bett hinzugefügt werden. Der Infusionsständer P7511A kann mit 18 kg belastet werden.

Wenn der Infusionsständer P7511A nicht installiert ist, wird eine Adapterhülse eingebaut, damit ein abnehmbarer Infusionsständer verwendet werden kann.

#### **Einklappen**

Ziehen Sie den Infusionsständer nach oben und klappen Sie ihn dann nach unten in Richtung Bettmitte.

#### **Benutzung**

Ziehen Sie den Infusionsständer aus der Ruheposition in die vertikale Position. Der Infusionsständer bewegt sich dann abwärts und verriegelt sich in vertikaler Position.

#### **VERTIKALER SAUERSTOFFFLASCHENHALTER**

Die Sauerstoffflaschenhalter befinden sich am Kopfende des oberen Rahmens. Die blaue Hülle enthält einen Stahltank und die graue Hülle enthält einen Aluminiumtank. Der Sauerstoffflaschenhalter kann eine Sauerstoffflasche der Größe **D** oder **E** mit Regler aufnehmen.

# **WARNUNG:**

**Warnung –** Die maximale Traglast jedes vertikalen Sauerstoffflaschenhalters liegt bei 13,6 kg. Bei höherer Belastung kann es zu Verletzungen oder Geräteschäden kommen.

#### **Einsetzen**

Bauen Sie die Sauerstoffflasche in den Halter ein. Je nach Herstellungsdatum ist die Halterung entweder mit einem starren Kunststoffboden oder mit einer federbeaufschlagten Stützhalterung aus Metall versehen.

Wenn die Halterung mit einer federbeaufschlagten Stützhalterung aus Metall versehen ist, stellen Sie sicher, dass die Stützhalterung beim Einsetzen der Flasche vollständig abgesenkt ist.

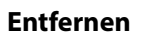

Heben Sie die Flasche aus dem Halter.

#### **HINWEIS:**

Für die Sauerstoffflaschen aus Stahl ist eine blaue Hülle erforderlich. Für die Sauerstoffflaschen aus Aluminium ist eine graue Hülle erforderlich.

#### **KINETEC SAUERSTOFFFLASCHENHALTER**

Der **Kinetec** Sauerstoffflaschenhalter ist eine abnehmbare Halterung für Behälter, die am Kopfende des Bettes in die linke oder rechte Befestigungsvorrichtung für Infusionsständer eingesetzt werden kann. Der Sauerstoffflaschenhalter kann eine Gasflasche vom Typ B5 mit Regler aufnehmen.

# **WARNUNG:**

**Warnung –** Stellen Sie sicher, dass die Kopfblende angebracht ist, wenn der Sauerstoffflaschenhalter eingesetzt ist. Sonst könnte es zu Schädigungen der Patientin kommen.

#### **Einsetzen**

Setzen Sie den Sauerstoffflaschenhalter in die linke oder rechte Befestigungsvorrichtung für Infusionsständer ein. Stellen Sie sicher, dass die Öffnungen in der Halterung auf den freien Raum im Bettrahmen ausgerichtet sind.

#### **Entfernen**

Heben Sie den Halter aus der Befestigungsvorrichtung für Infusionsständer.

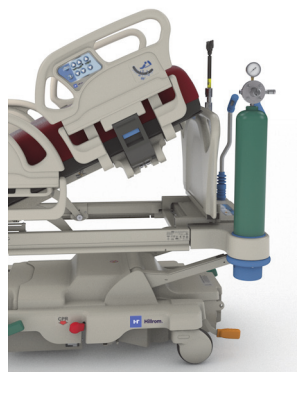

#### **TRANSPORTABLAGE**

**WARNUNG:**

Beachten Sie zur Verhinderung von Personen- und/oder Sachschäden die nachstehenden **Warnhinweise**:

- **Warnung** Die maximal zulässige Traglast der Transportablage von 20,4 kg darf nicht überschritten werden. Andernfalls kann die Ablage zusammenbrechen.
- **Warnung** Der Fußbereich muss flach sein, damit Sie die Transportablage verwenden können. Anderenfalls könnte das Gerät herunterfallen.
- **Warnung** Stellen oder setzen Sie sich nicht auf die Transportablage.
- **Warnung** Wenn keine Gurte verwendet werden, um das Gerät auf der Ablage zu befestigen, kann das Gerät herunterfallen.
- **Warnung** Stellen Sie nach der Verwendung sicher, dass die Ablage in der Verstauposition einrastet. Andernfalls kann die Auflage versehentlich den Boden berühren, wenn Sie die Bettverstellbedienelemente benutzen.
- **Warnung** Wenn das Fußbrett vom Bett entfernt wird, legen Sie es nicht flach auf den Boden. Lagern Sie das Fußbrett in einer Position oder an einem Standort so, dass es nicht mit Biogefährdungen in Kontakt kommt.

#### **HINWEIS:**

Wenn am Fußbrett **keine** Transportablage angebracht ist, kann es aufrecht auf den Boden gestellt werden. Wenn eine Transportablage angebracht ist, kann das Fußbrett so gegen eine Wand gelehnt werden, dass es nicht umfallen kann.

Die Transportablage kann verwendet werden, um während des Patiententransports kleine Geräte zu tragen, und als Schreibunterlage dienen.

#### **Benutzung**

- 1. Stellen Sie sicher, dass der Fußbereich flach ist.
- 2. Heben Sie die Ablage hoch und über das Fußbrett in Richtung der Auflage, bis die Ablage in der horizontalen Position stoppt.

#### **Einklappen**

- 1. Entfernen Sie alle Geräte von der Ablage und befestigen Sie den Haken und die Schlaufenbänder.
- 2. Heben Sie die Ablage hoch und über das Fußbrett weg von der Auflage, bis die Ablage flach gegen das Fußbrett lehnt und eingerastet ist.

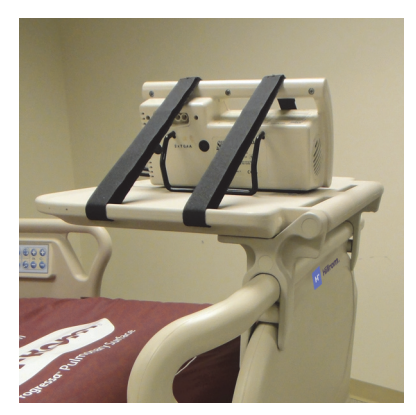

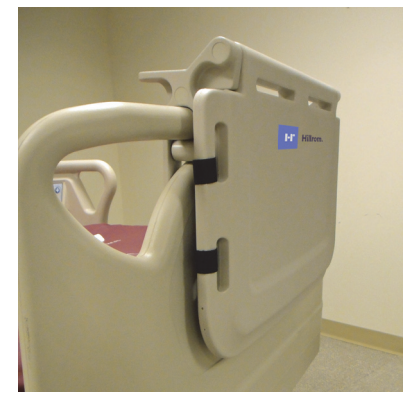

#### <span id="page-118-0"></span>**RÜCKENLEHNENVERBREITERUNG (P752801/P752802/P752803)**

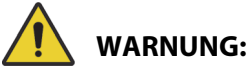

Beachten Sie zur Vermeidung von Personen- oder Sachschäden die nachstehenden Warnhinweise:

- **Warnung** Stellen Sie sicher, dass die Bettbremsen angezogen sind und sich kein Patient im Bett befindet, bevor Sie die Rückenlehnenverbreiterung montieren oder entfernen.
- **Warnung** Die maximal zulässige Traglast der Rückenlehnenverbreiterung von 115 kg darf nicht überschritten werden. Andernfalls kann die Rückenlehnenverbreiterung zusammenbrechen.
- **Warnung** Die Rückenlehnenverbreiterung darf nur unter direkter Aufsicht des Pflegepersonals verwendet werden. Entfernen Sie die Rückenlehnenverbreiterung, wenn der Patient unbeaufsichtigt ist.

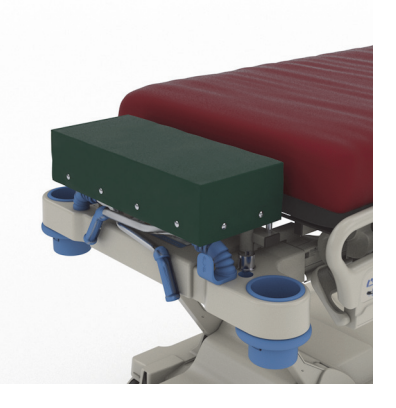

- **Warnung** Verwenden Sie das Wiegesystem nicht, wenn die Rückenlehnenverbreiterung montiert ist. Die Rückenlehnenverbreiterung kann zu ungenauen Messwerten der Waage führen.
- **Warnung** Patienten dürfen auf keinen Fall mit der installierten Rückenlehnenverbreiterung transportiert werden.
- **Warnung** Verwenden Sie nur von Baxter genehmigte Ersatzteile.

## **VORSICHT:**

**Vorsicht –** Knien oder setzen Sie sich nicht auf die Rückenlehnenverbreiterung. Andernfalls sind Sachschäden möglich.

#### **HINWEISE:**

- Die Rückenlehnenverbreiterung dient dazu, den Kopf des Patienten näher an der Pflegekraft zu positionieren und ist nur für routinemäßige, nicht dringende Verfahren vorgesehen.
- Die Rückenlehnenverbreiterung kann nur angebracht werden, wenn die Kopfblende entfernt ist, die Rückenlehne sich in der Flachstellung befindet und die Transportgriffe in der Verstauposition sind.
- Wenn die Rückenlehnenverbreiterung nicht verwendet wird, muss die Kopfblende am Bett montiert werden.

#### Zubehör

#### **Einsetzen**

- 1. Stellen Sie sicher, dass die Bettbremsen angezogen sind und sich kein Patient im Bett befindet.
- 2. Nehmen Sie das Kopfteil ab.
- 3. Installieren Sie die beiden Beine der Rückenlehnenverbreiterung in den Bohrungen für die Zugvorrichtungen.

#### **HINWEIS:**

Die kürzeren Beine der Rückenlehnenverbreiterung liegen auf der Schweißkonstruktion am Kopfteil des Betts auf.

#### **Entfernen**

- 1. Der Patient darf nicht im Bett liegen.
- 2. Heben Sie die Rückenlehnenverbreiterung nach oben aus dem Bett heraus.
- 3. Bringen Sie das Kopfteil wieder an.

#### <span id="page-119-0"></span>**SET FÜR DIE BAUCHLAGERUNG (P7529)**

### **WARNUNG:**

Beachten Sie zur Vermeidung von Personen- oder Sachschäden die nachstehenden Warnhinweise:

• **Warnung** – Lesen Sie vor der Verwendung des Sets für die Bauchlagerung bei einem Patienten die Gebrauchsanweisung (773439) aufmerksam durch.

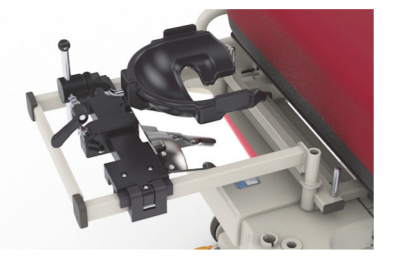

- **Warnung** Stellen Sie sicher, dass die Bettbremsen festgestellt sind, bevor Sie das Zubehör für die Bauchlagerung montieren oder entfernen.
- **Warnung** Die maximal zulässige Traglast des Kopfstützen-Zubehörs für die Bauchlagerung von 20 kg (44 lb) darf nicht überschritten werden.
- **Warnung** Patienten dürfen auf keinen Fall mit dem installierten Zubehör für die Bauchlage transportiert werden.
- **Warnung** Verwenden Sie nur von Baxter genehmigte Ersatzteile.
- **Warnung** Nicht auf dem Zubehör für die Bauchlage auflehnen, darauf knien oder sitzen.
- **Warnung** Sperren Sie die Verstelltasten für die Rückenlehne und den Kniebereich, wenn das Zubehör für die Bauchlagerung verwendet wird.
- **Warnung** Stellen Sie sicher, dass der Kopf des Patienten korrekt auf dem Schaumstoff-Gesichtskissen/der Kopfstütze des Zubehörs für die Bauchlagerung ausgerichtet ist. Überwachen Sie die Position und passen Sie sie bei Bedarf an, wenn sich der Patient in Bauchlage befindet.
- **Warnung** Aktivieren Sie keine Therapiemodi (Wendehilfe, Rotationstherapie oder andere Therapien, die zu Patientenbewegungen führen können) am Bett, wenn das Zubehör für die Bauchlagerung verwendet wird.
- **Warnung** Stellen Sie sicher, dass sich die integrierte Auflage mit Luftkammern gegebenenfalls im normalen Modus befindet, wenn das Zubehör für die Bauchlage verwendet wird.
- **Warnung** Achten Sie bei der Positionierung des Patienten sorgfältig auf Schläuche und Leitungen.
- **Warnung** Achten Sie darauf, dass nach dem Entfernen des Zubehörs für die Bauchlage das Kopfteil wieder montiert wird.
- **Warnung** Weisen Sie wache Patienten an, das Zubehör für die Bauchlagerung nicht ohne die Hilfe einer Pflegekraft zu verstellen.
- **Warnung** Achten Sie darauf, den abnehmbaren Kugelgelenk-Verriegelungsgriff der ICU Kopflagerung für die Bauchlage vom Kugelgelenk zu entfernen, nachdem es verriegelt wurde und sich der Patient in Bauchlage befindet.
- **Warnung** Bewahren Sie bei Verwendung des Zubehörs für die Bauchlagerung keine Ausrüstung unter der Kopfadapterhalterung auf.
- **Warnung** Passen Sie die Position des Patienten bei Bedarf nach jeder Auflagenbewegung oder Liegeflächenverstellung an, um sicherzustellen, dass der Kopf korrekt auf dem Schaumstoff-Gesichtskissen/der Kopfstütze des Zubehörs für die Bauchlage ausgerichtet ist.
- **Warnung** Achten Sie darauf, den Patienten zu überwachen und seine Position in regelmäßigen Abständen anzupassen.
- **Warnung** Stellen Sie sicher, dass die Position des Patienten angepasst wird, wenn die integrierte Luftkissenauflage vom Modus "Max. Befüllung" in den Standardmodus versetzt wird.
- **Warnung** Halten Sie sich beim Einstellen des **Allen** ICU Prone Head Positioner und des Spiegels von Quetschstellen fern.

#### **HINWEIS:**

Für technische Unterstützung bei der Verwendung des Zubehörs für die Bauchlagerung wenden Sie sich bitte an Hillrom Allen Medical unter (800) 433-5774.

#### **Einsetzen**

- 1. Bringen Sie das Bett in die Flachstellung.
- 2. Nehmen Sie das Kopfteil ab.
- 3. Senken Sie die Transportgriffe und den Infusionsständer ab.
- 4. Entfernen Sie gegebenenfalls sämtliche Ausrüstung von der Vorrichtung des Extensionsgerüsts.
- 5. Sperren Sie die Verstelltasten für die Rückenlehne und den Kniebereich.

6. Entfernen Sie gegebenenfalls die Plastikeinsätze von den Befestigungsvorrichtungen des Zugsystems am Kopfende des Betts.

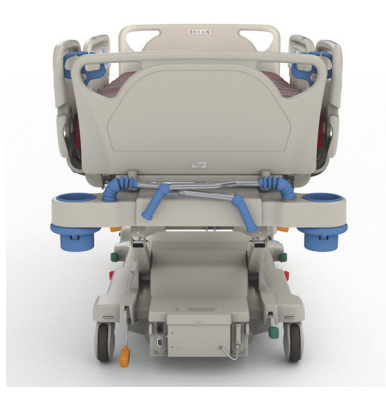

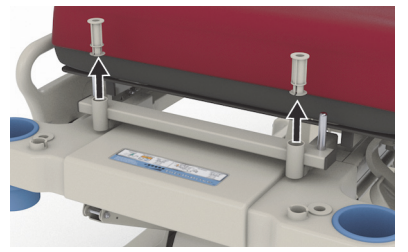

7. Drücken Sie den Druckknopf auf der linken Seite der Kopfadapterhalterung, und montieren Sie die Kopfadapterhalterung an den Befestigungsvorrichtungen des Zugsystems. Vergewissern Sie sich, dass die Halterung vollständig in die Befestigungsvorrichtung eingesetzt wurde.

#### **HINWEIS:**

Sofern vorhanden, befinden sich die Schiebegriffe und der Infusionsständer in der Ruheposition und unter der Halterung.

8. Installieren Sie den **Allen** ICU Prone Head Positioner. Informationen zur Installation und zur Einstellung des Allen ICU Prone Head Positioner finden Sie in der **Allen** ICU Prone Head Positioner Gebrauchsanweisung (773439).

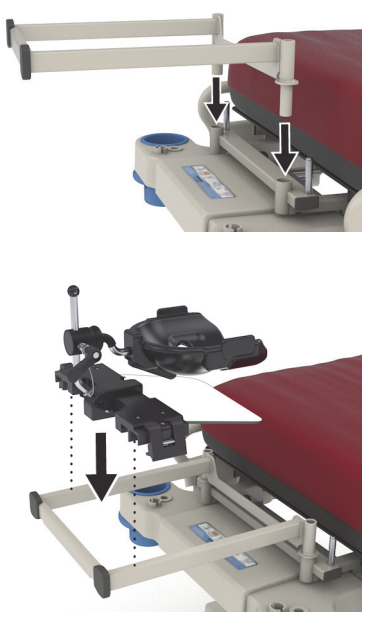

#### **Benutzung**

Informationen zur Verwendung des Zubehörs für die Bauchlagerung finden Sie in der **Allen** ICU Prone Head Positioner Gebrauchsanweisung (773439).

#### **Entfernen**

- 1. Stellen Sie sicher, dass der Patient nicht auf dem Zubehör für die Bauchlage liegt, bevor Sie es entfernen.
- 2. Entfernen Sie den Prone Head Positioner (siehe **Allen** ICU Prone Head Positioner Gebrauchsanweisung (773439)).
- 3. Entfernen Sie die Kopfadapterhalterung von den Befestigungsvorrichtungen des Zugsystems.
- 4. Deaktivieren Sie gegebenenfalls die Sperrtasten.
- 5. Stellen Sie nach Bedarf den Infusionsständer und die Transportgriffe ein.
- 6. Bringen Sie das Kopfteil wieder an.

#### <span id="page-122-0"></span>**EXPERIENCE POD GERÄT (ÜBERKOPF-ARM) (P7546A01)**

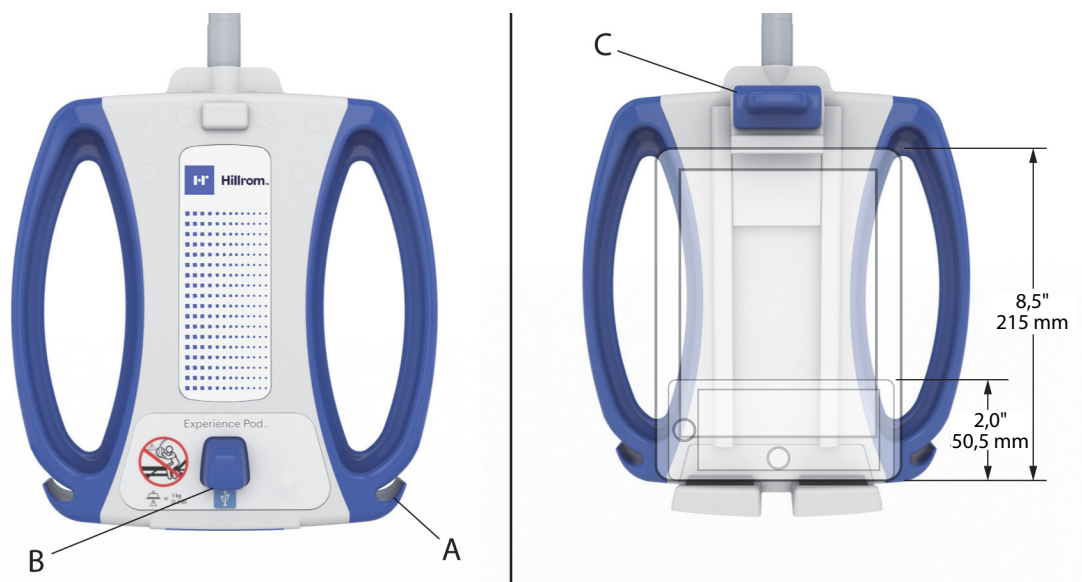

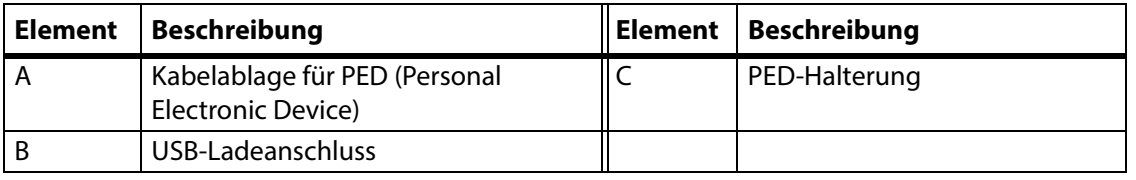

## **WARNUNG:**

Beachten Sie zur Verhinderung von Personen- und/oder Sachschäden die nachstehenden **Warnhinweise**:

- **Warnung** Überschreiten Sie nicht die Tragekapazität des Überkopf-Arms von 1 kg (2,2 lb).
- **Warnung** Der Überkopf-Arm darf nicht montiert oder demontiert werden, wenn sich ein Patient im Bett befindet.
- **Warnung** Halten Sie sich von Quetschstellen und beweglichen Teilen fern, während Sie den Überkopf-Arm in die Transportposition bringen.
- **Warnung** Bringen Sie den Überkopf-Arm in die Transportposition, und stellen Sie sicher, dass das Netzkabel vor dem Transport abgezogen und ordnungsgemäß verstaut ist ([Schritt 4 auf](#page-125-0)  [Seite 114](#page-125-0)).
- **Warnung** Weisen Sie den Patienten an, niemals den Überkopf-Arm zur Unterstützung beim Ein- oder Ausstieg oder bei einer Umlagerung im Bett zu verwenden.
- **Warnung** Wenn der Überkopf-Arm installiert ist und Sie die Höhe des Betts bzw. der Rückenlehne verstellen, achten Sie darauf, dass der Arm nicht den Patienten berührt.
- **Warnung** Vergewissern Sie sich, dass das Netzkabel getrennt und korrekt verstaut wurde, bevor Sie den Überkopf-Arm entfernen.

# **VORSICHT:**

Befolgen Sie zur Vermeidung von Sachschäden die folgenden **Vorsichtsmaßnahmen:** 

- **Vorsicht** Seien Sie vorsichtig, wenn Sie mit dem Bett Türen passieren. Es könnte zu einer Komponentenbeschädigung kommen.
- **Vorsicht** Seien Sie vorsichtig, wenn Sie die Betthöhe anpassen. Stellen Sie sicher, dass das Bett weder die Deckenleuchten noch die Türen berührt.
- **Vorsicht** Seien Sie vorsichtig, wenn Sie die Trendelenburg- und Anti-Trendelenburg-Lagerung verwenden. Stellen Sie sicher, dass das Bett weder das Kopfteilsystem noch andere Geräte berührt.

#### **HINWEIS:**

Stellen Sie sicher, dass sich der Überkopf-Arm in der Transportposition befindet, um das Bett zu transportieren, siehe Schritt [4 auf Seite](#page-125-0) 114.

Mit dem **Experience Pod** Gerät können Sie:

- das PED aufladen.
- das PED in die PED-Halterung setzen (die unterstützten PED-Abmessungen finden Sie oben).
- das PED-Ladekabel verstauen.
- das **Experience Pod** Gerät für eine optimale Nutzung anpassen.

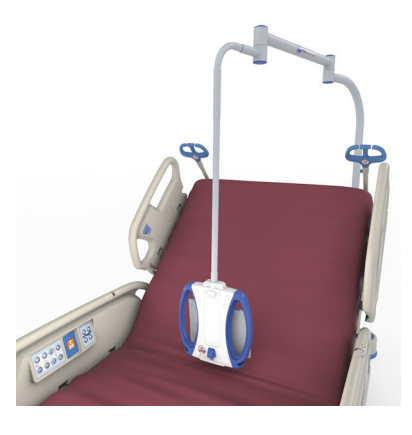

#### **HINWEISE:**

- Der USB-Anschluss ist nicht für Geräte vorgesehen, die weniger als 170 mA Strom benötigen, wie z. B. USB-Leselichter. Der Anschluss bietet Unterstützung für bis zu 2,4 A.
- Wenn zwei permanente Infusionsständer am Bett angebracht sind, muss ein Infusionsständer entfernt werden, um das **Experience Pod** Gerät zu montieren.

#### **Einsetzen**

- 1. Stellen Sie sicher, dass die Bettbremse angezogen ist und sich kein Patient im Bett befindet.
- 2. Heben Sie das Bett an, um Zugang zum Bereich unter der Rückenlehne zu erhalten.

#### **HINWEIS:**

Stellen Sie vor der Installation sicher, dass sich das **Experience Pod** Gerät in der Transportposition befindet (siehe [Schritt](#page-125-0) 4 auf [Seite](#page-125-0) 114).

3. Entfernen Sie den Stift vom **Experience Pod** Gerät.

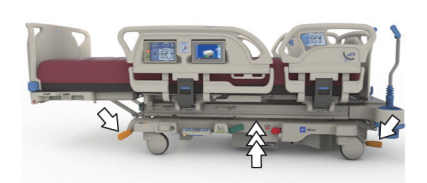

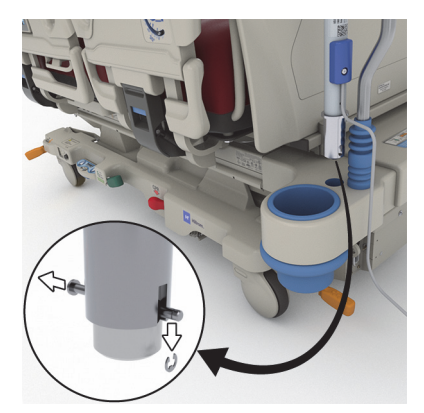

5. Stecken Sie von der Unterseite des Kopfendes des

Bettrahmens den Stift ein, um das **Experience Pod** Gerät zu

7. Stellen Sie sicher, dass der Stift durch den Halter gesteckt ist.

4. Stecken Sie das **Experience Pod** Gerät in die

Befestigungsvorrichtung eingesetzt wurde.

**WARNUNG:**

6. Montieren Sie den Halter am Stift.

befestigen.

Befestigungsvorrichtung am Kopfende des Bett. Vergewissern Sie sich, dass der Arm vollständig in die

8. Stellen Sie sicher, dass das Netzkabel mit dem **Experience Pod** Gerät verbunden ist.

#### **HINWEIS:**

Versorgen Sie das **Experience Pod** Gerät nicht über die Zubehörsteckdose mit Strom.

- 9. Schließen Sie das Netzkabel des **Experience Pod** Geräts an das Stromnetz an.
- 10. Stecken Sie gegebenenfalls das Netzkabel des Betts ein.
- 11. Senken Sie das Bett auf die unterste Position ab.

#### **Entfernen**

- 1. Stellen Sie sicher, dass die Bettbremse angezogen ist und sich kein Patient im Bett befindet.
- 2. Heben Sie das Bett an, um Zugang zum Bereich unter der Rückenlehne zu erhalten.
- 3. Ziehen Sie das Netzkabel des **Experience Pod** Geräts von der Stromversorgung ab.

**Warnung –** Stellen Sie sicher, dass der Arm in Schritt 4 ordnungsgemäß befestigt ist. Andernfalls kann

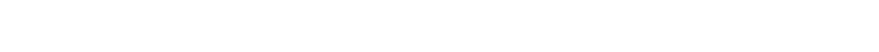

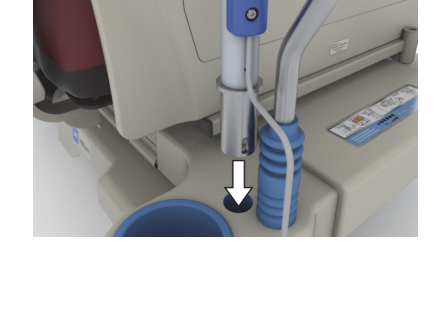

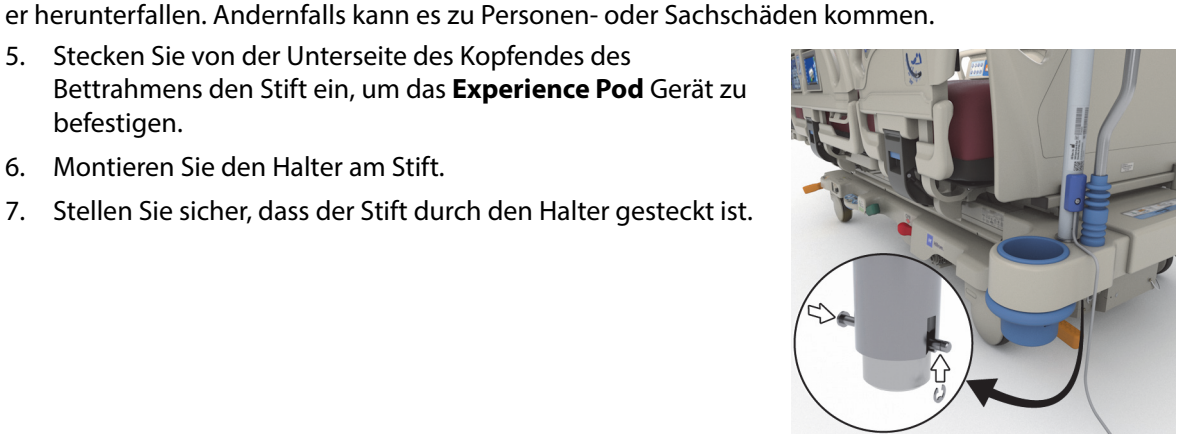

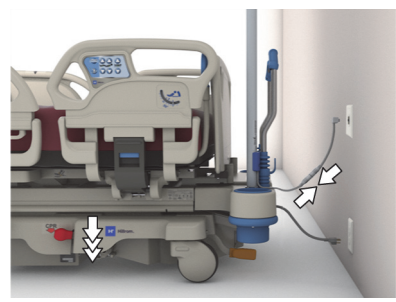

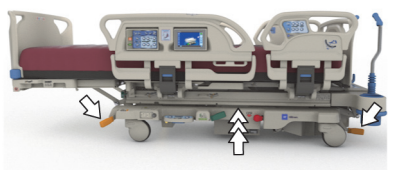

#### Zubehör

<span id="page-125-0"></span>4. Bringen Sie das **Experience Pod** Gerät wie dargestellt in die Transportposition.

- 5. Entfernen Sie den Halter von der Unterseite des Kopfendes des Bettrahmens vom Stift.
- 6. Entfernen Sie den Stift, und entfernen Sie anschließend das **Experience Pod** Gerät vom Bett.

7. Um das **Experience Pod** Gerät zu verstauen, drehen Sie das Gerät um und stellen Sie es sicher an eine Wand oder stellen Sie es an einem Aufbewahrungsort ab.

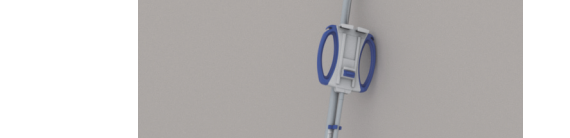

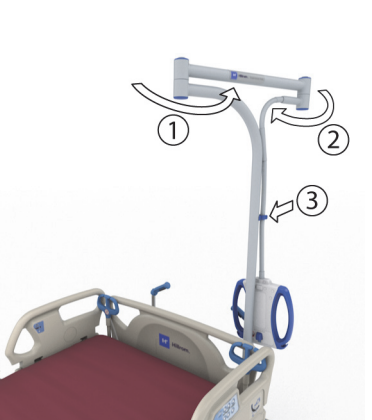

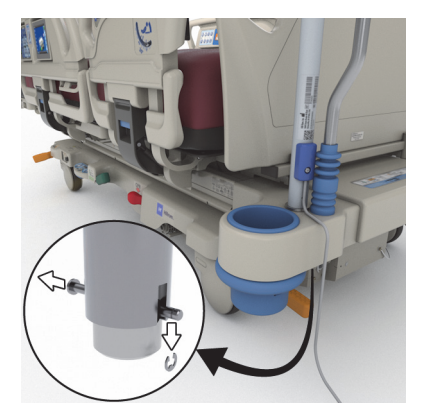

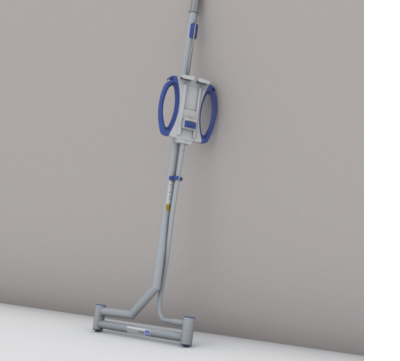

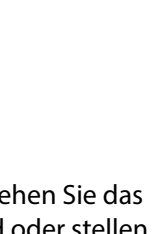

#### **SICHERHEITSHINWEISE**

#### **LIEGEFLÄCHENHÖHE**

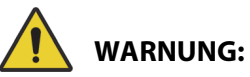

**Warnung –** Das Bett sollte sich in der Tiefposition befinden, wenn der Patient unbeaufsichtigt ist, um Verletzungen aufgrund von Stürzen zu vermeiden.

#### **BREMSFUNKTION**

## **WARNUNG:**

**Warnung –** Die Bremsen müssen bei Benutzung des Bettes – außer bei Transport – immer arretiert sein. Überprüfen Sie nach Feststellen der Bremse durch Anschieben des Bettes, ob es richtig fest steht.

Die Bremse muss bei belegtem Bett stets festgestellt sein, insbesondere bei der Umlagerung des Patienten von einer Auflage zu einer anderen. Häufig stützen sich die Patienten beim Verlassen des Betts daran ab, womit eine erhebliche Verletzungsgefahr besteht, sollte das Bett nicht korrekt festgestellt sein. Prüfen Sie nach dem Feststellen der Bremse die Stabilität des Betts, indem Sie es hin und her rücken. Andernfalls kann es zu Personen- oder Sachschäden kommen.

#### **MAGNETRESONANZTOMOGRAPHIE**

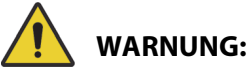

**Warnung –** Das Gerät ist nicht für die Verwendung in der Magnetresonanztomographie (MRT) konzipiert. Lagern Sie den Patienten für eine MRT-Untersuchung auf eine kompatible Auflage, und entfernen Sie das Bett aus dem MRT-Raum.

Lagern Sie den Patienten für eine MRT-Untersuchung auf eine kompatible Auflage und entfernen Sie das Bett aus dem MRT-Raum.

#### **FLÜSSIGKEITEN**

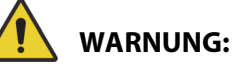

**Warnung –** Wenn Flüssigkeit auf die Bettelektronik verschüttet wird, besteht Verletzungsgefahr. Trennen Sie in einem solchen Fall das Bett vom Netz und verwenden Sie es nicht weiter. Andernfalls kann es zu Personen- oder Sachschäden kommen.

Wenn es sich bei der verschütteten Flüssigkeit nicht nur um Spritzer, sondern um größere Mengen handelt, führen Sie umgehend die folgenden Schritte aus:

- Trennen Sie das Bett vom Stromnetz.
- Entfernen Sie den Patienten aus dem Bett.
- Reinigen Sie das Bett von der verschütteten Flüssigkeit.
- Veranlassen Sie eine Bettkontrolle durch die zuständigen Wartungstechniker.

Das Bett darf erst wieder an das Stromnetz angeschlossen werden, wenn es völlig abgetrocknet, überprüft und für betriebssicher erklärt ist.

#### **SEITENSICHERUNGEN**

Durch den Einsatz von Seitensicherungen ergeben sich verschiedene Vorteile. Sie vermitteln dem Patienten ein Gefühl für die Bettkanten, helfen ihm beim Aufstehen und bieten außerdem Zugriff auf die Bedienelemente für das Pflegepersonal bzw. die Patienten. Darüber hinaus kann die Verwendung von Seitensicherungen dem Patienten ein Sicherheitsgefühl bieten. Wenn sich das Bett in der Sitzposition befindet, müssen die Seitensicherungen immer hochgestellt und richtig eingerastet sein. Der Einsatz der Seitensicherungen in der Bettposition muss unter Berücksichtigung der Bedürfnisse des Patienten entschieden werden, nachdem alle Risikofaktoren im Einklang mit den Klinikprotokollen für sichere Lagerung abgewägt wurden.

Beim Hochstellen der Seitensicherungen erkennen Sie am Klickgeräusch, dass die Seitensicherungen vollständig angehoben und eingerastet sind. Sobald Sie das Klickgeräusch hören, ziehen Sie vorsichtig an der Seitensicherung, um zu prüfen, ob die Seitensicherung richtig eingerastet ist.

## **WARNUNG:**

Beachten Sie zur Verhinderung von Personen- und/oder Sachschäden die nachstehenden **Warnhinweise**:

- **Warnung** Berühren Sie die Seitensicherung beim Absenken nicht.
- **Warnung** Beurteilen Sie von Fall zu Fall, ob die Gefahr besteht, dass sich der Patient einklemmt. Beachten Sie dabei die internen Richtlinien Ihres Krankenhauses. Überwachen Sie den Patienten in geeigneter Weise. Vergewissern Sie sich, dass alle Seitensicherungen vollständig verriegelt sind, wenn sie sich in der hochgestellten Position befinden. Andernfalls kann es zu schweren Verletzungen oder sogar zum Tod des Patienten kommen.
- **Warnung** Wenn sich der Patient in einem Zustand befindet, der zu einem Einklemmen führen kann (z. B. Verwirrung aufgrund von medikamentöser Behandlung oder des gesundheitlichen Zustands), muss die Liegefläche flach ausgerichtet sein, wenn der Patient unbeaufsichtigt ist. Ausnahmen bilden besondere Situationen, in denen ein Verstellen des Bettrahmens durch das medizinische Personal angeordnet wurde.

#### **HINWEIS:**

Die Seitensicherungen wurden zur Sicherheit des Patienten angebracht und nicht, um ihn zu immobilisieren. Das Klinikpersonal hat über die angemessene Verwendung der Seitensicherungen zu entscheiden.

#### **FUSSTEIL**

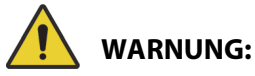

**Warnung –** Wenn das Fußbrett vom Bett entfernt wird, legen Sie es nicht flach auf den Boden. Lagern Sie das Fußbrett in einer Position oder an einem Standort so, dass es nicht mit Biogefährdungen in Kontakt kommt. Bei Missachtung dieses Sicherheitshinweises sind Personenschäden möglich.

#### **HINWEIS:**

Wenn am Fußbrett **keine** Transportablage angebracht ist, kann es aufrecht auf den Boden gestellt werden. Wenn eine Transportablage angebracht ist, kann das Fußbrett so gegen eine Wand gelehnt werden, dass es nicht umfallen kann.

#### **FIXIERUNG**

Baxter empfiehlt, dass das zuständige Klinikpersonal die Art der erforderlichen Fixierung bestimmt, damit der Patient keine Kabel herausziehen oder sich selbst oder andere verletzen kann, während er sich im Bett befindet.

- 1. Zur Einstufung des Immobilisierungsbedarfs des Patienten halten Sie sich bitte an folgende Kriterien:
	- Für welche Patienten käme eine Immobilisierung in Frage und mit welchen Mitteln.
	- Welche Art der Überwachung ist angezeigt, ungeachtet, ob der Patient immobilisiert ist oder nicht; Präzisierung der Kontrollabstände, Sichtkontrollen während der Immobilisierung usw.
- 2. Entwickeln Sie für Ihr Pflegepersonal ein Schulungsprogramm zur korrekten Anwendung der verschiedenen Vorrichtungen.
- 3. Stellen Sie die Liegefläche immer auf Tiefststellung, wenn sich im Raum gerade kein Pflegepersonal aufhält.
- 4. Klären Sie Familienangehörige und Betreuer über die Notwendigkeit der Immobilisierung auf.

#### **ELEKTROSICHERHEIT**

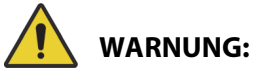

Beachten Sie zur Verhinderung von Personen- und/oder Sachschäden die nachstehenden **Warnhinweise**:

- **Warnung** Legen Sie Arbeitsabläufe und Richtlinien fest, die seitens des Personals im Umgang mit dem elektrischen Gerät eingehalten werden müssen, und weisen Sie auf die damit verbundenen Risiken hin.
- **Warnung** Zur Vermeidung von Stromschlägen dürfen diese Geräte nur mit einem Schutzleiterwiderstand mit dem Netzanschluss verbunden werden.
- **Warnung** Achten Sie darauf, dass das Bett so positioniert wird, dass die Netzkabel bei Bedarf schnell und ungehindert von der Stromversorgung getrennt werden können.
- **Warnung** Wenn Flüssigkeit auf die Bettelektronik verschüttet wird, besteht Verletzungsgefahr. Trennen Sie in einem solchen Fall das Bett vom Netz und verwenden Sie es nicht weiter. Reinigen Sie das Bett sorgfältig und lassen Sie es trocknen. Lassen Sie das Bett anschließend vom Wartungspersonal überprüfen.
- **Warnung** Das Netzkabel oder eine seiner Komponenten kann bei unsachgemäßer Benutzung beschädigt werden. Wenn das Netzkabel Schäden davongetragen hat, ziehen Sie das Bett unverzüglich aus dem Verkehr und kontaktieren Sie das zuständige Wartungspersonal.
- **Warnung** Der beiliegende Netzkabelsatz und der Lithium-Ionen-Akku dürfen für keine anderen Geräte als das **Progressa** Bett-Modell verwendet werden, mit dem sie geliefert werden.
- **Warnung** Ist die Schutzerdung über die externe Netzversorgung nicht sichergestellt, muss auf den Akkubetrieb zurückgegriffen werden.

## **VORSICHT:**

Befolgen Sie zur Vermeidung von Sachschäden die nachstehenden **Vorsichtsmaßnahmen**:

- **Vorsicht** Stellen Sie vor einem Betttransport sicher, dass das Netzkabel richtig am Haken am Kopfende verstaut ist. Andernfalls sind Sachschäden möglich.
- **Vorsicht** Dieses Produkt entspricht allen Anforderungen für elektromagnetische Verträglichkeit gemäß IEC 60601-1-2. Es ist unwahrscheinlich, dass bei Verwendung dieses

Geräts Probleme aufgrund unzulänglicher elektromagnetischer Störfestigkeit auftreten. Elektromagnetische Verträglichkeit ist immer relativ und die Bewertungsstandards beruhen auf vorhersehbaren Bedingungen. Falls ein ungewöhnliches Verhalten des Geräts festgestellt wird, insbesondere wenn dieses Verhalten periodisch und in Verbindung mit der benachbarten Nutzung eines Radios oder Fernsehgeräts, eines Mobiltelefons oder von elektrischen chirurgischen Geräten auftritt, kann dies ein Anzeichen elektromagnetischer Beeinflussung sein. In diesem Fall muss der Benutzer die störenden Geräte aus der Reichweite dieses Produkts entfernen.

Es ist angebracht, Richtlinien und Arbeitsabläufe, die mit elektrotechnischen Risiken verbunden sind, dem Personal genau zu erläutern. Zwischen die einzelnen beweglichen Teile des Betts und unter das Bett darf niemals ein Körperteil gelangen; diese Sicherheitsmaßnahme muss beachtet werden, auch wenn diese Situation gewöhnlicherweise nicht eintritt. Beim Reinigen oder Warten des Betts muss der Netzstecker gezogen und müssen die Sperren aktiviert werden, damit sich das Bett über die Akkuversorgung nicht versehentlich in Bewegung setzt. Siehe Wartungshandbuch für das **Hillrom Progressa** und **Progressa+** Krankenhausbett für die Intensivstation (171748).

#### **ERSATZTEILE UND ZUBEHÖR**

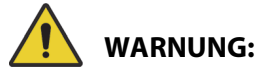

**Warnung –** Die Verwendung nicht autorisierter Teile oder Zubehörteile bei Produkten von Hill-Rom oder Baxter kann zu einem Verletzungsrisiko für Patienten und Pflegekräfte führen.

#### **VORSICHTSMASSNAHMEN BEI DER BETTBENUTZUNG**

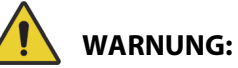

Beachten Sie zur Verhinderung von Personen- und/oder Sachschäden die nachstehenden **Warnhinweise**:

- **Warnung** Das Bett niemals in der Nähe von feuergefährlichen Gasen oder Dämpfen betreiben.
- **Warnung** Verwenden Sie bei der Sauerstoffversorgung ausschließlich Geräte zur Nasenbeatmung, Beatmungsmasken oder Beatmungsgeräte. Es darf auf keinen Fall in Kombination mit einem Sauerstoffzelt oder in sehr sauerstoffhaltigen Umgebungen eingesetzt werden.
- **Warnung** Vergewissern Sie sich, dass sich weder Hände, Arme, Beine noch Füße unter dem Bett oder dem Auflagenbereich befinden, wenn das Bett bewegt wird.
- **Warnung** Stellen Sie sicher, dass sich Schläuche, Leitungen und Bezüge nicht in der Nähe von beweglichen Teilen befinden.

## **VORSICHT:**

**Vorsicht –** Verwenden Sie für das Bett nur spezielle Hebevorrichtungen, da unter dem Bett nur wenig Platz ist.

#### **SCHLAFAUFLAGE/MATRATZE**

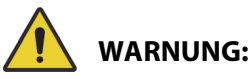

**Warnung –** Einige Sicherheitsfunktionen des **Hillrom Progressa** Krankenhausbett für die Intensivstation funktionieren möglicherweise nicht oder nicht wie gewünscht, wenn Therapieauflagen anderer Hersteller eingesetzt werden. Fragen Sie beim Hersteller der Therapieauflage nach, welche Sicherheitsfunktionen getestet wurden und in Verbindung mit der Auflage ordnungsgemäß funktionieren. Andernfalls kann es zu schwerwiegenden Personen- und Sachschäden kommen.

#### **HINWEIS:**

Baxter empfiehlt die Verwendung von Baxter- oder Hillrom-Auflagen, die speziell für **Hillrom Progressa** Krankenhausbett für die Intensivstation entwickelt und getestet wurden. Es liegt in der Verantwortung des Kunden, bei Verwendung anderer Therapieauflagen für das **Hillrom Progressa** Krankenhausbett für die Intensivstation die Einhaltung von Sicherheitsvorschriften, Richtlinien und technischen Standards sicherzustellen, um die Gefahr von Verletzungen der Patienten und des Pflegepersonals auszuschließen. Baxter empfiehlt, bei der Verwendung von anderen Therapieauflagen die folgenden Aspekte zu berücksichtigen: Größe und Aufbau verhindern ein Einklemmen, die Höhe macht ein unbeabsichtigtes Hinausrollen über die Seitensicherung unmöglich und die Festigkeit der Kanten der Therapieauflage unterstützt das Verlagern von Patienten in das oder aus dem Bett, ohne die Funktion der Seitensicherungen zu beeinträchtigen.

## **WARNUNG:**

Beachten Sie zur Verhinderung von Personen- und/oder Sachschäden die nachstehenden **Warnhinweise**:

- **Warnung** Die Undurchlässigkeit der Therapieauflage und ihre Druckentlastungsfunktion können durch Nadelstiche oder andere Punktierungen der Luftkammern beeinträchtigt werden. Das Pflegepersonal muss dazu angehalten werden, Stiche und Beschädigungen der Oberfläche oder in den Luftkammern durch den unsachgemäßen Einsatz von Röntgenkassetten und scharfen Gegenständen zu VERMEIDEN. Andernfalls könnte die Wirkung der Auflage eingeschränkt sein.
	- Die Auflage sollte regelmäßig auf Beschädigungen solcher Art untersucht werden.
- **Warnung** Die **Progressa** Luftauflagen können am effektivsten eingesetzt werden, wenn die Luftzirkulation zwischen der Auflage und der Haut des Patienten ungehindert funktioniert. Vermeiden Sie den Einsatz von Plastikmatratzenschonern oder Inkontinenzeinlagen mit Plastikanteil, da diese die Luftzirkulation behindern und Feuchtigkeit nicht von der Haut abtransportiert wird und so über längeren Zeitraum mit der Haut in Kontakt bleibt, was wiederum zur Entwicklung eines Dekubitus beiträgt. Inkontinenzeinlagen oder Schutzbezüge, die mit diesen Auflagen verwendet werden, sollten Flüssigkeit aufnehmen und abtransportieren und luftdurchlässig sein. Die Missachtung dieses Hinweises kann die Effektivität der Auflage einschränken und Verletzungen verursachen.
- **Warnung** Falls es für die Auflage einen **MCM** Aufsatz gibt, vergewissern Sie sich, dass dieser eingebaut ist, bevor der Patient in das Bett gelegt wird.

#### **ENTFLAMMBARKEIT**

Um jede Brandgefahr bei Patientenbetten auszuschließen, muss das Klinikpersonal die folgenden Sicherheitshinweise beachten: siehe das Merkblatt FDA Public Health Notification: Practice Hospital Bed Safety (Öffentliche Bekanntmachung zum Gesundheitswesen: Sicherheit im Umgang mit Krankenhausbetten). (Nur USA).

Reduzieren Sie die Brandgefahr, indem Sie die allgemeinen Vorschriften zur Brandverhütung beachten.

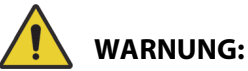

**Warnung –** Patienten darf es nicht erlaubt sein, im Bett zu rauchen. Bettbezüge und Kissen besitzen in der Regel keine flammenhemmenden Eigenschaften. Dies kann zu Verletzungen führen.

#### **BETTVERSTELLUNGEN**

Verstellen Sie die Bettfunktionen erst, nachdem sich alle Personen und Geräte außerhalb der Mechanismusbereiche befinden. Anhalten einer Funktion: Lassen Sie die Taste los und/oder betätigen Sie die entgegengesetzte Funktion und/oder ziehen Sie sofort den Netzstecker.

## **WARNUNG:**

Beachten Sie zur Verhinderung von Personen- und/oder Sachschäden die nachstehenden **Warnhinweise**:

- **Warnung** Achten Sie beim Verstellen des Betts genau auf die Kabelverbindungen. Achten Sie immer auf eine geordnete Kabelführung, vor allem beim Anheben der Rückenlehne.
- **Warnung** Wenn Kabel von/zu anderem Zubehör im Bett geführt werden, achten Sie darauf, dass diese nicht von Bettteilen einklemmt werden.

#### **BESUCHERUNTERWEISUNG**

Weisen Sie Besucher an, keine Veränderungen an den Bedienelementen für das Pflegepersonal vorzunehmen. Besucher dürfen dem Patienten nur bei der Benutzung der Bedienelemente für Patienten helfen.

#### **PATIENTENUMLAGERUNG**

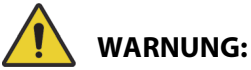

**Warnung –** Folgen Sie den Krankenhausprotokollen für einen sicheren Umgang, wenn Sie einen Patienten von einer Auflage auf eine andere umlagern (z. B. von einem Bett auf eine Trage). Bei Missachtung dieses Sicherheitshinweises sind Personenschäden möglich.

Progressa Luftauflagen – Verwenden Sie den Auflagenmodus "Max. Befüllung", um die Härte der Auflage zu maximieren und somit die Verlagerung des Patienten von einer zur anderen Auflage zu erleichtern.

#### **ZUGVORRICHTUNG**

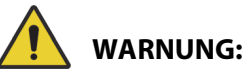

**Warnung –** Beurteilen Sie von Fall zu Fall, ob für den Patienten die Gefahr des Einklemmens oder eines Sauerstoffmangels besteht. Beachten Sie dabei die internen Richtlinien Ihres Krankenhauses. Überwachen Sie den Patienten in geeigneter Weise. Andernfalls können schwere Verletzungen oder der Tod die Folge sein.

#### **AKKU DES INTELLIDRIVE TRANSPORTSYSTEMS**

## **VORSICHT:**

Befolgen Sie zur Vermeidung von Sachschäden die folgenden **Vorsichtsmaßnahmen:**

- **Vorsicht** Wenn das Bett länger als 6 Monate nicht angeschlossen war und das **IntelliDrive** Transportsystem installiert und nicht aktiviert ist, kann die Leistung des Transportsystemakkus beeinträchtigt sein.
	- Wenn das Gerät länger als 6 Monate nicht angeschlossen war und das **IntelliDrive** Transportsystem installiert und nicht aktiviert ist, kann die Akkuleistung beeinträchtigt sein oder ein erneutes Aufladen eventuell nicht möglich sein. Entfernen Sie den Akku des Bettes und den Akku des **IntelliDrive** Transportsystems, wenn das Bett länger als 6 Monate nicht angeschlossen ist.
- **Vorsicht** Wenn das Bett länger als 4 Tage nicht angeschlossen war und das **IntelliDrive** Transportsystem installiert und aktiviert ist, kann die Leistung des Transportsystemakkus beeinträchtigt sein.
	- Wenn das Gerät länger als 4 Tage nicht angeschlossen war und das **IntelliDrive** Transportsystem installiert und aktiviert ist, kann die Akkuleistung beeinträchtigt oder das Aufladen eventuell nicht möglich sein.

#### **VERWENDEN DES PRODUKTS BEI GROSSEN ODER KORPULENTEN PERSONEN**

Folgende Bettfunktionen können eingeschränkt sein, wenn die Patienten das für das Produkt vorgesehene Maximum an Größe oder Gewicht erreichen:

- Patientenwendehilfe Verringerte Wendefähigkeit
- Rotationstherapie Verringerte Wendefähigkeit
- Perkussions-/Vibrationstherapie Weniger effektiv
- Bett anheben/absenken Verringerte Geschwindigkeit beim Anheben/Absenken
- Rückenlehne anheben/absenken Verringerte Geschwindigkeit beim Anheben/Absenken
- Kniebereich anheben/absenken Verringerte Geschwindigkeit beim Anheben/Absenken
- **IntelliDrive** Transportsystem verringerte Geschwindigkeit und Beschleunigung
- C-Bogen Bildgebungssystem ist eventuell nicht groß genug für Bett und Patient

#### **LUFTDRUCKLEISTUNG**

Folgende Auflagenfunktionen sind bei höher eingestellten Betten in ihrer Leistung eventuell eingeschränkt:

- Perkussions-/Vibrationstherapie Weniger effektiv
- Sonstige Befüllungsfunktionen Maximale Befüllung wird langsamer erreicht

#### **VORBEUGENDE WARTUNG**

### **WARNUNG:**

Beachten Sie zur Verhinderung von Personen- und/oder Sachschäden die nachstehenden **Warnhinweise**:

- **Warnung** Die Kalibrierung bei einem **Progressa** Bett darf nur von autorisierten Personen durchgeführt werden.
- **Warnung** Vorbeugende Wartungsarbeiten am **Hillrom Progressa** Krankenhausbett für die Intensivstation dürfen nur von autorisierten Personen durchgeführt werden.

Das **Hillrom Progressa** Krankenhausbett für die Intensivstation erfordert ein systematisches Wartungsprogramm. Wir empfehlen eine jährliche präventive Wartung (PW) und Tests zur Zertifizierung durch die Joint Commission. Präventive Wartung und Tests unterstützen Sie bei der Einhaltung der Joint Commission-Vorgaben und gewährleisten einen dauerhaften, fehlerfreien Betrieb des **Hillrom Progressa** Krankenhausbett für die Intensivstation. Durch die PW werden zugleich auch die Ausfallzeiten aufgrund von übermäßigem Verschleiß auf ein Minimum reduziert. Weitere detaillierte Informationen über die Wartungsverfahren finden Sie im Wartungshandbuch zum **Hillrom Progressa** und **Progressa+** Krankenhausbett für die Intensivstation (171748).

Stellen Sie mittels jährlicher Überprüfungen sicher, dass sich alle Komponenten des Betts in ordnungsgemäßem Zustand befinden. Achten Sie dabei besonders auf Folgendes:

- Einrastmechanismen der Seitensicherungen
- Ölflecken auf den Seitensicherungendämpfern
- Rollenbremsen
- Elektrische Systemkomponenten
- Unversehrtheit der Netzkabel
- Rückkehr aller Tasten in den Aus- oder Neutralzustand beim Loslassen der Tasten
- Tasten und Kabelverbindungen im Systemmechanismus bzw. an den Seitensicherungen
- Korrekte Funktion der Sperrtasten
- Integrität der Auflagenabdeckung
- Sauberkeit und Zustand der Zufuhr-/Abfuhrfilter

#### **Hauptakku**

Wechseln Sie den Akku aus, wenn eine der folgenden Situationen vorliegt (siehe Wartungshandbuch zum **Hillrom Progressa** und **Progressa+** Krankenhausbett für die Intensivstation (171748)):

- Die Akkuanzeige leuchtet nicht innerhalb von 3 Minuten auf, nachdem das Bett an das Netz angeschlossen wurde.
- Die Akkuanzeige erhöht nicht innerhalb von 12 Stunden die Anzahl der leuchtenden LEDs, nachdem das Bett an die Netzstromversorgung angeschlossen wurde.

#### **Akku des IntelliDrive Transportsystems**

Tauschen Sie die Akkus aus, wenn sich das **IntelliDrive** Transportsystem automatisch ausschaltet, bevor die letzte Akkuladungsanzeige blinkt (siehe Wartungshandbuch zum **Hillrom Progressa** und **Progressa+**  Krankenhausbett für die Intensivstation (171748)).

Drücken Sie die blaue Taste am unteren Ende des Antriebsgehäuses, um den Akku zu entfernen, wenn Sie das Bett für längere Zeit lagern wollen.

Nach Austausch der Akkus sollten diese mindestens 20 Stunden vor Inbetriebnahme aufgeladen werden.

#### **HINWEIS:**

Beachten Sie die Anleitungen auf den Akkus zur sachgemäßen Entsorgen und zum Recycling.

#### **Fehlerbehebung**

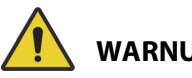

#### **WARNUNG:**

**Warnung –** Die Fehlersuche bei einem **Hillrom Progressa** Krankenhausbett für die Intensivstation darf nur von autorisierten Personen durchgeführt werden. Im gegenteiligen Fall kann es zu Personen- oder Sachschäden kommen.

Überprüfen Sie an den Seitensicherungen regelmäßig die Ladekapazität des Akkus. Eine unzureichende Ladung kann Funktionsstörungen des Betts hervorrufen. In diesem Fall muss das Bett an ein geeignetes Stromnetz angeschlossen werden.

#### **STROMEINSPARUNG**

Mit dem **Progressa** Bett lässt sich der Stromverbrauch senken. Der GCI-Bildschirm dimmt automatisch, um den Stromverbrauch zu senken, und wenn sich kein Patient auf dem Bett befindet, schaltet der Kompressor nicht so häufig die Stromversorgung aus und wieder ein.

Um Strom zu sparen, lässt sich das Bett auch in einen Transportmodus versetzen.

#### **TRANSPORTMODUS**

Wenn der Transportmodus aktiviert ist, werden die Bedienelemente für die Bettverstellung bei Akkubetrieb deaktiviert.

#### **Benutzung**

- 1. Drücken und halten Sie auf den Bedienelementen der mittleren Seitensicherung die Taste **Lockout (Sperrtaste)** etwa 10 Sekunden lang. Ein dreifacher Piepton ertönt, und die Anzeige Wartung erforderlich (Service Required) leuchtet auf, um anzuzeigen, dass sich das Bett im Servicemodus befindet.
- 2. Drücken und halten Sie auf den Bedienelementen für Patienten (Innenseite der Seitensicherung) gleichzeitig die Bedienelemente **Kniebereich anheben** und **Kniebereich absenken**. Durch ein Klicken wird angezeigt, dass sich das Bett im Transportmodus befindet.

#### **Deaktivierung**

Wenn das Bett von der Stromversorgung getrennt ist: Halten Sie auf dem Bedienelement für Patienten (Innenseite der Seitensicherung) gleichzeitig die Tasten **Head Up** (Rückenlehne anheben), **Head Down** (Rückenlehne absenken) und **Nurse Call** (Schwesternruf) gedrückt. Durch einen Piepton wird angezeigt, dass sich das Bett nicht länger im Transportmodus befindet.

#### **oder**

Schließen Sie das Bett an die Stromversorgung an. Nach 30 Minuten wird der Transportmodus beendet.

### **ANWEISUNGEN ZUR STILLLEGUNG UND ENTSORGUNG**

Kunden müssen alle Gesetze und Vorschriften auf Bundes-, Landes-, regionaler und/oder lokaler Ebene einhalten, die für die sichere Entsorgung von Medizinprodukten und Zubehör gelten. Im Zweifelsfall muss sich der Benutzer des Geräts zunächst an den technischen Support von Baxter wenden, um Informationen über Protokolle zur sicheren Entsorgung zu erhalten.

- Um die sichere Handhabung und Entsorgung dieses Produkts zu gewährleisten, befolgen Sie alle relevanten Warnhinweise im Servicehandbuch bezüglich möglicher Verletzungsursachen bei der Stilllegung eines Betts.
	- Stellen Sie vor der Stilllegung immer sicher, dass der Netzstecker am Bett gezogen ist.
- Vor allen anderen Stilllegungsmaßnahmen müssen das Bett und sein Zubehör, wie in der Gebrauchsanleitung beschrieben, gereinigt und desinfiziert werden.
- Wenn das stillgelegte Bett oder Zubehör noch zur Verwendung geeignet ist, empfiehlt Baxter, das stillgelegte Bett und Zubehör an eine gemeinnützige Organisation zu spenden, damit es wiederverwendet werden kann.
- Wenn das stillgelegte Bett oder Zubehör nicht zur Verwendung geeignet ist, empfiehlt Baxter, das Bett gemäß den Anweisungen im Servicehandbuch zu demontieren. Baxter empfiehlt, gegebenenfalls alle Öl- und Hydraulikflüssigkeiten vor dem Recycling oder der Entsorgung aus dem Produkt zu entfernen.
- Bei der Ausmusterung eines Produkts sind stets alle lokalen und nationalen Vorschriften sowie die Protokolle der Einrichtung zu prüfen und einzuhalten.

Akkus sollten recycelt werden. Niemals Akkus entsorgen, die Substanzen enthalten, die für die Umwelt und Gesundheit gefährlich sein können.

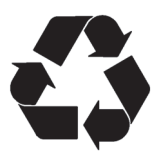

Andere Komponenten, wie elektronische Komponenten, Kunststoffe und Metalle, gelten unter den Gesetzgebungen vieler Länder als wiederverwertbar. Baxter empfiehlt das Recycling für alle Komponenten, die lokal als wiederverwertbar gelten.

Nicht wiederverwertbare Komponenten können über die üblichen Abfallentsorgungsverfahren entsorgt werden.

### **ERWARTETE LEBENSDAUER**

Die zu erwartende Lebensdauer eines **Hillrom Progressa** Krankenhausbett für die Intensivstation beträgt bei normaler Nutzung 10 Jahre, vorausgesetzt, dass alle präventiven Wartungsmaßnahmen ordnungsgemäß durchgeführt wurden. Einige Bauelemente haben jedoch eine geringere Lebensdauer und müssen ersetzt werden, um die zu erwartende Lebensdauer des Bettes zu gewährleisten. Dies betrifft folgende Bauelemente:

- Betten mit dem **IntelliDrive** Transportsystem der Akku des Transportsystems hat eine zu erwartende Lebensdauer von 3 Jahren.
- Akkus für Betten haben eine zu erwartende Lebensdauer von 3 Jahren.
- Integrierte Bettauflagen (mit Ausnahme der Auflagenüberzüge) haben eine Produktlebensdauer von 5 Jahren.
- Der Gebläsemotor hat eine zu erwartende Lebensdauer von 30.000 Stunden.
- Die abnehmbaren Matratzenbezüge haben eine zu erwartende Lebensdauer von 2 Jahren.

#### **REINIGUNG/DESINFEKTION**

#### **HINWEISE:**

• Diese Reinigungs- und Desinfektionsanweisungen gelten für die Auflagenmodelle P7520 und P7525. Das Auflagenmodell entnehmen Sie dem Produktetikett am Kopfende an der Auflage. Für die Auflagen-Modellnummer P7540 siehe Gebrauchsanweisung für das **Hillrom Progressa+** Krankenhausbett für die Intensivstation (216321).

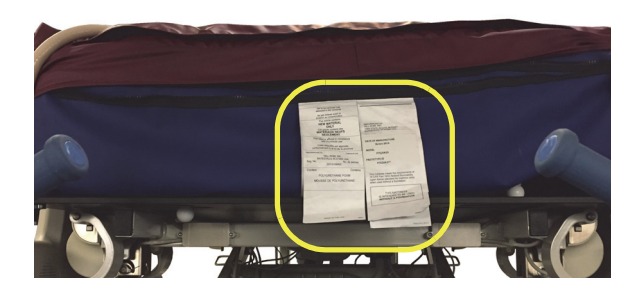

• Die Reinigung der Auflage ist für alle Auflagen gleich.

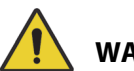

### **WARNUNG:**

Beachten Sie zur Verhinderung von Personen- und/oder Sachschäden die nachstehenden **Warnhinweise**:

- **Warnung** Eine unsachgemäße Reinigung und Desinfektion kann zu einer Infektion des Patienten führen. Reinigen und desinfizieren Sie die Auflage nach jedem Patienten.
- **Warnung** Jedes elektrische Gerät birgt die Gefahr eines elektrischen Schlags. Die Nichtbefolgung der Sicherheitsbestimmungen der jeweiligen Klinik kann zum Tod oder zu schweren Verletzungen führen.
- **Warnung** Beim Reinigen oder Warten des Betts muss der Netzstecker gezogen und müssen die Sperren aktiviert werden, damit sich das Bett über die Akkuversorgung nicht versehentlich in Bewegung setzt.
- **Warnung** Verwenden Sie Wischtücher niemals für mehrere Schritte oder auf mehreren Produkten.
- **Warnung** Gesundheitsschädliche Reinigungslösungen können bei Kontakt zu Hautausschlag und/oder Hautreizungen führen. Befolgen Sie die Herstelleranweisungen auf dem Produktetikett und dem Sicherheitsdatenblatt (SDB).
- **Warnung** Gehen Sie beim Anheben und Bewegen von Gegenständen in geeigneter Weise vor. Vermeiden Sie ein Verdrehen, und bitten Sie bei Bedarf um Hilfe. Stellen Sie sicher, dass das Bett die richtige Höheneinstellung hat, wenn Sie Gegenstände herunterheben.
- **Warnung** Wenn Flüssigkeit auf die Elektronik des Betts verschüttet wird, besteht Verletzungsgefahr. Trennen Sie in einem solchen Fall das Bett vom Netz, und verwenden Sie es nicht weiter. Gehen Sie wie folgt vor, wenn es sich bei der verschütteten Flüssigkeit um eine größere Menge als im üblichen Betrieb handelt:
	- a. Trennen Sie das Bett vom Stromnetz.
	- b. Entfernen Sie den Patienten aus dem Bett.
	- c. Entfernen Sie die Flüssigkeit aus dem Bettsystem.
	- d. Veranlassen Sie eine vollständige Überprüfung durch die zuständigen Wartungstechniker.
	- e. Das Bett darf erst wieder an das Stromnetz angeschlossen werden, wenn es völlig getrocknet, überprüft und als betriebssicher befunden wurde.

# **VORSICHT:**

Befolgen Sie zur Vermeidung von Sachschäden die nachstehenden **Vorsichtsmaßnahmen**:

- **Vorsicht** Reinigen Sie Bett oder Matratze (Auflage) niemals mit Dampf oder Hochdruck. Druck und zu hohe Feuchtigkeit können die Schutzauflagen und die elektrischen Bauteile des Betts beschädigen.
- **Vorsicht** Verwenden Sie keine scharfen Reinigungsmittel, industriellen Fettlöser oder Lösungsmittel wie Toluen, Xylen und Aceton oder Scheuerschwämme (eine weiche Bürste darf verwendet werden).
- **Vorsicht** Verwenden Sie keine Bleichmittel für die tägliche Reinigung/Desinfektion.
- **Vorsicht** Fahren Sie den Fußbereich vor der Reinigung und Desinfektion vollständig aus.

#### **EMPFEHLUNGEN**

Anwender sind für die richtige Reinigung und Desinfektion entsprechend zu schulen.

Der **Schulungsleiter** muss die Anweisungen sorgfältig lesen und während der Schulung der **Schulungsteilnehmer** befolgen. Die Schulungsteilnehmer müssen:

- Ausreichend Zeit haben, um die Gebrauchsanweisung lesen und Fragen stellen zu können.
- Unter Aufsicht des Schulungsleiters das Produkt reinigen und desinfizieren. Während und/oder nach diesem Prozess sollte der Schulungsleiter den Schulungsteilnehmern aufzeigen, inwiefern die Gebrauchsanweisung nicht befolgt wurde.

Der Schulungsleiter muss die Schulungsteilnehmer so lange beaufsichtigen, bis diese das Bett den Anweisungen entsprechend reinigen und desinfizieren können.

Baxter empfiehlt, das Bett und die Auflage vor dem ersten Gebrauch bei einem Patienten, beim Wechsel des Patienten und regelmäßig während längerer Patientenaufenthalte zu reinigen und zu desinfizieren.

Einige Mittel wie Iodophor- oder Zinkoxidsalben hinterlassen dauerhafte Flecken. Entfernen Sie abwaschbare Flecken durch kräftiges Wischen mit einem angefeuchteten Tuch.

#### <span id="page-137-0"></span>**REINIGUNG UND DESINFEKTION**

Reinigung und Desinfektion sind vollkommen unterschiedliche Prozesse. Eine **Reinigung** ist die physische Entfernung von sichtbarem und nicht sichtbarem Schmutz sowie von Verunreinigungen. Eine **Desinfektion** dient zur Abtötung von Mikroorganismen.

Tabelle 1 fasst die zugelassenen Reinigungsmittel/Desinfektionsmittel einschließlich der jeweiligen Kontaktzeit für die Desinfektion zusammen.

<span id="page-138-0"></span>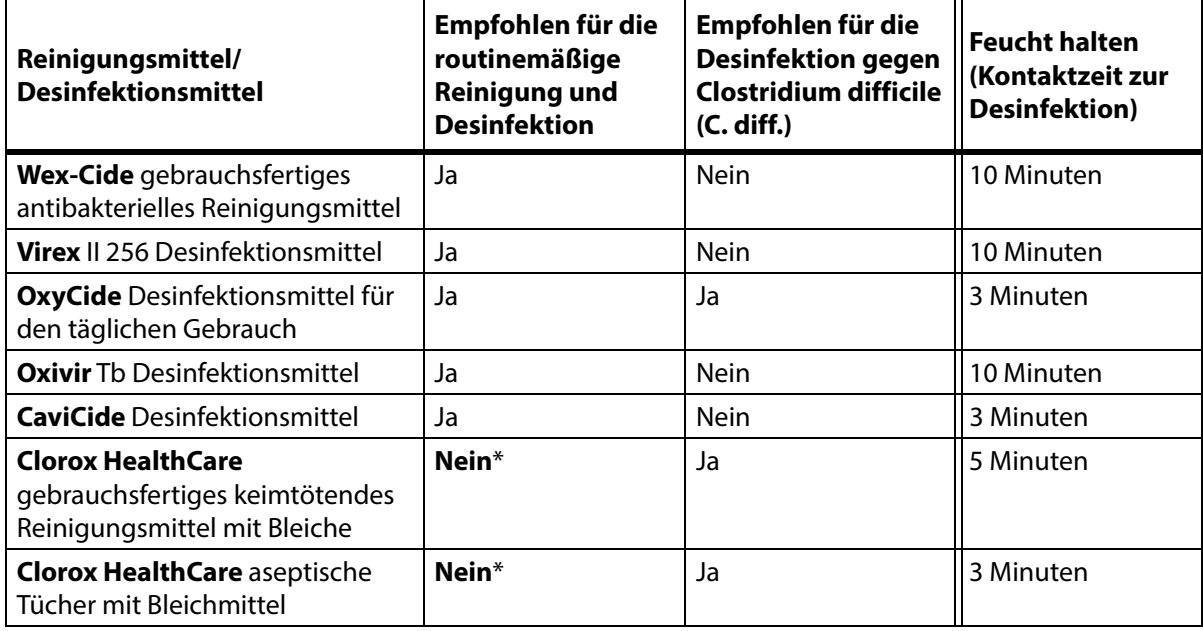

#### **Tabelle 1: Zugelassene Reinigungsmittel/Desinfektionsmittel**

\*Bleichmittel wird als vorrangiges Reinigungsmittel/Desinfektionsmittel nicht empfohlen.

#### **Entfernen Sie Rückstände des Desinfektionsmittels vor und nach der Verwendung von Bleichmittel** mit einem neuen oder sauberen, mit Leitungswasser getränkten Tuch.

#### **HINWEIS:**

Möglicherweise sind nicht alle in Tabelle 1 aufgeführten Reinigungs- und Desinfektionsmittel für den Vertrieb in Ihrem Land zugelassen. Die verfügbaren Reinigungs- und Desinfektionsmittel sind stets den örtlichen Vorschriften zu entnehmen. Bei Fragen wenden Sie sich bitte an Ihren Baxter-Vertreter.

Beachten Sie während der einzelnen Reinigungsschritte Folgendes:

- Verwenden Sie zur Reinigung ein Mikrofasertuch oder ein gebrauchsfertiges Tuch.
- Tauschen Sie das Wischtuch bei sichtbaren Verunreinigungen stets aus.
- Tauschen Sie das Wischtuch zwischen den Schritten stets aus (Fleckenentfernung, Reinigung und Desinfektion).
- Verwenden Sie stets persönliche Schutzausrüstung (PSA).
- Passen Sie zur Erleichterung von Reinigung und Desinfektion bei Bedarf Bettposition, Seitensicherungen, Kopfblende und Fußbrett an.

#### **Vorbereitung des Betts für Reinigung und Desinfektion**

- a. Fahren Sie den Fußbereich voll aus.
- b. Trennen Sie das Bett von der Stromversorgung.

#### **SCHRITT 1: Reinigung**

- a. Entfernen Sie ggf. zunächst sichtbare Verschmutzungen von Bett und Auflage mit einem Tuch, das in einem zugelassenen Reinigungsmittel/Desinfektionsmittel getränkt wurde (siehe [Seite 127](#page-138-0)).
	- Reinigen Sie die Nähte der Auflagen und andere Bereiche, an denen sich Schmutz sammeln kann, besonders gründlich.
	- Eine weiche Bürste kann verwendet werden, um festere Verunreinigungen zu lösen.
	- Verwenden Sie so viele Wischtücher wie nötig, um die Verschmutzung zu entfernen.

#### **HINWEIS:**

Der Überzug der **Progressa** Auflage kann zur **Vorreinigung** gewaschen werden. Waschen Sie den Matratzenüberzug und befolgen Sie anschließend die Reinigungs- und Desinfektionsanweisungen. Siehe ["Richtlinien zur Wäschepflege" auf Seite 130.](#page-141-0)

Alle sichtbaren Verschmutzungen müssen in allen Bereichen entfernt worden sein, bevor nicht sichtbare Verunreinigungen entfernt werden.

- b. Wischen Sie mit einem neuen, in einem zugelassenen Reinigungsmittel/Desinfektionsmittel getränkten Wischtuch mit ausreichend Druck alle Oberflächen des Betts und der Auflage (einschließlich der gewaschenen Bezüge, sofern vorhanden) ab. Verwenden Sie so oft wie nötig ein neues oder gereinigtes Wischtuch. Stellen Sie sicher, dass die folgenden Elemente gereinigt werden:
	- Seitensicherungen
	- Kopf- und Fußbrett
	- Bereiche zwischen dem Fußbrett und der Auflage, der Kopfblende und der Auflage sowie den Seitensicherungen und der Auflage.
	- Oberer Rahmen
	- Untergestell
	- Netzkabel
	- Handsteuerung für den Patienten und Kabel des Handsteuergeräts
	- Zubehör
	- Auflage Ober- und Unterseite
		- Zur Reinigung des Bereichs unter der Auflage schieben Sie die Befestigungsknöpfe unter der Auflage in Richtung zur Bettmitte hin und heben Sie die Auflage an.
		- Reinigen Sie die Befestigungsknöpfe.

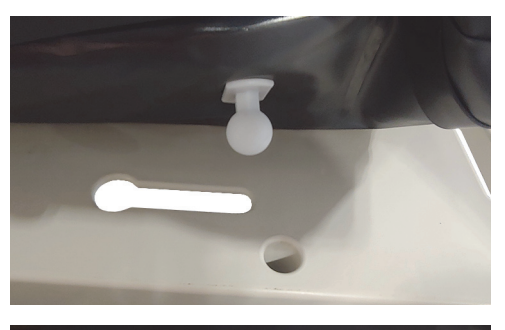

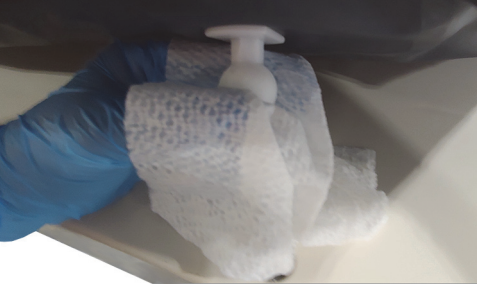

– Falten Sie die Auflage in Richtung Kopfende, und reinigen Sie die Anschlussstellen und den Bereich der Schutzhülle der Auflage. Trennen Sie den Steckverbinder dabei nicht.

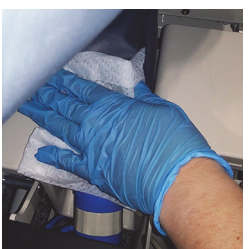

- 
- Reinigen Sie die Unterseite der Lasche, die den Reißverschluss verdeckt.

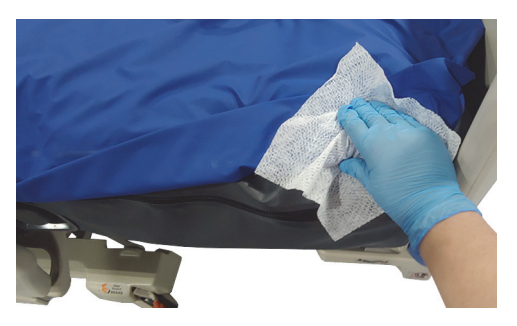

– Reinigen Sie gegebenenfalls die Röntgenkassettenhülle.

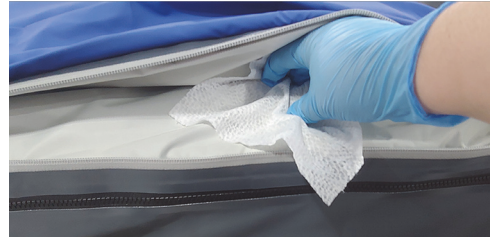

- c. Prüfen Sie die folgenden Elemente auf Schäden:
	- Bezug der Auflage
	- Unterseite des Auflagenbezugs und weiße Befestigungsknöpfe
	- Reißverschlüsse
- d. Beschädigte Teile sind auszutauschen.

#### **SCHRITT 2: Desinfektion**

- a. Wischen Sie mit einem neuen oder gereinigten Wischtuch, das mit einem zugelassenen Reinigungsmittel/Desinfektionsmittel getränkt wurde, mit leichtem Druck alle zuvor gereinigten Außenflächen des Betts ab.
- b. Stellen Sie sicher, dass alle Oberflächen für die Dauer der **angegebenen Kontaktzeit mit dem Reinigungsmittel/Desinfektionsmittel befeuchtet bleiben**. **Befeuchten Sie** ggf. die Oberflächen erneut mit einem neuen Wischtuch. Informationen zur Kontaktzeit finden Sie auf [Seite](#page-138-0) 127.

#### **HINWEIS:**

Wenn Bleichmittel mit einem anderen Reinigungsmittel/Desinfektionsmittel verwendet wird, verwenden Sie ein neues oder gereinigtes, in Leitungswasser getränktes Tuch, um sämtliche Rückstände des Desinfektionsmittels vor und nach der Anwendung des Bleichmittels zu entfernen.

c. Lassen Sie die Auflage vollständig an der Luft trocknen, bevor das Bett wieder verwendet wird.

#### **Vorbereitung des Betts für den Einsatz**

- a. Befestigen Sie die Befestigungsknöpfe, die sich am Kopf- und Fußende der Auflage befinden.
- b. Stecken Sie den Netzstecker des Betts in eine geeignete Steckdose.

#### <span id="page-141-0"></span>**RICHTLINIEN ZUR WÄSCHEPFLEGE**

Überzüge für Therapie- und Lungentherapieauflagen können zur **Vorreinigung** gewaschen werden. Waschen Sie den Matratzenüberzug und befolgen Sie anschließend die Reinigungs- und Desinfektionsanweisungen.

#### **HINWEISE:**

- Die Überzüge dieser Auflagen können **nicht** gewaschen werden:
	- Präventionsauflage
	- Essential Auflage
	- Advance Auflage
	- Accelerate Auflage
- Verwenden Sie **kein** Bleichmittel.

Waschen Sie den Matratzenüberzug wie folgt in der Waschmaschine:

a. Öffnen Sie den Reißverschluss und ziehen Sie den Auflagenüberzug von der Auflage. Vergessen Sie nicht, die **MCM** Auflage vom Überzug zu entfernen.

#### **HINWEIS:**

Die Reißverschlusslaschen befinden sich auf der linken Seite am Kopfende der Auflage.

- b. Waschen Sie den oberen Matratzenüberzug gemäß den Vorgaben Ihrer Einrichtung in der Waschmaschine. Der Überzug kann bei einer Höchsttemperatur von 54 °C (130 °F) gewaschen werden.
- c. Verwenden Sie die niedrigste Temperatureinstellung des Trockners, um den oberen Überzug zu trocknen. Überschreiten Sie 43 °C (110 °F) nicht.
- d. Befolgen Sie die Anweisungen zu Reinigung und Desinfektion. Siehe "Reinigung und [Desinfektion" auf Seite](#page-137-0) 126. Das Desinfektionsmittel ist den Herstellerangaben entsprechend anzuwenden.
	- Um die erforderliche Desinfektionsmittelmenge festzulegen, ermitteln Sie die Wassermenge in der Waschmaschine. Lesen Sie dann die Hinweise des Herstellers zur Verdünnung.
	- Weichen Sie den oberen Überzug während des Waschvorgangs in das Desinfektionsmittel ein.
	- Spülen Sie den oberen Überzug anschließend sorgfältig mit klarem Wasser.
- e. Im Fall von **Mietbetten** handelt das Servicepersonal von Baxter gemäß den Vorgaben zum Waschen und Trocknen (QS02040).

#### **TECHNISCHE DATEN**

#### **Produktnummer Beschreibung** P7500 **Hillrom Progressa** Krankenhausbett für die Intensivstation – Informationen zu den Konfigurationen finden Sie unter ["Produktkonfigurationskennzeichnung" auf](#page-161-0)  [Seite](#page-161-0) 150. **Progressa+** Accelerate Auflagen P7540A0010000 **Progressa+** Accelerate Auflage P7540A0011000 **Progressa+** Accelerate ALP-Auflage P7540A0020000 **Progressa+** Accelerate Auflage P7540A0021000 **Progressa+** Accelerate ALP-Auflage P7540A0110000 **Progressa+** Accelerate StayInPlace-Auflage P7540A0111000 **Progressa+** Accelerate ALP StayInPlace-Auflage P7540A0120000 **Progressa+** Accelerate StayInPlace-Auflage P7540A0121000 **Progressa+** Accelerate ALP StayInPlace-Auflage P7540A0121R00 **Progressa+** Accelerate ALP StayInPlace-Mietauflage **Progressa+** Advance Auflagen P7540A0000000 **Progressa+** Advance Auflage P7540A0001000 **Progressa+** Advance ALP-Auflage P7540A0100000 **Progressa+** Advance StayInPlace-Auflage P7540A0101000 **Progressa+** Advance ALP StayInPlace-Auflage

#### **Produktbezeichnung**

#### **Spezifikationen für Hillrom Progressa Krankenhausbett für die Intensivstation**

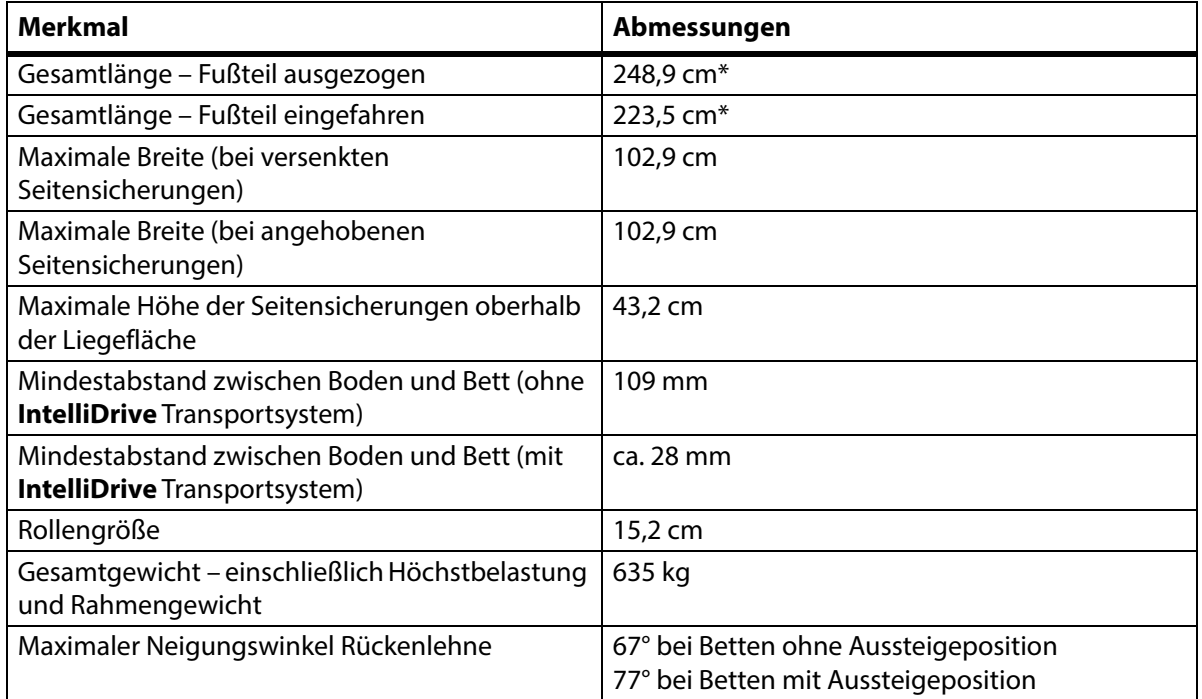

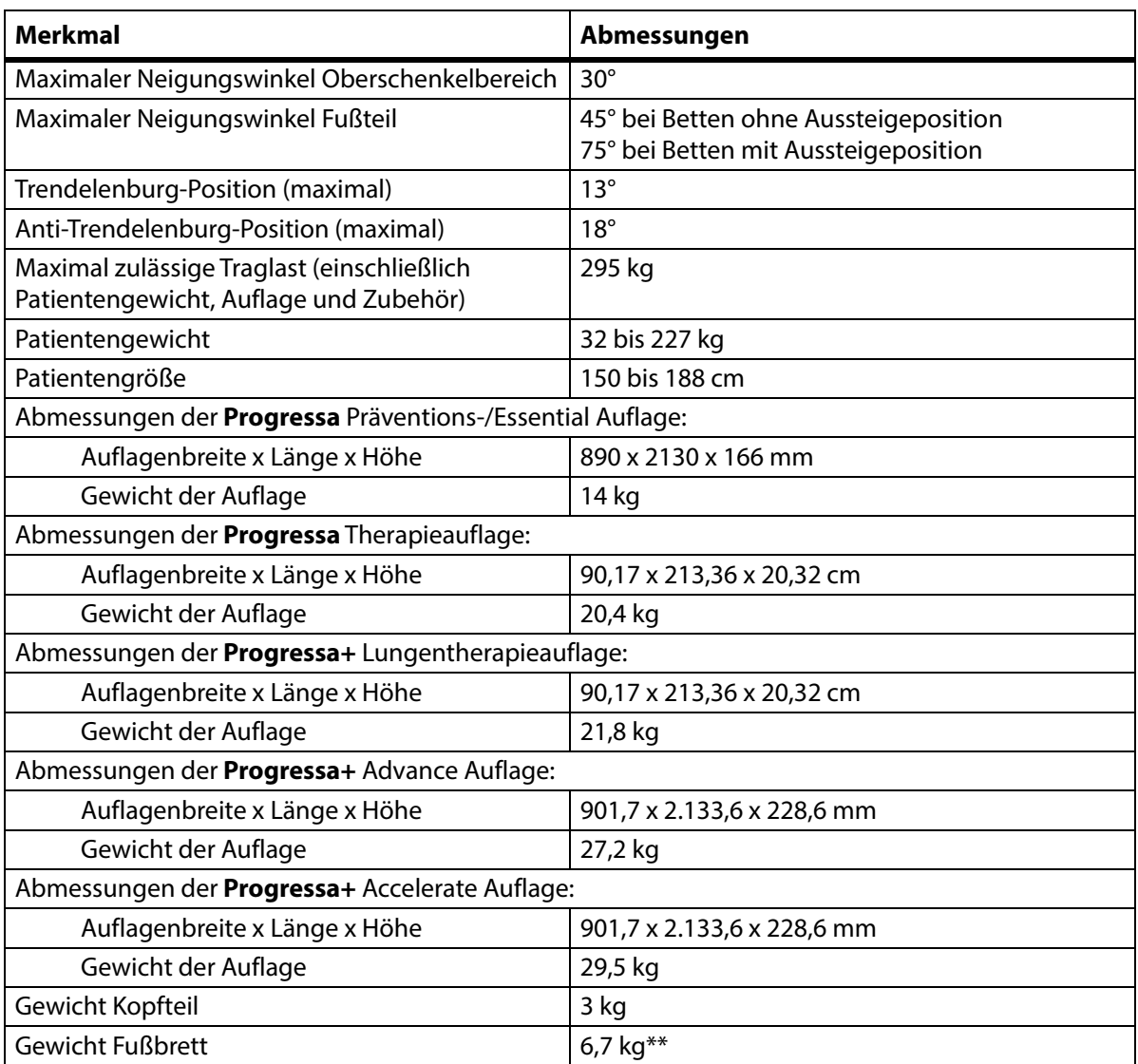

\*Durch die Transportablage werden 3,8 cm zur Gesamtlänge hinzugefügt.

\*\*Durch die Transportablage werden 3,2 kg zum Gesamtgewicht hinzugefügt.
# **Abmessungen des Betts**

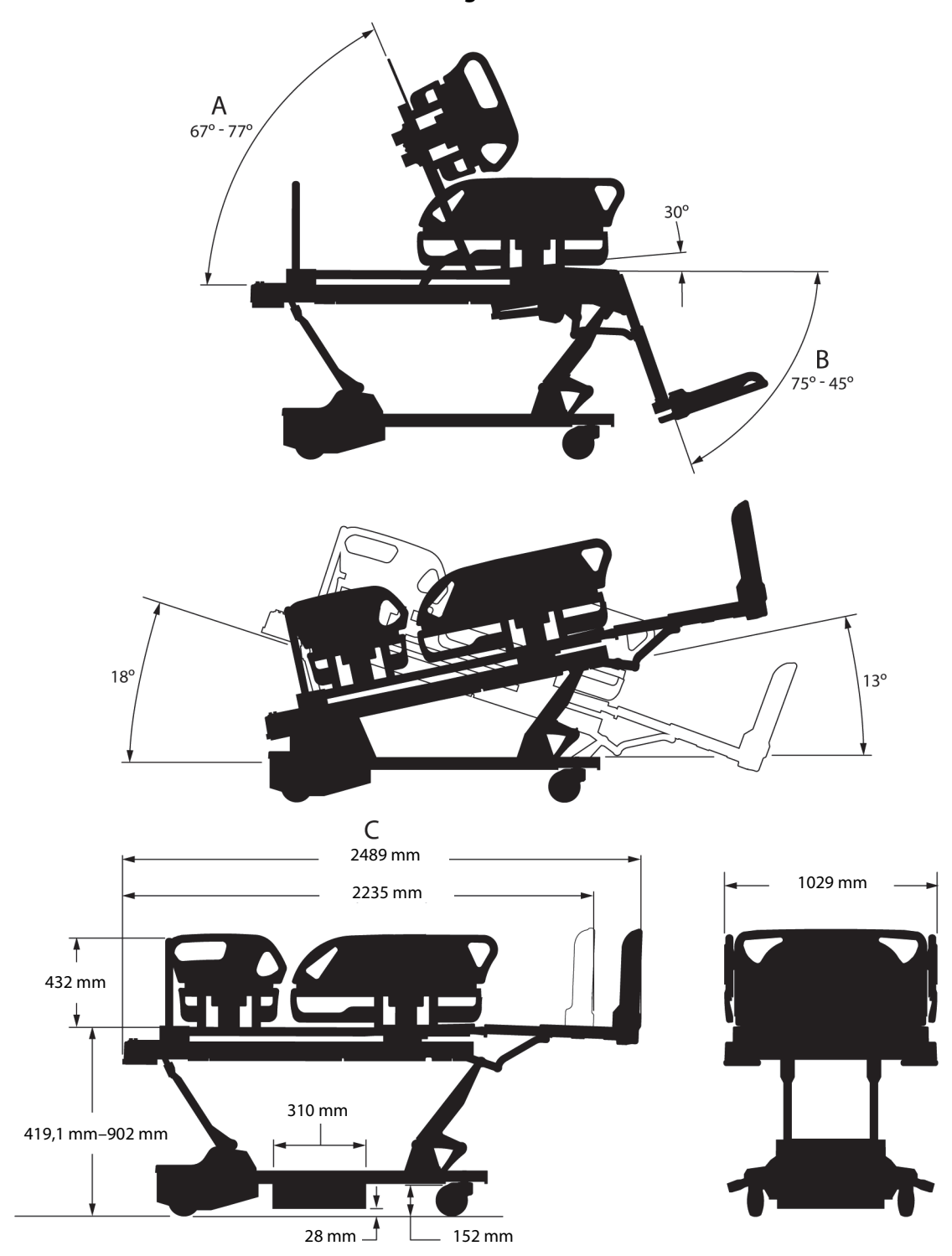

#### **Hinweise zu den Abmessungen**

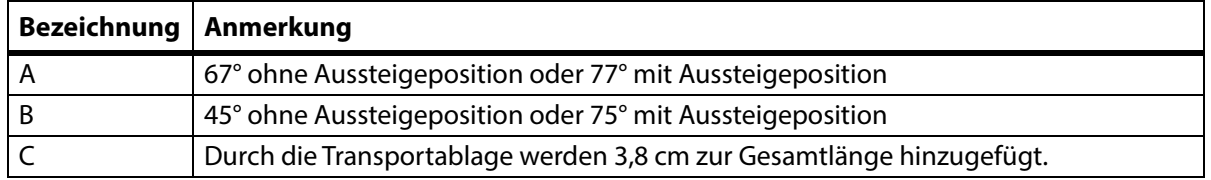

# **Klimatische Bedingungen für Transport und Lagerung**

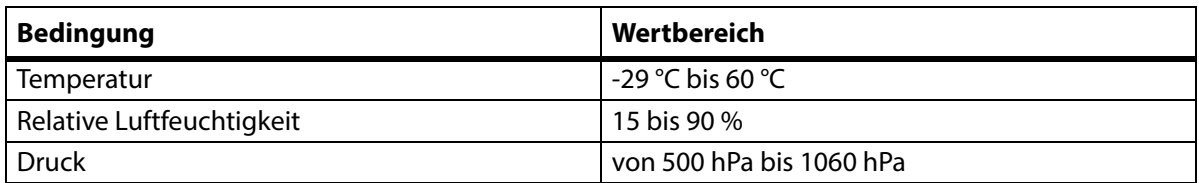

### **Klimatische Bedingungen für Verwendung**

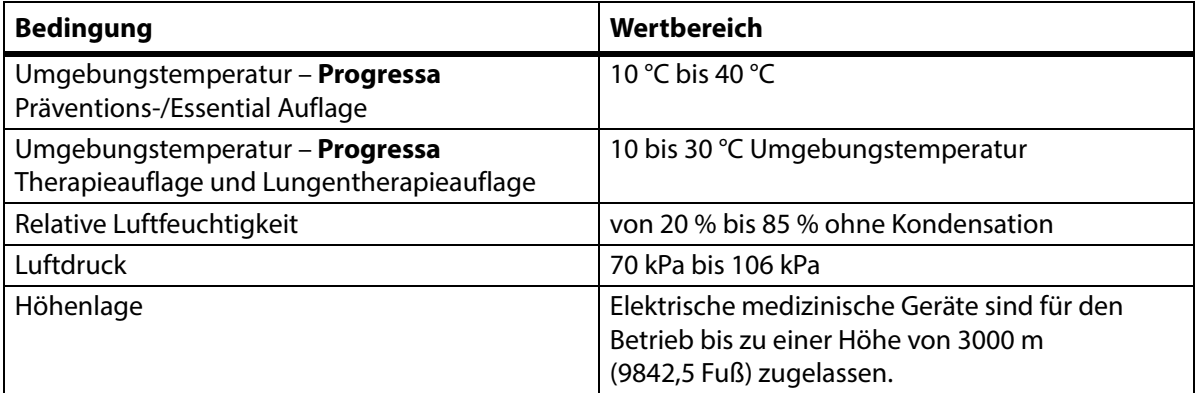

#### **Spezifikationen zur Stromversorgung**

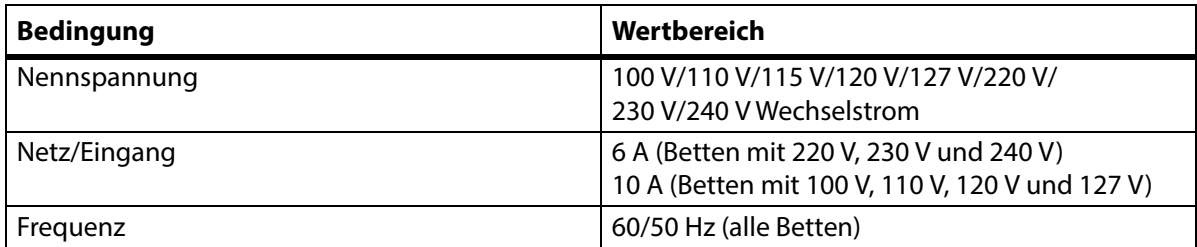

#### **Spezifikationen der Sicherungen**

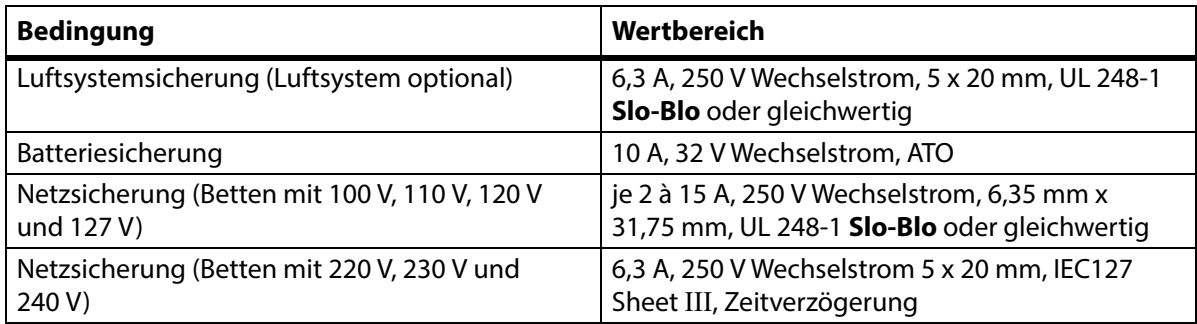

#### **Zubehörsteckdosenspezifikationen**

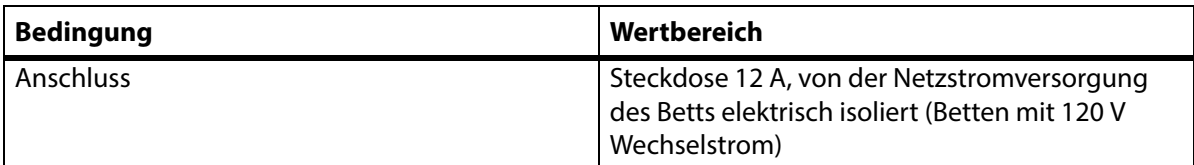

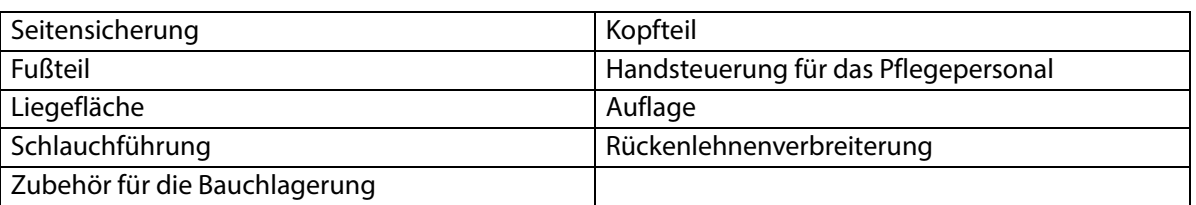

#### **Anwendungsteile (gemäß IEC 60601-1)**

#### **Klassifizierung des Wiegesystems (nur europäisches Wiegesystem)**

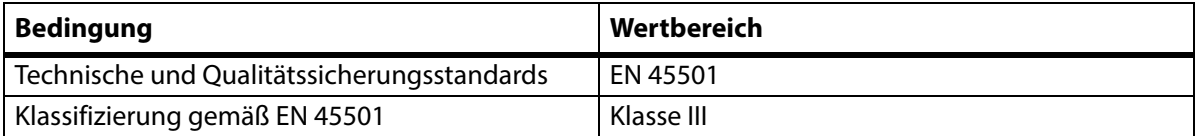

#### **Voraussetzungen für den Anschluss eines Schwesternrufsystems**

Weitere Informationen zu den Anschlussvoraussetzungen für ein Schwesternrufsystem finden Sie im **SideCom** Kommunikationssystem Konfigurations- und Anwendungshandbuch (DS059). Wenden Sie sich an den Hersteller des Schwesternrufs, um zu prüfen, dass das Schwesternruf-System mit dem Bett kompatibel ist.

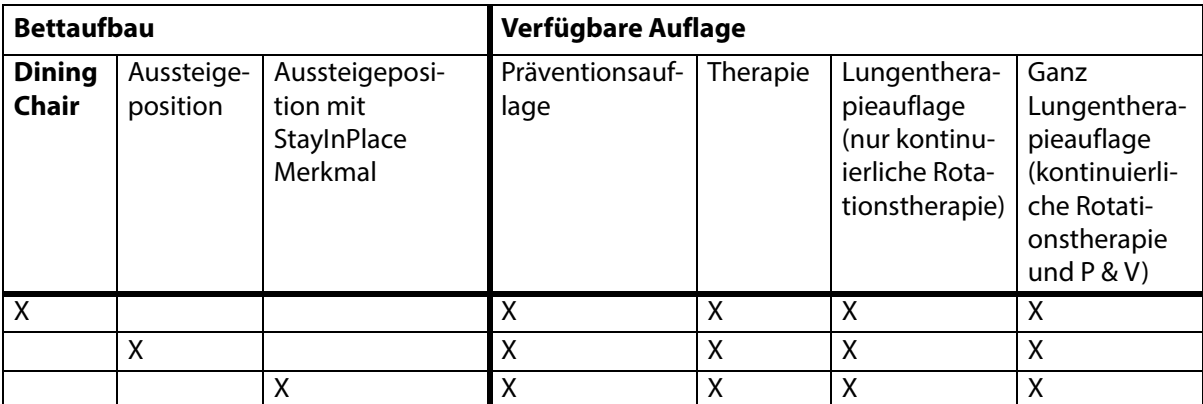

#### **Kompatibilität der Auflagen**

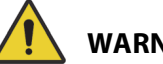

# **WARNUNG:**

**Warnung –** Die Auflage **Envision** E700 des **Hillrom Progressa** Krankenhausbett für die Intensivstation-Rahmens entspricht nicht vollständig dem IEC-Standard 60601-2-52:2009; sie ist jedoch mit folgendem FDA-Leitfaden kompatibel: Hospital Bed System Dimensional and Assessment Guidance to Reduced Entrapment (Standard für Krankenhausbettsysteme und Kontrollleitfaden für verringerte Einklemmgefahr) [veröffentlicht am 10. März 2006]. Die Verwendung einer Auflage mit einem Produkt, das nicht vollständig dem IEC-Standard 60601-2-52:2009 entspricht, kann zu einer erhöhten Einklemmgefahr für den Patienten führen. In solchen Fällen muss der Patient sehr gründlich überwacht werden.

# **WARNUNG:**

**Warnung –** Folgende Auflagen können mit dem **Hillrom Progressa** Krankenhausbett für die Intensivstation mit der optionalen **Dining Chair**-Funktion verwendet werden. Verwenden Sie die folgenden Auflagen nicht mit der Aussteigepositionsfunktion. Verwenden Sie die **FlexAfoot** Funktion nicht mit den folgenden Auflagen:

- P500 MRS
- NP100 Auflage flache Liegefläche 91 cm x 213 cm
- **AccuMax** Auflage flache Liegefläche 91 cm x 213 cm
- **Accella** Therapy **MCM** Auflage P006788A flache Liegefläche 91 cm x 213 cm

### **Klassifizierung und Standards**

Das **Hillrom Progressa** Krankenhausbett für die Intensivstation wurde gemäß der folgenden Geräteklassifizierungen und Standards konstruiert und hergestellt:

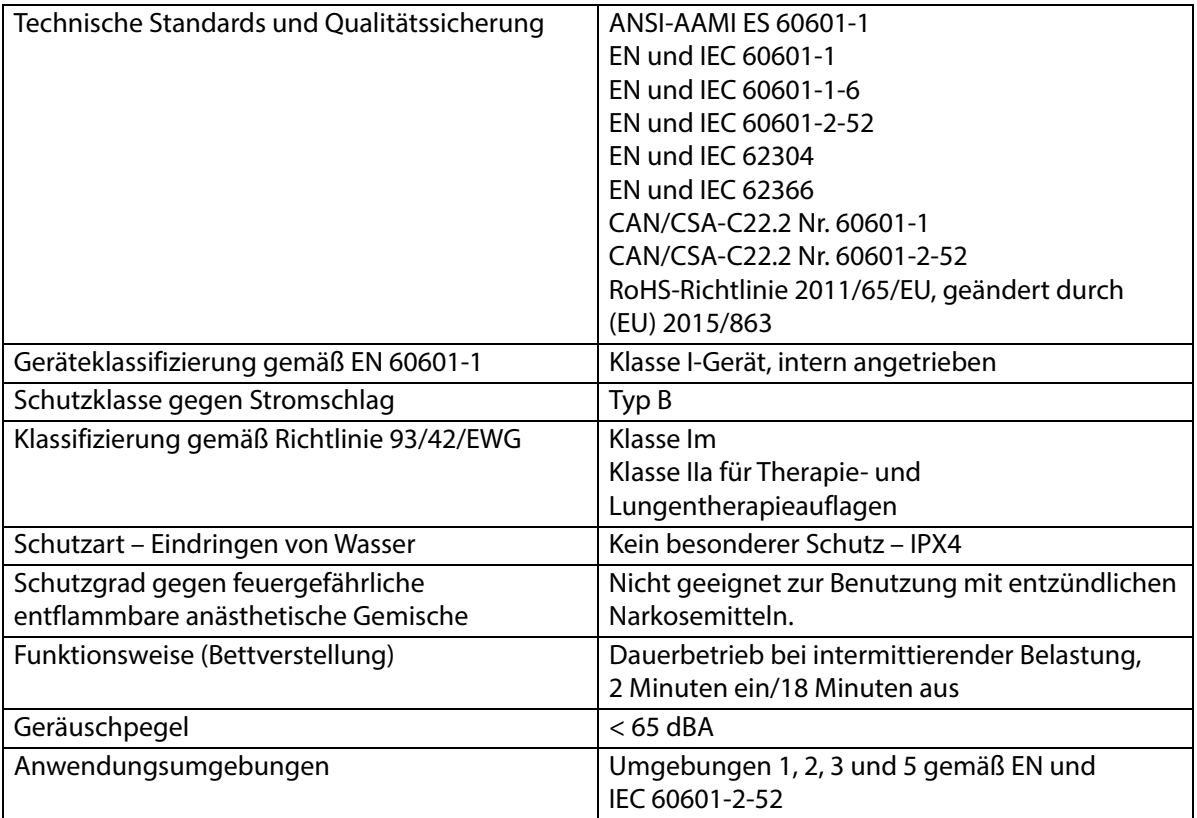

#### **Vorschriften für die Entflammbarkeit – USA, Kanada und Europa**

Alle empfohlenen Stützauflagen erfüllen die entsprechenden Vorschriften für die Entflammbarkeit in den USA, Kanada und Europa.

#### **Warnung gemäß kalifornischem Rechtssatz 65:**

# **WARNUNG:**

**Warnung –** Dieses Produkt kann Sie mit Substanzen wie Blei und Di(2-ethylhexyl)phthalat (DEHP) in Kontakt bringen, die gemäß Anerkennung im US-Bundesstaat Kalifornien krebserregend sind und Geburtsfehler oder andere Reproduktionsstörungen verursachen können. Weitere Informationen finden Sie unter www.P65Warnings.ca.gov.

#### **Elektromagnetische Emissionen – Kenndaten**

# **VORSICHT:**

**Vorsicht –** Diese Vorrichtung entspricht allen Anforderungen für elektromagnetische Verträglichkeit gemäß IEC 60601-1-2. Es ist unwahrscheinlich, dass bei Verwendung dieses Geräts Probleme aufgrund unzulänglicher elektromagnetischer Störfestigkeit auftreten. Elektromagnetische Verträglichkeit ist jedoch immer relativ und die Bewertungsstandards beruhen auf vorhersehbaren Bedingungen. Falls ein ungewöhnliches Verhalten des Geräts festgestellt wird, insbesondere wenn dieses Verhalten periodisch und in Verbindung mit der benachbarten Nutzung eines Radios oder Fernsehgeräts, eines Mobiltelefons oder von elektrischen chirurgischen Geräten auftritt, kann dies ein Anzeichen für elektromagnetische Interferenzen sein. In diesem Fall muss der Benutzer die störenden Geräte aus der Reichweite des Systems entfernen.

Es ist angebracht, Richtlinien und Arbeitsabläufe, die mit elektrotechnischen Risiken verbunden sind, dem Personal genau zu erläutern. Zwischen die einzelnen beweglichen Teile des Betts und unter das Bett darf niemals ein Körperteil gelangen; diese Sicherheitsmaßnahme muss beachtet werden, auch wenn diese Situation gewöhnlicherweise nicht eintritt. Beim Reinigen oder Warten des Betts muss der Netzstecker gezogen und müssen die Sperren aktiviert werden, damit sich das Bett über die Akkuversorgung nicht versehentlich in Bewegung setzt. Siehe Wartungshandbuch für das **Hillrom Progressa** und **Progressa+** Krankenhausbett für die Intensivstation (171748).

# **WARNUNG:**

**Warnung –** Das Modell P7500 darf nicht in der Nähe von sonstigen elektrischen Arbeitsgeräten verwendet oder zusammen mit diesen aufbewahrt werden. Wenn eine Verwendung in der Nähe oder eine gestapelte Verwendung nötig ist, beobachten Sie das Modell P7500 und sonstige elektrische Geräte und stellen Sie sicher, dass alle bestimmungsgemäß funktionieren.

Stellen Sie sicher, dass das Modell P7500 ordnungsgemäß funktioniert, wenn es in der Nähe anderer elektronischer Geräte verwendet wird. Tragbare und mobile HF-Telekommunikationsgeräte können die Funktion medizinischer elektrischer Geräte beeinträchtigen.

Bei medizinischen elektrischen Geräten müssen spezielle Vorkehrungen zur Sicherung der elektromagnetischen Verträglichkeit (EMV) eingehalten werden, und die Geräte müssen gemäß den EMV-Daten in den folgenden Tabellen in Betrieb genommen werden.

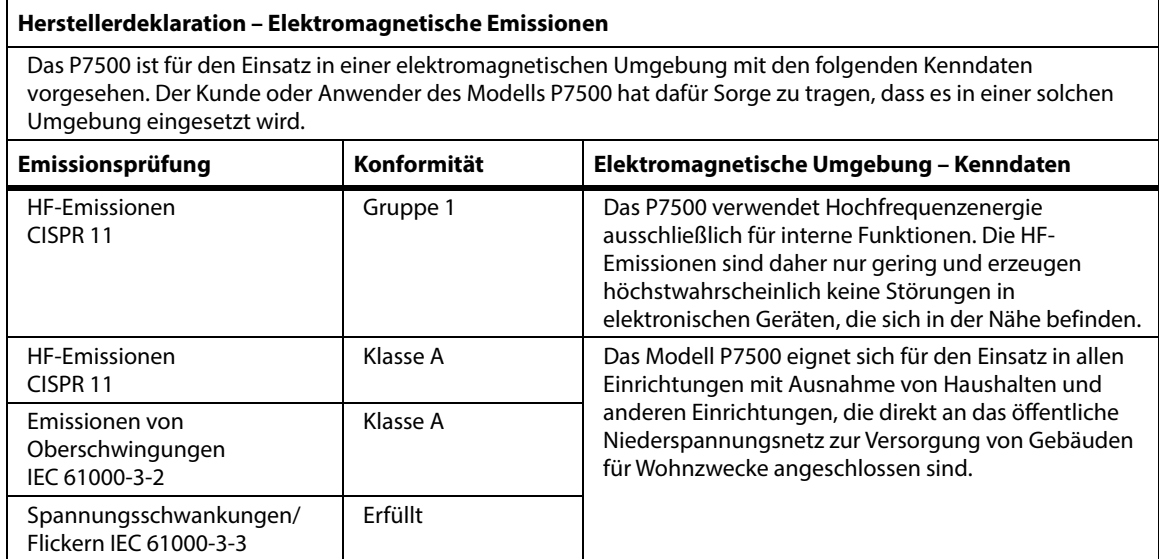

#### **HINWEIS:**

Die Emissionseigenschaften dieses Geräts erlauben den Einsatz in industriellen Bereichen und Krankenhäusern (CISPR 11 Klasse A). Bei der Verwendung in einer Wohnumgebung, wofür normalerweise CISPR 11 Klasse B erforderlich ist, bietet dieses Gerät möglicherweise keinen ausreichenden Schutz für Funkfrequenzkommunikationsdienste. Der Benutzer muss möglicherweise Maßnahmen zur Risikominderung ergreifen, wie z. B. das Verschieben oder Neuausrichten des Geräts.

## **Elektromagnetische Störfestigkeit – Kenndaten**

#### **Leitlinie und Herstellererklärung – Elektromagnetische Störfestigkeit**

Das P7500 ist für den Einsatz in einer elektromagnetischen Umgebung mit den folgenden Kenndaten vorgesehen. Der Kunde oder Anwender des Modells P7500 hat dafür Sorge zu tragen, dass es in einer solchen Umgebung eingesetzt wird.

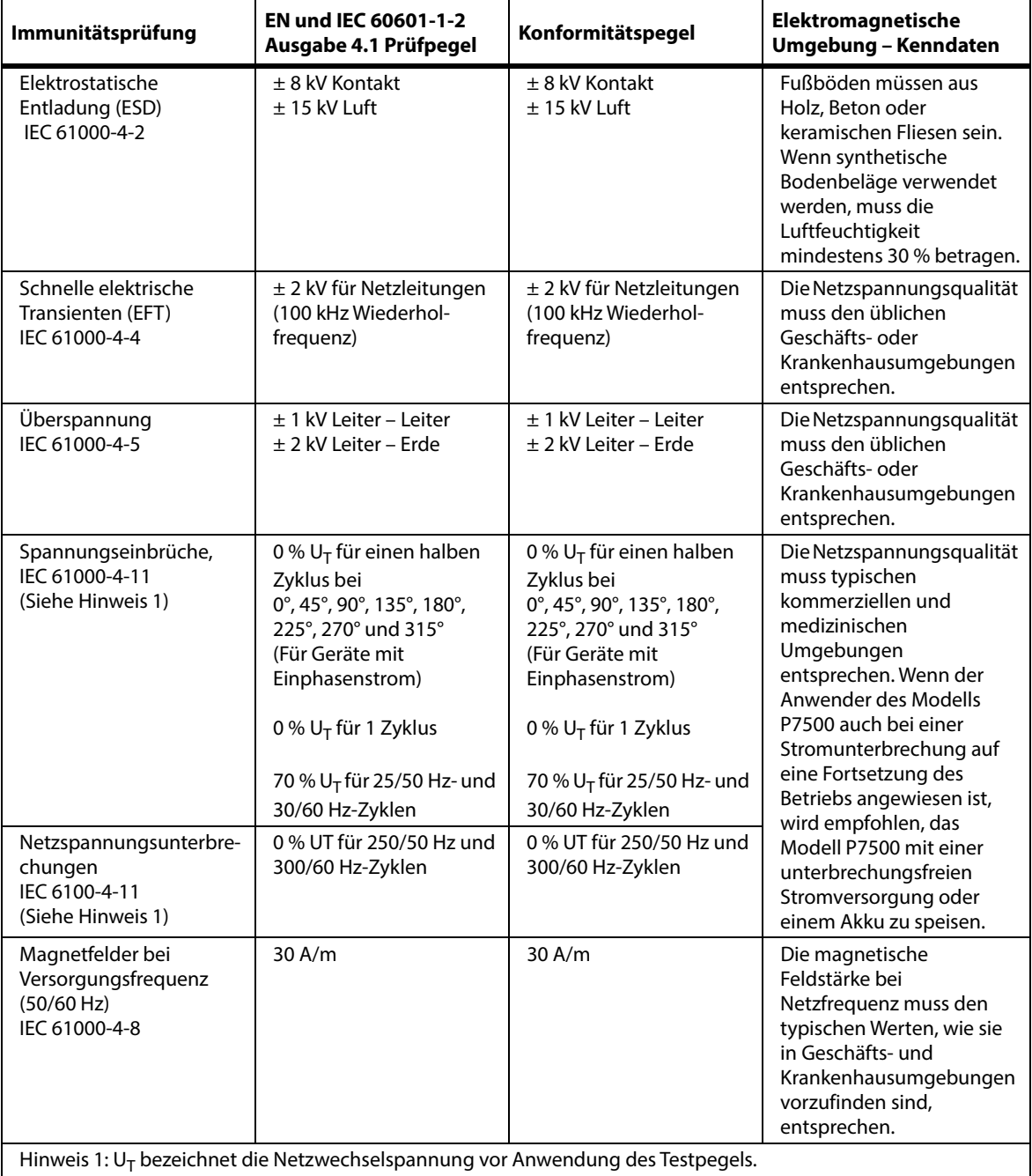

# **Elektromagnetische Störfestigkeit – Kenndaten**

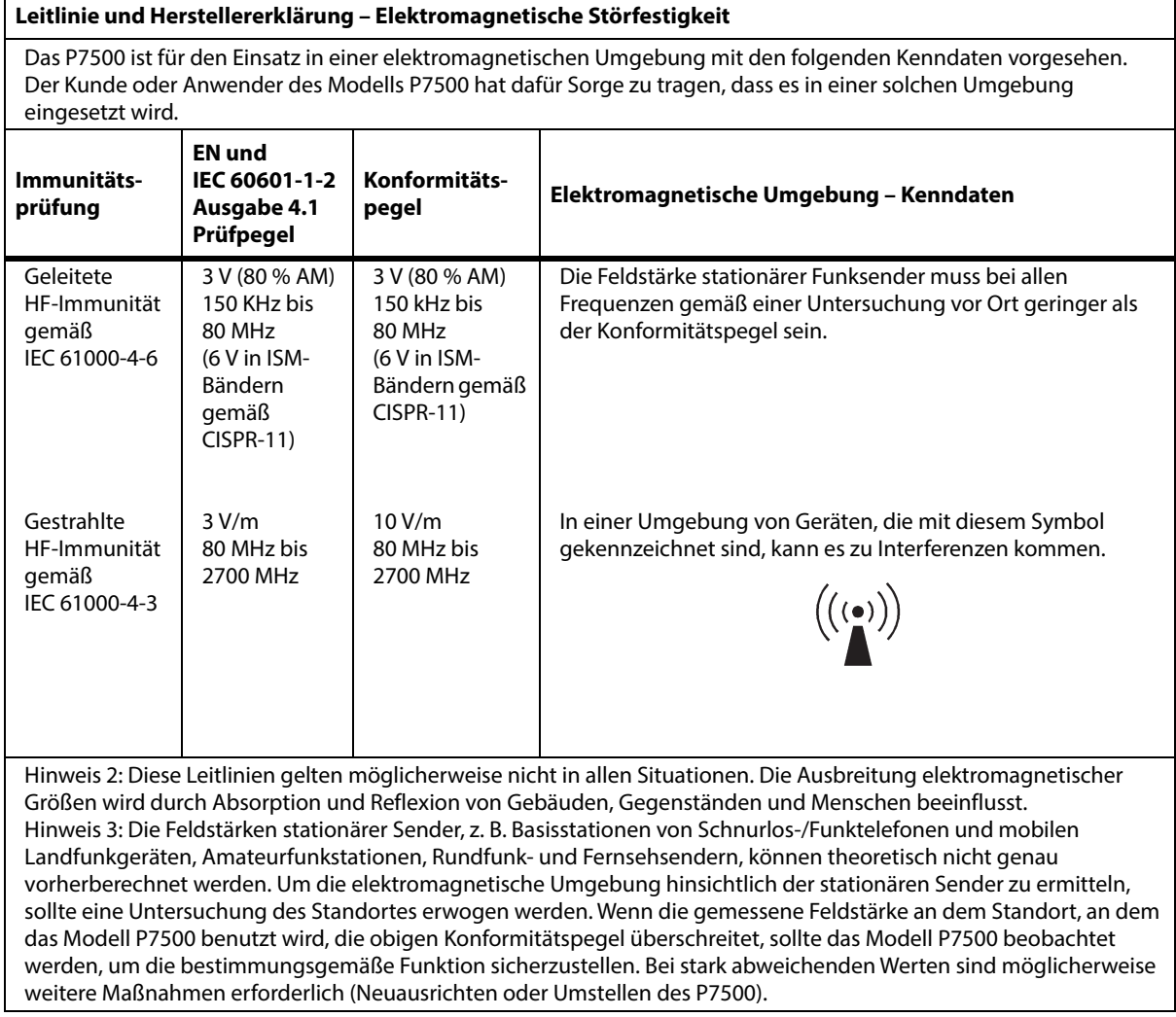

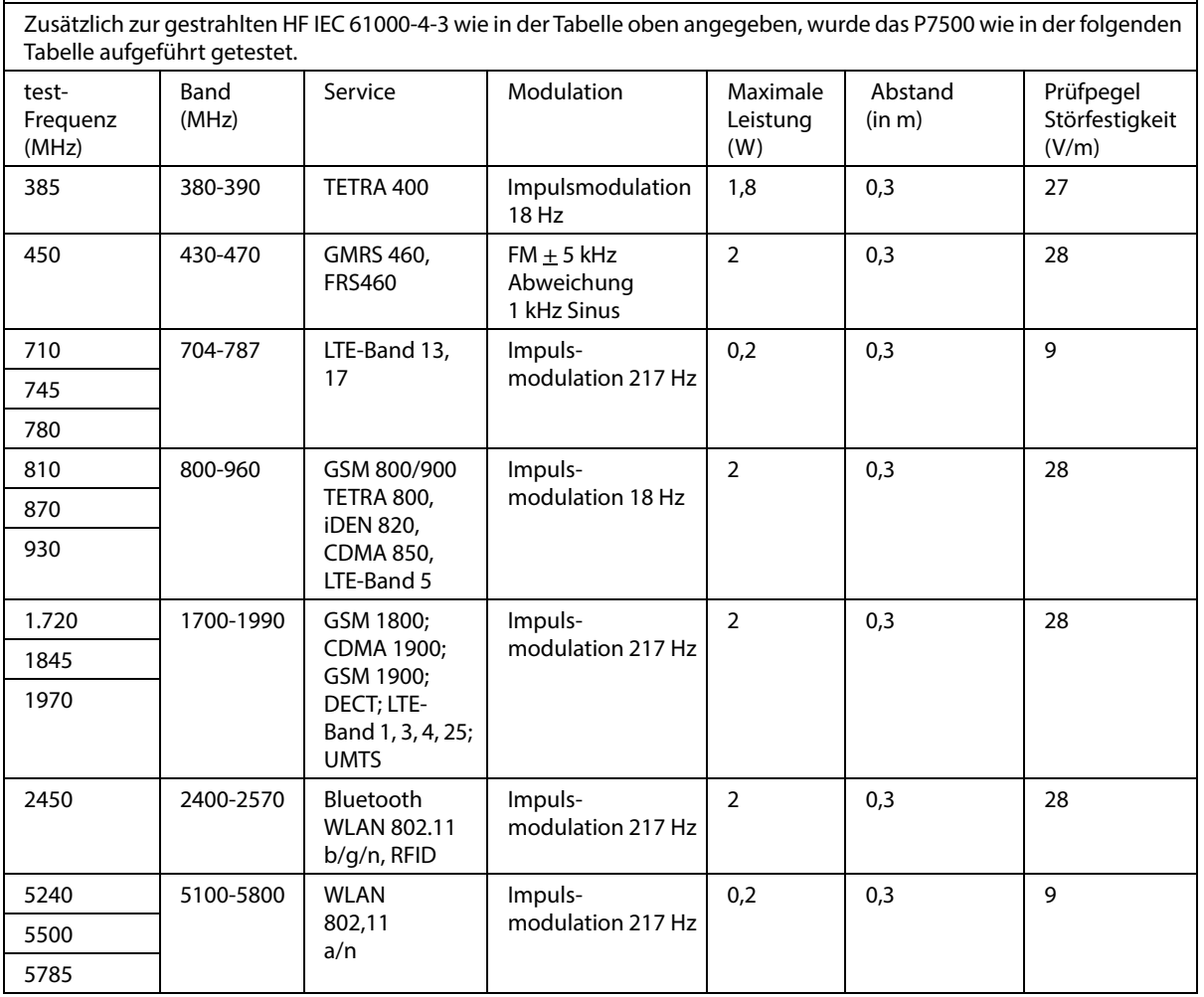

**Störfestigkeit in der Nähe von Funkfrequenz- und drahtlosen Kommunikationsgeräten**

#### **Empfohlene Schutzabstände zwischen tragbaren und mobilen HF-Telekommunikationsgeräten und dem Modell P7500**

Das Modell P7500 ist für den Einsatz in einer elektromagnetischen Umgebung vorgesehen, in der die HF-Störgrößen in einem stabilen Zustand sind. Der Kunde oder Benutzer des Modells P7500 kann zur Vermeidung elektromagnetischer Störungen beitragen, indem er den Mindestabstand zwischen tragbaren und mobilen HF-Telekommunikationsgeräten (Sendern) und dem Modell P7500 gemäß der maximalen Nennleistung der Kommunikationseinrichtungen wie unten empfohlen einhält.

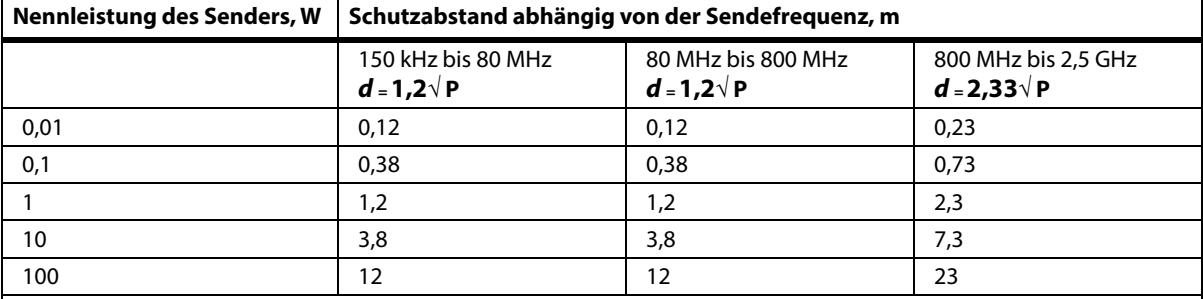

Bei Sendern mit hier nicht genannten Nennleistungen kann der empfohlene Schutzabstand **d** in Metern (m) mithilfe der für die Sendefrequenz zutreffenden Gleichung bestimmt werden, wobei P die Nennleistung des Senders in Watt (W) gemäß den Angaben des Senderherstellers ist.

HINWEIS 1: Bei 80 MHz und 800 MHz gilt der Schutzabstand für den jeweils höheren Frequenzbereich.

HINWEIS 2: Diese Leitlinien gelten möglicherweise nicht in allen Situationen. Die Ausbreitung elektromagnetischer Größen wird durch Absorption und Reflexion von Gebäuden, Gegenständen und Menschen beeinflusst.

#### **TECHNISCHE DATEN ZUR WLAN-VERBINDUNG – EXTERNES DRAHTLOS-MODUL**

Wenn das Bett mit einem Drahtlos-Modul ausgestattet ist, dann verfügt es über ein externes oder ein internes Drahtlos-Modul. Zur Bestimmung, mit welchem Modul das Bett ausgestattet ist, siehe "Option [Modulposition" auf Seite 80](#page-91-0).

#### **HINWEIS:**

Das externe Drahtlos-Modul ist ein separates Modul, das über ein separates Zertifikat für die Typgenehmigung von Funkübertragungsgeräten verfügt.

#### **Allgemeine Empfehlungen für die drahtlose Kommunikation**

Im Folgenden finden Sie allgemeine Empfehlungen zu bewährten Verfahren für die Herstellung dauerhafter drahtloser Verbindungen zwischen dem Hillrom-Gerät und dem WLAN-Netzwerk des Kunden:

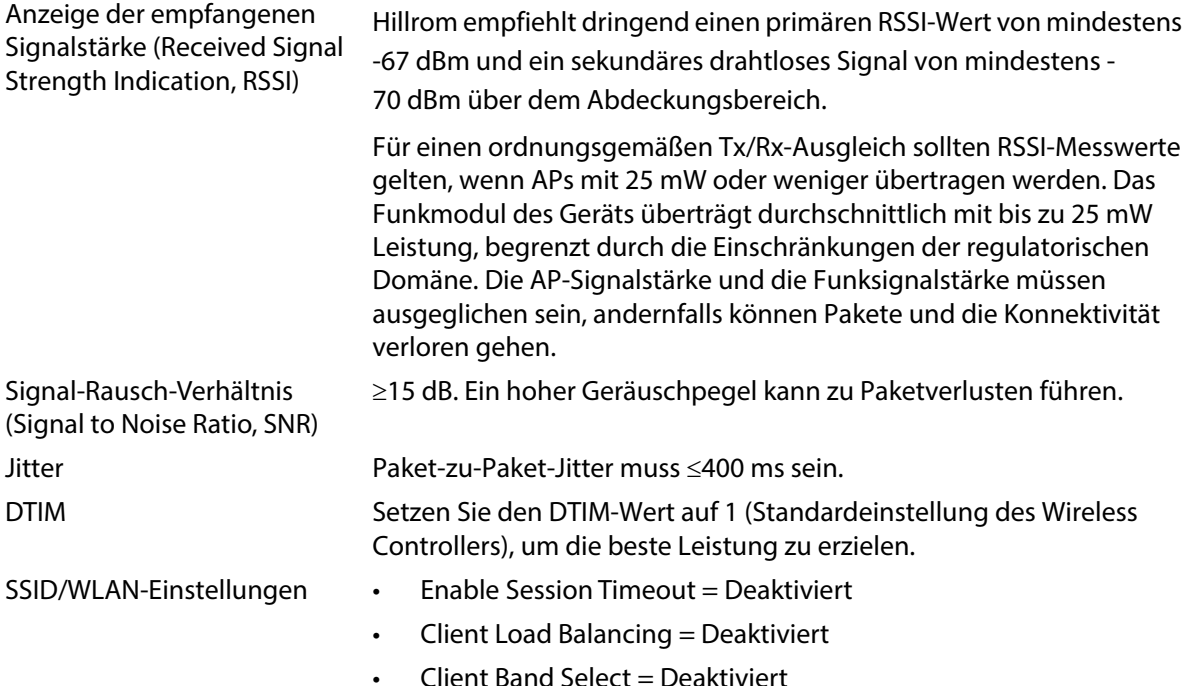

#### **Spezifikationen der drahtlosen Konnektivität**

Das Drahtlos-Konnektivitätsmodul unterstützt folgende Sicherheitsprotokolle:

#### **Normen**

- Wired Equivalent Privacy (WEP)
- Wireless Protected Access (WPA)
- IEEE 802.11i (WPA2)

#### **Verschlüsselung**

Das Drahtlos-Konnektivitätsmodul unterstützt folgende Verschlüsselungsprotokolle:

- Wired Equivalent Privacy (WEP, RC4-Algorithmus)
- Temporal Key Integrity Protocol (TKIP, RC4-Algorithmus)
- Advanced Encryption Standard (AES, Rijndael-Algorithmus)
- Encryption Key Provisioning Static (40-Bit- und 128-Bit-Längen)
- Pre-Shared (PSK)
- Dynamic 802.1X

Verschlüsselungsoptionen

- Aus
- Ein
- Auto
- PSK
- WPA-TKIP
- WPA2-PSK
- WPA2-AES
- CCKM-TKIP
- CCKM-AES
- WPA-PSK-AES
- WPA-AES

### **Extensible Authentication Protocol Types (EAP-Typen)**

- PEAP-MSCHAP
- PEAP-GTC

#### **Merkmale des drahtlosen Systems**

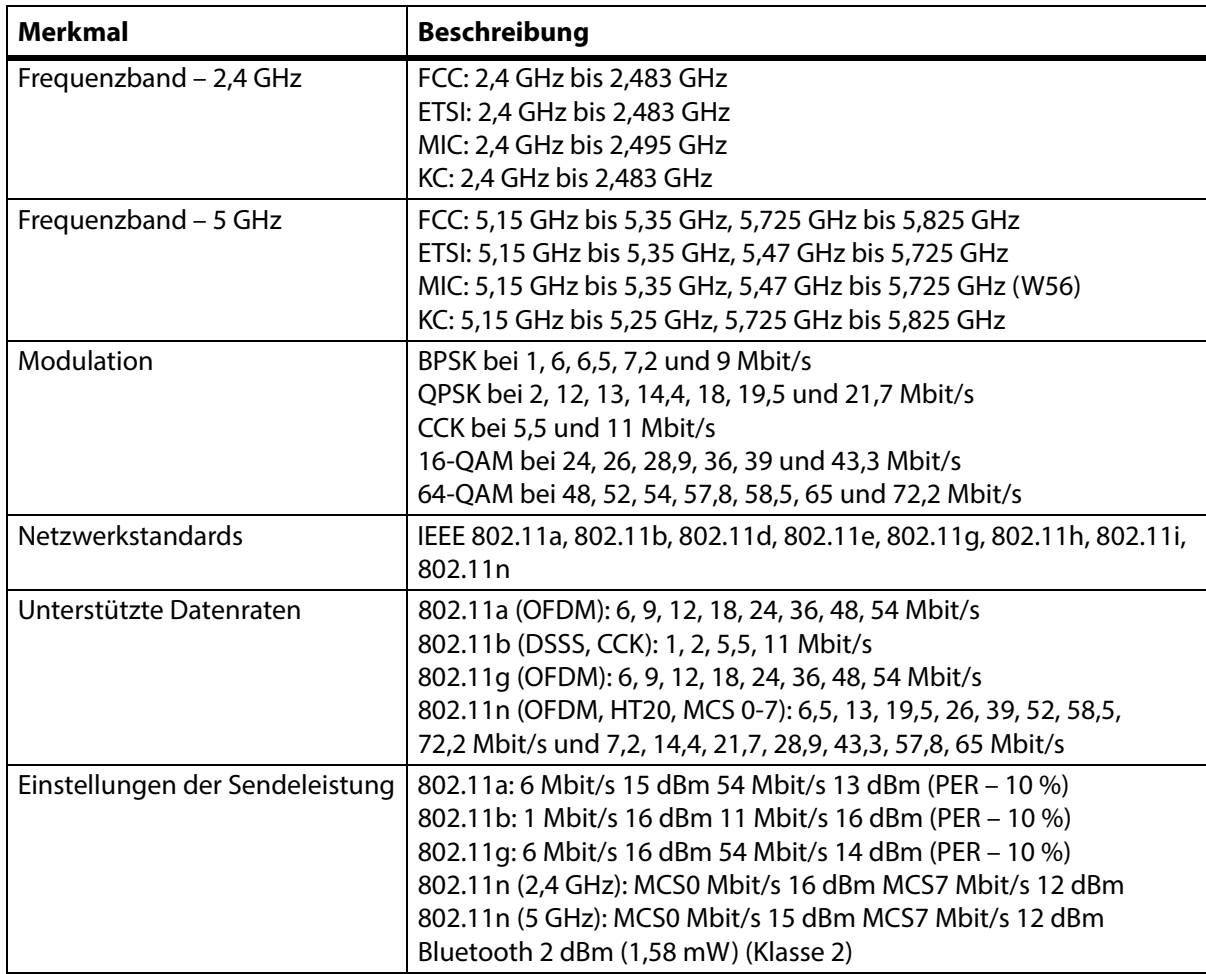

#### **WLAN- und Bluetooth-Funkzulassung**

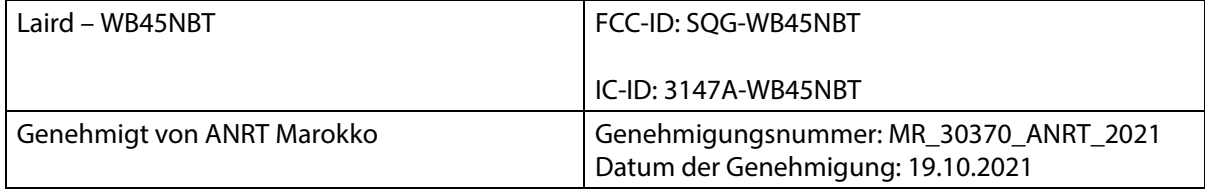

#### **Rechtliche Hinweise**

Durch Änderungen bzw. Modifikationen, die nicht ausdrücklich von Hill-Rom Co., Inc. genehmigt wurden, kann die Nutzungsberechtigung für das Gerät verfallen.

Das Modul muss gemäß den Benutzer- und Installationsanweisungen von Hill-Rom verwendet werden. Hill-Rom übernimmt keine Verantwortung für Funk- oder Fernsehstörungen infolge einer nicht autorisierten Modifikation der zum Hill-Rom-Modul gehörenden Geräte oder infolge eines Austauschs oder Anschlusses von anderen Verbindungskabeln und Geräten als von Hill-Rom Co., Inc. angegeben. Die Behebung von Störungen, die durch derartige nicht autorisierte Modifikationen, Ersetzungen oder Anschlüsse zustande kommen, ist Aufgabe des Benutzers. Hill-Rom haftet nicht für Schäden oder Gesetzesübertretungen, wenn der Benutzer diese Voraussetzungen missachtet.

### **USA: Federal Communications Commission (FCC) Radiation Exposure Statement – Hinweise zur elektromagnetischen Strahlung**

# **VORSICHT:**

**Vorsicht –** Die Strahlungsenergie des Moduls liegt unter den von der FCC festgelegten Grenzwerten für Hochfrequenzstrahlung. Bei Verwendung des Moduls müssen Sie darauf achten, den direkten Personenkontakt während des normalen Betriebs zu vermeiden. Damit die Grenzwerte der FCC für Hochfrequenzstrahlung nicht überschritten werden, muss ein Mindestabstand von 20 cm zwischen Ihnen (oder anderen Personen) und der im Modul integrierten Antenne eingehalten werden.

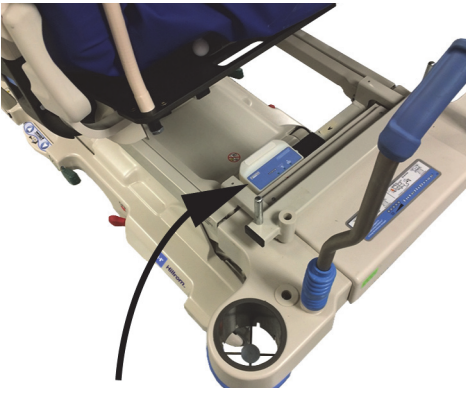

### **Hinweis zu elektromagnetischen Störungen für FCC**

#### **HINWEIS:**

"Schädliche Interferenzen" werden gemäß FCC wie folgt definiert: Jede Emission, Strahlung oder Induktion, die die Funktionsweise eines Funknavigationsdienstes oder eines anderen Sicherheitsdienstes gefährdet oder einen Funkdienst erheblich stört, behindert oder wiederholt unterbricht, der gemäß FCC-Bestimmungen betrieben wird.

Diese Geräte entsprechen Abschnitt 15 der FCC-Regeln. Der Betrieb der Geräte unterliegt den beiden folgenden Bedingungen: (1) Die Geräte dürfen keine schädlichen Interferenzen verursachen, und (2) müssen jegliche empfangene Interferenz akzeptieren, inklusive Interferenzen, die unerwünschte Funktionen verursachen könnten.

Die Geräte wurden geprüft und entsprechen den Grenzwerten für digitale Geräte Klasse A, gemäß Abschnitt 15 der FCC-Bestimmungen. Diese Grenzwerte gewährleisten einen ausreichenden Schutz vor schädlichen Interferenzen in Wohnumgebungen. Die Geräte erzeugen und verwenden Hochfrequenzenergie und können diese übertragen. Wird das Gerät nicht entsprechend den Anweisungen installiert und verwendet, kann es schädliche Störungen der Funkkommunikation verursachen. Es besteht keine Garantie, dass derartige Störungen in bestimmten Installationen nicht auftreten. Wenn das Gerät den Funk- oder Fernsehempfang stört (schalten Sie das Gerät zum Überprüfen ein und aus), ergreifen Sie eine der folgenden Maßnahmen, um die Störung zu beseitigen:

- Positionieren Sie das Gerät an einem anderen Ort.
- Vergrößern Sie den Abstand zwischen dem Gerät und dem Empfänger.
- Schließen Sie das Gerät an einen anderen Stromkreis als die anderen Elektrogeräte an.
- Wenden Sie sich an den Händler oder einen erfahrenen Radio- und Fernsehtechniker.

#### **HINWEIS:**

Das Modul muss entsprechend den Herstelleranweisungen in der mit dem Produkt ausgelieferten Benutzerdokumentation installiert und verwendet werden. Andere Installations- und Verwendungsmöglichkeiten verletzen die Richtlinien gemäß FCC Teil 15. Durch Modifikationen, die nicht ausdrücklich von Hill-Rom genehmigt wurden, verfällt die Nutzungsberechtigung für das Gerät.

Das Modul darf nicht gleichzeitig mit anderen Antennen oder Sendern betrieben werden.

"Schädliche Interferenzen" werden gemäß FCC folgendermaßen definiert: Jede Emission, Strahlung oder Induktion, die die Funktionsweise eines Funknavigationsdienstes oder eines anderen Sicherheitsdienstes gefährdet, oder einen Funkdienst erheblich stört, behindert oder wiederholt unterbricht, der gemäß FCC-Bestimmungen betrieben wird.

#### **Kanada: Industry Canada (IC)**

Warnung vor HF-Strahlung

Das Gerät entspricht der Richtlinie RSS-247 von Industry Canada.

Der Betrieb der Geräte unterliegt den beiden folgenden Bedingungen: (1) Dieses Gerät darf keine schädlichen Inferenzen verursachen, und (2) dieses Gerät muss jegliche empfangene Interferenz akzeptieren, inklusive Interferenzen, die unerwünschte Funktionen verursachen könnten.

Der Begriff "IC" vor der Zertifizierungsnummer des Geräts kennzeichnet, dass die technischen Spezifikationen von Industry Canada eingehalten werden.

Zur Vermeidung von Funkstörungen des lizenzierten Dienstes und zur Gewährleistung einer maximalen Abschirmung darf das Gerät nur innerhalb des Hauses und mit einem Sicherheitsabstand von den Fenstern betrieben werden. Für den Außenbereich müssen Geräte (bzw. deren Antennen) lizenziert werden.

**VORSICHT:**

**Vorsicht –** Kontakt mit Hochfrequenzstrahlung.

Der Monteur der Funkgeräte muss sicherstellen, dass die Antenne so positioniert und ausgerichtet ist, dass das ausgestrahlte Hochfrequenzfeld die Grenzwerte von Health Canada nicht überschreitet. Lesen Sie hierzu Safety Code 6 auf der Website von Health Canada unter http://www.hc-sc.gc.ca/rpb.

Die Verwendung von Antennen mit höherer Verstärkung und Antennentypen, die nicht für die Verwendung mit dem Produkt zertifiziert sind, ist nicht zulässig. Das Gerät darf nicht zusammen mit einem anderen Sender aufgestellt werden.

#### **TECHNISCHE DATEN DER WLAN-VERBINDUNG – INTERNES DRAHTLOS-MODUL**

Wenn das Bett mit einem Drahtlos-Modul ausgestattet ist, dann verfügt es über ein externes oder ein internes Drahtlos-Modul. Zur Bestimmung, mit welchem Modul das Bett ausgestattet ist, siehe "Option [Modulposition" auf Seite 80](#page-91-0).

#### **HINWEIS:**

Das interne Drahtlos-Modul ist ein separates Modul, das über ein separates Zertifikat für die Typgenehmigung von Funkübertragungsgeräten verfügt.

#### **Allgemeine Empfehlungen für die drahtlose Kommunikation**

Im Folgenden finden Sie allgemeine Empfehlungen zu bewährten Verfahren für die Herstellung dauerhafter drahtloser Verbindungen zwischen dem Hillrom-Gerät und dem WLAN-Netzwerk des Kunden:

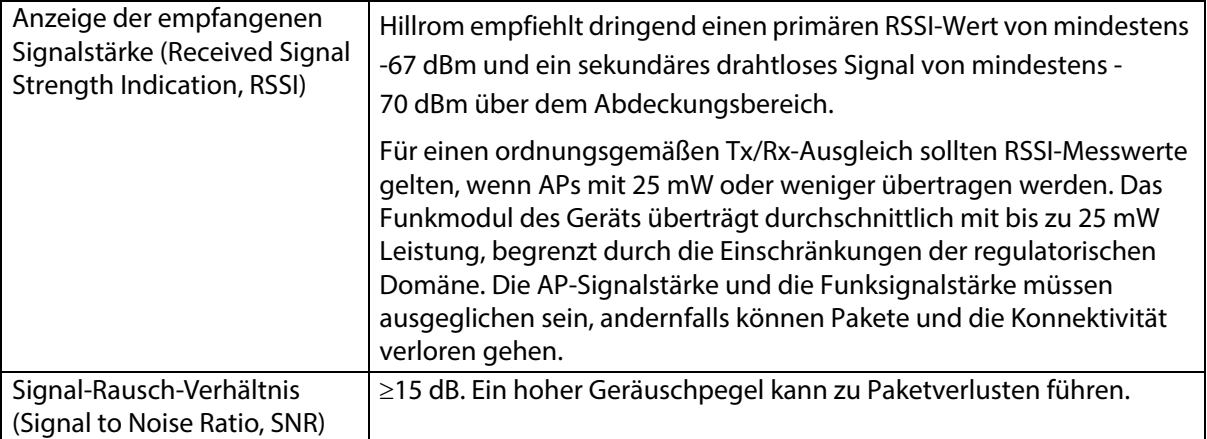

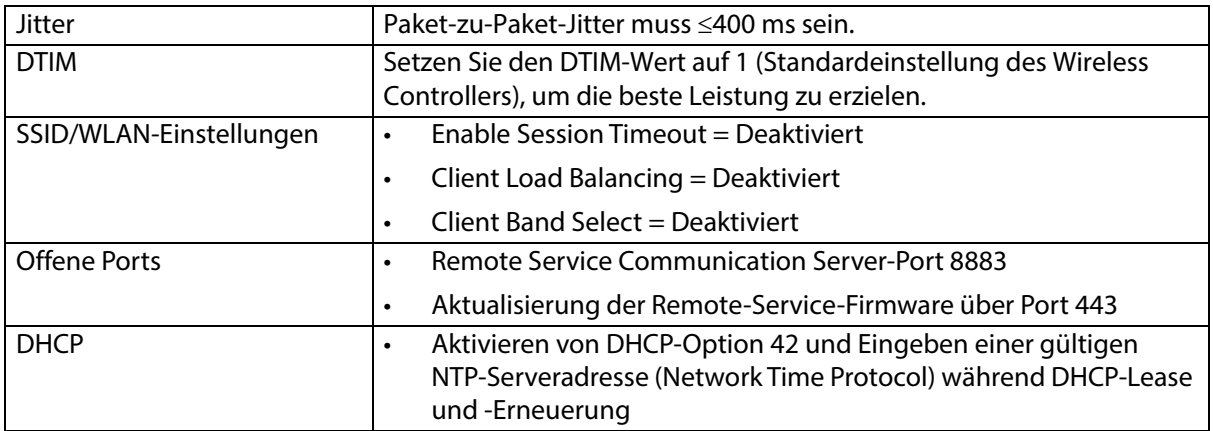

## **Spezifikationen der drahtlosen Konnektivität**

Das Drahtlos-Konnektivitätsmodul unterstützt folgende Sicherheitsprotokolle:

### **Sicherheitsprotokoll: Wireless Equivalent Privacy (WEP)**

Unterstützte Authentifizierungsoptionen für WEP:

- Offen (keine)
- Pre-Shared (PSK)

#### **Sicherheitsprotokoll: Wireless Protected Access (WPA)**

Unterstützte Authentifizierungsoptionen für WPA:

- Pre-Shared Key (PSK)
- Enterprise (802.1X)

Unterstützte Verschlüsselungsoption für WPA:

• Temporal Key Integrity Protocol (TKIP)

Sicherheitsprotokoll: Wireless Protected Access II (WPA2)

Unterstützte Authentifizierungsoptionen für WPA2:

- Pre-Shared Key (PSK)
- Enterprise (802.1X)

Unterstützte Verschlüsselungsoptionen für WPA2:

• Advanced Encryption Standard (AES)

### **Unterstütztes Extensible Authentication Protocol (EAP)**

- Typen für 802.1X:
- PEAP-MSCHAPv2
- PEAP-GTC

#### **HINWEIS:**

Die aktuelle Firmware für die WLAN-Schnittstelle der **Progressa** Betten (internes Drahtlos-Modul) unterstützt kein 802.11r, also den schnellen Wechsel der Funkzellen, weder mittels Authentication Key Management (AKM), noch mittels Pre-Shared Key (FT-PSK) oder 802.1x-FT. Bei lokalen Cisco/Meraki-Netzwerken (WLAN), in denen **Progressa** Betten mit 802.11r angemeldet werden, muss das AKM zu Fast Transition geändert werden: Adaptiv. Für andere WLAN-Anbieter finden Sie Informationen zu adaptiven AKM-Strategien für schnelle Wechsel in der jeweiligen Dokumentation.

#### **Merkmale des drahtlosen Systems**

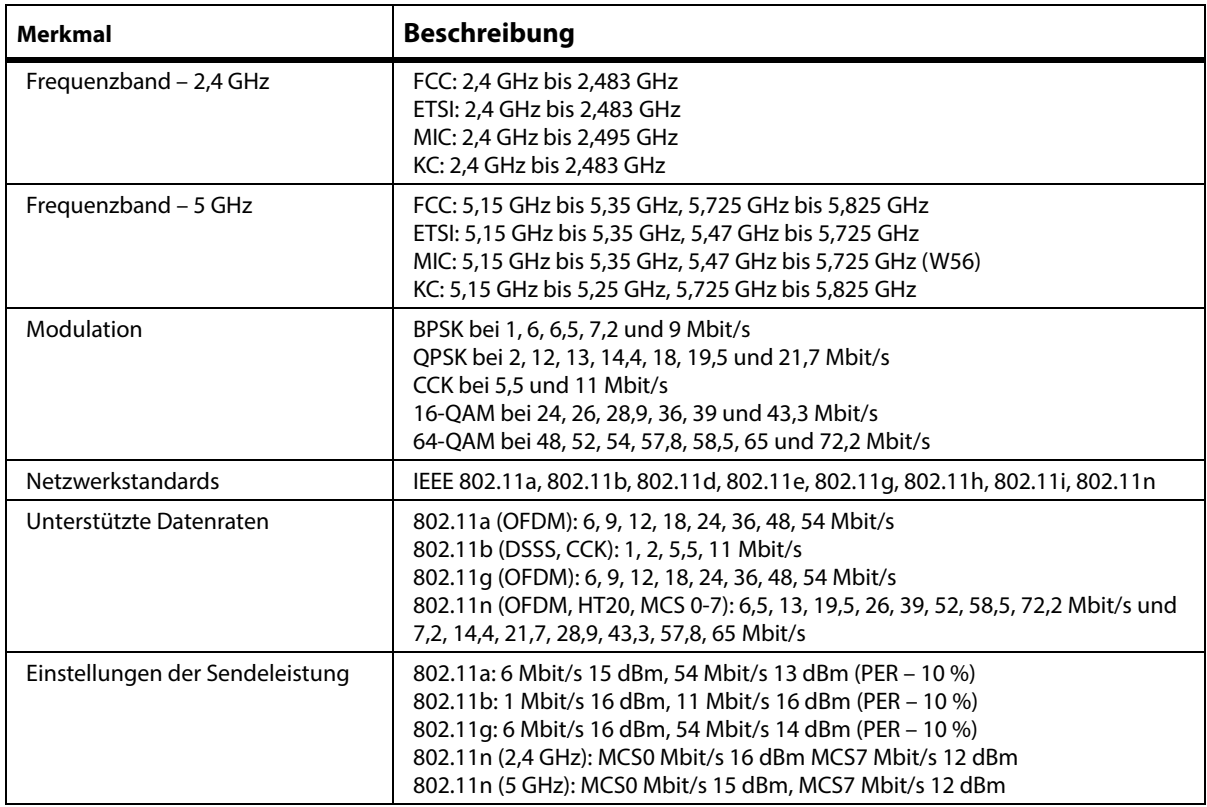

#### **WLAN- und Bluetooth-Funkzulassung**

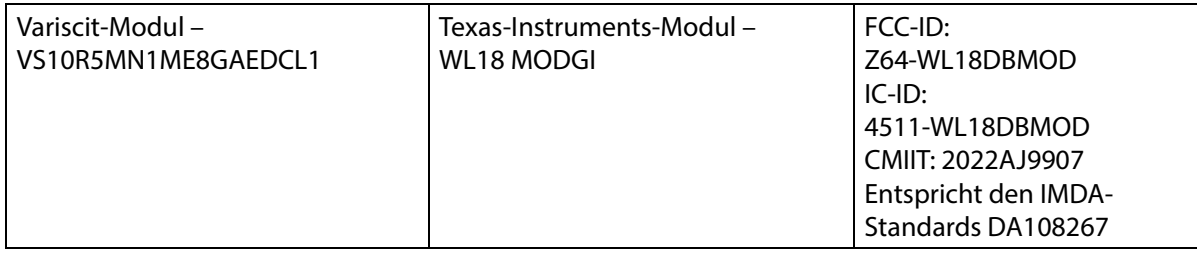

# **WARNUNG:**

**Warnung –** Beachten Sie zur Verhinderung von Personen- und/oder Sachschäden die nachstehenden **Warnhinweise**:

- Die Verbindung des **Progressa** Bettes mit einem IT-Netzwerk, das andere Produkte beinhaltet, kann zu nicht identifizierten Verletzungen des Patienten, Geräteschäden und/oder Schäden an Dritten führen.
- Nachträgliche Änderungen am IT-Netzwerk könnten neue Risiken und zusätzliche Analysen mit sich bringen.
- Änderungen am IT-Netzwerk, einschließlich:
	- Änderungen an der IT-Netzwerkkonfiguration
	- Verbindung zusätzlicher Elemente mit dem IT-Netzwerk
	- Trennen von Elementen vom IT-Netzwerk
	- Upgrade von Geräten, die mit dem IT-Netzwerk verbunden sind

# **Rechtliche Hinweise**

Durch Änderungen bzw. Modifikationen, die nicht ausdrücklich von Hill-Rom Co., Inc. genehmigt wurden, kann die Nutzungsberechtigung für das Gerät verfallen.

Das Modul muss gemäß den Benutzer- und Installationsanweisungen von Hill-Rom verwendet werden. Hill-Rom übernimmt keine Verantwortung für Funk- oder Fernsehstörungen infolge einer nicht autorisierten Modifikation der zum Hill-Rom-Modul gehörenden Geräte oder infolge eines Austauschs oder Anschlusses von anderen Verbindungskabeln und Geräten als von Hill-Rom Co., Inc. angegeben. Die Behebung von Störungen, die durch derartige nicht autorisierte Modifikationen, Ersetzungen oder Anschlüsse zustande kommen, ist Aufgabe des Benutzers. Hill-Rom haftet nicht für Schäden oder Gesetzesübertretungen, wenn der Benutzer diese Voraussetzungen missachtet.

## **USA: Federal Communications Commission (FCC) Radiation Exposure Statement – Hinweise zur elektromagnetischen Strahlung**

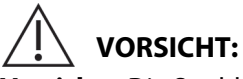

**Vorsicht –** Die Strahlungsenergie des Moduls liegt unter den von der FCC festgelegten Grenzwerten für Hochfrequenzstrahlung. Bei Verwendung des Moduls müssen Sie darauf achten, den direkten Personenkontakt während des normalen Betriebs zu vermeiden. Damit die Grenzwerte der FCC für Hochfrequenzstrahlung nicht überschritten werden, muss ein Mindestabstand von 20 cm zwischen Ihnen (oder anderen Personen) und der im Modul integrierten Antenne eingehalten werden.

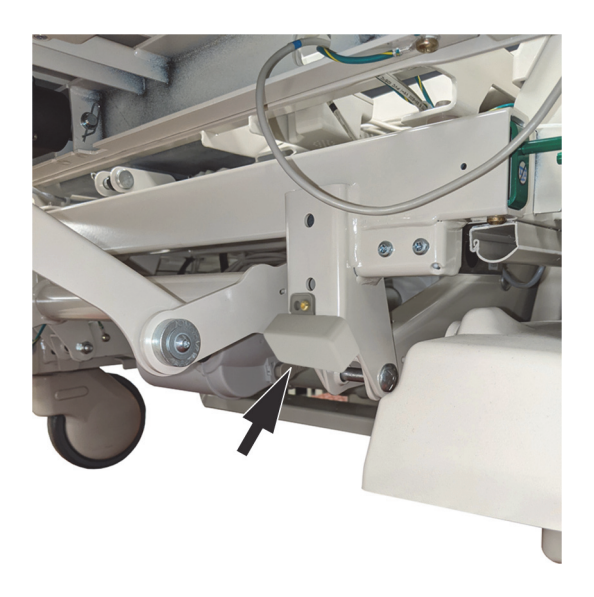

## **Hinweis zu elektromagnetischen Störungen für FCC**

## **HINWEIS:**

"Schädliche Interferenzen" werden gemäß FCC wie folgt definiert: Jede Emission, Strahlung oder Induktion, die die Funktionsweise eines Funknavigationsdienstes oder eines anderen Sicherheitsdienstes gefährdet oder einen Funkdienst erheblich stört, behindert oder wiederholt unterbricht, der gemäß FCC-Bestimmungen betrieben wird.

Diese Geräte entsprechen Abschnitt 15 der FCC-Regeln. Der Betrieb der Geräte unterliegt den beiden folgenden Bedingungen: (1) Die Geräte dürfen keine schädlichen Interferenzen verursachen, und (2) müssen jegliche empfangene Interferenz akzeptieren, inklusive Interferenzen, die unerwünschte Funktionen verursachen könnten.

Die Geräte wurden geprüft und entsprechen den Grenzwerten für digitale Geräte Klasse A, gemäß Abschnitt 15 der FCC-Bestimmungen. Diese Grenzwerte gewährleisten einen ausreichenden Schutz vor schädlichen Interferenzen in Wohnumgebungen. Die Geräte erzeugen und verwenden Hochfrequenzenergie und können diese übertragen. Werden die Geräte nicht entsprechend den Anweisungen installiert und verwendet, können schädliche Störungen der Funkkommunikation verursacht werden. Es besteht keine Garantie, dass derartige Störungen in bestimmten Installationen

nicht auftreten. Wenn das Gerät den Funk- oder Fernsehempfang stört (schalten Sie das Gerät zum Überprüfen ein und aus), ergreifen Sie eine der folgenden Maßnahmen, um die Störung zu beseitigen:

- Positionieren Sie das Gerät an einem anderen Ort.
- Vergrößern Sie den Abstand zwischen dem Gerät und dem Empfänger.
- Schließen Sie das Gerät an einen anderen Stromkreis als die anderen Elektrogeräte an.
- Wenden Sie sich an den Händler oder einen erfahrenen Radio- und Fernsehtechniker.

#### **HINWEIS:**

Das Modul muss entsprechend den Herstelleranweisungen in der mit dem Produkt ausgelieferten Benutzerdokumentation installiert und verwendet werden. Andere Installations- und Verwendungsmöglichkeiten verletzen die Richtlinien gemäß FCC Abschnitt 15. Durch Modifikationen, die nicht ausdrücklich von Hill-Rom genehmigt wurden, verfällt die Nutzungsberechtigung für das Gerät.

Das Modul darf nicht gleichzeitig mit anderen Antennen oder Sendern betrieben werden.

#### **Kanada: Industry Canada (IC)**

#### Warnung vor HF-Strahlung

Das Gerät entspricht der Richtlinie RSS-247 von Industry Canada.

Der Betrieb der Geräte unterliegt den beiden folgenden Bedingungen: (1) Dieses Gerät darf keine schädlichen Inferenzen verursachen, und (2) dieses Gerät muss jegliche empfangene Interferenz akzeptieren, inklusive Interferenzen, die unerwünschte Funktionen verursachen könnten.

Die Abkürzung "IC" vor der Zertifizierungsnummer des Geräts kennzeichnet, dass die technischen Spezifikationen von Industry Canada eingehalten werden.

Zur Vermeidung von Funkstörungen des lizenzierten Dienstes und zur Gewährleistung einer maximalen Abschirmung darf das Gerät nur innerhalb des Hauses und mit einem Sicherheitsabstand von den Fenstern betrieben werden. Für den Außenbereich müssen Geräte (bzw. deren Antennen) lizenziert werden.

# **VORSICHT:**

**Vorsicht –** Kontakt mit Hochfrequenzstrahlung.

Der Monteur der Funkgeräte muss sicherstellen, dass die Antenne so positioniert und ausgerichtet ist, dass das ausgestrahlte Hochfrequenzfeld die Grenzwerte von Health Canada nicht überschreitet. Lesen Sie hierzu Safety Code 6 auf der Website von Health Canada unter http://www.hc-sc.gc.ca/rpb.

Die Verwendung von Antennen mit höherer Verstärkung und Antennentypen, die nicht für die Verwendung mit diesem Produkt zertifiziert sind, ist nicht zulässig. Das Gerät darf nicht zusammen mit einem anderen Sender aufgestellt werden.

# **PRODUKTKONFIGURATIONSKENNZEICHNUNG**

# **BETTEN P7500A MIT EINER AUFLAGE P7520A**

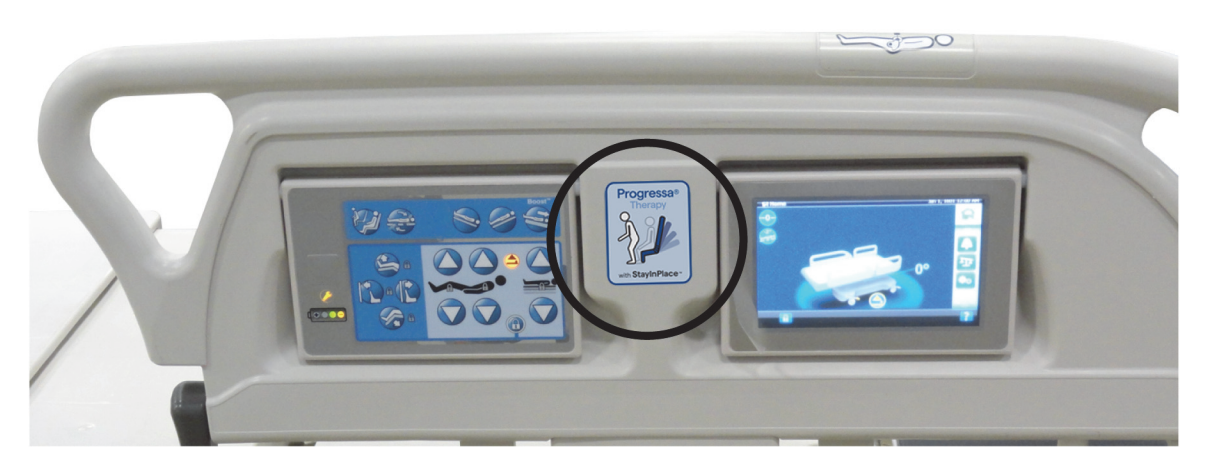

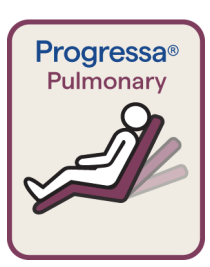

Aufkleber mit dunkelroter Umrandung Lungentherapieauflage **Dining Chair**

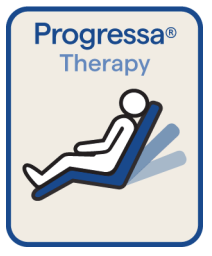

Kennzeichnung mit blauer Umrandung Therapieauflage **Dining Chair**

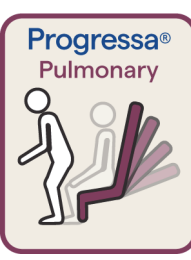

Aufkleber mit dunkelroter Umrandung Lungentherapieauflage Aussteigeposition

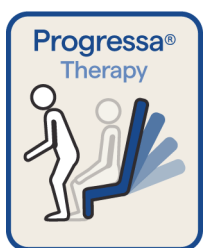

Aufkleber mit blauer Umrandung: Aussteigeposition Therapieauflage

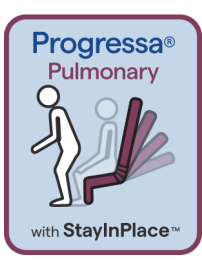

Aufkleber mit dunkelroter Umrandung Lungentherapieauflage Aussteigeposition StayInPlace Funktion

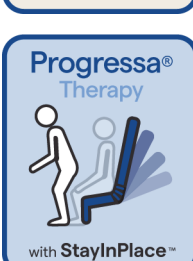

Aufkleber mit blauer Umrandung: Aussteigeposition StayInPlace-Therapieauflage

### **BETTEN P7500A MIT EINER AUFLAGE P7545A**

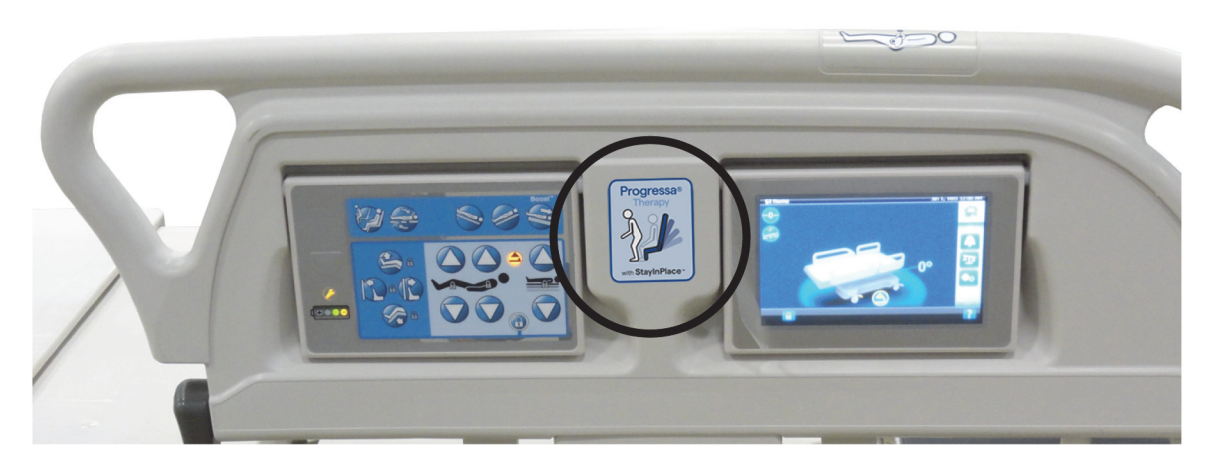

**Aufkleber der Präventionsauflage**

#### **Aufkleber der Essential Auflage**

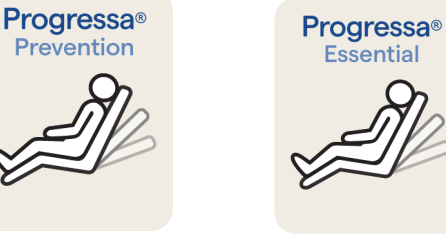

Präventions-/Essential Auflage mit der Funktion **Dining Chair**

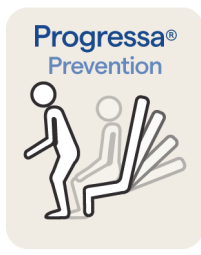

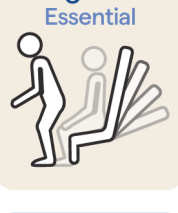

**Progressa®** 

 Präventions-/Essential Auflage mit der Funktion "Chair Egress" (Aussteigeposition)

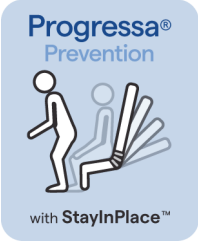

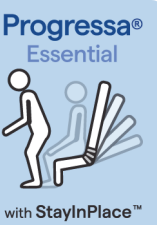

Präventions-/Essential Auflage mit der Funktion "Chair Egress" (Aussteigeposition) StayInPlace

### <span id="page-163-0"></span>**BETT P7500A NACHGERÜSTET MIT EINER PROGRESSA+ AUFLAGE P7540A**

# **WARNUNG:**

**Warnung –** Verwenden Sie keine **Progressa+** Xtend Auflage (breit) mit einem **Progressa** Bett (P7500A). Andernfalls sind Personen- und Sachschäden möglich.

#### **HINWEIS:**

Verwenden Sie eine **Progressa+** Auflage P7540 nur dann auf einem **Progressa** Bett P7500A, wenn das Auflagen-Upgrade-Kit (P7541A01, P7541A02, P7541A03, P7541A04 oder P7541A05) abgeschlossen wurde und die kompatible Auflage P7540A aus den mit dem Upgrade-Kit gelieferten Anweisungen ausgewählt wurde.

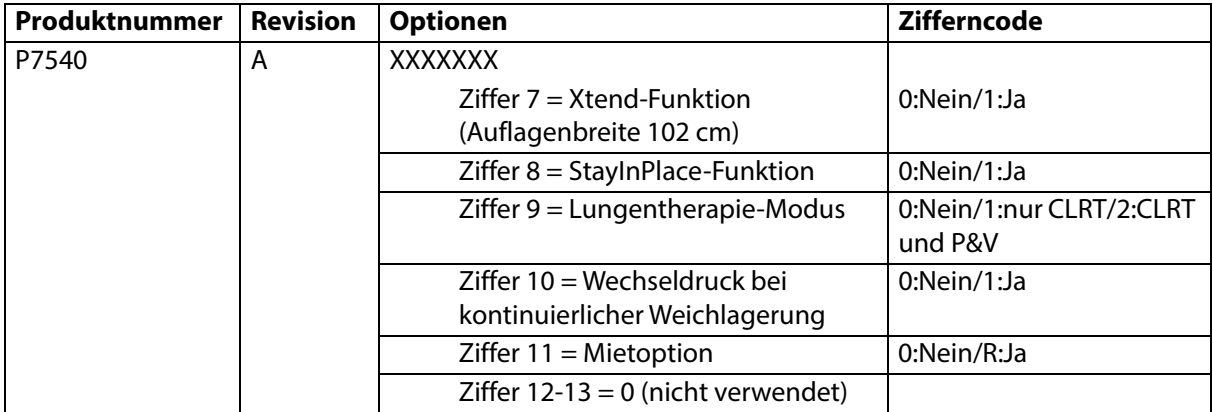

Das **Progressa** Bett (P7500A) kann nachgerüstet werden, um die **Progressa+** Accelerate und Advance Auflagen zu unterstützen.

# **WARNUNG:**

**Warnung:** Nur schmale **Progressa+** Auflagen können auf dem **Progressa** Bett (P7500A) verwendet werden, da es andernfalls zu Verletzungen beim Patienten kommen kann.

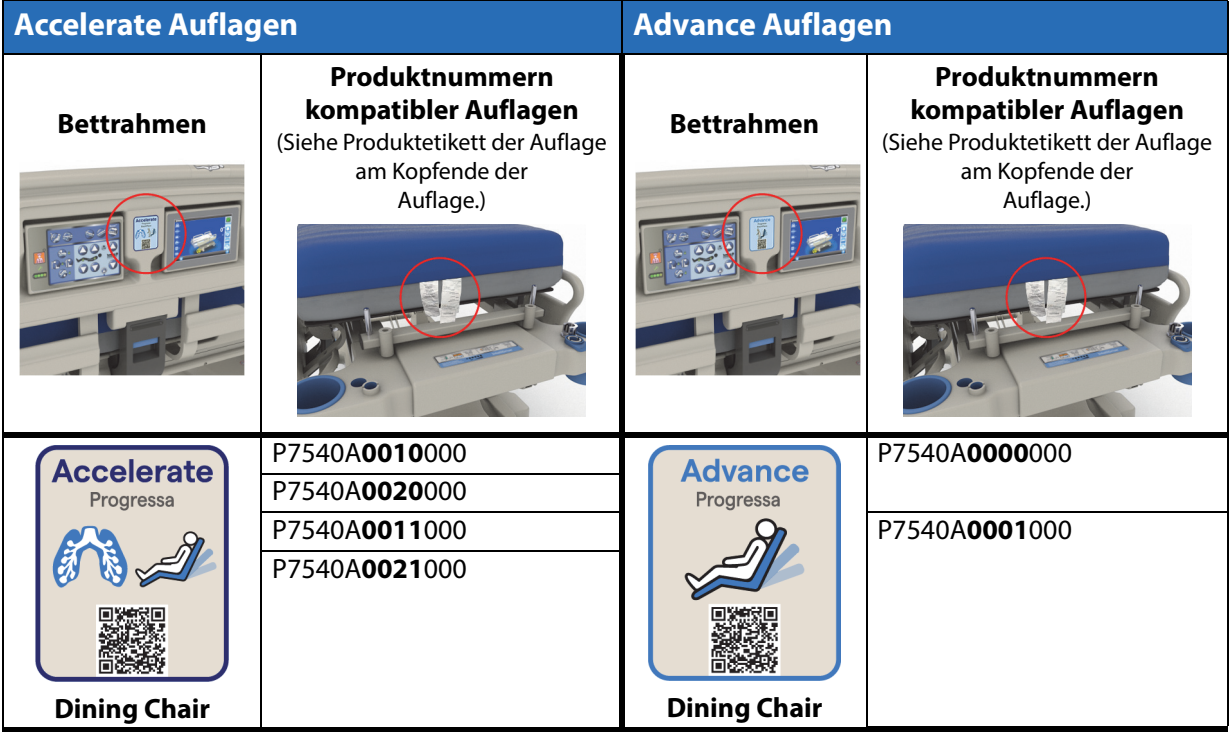

152 **Hillrom Progressa** Krankenhausbett für die Intensivstation Gebrauchsanweisung (182678 REV 11)

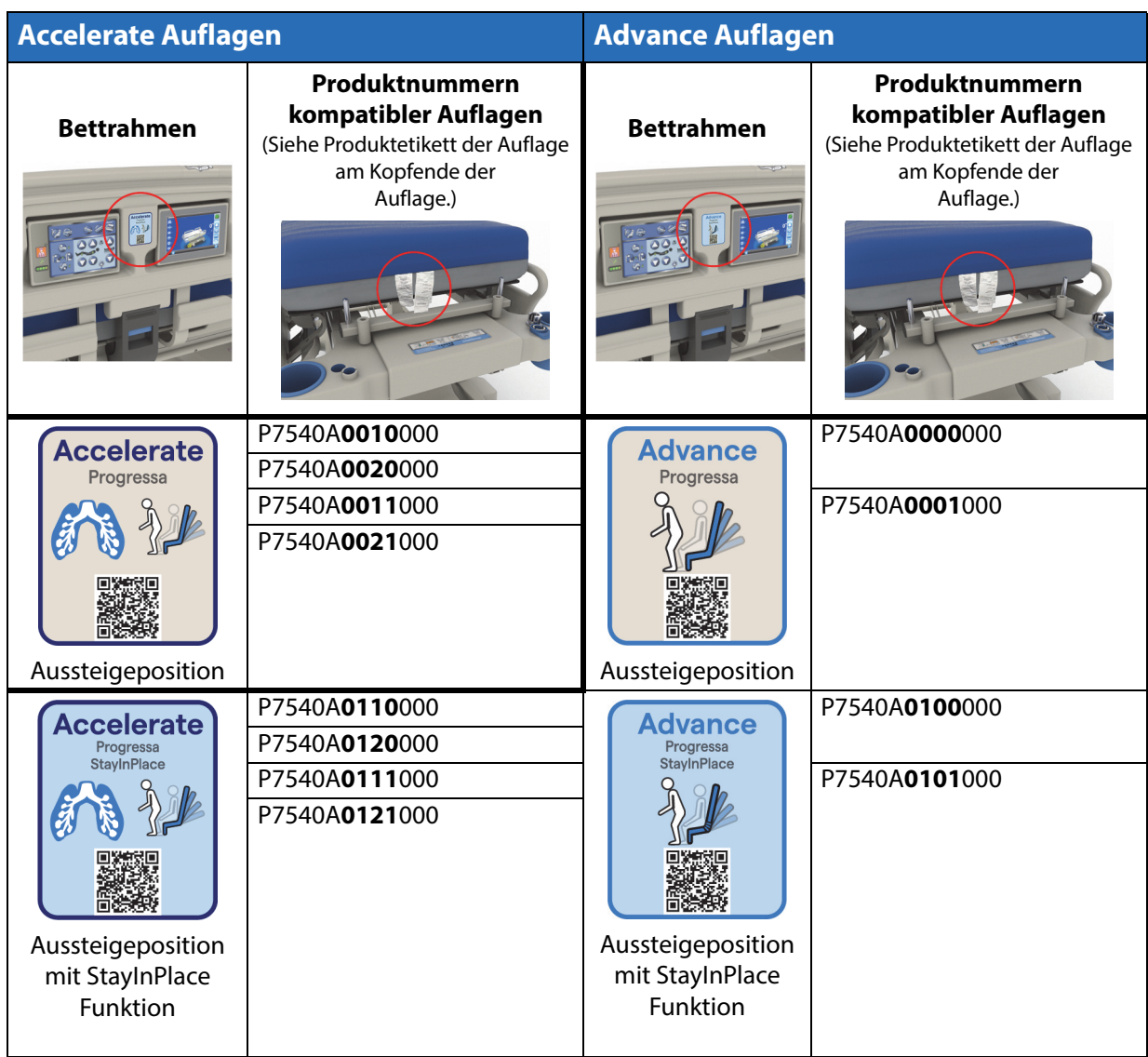

#### **Andere Auflagen**

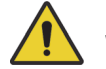

# **WARNUNG:**

**Warnung –** Die Auflage Envision E700 des schmalen Bettrahmens des **Hillrom Progressa** Krankenhausbett für die Intensivstation entspricht nicht vollständig dem IEC-Standard 60601-2-52:2009; sie ist jedoch mit folgendem FDA-Leitfaden kompatibel: Hospital Bed System Dimensional and Assessment Guidance to Reduced Entrapment (Standard für Krankenhausbettsysteme und Kontrollleitfaden für verringerte Einklemmgefahr) [veröffentlicht am 10. März 2006]. Die Verwendung einer Auflage mit einem Produkt, das gemäß der IEC-Norm 60601-2-52:2009 nicht vollständig mit dieser kompatibel ist, kann zu einer erhöhten Einklemmgefahr für den Patienten führen. In solchen Fällen muss der Patient sehr gründlich überwacht werden.

# **WARNUNG:**

**Warnung –** Folgende Auflagen können mit dem **Hillrom Progressa** Krankenhausbett für die Intensivstation (**nur** mit schmalem Bettrahmen) mit dem optionalen Dining Chair verwendet werden. Verwenden Sie die folgenden Auflagen nicht mit der StayInPlace Option. Verwenden Sie die **FlexAfoot** Funktion nicht mit den folgenden Auflagen (für Anweisungen zum Deaktivieren der Luftkissenauflage (falls vorhanden) und der Aussteigeposition siehe Wartungshandbuch zum **Hillrom Progressa** und **Progressa+** Krankenhausbett für die Intensivstation (171748)):

- P500 MRS
- NP100 Auflage flache Liegefläche 91 cm x 213 cm
- **AccuMax** Auflage flache Liegefläche 91 cm x 213 cm
- **Accella** Therapy **MCM** Auflage P006788A flache Liegefläche 91 cm x 213 cm

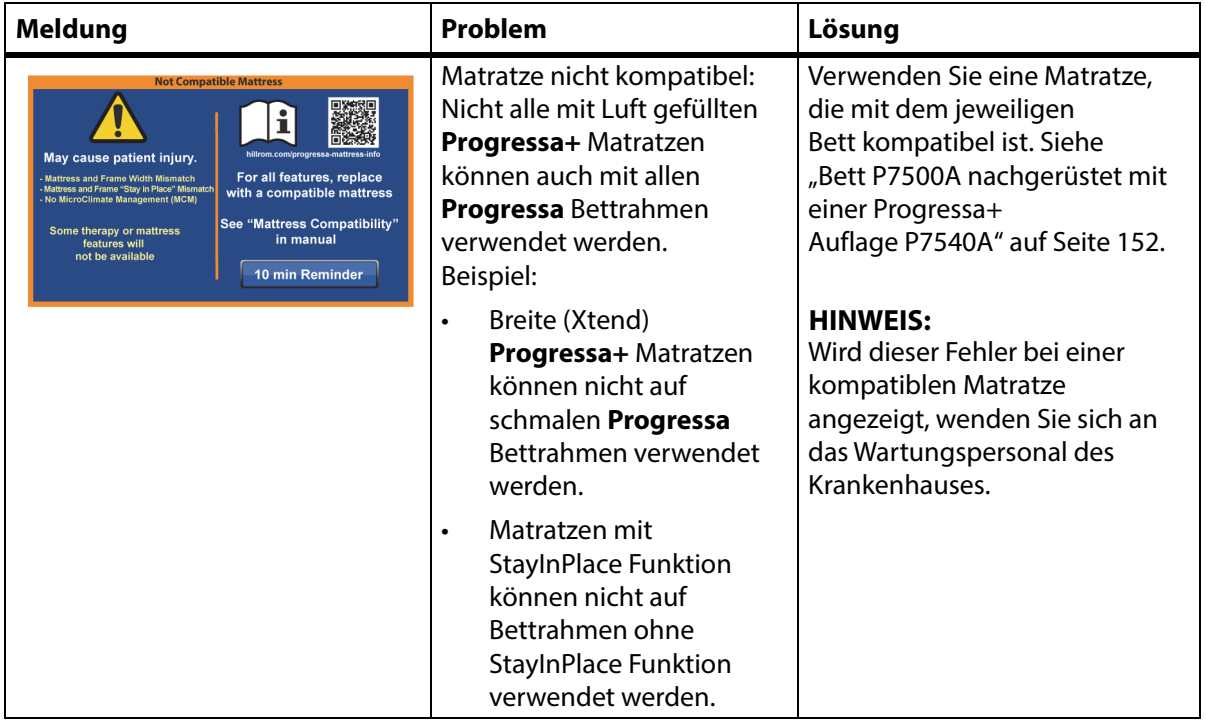

# **FEHLERBEHEBUNG ANSCHLUSS DER MATRATZE**

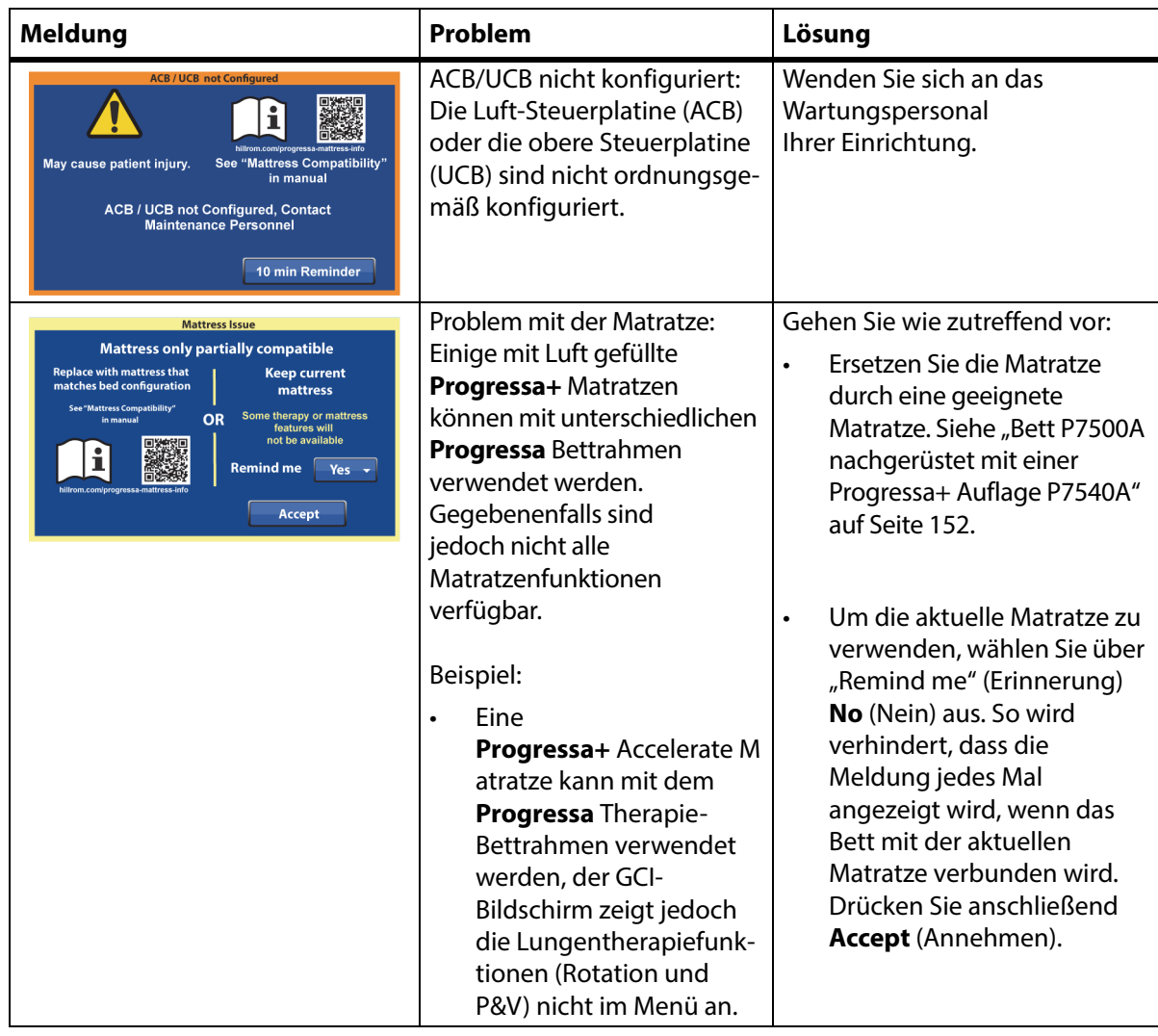

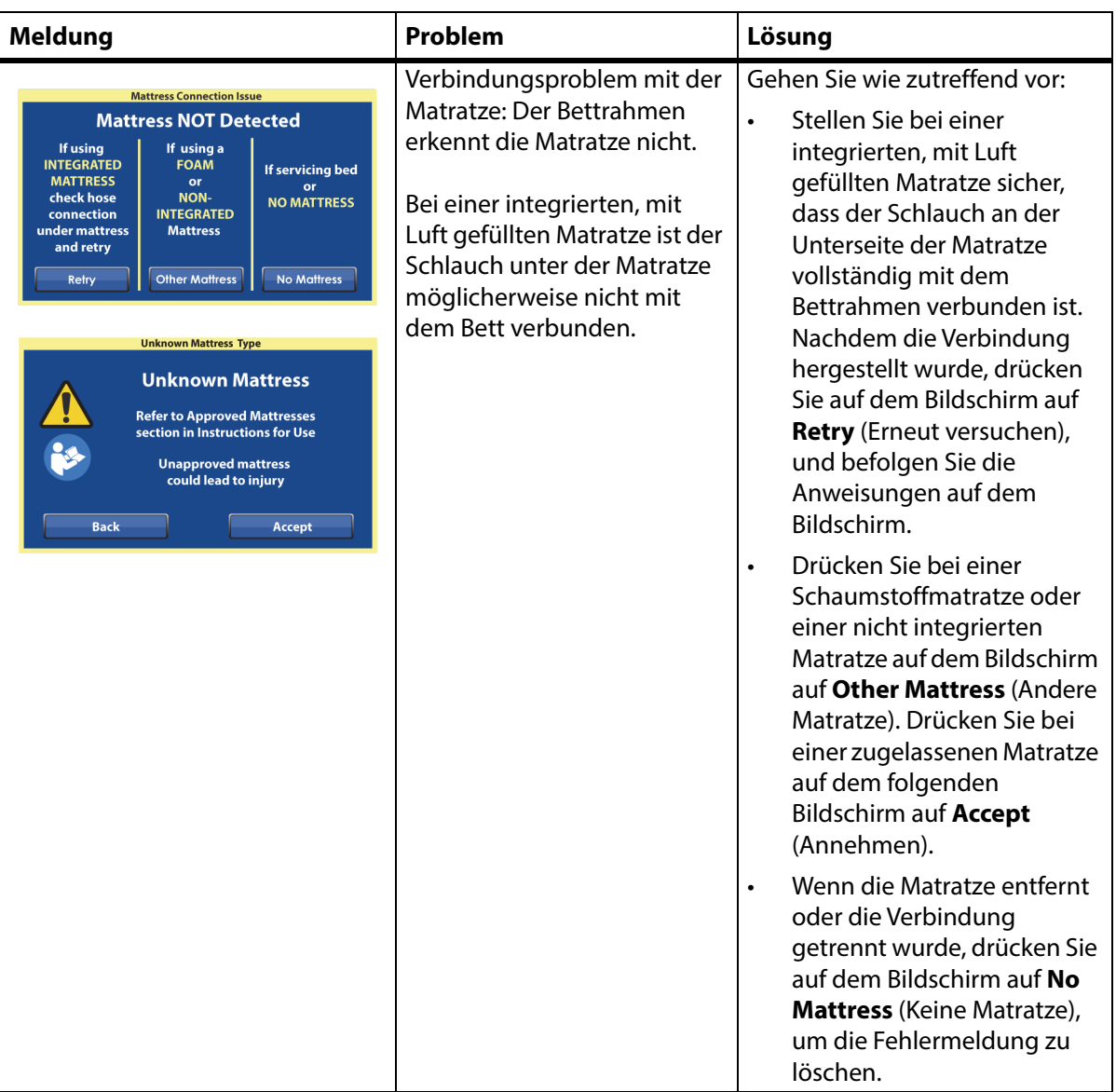

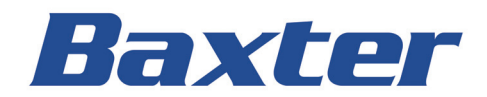